# Programmer's Guide

Publication number 01670-97005 First edition, August 1996

For Safety information, Warranties, and Regulatory information, see the pages behind the Index

© Copyright Hewlett-Packard Company 1992-1996 All Rights Reserved

HP 1670D-Series Logic Analyzers

# In This Book

This programmer's guide contains general information, instrument level commands, logic analyzer commands, and programming examples for programming the HP 1670D-series logic analyzers. This guide focuses on how to program the instrument over the HP-IB and the RS-232-C interfaces. For information on using Ethernet refer to the LAN User's Guide.

# What is in the HP1670D-Series Programmer's Guide?

The HP1670D-Series Programmer's Guide is organized in four parts.

**Part 1** Part 1 consists of chapters 1 through 7 and contains general information about programming basics, HP-IB and RS-232-C interface requirements, documentation conventions, status reporting, and error messages.

If you are already familiar with IEEE 488.2 programming and HP-IB or RS-232-C, you may want to just scan these chapters. If you are new to programming the system, you should read part 1.

|    | · · · · · · · · · · · · · · · · · · ·        |  |
|----|----------------------------------------------|--|
| 1  | Introduction to Programming the<br>HP 1670D  |  |
| 2  | Programming Over HP-IB                       |  |
| 3  | Programming Over RS-232-C                    |  |
| 4  | Programming and<br>Documentation Conventions |  |
| 5  | Message Communication and System Functions   |  |
| 6  | Status Reporting                             |  |
| 7  | Error Messages                               |  |
| 8  | Common Commands                              |  |
| 9  | Instrument Commands                          |  |
| 10 | Module Level Commands                        |  |
| 11 | SYSTem Subsystem                             |  |
| 12 | MMEMory Subsystem                            |  |
| 13 | MACHine Subsystem                            |  |
| 14 | WLISt Subsystem                              |  |

Chapter 1 is divided into two sections. The first section, "Talking to the Instrument," concentrates on program syntax, and the second section, "Receiving Information from the Instrument," discusses how to send queries and how to retrieve query results from the instrument.

Read either chapter 2, "Programming Over HP-IB," or chapter 3, "Programming Over RS-232-C" for information concerning the physical connection between the HP 1670D-series logic analyzer and your controller.

Chapter 4, "Programming and Documentation Conventions," gives an overview of all instructions and also explains the notation conventions used in the syntax definitions and examples.

Chapter 5, "Message Communication and System Functions," provides an overview of the operation of instruments that operate in compliance with the IEEE 488.2 standard.

Chapter 6 explains status reporting and how it can be used to monitor the flow of your programs and measurement process.

Chapter 7 contains error message descriptions.

**Part 2** Part 2, chapters 8 through 12, explains each command in the command set for the entire logic analyzer. These chapters are organized in subsystems with each subsystem representing a front-panel menu.

The commands explained in this part give you access to common commands, instrument commands, system level commands, disk commands, intermodule measurement, and module level commands. This part is designed to provide a concise description of each command.

**Part 3** Part 3, chapters 13 through 27, explains each command in the subsystem command set for the logic analyzer. Chapter 27 contains information on the SYSTem:DATA and SYSTem:SETup commands for the logic analyzer.

**Part 4** Part 4, chapter 28, contains program examples of actual tasks that show you how to get started in programming the HP 1670D-series logic analyzers. The complexity of your programs and the tasks they accomplish are limited only by your imagination. These examples are written in HP BASIC 6.2; however, the program concepts can be used in any other popular programming language that allows communications over HP-IB or RS-232 buses.

| 15 | SFORmat Subsystem           |  |  |
|----|-----------------------------|--|--|
| 16 | STRigger (STRace) Subsystem |  |  |
| 17 | SLISt Subsystem             |  |  |
| 18 | SWAVeform Subsystem         |  |  |
| 19 | SCHart Subsystem            |  |  |
| 20 | COMPare Subsystem           |  |  |
| 21 | TFORmat Subsystem           |  |  |
| 22 | TRIGger {TRACe} Subsystem   |  |  |
| 23 | TWAVeform Subsystem         |  |  |
| 24 | TLISt Subsystem             |  |  |
| 25 | SPA Subsystem               |  |  |
| 26 | SYMBol Commands             |  |  |
| 27 | DATA and SETup Commands     |  |  |
| 28 | Programming Examples        |  |  |
|    | Index                       |  |  |

### Part 1 General Information

### 1 Introduction to Programming the HP 1670D

Talking to the Instrument 1–3

Initialization 1-4

Instruction Syntax 1-5

Output Command 1-5

Device Address 1-6

Instructions 1-6

Instruction Terminator 1–7

Header Types 1-8

Duplicate Keywords 1–9

Query Usage 1-10

Program Header Options 1-11

Parameter Data Types 1–12

Selecting Multiple Subsystems 1–14

### Receiving Information from the Instrument 1–15

Response Header Options 1–16

Response Data Formats 1–17

String Variables 1–18

Numeric Base 1-19

Numeric Variables 1-19

Definite-Length Block Response Data 1-20

Multiple Queries 1–21

Instrument Status 1-22

### 2 Programming Over HP-IB

Interface Capabilities 2–3

Command and Data Concepts 2-3

Addressing 2–3

Communicating Over the HP-IB Bus 2-4

Local, Remote, and Local Lockout 2–5

Bus Commands 2-6

## 3 Programming Over RS-232-C

Interface Operation 3–3
RS-232-C Cables 3–3
Minimum Three-Wire Interface with Software Protocol 3–4
Extended Interface with Hardware Handshake 3–4
Cable Examples 3–6
Configuring the Logic Analyzer Interface 3–8
Interface Capabilities 3–9
RS-232-C Bus Addressing 3–10
Lockout Command 3–11

# 4 Programming and Documentation Conventions

Truncation Rule 4–3
Infinity Representation 4–4
Sequential and Overlapped Commands 4–4
Response Generation 4–4
Syntax Diagrams 4–4
Notation Conventions and Definitions 4–5
The Command Tree 4–5
Tree Traversal Rules 4–6
Command Set Organization 4–12
Subsystems 4–12
Program Examples 4–13

### 5 Message Communication and System Functions

Protocols 5–3 Syntax Diagrams 5–5 Syntax Overview 5–7

# **6 Status Reporting**

Event Status Register 6-4 Service Request Enable Register 6-4 Bit Definitions 6-4 Key Features 6-6 Serial Poll 6-7

Contents-2

## 7 Error Messages

Device Dependent Errors 7–3 Command Errors 7–3 Execution Errors 7–4 Internal Errors 7–4 Query Errors 7–5

### Part 2 Instrument Commands

### **8 Common Commands**

```
*CLS (Clear Status) 8–5
*ESE (Event Status Enable) 8–6
*ESR (Event Status Register) 8–7
*IDN (Identification Number) 8–9
*IST (Individual Status) 8–9
*OPC (Operation Complete) 8–11
*OPT (Option Identification) 8–12
*PRE (Parallel Poll Enable Register Enable) 8–13
*RST (Reset) 8–14
*SRE (Service Request Enable) 8–15
*STB (Status Byte) 8–16
*TRG (Trigger) 8–17
*TST (Test) 8–18
*WAI (Wait) 8–19
```

# 9 Instrument Commands

BEEPer 9-6 CAPability 9-7 CARDcage 9-8 CESE (Combined Event Status Enable) 9-9 CESR (Combined Event Status Register) 9-10 EOI (End Or Identify) 9-11 LER (LCL Event Register) 9-11 LOCKout 9-12 MENU 9-12 MESE<N> (Module Event Status Enable) 9-14
MESR<N> (Module Event Status Register) 9-16
RMODe 9-18
RTC (Real-time Clock) 9-18
SELect 9-19
SETColor 9-21
STARt 9-22
STOP 9-22
XWINdow 9-23

### 10 Module Level Commands

ARMLine 10-5 DBLock 10-5 MACHine 10-6 WLISt 10-6

### 11 SYSTem Subsystem

DATA 11-5 DSP (Display) 11-6 ERRor 11-7 HEADer 11-8 LONGform 11-9 PRINt 11-10 SETup 11-11

# 12 MMEMory Subsystem

AUToload 12-7 CATalog 12-8 CD (Change Directory) 12-9 COPY 12-10 DOWNload 12-11 INITialize 12-13 LOAD [:CONFig] 12-14 LOAD :IASSembler 12-15 MKDir (Make Directory) 12-16

Contents-4

MSI (Mass Storage Is) 12–17 PACK 12–18 PURGe 12–18 PWD (Present Working Directory) 12–19 REName 12–19 STORe [:CONFig] 12–20 UPLoad 12–21 VOLume 12–22

### Part 3 Logic Analyzer Commands

# 13 MACHine Subsystem

MACHine 13-4 ARM 13-5 ASSign 13-6 LEVelarm 13-7 NAME 13-8 REName 13-8 RESource 13-9 TYPE 13-10

# 14 WLISt Subsystem

WLISt (Waveforms/LISting) 14-4
DELay 14-5
INSert 14-6
LINE 14-7
OSTate 14-7
OTIMe 14-8
RANGe 14-8
REMove 14-9
XOTime 14-9
XSTate 14-10
XTIMe 14-10

# 15 SFORmat Subsystem

SFORmat 15–6 CLOCk 15–6 LABel 15–7 MASTer 15–9 MOPQual 15–10 MQUal 15–11 REMove 15–12 SETHold 15–12 SLAVe 15–14 SOPQual 15–15 SQUal 15–16 THReshold 15–16

# 16 STRigger (STRace) Subsystem

Qualifier 16-7 STRigger (STRace) (State Trigger) 16-9 ACQuisition 16–9 BRANch 16-10 CLEar 16-12 FIND 16-13 MLENgth 16-14 RANGe 16-15 SEQuence 16-16 STORe 16-17 TAG 16-18 TAKenbranch 16–19 TCONtrol 16-20 TERM 16-21 TIMER 16-22 TPOSition 16-23

# 17 SLISt Subsystem

SLISt 17-7 COLumn 17-7 CLRPattern 17–8 DATA 17-9 LINE 17-9 MMODe (Marker Mode) 17-10 OPATtern 17-11 OSEarch 17-12 OSTate 17-13 OTAG 17-14 OVERlay 17-15 REMove 17-15 RUNTil (Run Until) 17-16 TAVerage 17–17 TMAXimum 17-17 TMINimum 17-18 VRUNs 17-18 XOTag 17-19 XOTime 17-19 XPATtern 17-20 XSEarch 17-21 XSTate 17-21 XTAG 17-22

### 18 SWAVeform Subsystem

SWAVeform 18–4 ACCumulate 18–5 ACQuisition 18–5 CENTer 18–6 CLRPattern 18–6 CLRStat 18–7

DELay 18-7 INSert 18-8 MLENgth 18-8 RANGe 18-9 REMove 18-10 TAKenbranch 18-10 TPOSition 18-11

## 19 SCHart Subsystem

SCHart 19-4 ACCumulate 19-4 CENTer 19-5 HAXis 19-5 VAXis 19-6

# 20 COMPare Subsystem

COMPare 20-4
CLEar 20-5
CMASk 20-5
COPY 20-6
DATA 20-6
FIND 20-8
LINE 20-8
MENU 20-9
RANGe 20-9
RUNTil (Run Until) 20-10
SET 20-12

### 21 TFORmat Subsystem

TFORmat (Timing Format) 21–4 ACQMode 21–5 LABel 21–6 REMove 21–7 THReshold 21–8

Contents-8

# 22 TTRigger (TTRace) Subsystem

Qualifier 22–6
TTRigger (TTRace)(Trace Trigger) 22–8
ACQuisition 22–9
BRANch 22–9
CLEar 22–12
EDGE 22–13
FIND 22–14
MLENgth 22–15
RANGe 22–16
SEQuence 22–17
SPERiod 22–18
TCONtrol (Timer Control) 22–19
TERM 22–20
TIMER 22–21
TPOSition (Trigger Position) 22–22

### 23 TWAVeform Subsystem

TWAVeform 23-7 ACCumulate 23–7 ACQuisition 23-8 CENTer 23-8 CLRPattern 23-9 CLRStat 23-9 DELay 23-9 INSert 23-10 MLENgth 23-11 MMODe (Marker Mode) 23-12 OCONdition 23-12 OPATtern 23-13 OSEarch 23-14 OTIMe 23-15 RANGe 23-16 REMove 23-16 RUNTil (Run Until) 23-17 SPERiod 23-18

TAVerage 23–18
TMAXimum 23–19
TMINimum 23–19
TPOSition 23–19
VRUNs 23–20
XCONdition 23–21
XOTime 23–21
XPATtern 23–22
XSEarch 23–23
XTIMe 23–24

# 24 TLISt Subsystem

TLISt 24-7 COLumn 24-7 CLRPattern 24-8 DATA 24-9 LINE 24-9 MMODe (Marker Mode) 24-10 OCONdition 24-11 OPATtern 24-12 OSEarch 24-13 OSTate 24-14 OTAG 24-14 REMove 24-15 RUNTil (Run Until) 24–15 TAVerage 24-16 TMAXimum 24-16 TMINimum 24-17 VRUNs 24-17 XCONdition 24-18 XOTag 24-18 XOTime 24-19 XPATtern 24-19 XSEarch 24-20 XSTate 24-21 XTAG 24-21

## 25 SPA Subsystem

MODE 25-7 OVERView:BUCKet 25-8 OVERView:HIGH 25-9 OVERView:LABel 25-10 OVERView:LOW 25-11 OVERView:MLENgth 25-12 OVERView:OMARker 25-13 OVERView:OVSTatistic 25-14 OVERView:XMARker 25-15 HISTogram: HSTatistic 25-16 HISTogram:LABel 25-17 HISTogram:OTHer 25-18 HISTogram: QUALifier 25-19 HISTogram:RANGe 25-20 HISTogram:TTYPe 25-21 TINTerval:AUTorange 25-22 TINTerval:QUALifier 25–22 TINTerval:TINTerval 25-24 TINTerval:TSTatistic 25-25

### 26 SYMBol Subsystem

SYMBol 26-5 BASE 26-5 PATTern 26-6 RANGe 26-7 REMove 26-8 WIDTh 26-8

### 27 DATA and SETup Commands

Introduction 27–2
Data Format 27–3
SYSTem:DATA 27–4
Section Header Description 27–6

Section Data 27–6 Data Preamble Description 27–6 Acquisition Data Description 27–10 Tag Data Description 27–12 SYSTem:SETup 27–12

## Part 4 Programming Examples

## 28 Programming Examples

Making a Timing Analyzer Measurement 28–3
Making a State Analyzer Measurement 28–5
Making a State Compare Measurement 28–9
Transferring the Logic Analyzer Configuration 28–14
Checking for Measurement Completion 28–17
Sending Queries to the Logic Analyzer 28–18

### **Index**

Part 1

General Information

1

Introduction to Programming the HP 1670D

# Introduction

This chapter introduces you to the basics of remote programming and is organized in two sections. The first section, "Talking to the Instrument," concentrates on initializing the bus, program syntax and the elements of a syntax instuction. The second section, "Receiving Information from the Instrument," discusses how queries are sent and how to retrieve query results from the mainframe instruments.

The programming instructions explained in this book conform to IEEE Std 488.2-1987, "IEEE Standard Codes, Formats, Protocols, and Common Commands." These programming instructions provide a means of remotely controlling the HP 1670D-series logic analyzers. There are three general categories of use. You can:

- Set up the instrument and start measurements.
- Retrieve setup information and measurement results.
- Send measurement data to the instrument.

The instructions listed in this manual give you access to the measurements and front panel features of the HP 1670D-series. The complexity of your programs and the tasks they accomplish are limited only by your imagination. This programming reference is designed to provide a concise description of each instruction.

# Talking to the Instrument

In general, computers acting as controllers communicate with the instrument by sending and receiving messages over a remote interface, such as HP-IB or RS-232-C. Instructions for programming the HP 1670D-series will normally appear as ASCII character strings embedded inside the output statements of a "host" language available on your controller. The host language's input statements are used to read in responses from the HP 1670D-series.

For example, HP 9000 Series 200/300 BASIC uses the OUTPUT statement for sending commands and queries to the HP 1670D-series. After a query is sent, the response can be read in using the ENTER statement. All programming examples in this manual are presented in HP BASIC.

### Example

This BASIC statement sends a command that causes the logic analyzer's machine 1 to be a state analyzer:

OUTPUT XXX; ": MACHINE1: TYPE STATE" < terminator >

Each part of the above statement is explained in this section.

### Initialization

To make sure the bus and all appropriate interfaces are in a known state, begin every program with an initialization statement. BASIC provides a CLEAR command that clears the interface buffer. If you are using HP-IB, CLEAR will also reset the parser in the logic analyzer. The parser is the program resident in the logic analyzer that reads the instructions you send to it from the controller.

After clearing the interface, you could preset the logic analyzer to a known state by loading a predefined configuration file from the disk.

Refer to your controller manual and programming language reference manual for information on initializing the interface.

### **Example**

This BASIC statement would load the configuration file "DEFAULT" (if it exists) into the logic analyzer.

```
OUTPUT XXX; ":MMEMORY:LOAD:CONFIG 'DEFAULT ''
```

Refer to chapter 12, "MMEMory Subsystem" for more information on the LOAD command.

#### Example

This program demonstrates the basic command structure used to program the HP 1670D-series logic analyzers.

- 10 CLEAR XXX !Initialize instrument interface
- 20 OUTPUT XXX;":SYSTEM:HEADER ON"!Turn headers on
- 30 OUTPUT XXX;":SYSTEM:LONGFORM ON" !Turn longform on
- 40 OUTPUT XXX;":MMEM:LOAD:CONFIG 'TEST E'" !Load configuration file
- 50 OUTPUT XXX;":MENU FORMAT,1" !Select Format menu for machine 1
- 60 OUTPUT XXX;":RMODE SINGLE" !Select run mode
- 70 OUTPUT XXX;":START" !Run the measurement

# Instruction Syntax

To program the logic analyzer remotely, you must have an understanding of the command format and structure. The IEEE 488.2 standard governs syntax rules pertaining to how individual elements, such as headers, separators, parameters and terminators, may be grouped together to form complete instructions. Syntax definitions are also given to show how query responses will be formatted. Figure 1-1 shows the three main syntactical parts of a typical program statement: Output Command, Device Address, and Instruction. The instruction is further broken down into three parts: Instruction header, White space, and Instruction parameters.

Figure 1-1

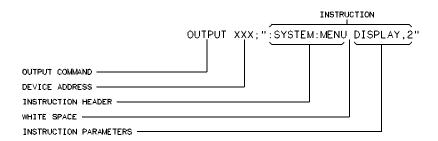

01650B30

#### **Program Message Syntax**

# **Output Command**

The output command depends on the language you choose to use. Throughout this guide, HP 9000 Series 200/300 BASIC 6.2 is used in the programming examples. If you use another language, you will need to find the equivalents of BASIC Commands, like OUTPUT, ENTER and CLEAR in order to convert the examples. The instructions are always shown between the double quotes.

## **Device Address**

The location where the device address must be specified also depends on the host language that you are using. In some languages, this could be specified outside the output command. In BASIC, this is always specified after the keyword OUTPUT. The examples in this manual use a generic address of XXX. When writing programs, the number you use will depend on the cable you use, in addition to the actual address. If you are using an HP-IB, see chapter 2, "Programming over HP-IB." If you are using RS-232-C, see chapter 3, "Programming Over RS-232-C."

### Instructions

Instructions (both commands and queries) normally appear as a string embedded in a statement of your host language, such as BASIC, Pascal or C. The only time a parameter is not meant to be expressed as a string is when the instruction's syntax definition specifies block data. There are just a few instructions which use block data.

Instructions are composed of two main parts: the header, which specifies the command or query to be sent; and the parameters, which provide additional data needed to clarify the meaning of the instruction. Many queries do not use any parameters.

#### **Instruction Header**

The instruction header is one or more keywords separated by colons (:). The command tree in figure 4-1 illustrates how all the keywords can be joined together to form a complete header (see chapter 4, "Programming and Documentation Conventions").

The example in figure 1-1 shows a command. Queries are indicated by adding a question mark (?) to the end of the header. Many instructions can be used as either commands or queries, depending on whether or not you have included the question mark. The command and query forms of an instruction usually have different parameters.

When you look up a query in this programmer's reference, you'll find a paragraph labeled "Returned Format" under the one labeled "Query." The syntax definition by "Returned format" will always show the instruction header in square brackets, like [:SYSTem:MENU], which means the text between the brackets is optional. It is also a quick way to see what the header looks like.

### White Space

White space is used to separate the instruction header from the instruction parameters. If the instruction does not use any parameters, white space does not need to be included. White space is defined as one or more spaces. ASCII defines a space to be a character, represented by a byte, that has a decimal value of 32. Tabs can be used only if your controller first converts them to space characters before sending the string to the instrument.

#### **Instruction Parameters**

Instruction parameters are used to clarify the meaning of the command or query. They provide necessary data, such as: whether a function should be on or off, which waveform is to be displayed, or which pattern is to be looked for. Each instruction's syntax definition shows the parameters, as well as the range of acceptable values they accept. This chapter's "Parameter Data Types" section has all of the general rules about acceptable values.

When there is more than one parameter, they are separated by commas (,). White space surrounding the commas is optional.

### **Instruction Terminator**

An instruction is executed after the instruction terminator is received. The terminator is the NL (New Line) character. The NL character is an ASCII linefeed character (decimal 10).

The NL (New Line) terminator has the same function as an EOS (End Of String) and EOT (End Of Text) terminator.

# **Header Types**

There are three types of headers: Simple Command, Compound Command, and Common Command.

### **Simple Command Header**

Simple command headers contain a single keyword. START and STOP are examples of simple command headers typically used in this logic analyzer. The syntax is: <function><terminator>

When parameters (indicated by <data>) must be included with the simple command header, the syntax is: <function><white\_space><data> <terminator>

### **Example**

:RMODE SINGLE<terminator>

# **Compound Command Header**

Compound command headers are a combination of two or more program keywords. The first keyword selects the subsystem, and the last keyword selects the function within that subsystem. Sometimes you may need to list more than one subsystem before being allowed to specify the function. The keywords within the compound header are separated by colons. For example, to execute a single function within a subsystem, use the following: :<subsystem>:<function><white\_space><data><terminator>

#### **Example**

:SYSTEM:LONGFORM ON

To traverse down one level of a subsystem to execute a subsystem within that subsystem, use the following:

<subsystem>:<subsystem>:<function><white\_space>
<data><terminator>

#### Example

:MMEMORY:LOAD:CONFIG "FILE "

#### **Common Command Header**

Common command headers control IEEE 488.2 functions within the logic analyzer, such as, clear status. The syntax is:

\*<command header><terminator>

No white space or separator is allowed between the asterisk and the command header. \*CLS is an example of a common command header.

### **Combined Commands in the Same Subsystem**

To execute more than one function within the same subsystem, a semicolon (;) is used to separate the functions:

:<subsystem>:<function><white
space><data>;<function><white space><data><terminator>

Example

:SYSTEM:LONGFORM ON; HEADER ON

# **Duplicate Keywords**

Identical function keywords can be used for more than one subsystem. For example, the function keyword MMODE may be used to specify the marker mode in the subsystem for state listing or the timing waveforms:

- :SLIST: MMODE PATTERN sets the marker mode to pattern in the state listing.
- : TWAVEFORM: MMODE TIME sets the marker mode to time in the timing waveforms.

SLIST and TWAVEFORM are subsystem selectors, and they determine which marker mode is being modified.

# Query Usage

Logic analyzer instructions that are immediately followed by a question mark (?) are queries. After receiving a query, the logic analyzer parser places the response in the output buffer. The output message remains in the buffer until it is read or until another logic analyzer instruction is issued. When read, the message is transmitted across the bus to the designated listener (typically a controller).

Query commands are used to find out how the logic analyzer is currently configured. They are also used to get results of measurements made by the logic analyzer.

### **Example**

This instruction places the current full-screen time for machine 1 in the output buffer.

:MACHINE1:TWAVEFORM:RANGE?

In order to prevent the loss of data in the output buffer, the output buffer must be read before the next program message is sent. Sending another command before reading the result of the query will cause the output buffer to be cleared and the current response to be lost. This will also generate a "QUERY UNTERMINATED" error in the error queue. For example, when you send the query :TWAVEFORM:RANGE? you must follow that with an input statement. In BASIC, this is usually done with an ENTER statement.

In BASIC, the input statement, ENTER XXX; Range, passes the value across the bus to the controller and places it in the variable Range.

Additional details on how to use queries is in the next section of this chapter, "Receiving Information for the Instrument."

# **Program Header Options**

Program headers can be sent using any combination of uppercase or lowercase ASCII characters. Logic analyzer responses, however, are always returned in uppercase.

Both program command and query headers may be sent in either long form (complete spelling), short form (abbreviated spelling), or any combination of long form and short form.

Programs written in long form are easily read and are almost self-documenting. The short form syntax conserves the amount of controller memory needed for program storage and reduces the amount of I/O activity.

The rules for short form syntax are discussed in chapter 4, "Programming and Documentation Conventions."

#### Example

Either of the following examples turns on the headers and long form. Long form:

OUTPUT XXX; ": SYSTEM: HEADER ON; LONGFORM ON"

Short form:

OUTPUT XXX; ": SYST: HEAD ON; LONG ON"

# Parameter Data Types

There are three main types of data which are used in parameters. They are numeric, string, and keyword. A fourth type, block data, is used only for a few instructions: the DATA and SETup instructions in the SYSTem subsystem (see chapter 11); the CATalog, UPLoad, and DOWNload instructions in the MMEMory subsystem (see chapter 12). These syntax rules also show how data may be formatted when sent back from the HP 1670D-series logic analyzer as a response.

The parameter list always follows the instruction header and is separated from it by white space. When more than one parameter is used, they are separated by commas. You are allowed to include one or more white spaces around the commas, but it is not mandatory.

#### Numeric data

For numeric data, you have the option of using exponential notation or using suffixes to indicate which unit is being used. However, exponential notation is only applicable to the decimal number base. Tables 5-1 and 5-2 in chapter 5, "Message Communications and System Functions," list all available suffixes. Do not combine an exponent with a unit.

| Example | <b>e</b> The following numbers are all equal: |  |  |
|---------|-----------------------------------------------|--|--|
|         | 28 = 0.28E2 = 280E-1 = 28000m = 0.028K        |  |  |
|         |                                               |  |  |

The base of a number is shown with a prefix. The available bases are binary (#B), octal (#Q), hexadecimal (#H) and decimal (default).

```
Example The following numbers are all equal: \#B11100 = \#Q34 = \#H1C = 28
```

You may not specify a base in conjunction with either exponents or unit suffixes. Additionally, negative numbers must be expressed in decimal.

When a syntax definition specifies that a number is an integer, that means that the number should be whole. Any fractional part would be ignored, truncating the number. Numeric parameters that accept fractional values are called real numbers.

All numbers are expected to be strings of ASCII characters. Thus, when sending the number 9, you send a byte representing the ASCII code for the character "9" (which is 57, or 0011 1001 in binary). A three-digit number, like 102, will take up three bytes (ASCII codes 49, 48 and 50). This is taken care of automatically when you include the entire instruction in a string.

### String data

String data may be delimited with either single (') or double (") quotes. String parameters representing labels are case-sensitive. For instance, the labels "Bus A" and "bus a" are unique and should not be used indiscriminately. Also pay attention to the presence of spaces, because they act as legal characters just like any other. So, the labels "In" and " In" are also two different labels.

### **Keyword data**

In many cases a parameter must be a keyword. The available keywords are always included with the instruction's syntax definition. When sending commands, either the longform or shortform (if one exists) may be used. Uppercase and lowercase letters may be mixed freely. When receiving responses, upper-case letters will be used exclusively. The use of longform or shortform in a response depends on the setting you last specified via the SYSTem:LONGform command (see chapter 11).

# Selecting Multiple Subsystems

You can send multiple program commands and program queries for different subsystems on the same line by separating each command with a semicolon. The colon following the semicolon enables you to enter a new subsystem. <instruction header><data>;:<instruction header><data> <terminator>

Multiple commands may be any combination of simple, compound and common commands.

**Example** 

:MACHINE1:ASSIGN2;:SYSTEM:HEADERS ON

# Receiving Information from the Instrument

After receiving a query (logic analyzer instruction followed by a question mark), the logic analyzer interrogates the requested function and places the answer in its output queue. The answer remains in the output queue until it is read, or, until another command is issued. When read, the message is transmitted across the bus to the designated listener (typically a controller). The input statement for receiving a response message from an logic analyzer's output queue usually has two parameters: the device address and a format specification for handling the response message.

All results for queries sent in a program message must be read before another program message is sent. For example, when you send the query :MACHINE1:ASSIGN?, you must follow that query with an input statement. In BASIC, this is usually done with an ENTER statement.

The format for handling the response messages is dependent on both the controller and the programming language.

### **Example**

To read the result of the query command : SYSTEM: LONGFORM? you can execute this BASIC statement to enter the current setting for the long form command in the numeric variable Setting.

ENTER XXX; Setting

# Response Header Options

The format of the returned ASCII string depends on the current settings of the SYSTEM HEADER and LONGFORM commands. The general format is <instruction\_header><space><data><terminator>

The header identifies the data that follows (the parameters) and is controlled by issuing a :SYSTEM: HEADER ON/OFF command. If the state of the header command is OFF, only the data is returned by the query.

The format of the header is controlled by the :SYSTEM:LONGFORM ON/OFF command. If long form is OFF, the header will be in its short form and the header will vary in length, depending on the particular query. The separator between the header and the data always consists of one space.

A command or query may be sent in either long form or short form, or in any combination of long form and short form. The HEADER and LONGFORM commands only control the format of the returned data, and, they have no affect on the way commands are sent.

Refer to chapter 11, "SYSTem Subsystem" for information on turning the HEADER and LONGFORM commands on and off.

#### **Example**

The following examples show some possible responses for a

:MACHINE1:SFORMAT:THRESHOLD2? query:

with HEADER OFF:

<data><terminator>

with HEADER ON and LONGFORM OFF:

:MACH1:SFOR:THR2<white\_space><data><terminator>

with HEADER ON and LONGFORM ON:

:MACHINE1:SFORMAT:THRESHOLD2<white\_space><data><terminator>

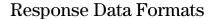

Both numbers and strings are returned as a series of ASCII characters, as described in the following sections. Keywords in the data are returned in the same format as the header, as specified by the LONGform command. Like the headers, the keywords will always be in uppercase.

#### **Example**

The following are possible responses to the MACHINE1: TFORMAT: LAB? 'ADDR' query.

Header on; Longform on

MACHINE1:TFORMAT:LABEL "ADDR ",19,POSITIVE<terminator>

Header on; Longform off

MACH1:TFOR:LAB "ADDR ",19,POS<terminator>

Header off; Longform on

"ADDR ",19,POSITIVE<terminator>

Header off; Longform off

"ADDR ",19,POS<terminator>

Refer to the individual commands in Parts 2 and 3 of this guide for information on the format (alpha or numeric) of the data returned from each query.

# String Variables

Because there are so many ways to code numbers, the HP 1670D-series logic analyzer handles almost all data as ASCII strings. Depending on your host language, you may be able to use other types when reading in responses. Sometimes it is helpful to use string variables in place of constants to send instructions to the HP 1670D-series logic analyzer, such as, including the headers with a query response.

#### Example

This example combines variables and constants in order to make it easier to switch from MACHINE1 to MACHINE2. In BASIC, the & operator is used for string concatenation.

```
5 OUTPUT XXX;":SELECT 1" !Select the logic analyzer

10 LET Machine$ = ":MACHINE2" !Send all instructions to machine 2

20 OUTPUT XXX; Machine$ & ":TYPE STATE" !Make machine a state analyzer

30 ! Assign all labels to be positive

40 OUTPUT XXX; Machine$ & ":SFORMAT:LABEL 'CHAN 1', POS"

50 OUTPUT XXX; Machine$ & ":SFORMAT:LABEL 'CHAN 2', POS"

60 OUTPUT XXX; Machine$ & ":SFORMAT:LABEL 'OUT', POS"

99 END
```

If you want to observe the headers for queries, you must bring the returned data into a string variable. Reading queries into string variables requires little attention to formatting.

#### Example

This command line places the output of the query in the string variable Result\$.

ENTER XXX; Result\$

In the language used for this book (HP BASIC 6.2), string variables are casesensitive and must be expressed exactly the same each time they are used. The output of the logic analyzer may be numeric or character data depending on what is queried. Refer to the specific commands, in Parts 2 and 3 of this

guide, for the formats and types of data returned from queries.

#### **Example**

The following example shows logic analyzer data being returned to a string variable with headers off:

- 10 OUTPUT XXX;":SYSTEM:HEADER OFF"
- 20 DIM Rang\$[30]
- 30 OUTPUT XXX;":MACHINE1:TWAVEFORM:RANGE?"
- 40 ENTER XXX; Rang\$
- 50 PRINT Rang\$
- 60 END

After the program runs, the controller displays: +1.00000E-05

#### Numeric Base

Most numeric data will be returned in the same base as shown onscreen. When the prefix #B precedes the returned data, the value is in the binary base. Likewise, #Q is the octal base and #H is the hexadecimal base. If no prefix precedes the returned numeric data, then the value is in the decimal base.

#### **Numeric Variables**

If your host language can convert from ASCII to a numeric format, then you can use numeric variables. Turning off the response headers will help you avoid accidently trying to convert the header into a number.

#### **Example**

The following example shows logic analyzer data being returned to a numeric variable.

- 10 OUTPUT XXX;":SYSTEM:HEADER OFF"
- 20 OUTPUT XXX;":MACHINE1:TWAVEFORM:RANGE?"
- 30 ENTER XXX; Rang
- 40 PRINT Rang
- 50 END

This time the format of the number (such as, whether or not exponential notation is used) is dependant upon your host language. The output will resemble 1.E-5 in BASIC.

### Definite-Length Block Response Data

Definite-length block response data, also refered to as block data, allows any type of device-dependent data to be transmitted over the system interface as a series of data bytes. Definite-length block data is particularly useful for sending large quantities of data, or, for sending 8-bit extended ASCII codes. The syntax is a pound sign (#) followed by a non-zero digit representing the number of digits in the decimal integer. Following the non zero digit is the decimal integer that states the number of 8-bit data bytes to follow. This number is followed by the actual data.

Indefinite-length block data is not supported on the HP1670D-series logic analyzer.

For example, for transmitting 80 bytes of data, the syntax would be:

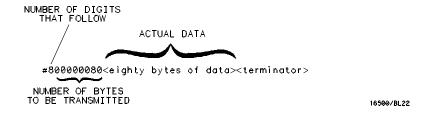

#### Figure 1-2

#### **Definite-Length Block Response Data**

The "8" states the number of digits that follow, and "00000080" states the number of bytes to be transmitted, which is 80.

|         | Multiple Queries                                                                                                    |
|---------|----------------------------------------------------------------------------------------------------|
|         | You can send multiple queries to the logic analyzer within a single program message, but you must also read them back within a single program message. This can be accomplished by either reading them back into a string variable or into multiple numeric variables.              |
| Example | You can read the result of the query :SYSTEM:HEADER?;LONGFORM? into the string variable Results\$ with the command:                                                                                                    |
|         | ENTER XXX; Results\$                                                                                                    |
|         | When you read the result of multiple queries into string variables, each response is separated by a semicolon.                                                                                                    |
| Example | The response of the query :SYSTEM:HEADER?:LONGFORM? with HEADER and LONGFORM turned on is:                                                                                                    |
|         | :SYSTEM:HEADER 1;:SYSTEM:LONGFORM 1                                                                                                    |
|         | If you do not need to see the headers when the numeric values are returned, then you could use numeric variables. When you are receiving numeric data into numeric variables, the headers should be turned off. Otherwise the headers may cause misinterpretation of returned data. |
| Example | The following program message is used to read the query :SYSTEM:HEADERS?;LONGFORM? into multiple numeric variables:  ENTER XXX; Result1, Result2                                                                                                    |
|         |                                                                                                    |

# **Instrument Status**

Status registers track the current status of the logic analyzer. By checking the instrument status, you can find out whether an operation has been completed, whether the instrument is receiving triggers, and more. Chapter 6, "Status Reporting," explains how to check the status of the instrument.

2

Programming Over HP-IB

# Introduction

This section describes the interface functions and some general concepts of HP-IB. In general, these functions are defined by IEEE 488.1 (HP-IB bus standard). They deal with general bus management issues, as well as messages which can be sent over the bus as bus commands.

# **Interface Capabilities**

The interface capabilities of the HP 1670-series, as defined by IEEE 488.1 are SH1, AH1, T5, TE0, L3, LE0, SR1, RL1, PP0, DC1, DT1, C0, and E2.

# Command and Data Concepts

HP-IB has two modes of operation: command mode and data mode. The bus is in command mode when the ATN line is true. The command mode is used to send talk and listen addresses and various bus commands, such as a group execute trigger (GET). The bus is in the data mode when the ATN line is false. The data mode is used to convey device-dependent messages across the bus. These device-dependent messages include all of the instrument commands and responses found in chapters 8 through 27 of this manual.

# Addressing

By attaching the logic analyzer printer or controller to the HP-IB Port, you automatically place the HP-IB interface in "talk-only" or "talk/listen" mode. Talk only mode must be used when you want the logic analyzer to talk directly to a printer without the aid of a controller. Addressed talk/listen mode is used when the logic analyzer will operate in conjunction with a controller. When the logic analyzer is in the addressed talk/listen mode, the following is true:

- Each device on the HP-IB resides at a particular address ranging from 0 to 30.
- The active controller specifies which devices will talk and which will listen.
- An instrument, therefore, may be talk-addressed, listen-addressed, or unaddressed by the controller.

If the controller addresses the instrument to talk, it will remain configured to talk until it receives:

- an interface clear message (IFC)
- another instrument's talk address (OTA)
- its own listen address (MLA)
- a universal untalk (UNT) command

If the controller addresses the instrument to listen, it will remain configured to listen until it receives:

- an interface clear message (IFC)
- its own talk address (MTA)
- a universal unlisten (UNL) command

# Communicating Over the HP-IB Bus (HP 9000 Series 200/300 Controller)

Because HP-IB can address multiple devices through the same interface card, the device address passed with the program message must include not only the correct instrument address, but also the correct interface code. The device address is calculated by multiplying the Interface Select Code by 100, and adding the instrument address.

#### **Interface Select Code (Selects the Interface)**

Each interface card has its own interface select code. This code is used by the controller to direct commands and communications to the proper interface. The default is always "7" for HP-IB controllers.

#### **Instrument Address (Selects the Instrument)**

Each instrument on the HP-IB port must have a unique instrument address between decimals 0 and 30. The device address passed with the program message must include not only the correct instrument address, but also the correct interface select code.

### Example

For example, if the instrument address is 4 and the interface select code is 7, the instruction will cause an action in the instrument at device address 704. DEVICE ADDRESS = (Interface Select Code)  $\times$  100 + (Instrument Address)

# Local, Remote, and Local Lockout

The local, remote, and remote with local lockout modes may be used for various degrees of front-panel control while a program is running. The logic analyzer will accept and execute bus commands while in local mode, and the front panel will also be entirely active. If the HP 1670D-series logic analyzer is in remote mode, the logic analyzer will go from remote to local with any front panel activity. In remote with local lockout mode, all controls (except the power switch) are entirely locked out. Local control can only be restored by the controller.

#### CAUTION

Cycling the power will restore local control, but this will also reset certain HP-IB states. It also resets the logic analyzer to the power-on defaults and purges any acquired data in the acquisition memory.

The instrument is placed in remote mode by setting the REN (Remote Enable) bus control line true, and then addressing the instrument to listen. The instrument can be placed in local lockout mode by sending the local lockout (LLO) command (see :LOCKout in chapter 9, "Instrument Commands"). The instrument can be returned to local mode by either setting the REN line false, or sending the instrument the go to local (GTL) command.

#### **Bus Commands**

The following commands are IEEE 488.1 bus commands (ATN true). IEEE 488.2 defines many of the actions which are taken when these commands are received by the logic analyzer.

#### **Device Clear**

The device clear (DCL) or selected device clear (SDC) commands clear the input and output buffers, reset the parser, clear any pending commands, and clear the Request-OPC flag.

#### **Group Execute Trigger (GET)**

The group execute trigger command will cause the same action as the START command for Group Run: the instrument will acquire data for the active waveform and listing displays.

#### **Interface Clear (IFC)**

This command halts all bus activity. This includes unaddressing all listeners and the talker, disabling serial poll on all devices, and returning control to the system controller.

Programming Over RS-232-C

# Introduction

This chapter describes the interface functions and some general concepts of RS-232-C. The RS-232-C interface on this instrument is Hewlett-Packard's implementation of EIA Recommended Standard RS-232-C, "Interface Between Data Terminal Equipment and Data Communications Equipment Employing Serial Binary Data Interchange." With this interface, data is sent one bit at a time, and characters are not synchronized with preceding or subsequent data characters. Each character is sent as a complete entity without relationship to other events.

# **Interface Operation**

The HP 1670D-series logic analyzer can be programmed with a controller over RS-232-C using either a minimum three-wire or extended hardwire interface. The operation and exact connections for these interfaces are described in more detail in the following sections. When you are programming an HP 1670D-series over RS-232-C with a controller, you are normally operating directly between two DTE (Data Terminal Equipment) devices as compared to operating between a DTE device and a DCE (Data Communications Equipment) device.

When operating directly between two DTE devices, certain considerations must be taken into account. For a three-wire operation, XON/XOFF must be used to handle protocol between the devices. For extended hardwire operation, protocol may be handled either with XON/XOFF or by manipulating the CTS and RTS lines of the RS-232-C link. For both three-wire and extended hardwire operation, the DCD and DSR inputs to the logic analyzer must remain high for proper operation.

With extended hardwire operation, a high on the CTS input allows the logic analyzer to send data, and a low disables the logic analyzer data transmission. Likewise, a high on the RTS line allows the controller to send data, and a low signals a request for the controller to disable data transmission. Because three-wire operation has no control over the CTS input, internal pull-up resistors in the logic analyzer assure that this line remains high for proper three-wire operation.

#### RS-232-C Cables

Selecting a cable for the RS-232-C interface depends on your specific application, and, whether you wish to use software or hardware handshake protocol. The following paragraphs describe which lines of the HP 1670D-series logic analyzer are used to control the handshake operation of the RS-232-C bus relative to the system. To locate the proper cable for your application, refer to the reference manual for your computer or controller. Your computer or controller manual should describe the exact handshake protocol your controller can use to operate over the RS-232-C bus. Also in this chapter you will find HP cable recommendations for hardware handshake.

#### Minimum Three-Wire Interface with Software Protocol

With a three-wire interface, the software (as compared to interface hardware) controls the data flow between the logic analyzer and the controller. The three-wire interface provides no hardware means to control data flow between the controller and the logic analyzer. Therefore, XON/OFF protocol is the only means to control this data flow. The three-wire interface provides a much simpler connection between devices since you can ignore hardware handshake requirements.

The communications software you are using in your computer/controller must be capable of using XON/XOFF exclusively in order to use three-wire interface cables. For example, some communications software packages can use XON/XOFF but are also dependent on the CTS and DSR lines being true to communicate.

The logic analyzer uses the following connections on its RS-232-C interface for three-wire communication:

- Pin 7 SGND (Signal Ground)
- Pin 2 TD (Transmit Data from logic analyzer)
- Pin 3 RD (Receive Data into logic analyzer)

The TD (Transmit Data) line from the logic analyzer must connect to the RD (Receive Data) line on the controller. Likewise, the RD line from the logic analyzer must connect to the TD line on the controller. Internal pull-up resistors in the logic analyzer assure the DCD, DSR, and CTS lines remain high when you are using a three-wire interface.

#### Extended Interface with Hardware Handshake

With the extended interface, both the software and the hardware can control the data flow between the logic analyzer and the controller. This allows you to have more control of data flow between devices. The logic analyzer uses the following connections on its RS-232-C interface for extended interface communication:

- Pin 7 SGND (Signal Ground)
- Pin 2 TD (Transmit Data from logic analyzer)
- Pin 3 RD (Receive Data into logic analyzer)

The additional lines you use depends on your controller's implementation of the extended hardwire interface.

- Pin 4 RTS (Request To Send) is an output from the logic analyzer which can be used to control incoming data flow.
- Pin 5 CTS (Clear To Send) is an input to the logic analyzer which controls data flow from the logic analyzer.
- Pin 6 DSR (Data Set Ready) is an input to the logic analyzer which controls data flow from the logic analyzer within two bytes.
- Pin 8 DCD (Data Carrier Detect) is an input to the logic analyzer which controls data flow from the logic analyzer within two bytes.
- Pin 20 DTR (Data Terminal Ready) is an output from the logic analyzer which is enabled as long as the logic analyzer is turned on.

The TD (Transmit Data) line from the logic analyzer must connect to the RD (Receive Data) line on the controller. Likewise, the RD line from the logic analyzer must connect to the TD line on the controller.

The RTS (Request To Send), is an output from the logic analyzer which can be used to control incoming data flow. A true on the RTS line allows the controller to send data and a false signals a request for the controller to disable data transmission.

The CTS (Clear To Send), DSR (Data Set Ready), and DCD (Data Carrier Detect) lines are inputs to the logic analyzer, which control data flow from the logic analyzer. Internal pull-up resistors in the logic analyzer assure the DCD and DSR lines remain high when they are not connected. If DCD or DSR are connected to the controller, the controller must keep these lines along with the CTS line high to enable the logic analyzer to send data to the controller. A low on any one of these lines will disable the logic analyzer data transmission. Pulling the CTS line low during data transmission will stop logic analyzer data transmission immediately. Pulling either the DSR or DCD line low during data transmission, but as many as two additional bytes may be transmitted from the logic analyzer.

# Cable Examples

#### **HP 9000 Series 300**

Figure 3-1 is an example of how to connect the HP 1670D-series to the HP 98628A interface card of an HP 9000 series 300 controller. For more information on cabling, refer to the reference manual for your specific controller.

Because this example does not have the correct connections for hardware handshake, you must use the XON/XOFF protocol when connecting the logic analyzer.

Figure 3-1

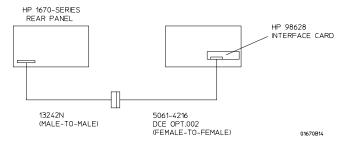

#### Cable Example

#### **HP Vectra Personal Computers and Compatibles**

Figures 3-2 through 3-4 give examples of three cables that will work for the extended interface with hardware handshake. Keep in mind that these cables should work if your computer's serial interface supports the four common RS-232-C handshake signals as defined by the RS-232-C standard. The four common handshake signals are Data Carrier Detect (DCD), Data Terminal Ready (DTR), Clear to Send (CTS), and Ready to Send (RTS).

Figure 3-2 shows the schematic of a 25-pin female to 25-pin male cable. The following HP cables support this configuration:

- HP 17255D, DB-25(F) to DB-25(M), 1.2 meter
- HP 17255F, DB-25(F) to DB-25(M), 1.2 meter, shielded.

In addition to the female-to-male cables with this configuration, a male-to-male cable 1.2 meters in length is also available:

 $\bullet~$  HP 17255M, DB-25(M) to DB-25(M), 1.2 meter

Figure 3-2

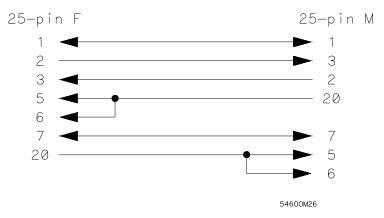

#### 25-pin (F) to 25-pin (M) Cable

Figure 3-3 shows the schematic of a 25-pin male to 25-pin male cable 5 meters in length. The following HP cable supports this configuration:

 $\bullet~$  HP 13242G, DB-25(M) to DB-25(M), 5 meter

Figure 3-3

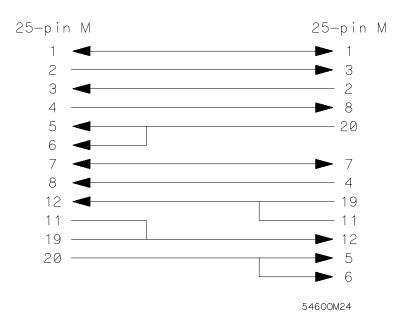

25-pin (M) to 25-pin (M) Cable

Figure 3-4 shows the schematic of a 9-pin female to 25-pin male cable. The following HP cables support this configuration:

- HP 24542G, DB-9(F) to DB-25(M), 3 meter
- HP 24542H, DB-9(F) to DB-25(M), 3 meter, shielded
- HP 45911-60009, DB-9(F) to DB-25(M), 1.5 meter

Figure 3-4

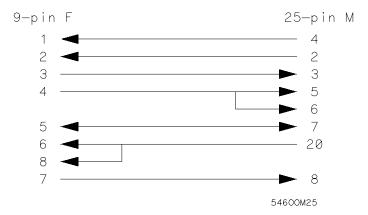

9-pin (F) to 25-pin (M) Cable

# Configuring the Logic Analyzer Interface

The RS-232-C menu field in the System External I/O menu allows you access to the RS-232-C Settings menu where the RS-232-C interface is configured. If you are not familiar with how to configure the RS-232-C interface, refer to the  $HP\ 1670D$ -Series Logic Analyzers User's Guide.

# **Interface Capabilities**

The baud rate, stopbits, parity, protocol, and databits must be configured exactly the same for both the controller and the logic analyzer to properly communicate over the RS-232-C bus. The RS-232-C interface capabilities of the HP 1670D-series logic analyzer are listed below:

• Baud Rate: 110, 300, 600, 1200, 2400, 4800, 9600, or 19.2k

• Stop Bits: 1, 1.5, or 2

Parity: None, Odd, or EvenProtocol: None or Xon/Xoff

• Data Bits: 8

#### **Protocol**

**None** With a three-wire interface, selecting None for the protocol does not allow the sending or receiving device to control data flow. No control over the data flow increases the possibility of missing data or transferring incomplete data.

With an extended hardwire interface, selecting None allows a hardware handshake to occur. With hardware handshake, the hardware signals control dataflow.

**Xon/Xoff** Xon/Xoff stands for Transmit On/Transmit Off. With this mode, the receiver (controller or logic analyzer) controls dataflow, and, can request that the sender (logic analyzer or controller) stop dataflow. By sending XOFF (ASCII 19) over its transmit data line, the receiver requests that the sender disables data transmission. A subsequent XON (ASCII 17) allows the sending device to resume data transmission.

#### **Data Bits**

Data bits are the number of bits sent and received per character that represent the binary code of that character. Characters consist of either 7 or 8 bits, depending on the application. The HP 1670D-series supports 8 bit only.

**8-Bit Mode** Information is usually stored in bytes (8 bits at a time). With 8-bit mode, you can send and receive data just as it is stored, without the need to convert the data.

The controller and the HP 1670D-series logic analyzer must be in the same bit mode to properly communicate over the RS-232-C. This means that the controller must have the capability to send and receive 8-bit data.

See Also

For more information on the RS-232-C interface, refer to the *HP 1670D-Series Logic Analyzers User's Guide*. For information on RS-232-C voltage levels and connector pinouts, refer to the *HP 1670D-Series Logic Analysers Service Guide*.

# RS-232-C Bus Addressing

The RS-232-C address you must use is dependent on the computer or controller you are using to communicate with the logic analyzer.

#### **HP Vectra Personal Computers or compatibles**

If you are using an HP Vectra Personal Computer or compatible, it must have an unused serial port to which you connect the logic analyzer's RS-232-C port. The proper address for the serial port is dependent on the hardware configuration of your computer. Additionally, your communications software must be configured to address the proper serial port. Refer to your computer and communications software manuals for more information on setting up your serial port address.

#### HP 9000 Series 300 Controllers

Each RS-232-C interface card for the HP 9000 Series 300 controller has its own interface select code. This code is used by the controller for directing commands and communications to the proper interface by specifying the correct interface code for the device address.

Generally, the interface select code can be any decimal value between 0 and 31, except for those interface codes which are reserved by the controller for internal peripherals and other internal interfaces. This value can be selected through switches on the interface card. For example, if your RS-232-C interface select code is 9, the device address required to communicate over the RS-232-C bus is 9. For more information, refer to the reference manual for your interface card or controller.

|          | Lockout Command                                                                                                    |  |
|----------|----------------------------------------------------------------------------------------------------|--|
|          | To lockout the front-panel controls, use the instrument command LOCKout. When this function is on, all controls (except the power switch) are entirely locked out. Local control can only be restored by sending the :LOCKout OFF command.           |  |
| CAUTION  | Cycling the power will also restore local control, but this will also reset certain RS-232-C states. It also resets the logic analyzer to the power-on defaults and purges any acquired data in the acquisition memory of all the installed modules. |  |
| See Also | For more information on the LOCKout command see chapter 9, "Instrument Commands." $$                                                                                                    |  |

Programming and Documentation Conventions

# Introduction

This chapter covers the programming conventions used in programming the instrument, as well as the documentation conventions used in this manual. This chapter also contains a detailed description of the command tree and command tree traversal.

# **Truncation Rule**

The truncation rule for the keywords used in headers and parameters is: If the long form has four or fewer characters, there is no change in the short form. When the long form has more than four characters the short form is just the first four characters, unless the fourth character is a vowel. In that case only the first three characters are used.

There are some commands that do not conform to the truncation rule by design. These will be noted in their respective description pages.

Some examples of how the truncation rule is applied to various commands are shown in table 4-1.

#### Table 4-1 Truncation Examples

| Long Form  | Short Form |
|------------|------------|
| OFF        | OFF        |
| DATA       | DATA       |
| START      | STAR       |
| LONGFORM   | LONG       |
| DELAY      | DEL        |
| ACCUMULATE | ACC        |

# **Infinity Representation**

The representation of infinity is 9.9E+37 for real numbers and 32767 for integers. This is also the value returned when a measurement cannot be made.

# Sequential and Overlapped Commands

IEEE 488.2 makes the distinction between sequential and overlapped commands. Sequential commands finish their task before the execution of the next command starts. Overlapped commands run concurrently; therefore, the command following an overlapped command may be started before the overlapped command is completed. The overlapped commands for the HP 1670D-series logic analyzers are STARt and STOP.

# Response Generation

IEEE 488.2 defines two times at which query responses may be buffered. The first is when the query is parsed by the instrument and the second is when the controller addresses the instrument to talk so that it may read the response. The HP 1670D-series logic analyzers will buffer responses to a query when it is parsed.

# Syntax Diagrams

At the beginning of each chapter in Parts 2 and 3, "Commands," is a syntax diagram showing the proper syntax for each command. All characters contained in a circle or oblong are literals, and must be entered exactly as shown. Words and phrases contained in rectangles are names of items used with the command and are described in the accompanying text of each command. Each line can only be entered from one direction as indicated by the arrow on the entry line. Any combination of commands and arguments that can be generated by following the lines in the proper direction is syntactically correct. An argument is optional if there is a path around it. When there is a rectangle which contains the word "space," a white space character must be entered. White space is optional in many other places.

#### Notation Conventions and Definitions

The following conventions are used in this manual when describing programming rules and example.

- < > Angular brackets enclose words or characters that are used to symbolize a program code parameter or a bus command
- ::= "is defined as." For example, A ::= B indicates that A can be replaced by B in any statement containing A.
- ... An ellipsis (trailing dots) is used to indicate that the preceding element may be repeated one or more times.
- [ ] Square brackets indicate that the enclosed items are optional.
- { } When several items are enclosed by braces and separated by vertical bars (I), one, and only one, of these elements must be selected.
- XXX Three Xs after an ENTER or OUTPUT statement represent the device address required by your controller.
- <NL> Linefeed (ASCII decimal 10).

# The Command Tree

The command tree (figure 4-1) shows all commands in the HP 1670D-series logic analyzers and the relationship of the commands to each other. Parameters are not shown in this figure. The command tree allows you to see what the HP 1670D-series' parser expects to receive. All legal headers can be created by traversing down the tree, adding keywords until the end of a branch has been reached.

#### **Command Types**

As shown in chapter 1, in the topic, "Header Types," there are three types of headers. Each header has a corresponding command type. This section shows how they relate to the command tree.

**System Commands** The system commands reside at the top level of the command tree. These commands are always parsable if they occur at the beginning of a program message, or are preceded by a colon. START and STOP are examples of system commands.

**Subsystem Commands** Subsystem commands are grouped together under a common node of the tree, such as the MMEMORY commands.

**Common Commands** Common commands are independent of the tree, and do not affect the position of the parser within the tree. \*CLS and \*RST are examples of common commands.

#### Tree Traversal Rules

Command headers are created by traversing down the command tree. For each group of keywords not separated by a branch, one keyword must be selected. As shown on the tree, branches are always preceded by colons. Do not add spaces around the colons. The following two rules apply to traversing the tree:

A leading colon (the first character of a header) or a <terminator> places the parser at the root of the command tree.

Executing a subsystem command places you in that subsystem until a leading colon or a <terminator> is found. The parser will stay at the colon above the keyword where the last header terminated. Any command below that point can be sent within the current program message without sending the keywords(s) which appear above them.

The following examples are written using HP BASIC 6.2. The quoted string is placed on the bus, followed by a carriage return and linefeed (CRLF). The three Xs (XXX) shown in this manual after an ENTER or OUTPUT statement represents the device address required by your controller.

#### Example 1

In this example, the colon between SYSTEM and HEADER is necessary since SYSTEM: HEADER is a compound command. The semicolon between the HEADER command and the LONGFORM command is the required cprgram message unit separator>. The LONGFORM command does not need SYSTEM preceding it, since the SYSTEM: HEADER command sets the parser to the SYSTEM node in the tree.

OUTPUT XXX; ": SYSTEM: HEADER ON; LONGFORM ON"

#### Example 2

In the first line of this example, the subsystem selector is implied for the STORE command in the compound command. The STORE command must be in the same program message as the INITIALIZE command, since the program message terminator> will place the parser back at the root of the command tree.

A second way to send these commands is by placing MMEMORY: before the STORE command as shown in the fourth line of this example 2.

OUTPUT XXX;":MMEMORY:INITIALIZE;STORE 'FILE ','FILE DESCRIPTION'"

or

OUTPUT XXX;":MMEMORY:INITIALIZE"
OUTPUT XXX;":MMEMORY:STORE 'FILE ','FILE DESCRIPTION'"

#### Example 3

In this example, the leading colon before SYSTEM tells the parser to go back to the root of the command tree. The parser can then see the SYSTEM: PRINT command.

OUTPUT XXX; ":MMEM:CATALOG?;:SYSTEM:PRINT ALL"

Figure 4-1

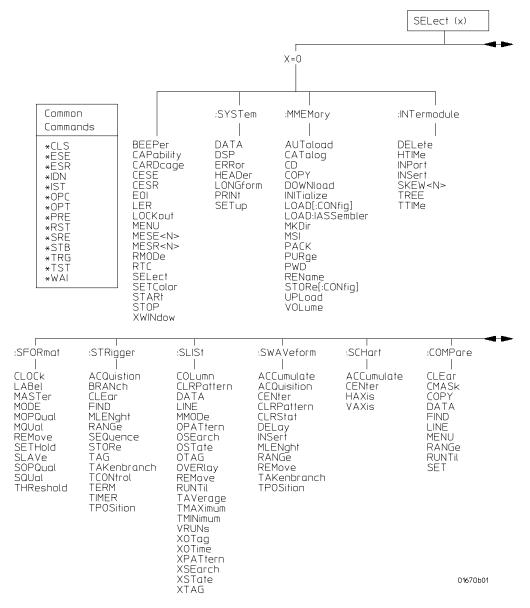

**HP 1670D-Series Command Tree** 

Figure 4-1 (continued)

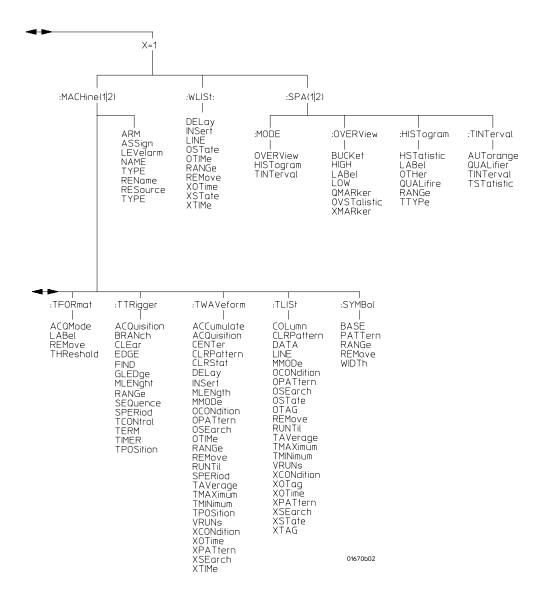

**HP 1670D-Series Command Tree (continued)** 

Table 4-2

# Alphabetic Command Cross-Reference

| Command            | Subsystem                          | Command    | Subsystem                            |
|--------------------|------------------------------------|------------|--------------------------------------|
| ACCumulate         | SCHart, SWAVeform, TWAVeform,      | HIGH       | OVERView                             |
|                    |                                    | HISTogram  | SPA, MODE                            |
| ACQMode            | TFORmat                            | HSTatistic | HISTogram                            |
| <b>ACQuisition</b> | STRigger, SWAVeform, TTRigger,     | HTIMe      | INTermodule                          |
|                    | TWAVeform                          | INITialize | MMEMory                              |
| ARM                | MACHine                            | INPort     | INTermodule                          |
| ASSign             | MACHine                            | INSert     | INTermodule, SWAVeform, TWAVeform    |
| AUToload           | MMEMory                            |            | WLISt                                |
| AUTorange          | TINTerval                          | LABel      | SFORmat, TFORmat, OVERView,          |
| BASE               | SYMBol                             |            | HISTogram                            |
| BEEPer             | Mainframe                          | LER        | Mainframe                            |
| BRANch             | STRigger, TTRigger                 | LEVelarm   | MACHine                              |
| BUCKet             | OVERView                           | LINE       | COMPare, SLISt, TLISt, WLISt         |
| CAPability         | Mainframe                          | LOAD       | MMEMory                              |
| CARDcage           | Mainframe                          | LOCKout    | Mainframe                            |
| CATalog            | MMEMory                            | LONGform   | SYSTem                               |
| CD                 | MMEMory                            | LOW        | OVERView                             |
| CENTer             | SWAVeform, TWAVeform               | MACHine    | Mainframe                            |
| CESE               | Mainframe                          | MASTer     | SFORmat                              |
| CESR               | Mainframe                          | MENU       | COMPare, Mainframe                   |
| CLEar              | COMPare, STRigger, TTRigger        | MESE       | Mainframe                            |
| CLOCk              | SFORmat                            | MESR       | Mainframe                            |
| CLRPattern         | SLISt, SWAVeform, TLISt, TWAVeform | MKDir      | MMEMory                              |
| CLRStat            | SWAVeform, TWAVeform               | MLENgth    | STRigger, SWAVeform, SCHart, TTRigge |
| CMASk              | COMPare                            |            | TWAVeform                            |
| COLumn             | SLISt, TLISt                       | MMEMory    | Mainframe                            |
| COPY               | COMPare, MMEMory                   | MMODe      | SLISt, TLISt, TWAVeform              |
| DATA               | COMPare, SLISt, SYSTem, TLISt      | MODE       | SFORmat, SPA                         |
| DELay              | SWAVeform, TWAVeform, WLISt        | MOPQual    | SFORmat                              |
| DELete             | INTermodule                        | MQUal      | SFORmat                              |
| DOWNload           | MMEMory                            | MSI        | MMEMory                              |
| DSP                | SYSTem                             | NAME       | MACHine                              |
| EDGE               | TTRigger                           | OCONdition | TLISt, TWAVeform                     |
| EOI                | Mainframe                          | OMARker    | OVERView                             |
| ERRor              | SYSTem                             | OPATtern   | SLISt, TLISt, TWAVeform              |
| FIND               | COMPare, STRigger, TTRigger        | OSEarch    | SLISt, TLISt, TWAVeform              |
| GLEDge             | TTRigger                           | OSTate     | SLISt, TLISt, WLISt                  |
| HAXis              | SCHart                             | OTAG       | SLISt, TLISt                         |
| HEADer             | SYSTem                             | OTHer      | HISTogram                            |

# Table 4-2 (continued)

# Alphabetic Command Cross-Reference

| OTIME TWAVeform, WLISt THReshold SFORmat, TFORmat                   |          |
|---------------------------------------------------------------------|----------|
| OVERlay SLISt TIMER STRigger, TTRigger                              |          |
| OVERVIEW SPA TINTerval SPA, MODE, TINTerval                         |          |
| OVSTatistic OVERView TMAXimum SLISt, TLISt, TWAVeform               | 1        |
| PACK MMEMory TMINimum SLISt, TLISt, TWAVeform                       | 1        |
| PATTern SYMBol TPOSition STRigger, SWAVeform, T                     | TRigger, |
| PRINT SYSTem TWAVeform                                              |          |
| PURGE MMEMory TREE INTermodule                                      |          |
| PWD MMEMory TSTatistic TINTerval                                    |          |
| RANGE COMPare, STRigger, SWAVeform, TTIMe INTermodule               |          |
| SYMBol, TTRigger, TWAVeform, WLISt, TTYPe HISTogram                 |          |
| HISTogram TYPE MACHأne                                              |          |
| REMove SFORmat, SLISt, SWAVeform, SYMBol, UPLoad MMEMory            |          |
| TFORmat, TLISt, TWAVeform VAXis SCHart                              |          |
| REName MACHine, MMEMory VOLume MMEMory                              |          |
| RESource MACHine VRUNs SLISt, TLISt, TWAVeform                      | 1        |
| RMODe Mainframe WIDTh SYMBol                                        |          |
| RTC Mainframe WLISt Mainframe                                       |          |
| RUNTII COMPare, SLISt, TLISt, TWAVeform XCONdition TLISt, TWAVeform |          |
| SELect Mainframe XMARker OVERView                                   |          |
| SEQuence STRigger, TTRigger XOTag SLISt, TLISt                      |          |
| SET COMPare XOTime SLISt, TLISt, TWAVeform                          |          |
| SETColor Mainframe XPATtern SLISt, TLISt, TWAVeform                 |          |
| SETHOID SFORmat XSEarch SLISt, TLISt, TWAVeform                     | 1        |
| SETup SYSTem XSTate SLISt, TLISt, WLISt                             |          |
| SKEW INTermodule XTAG SLISt, TLISt                                  |          |
| SLAVe SFORmat XTIMe TWAVeform, WLISt                                |          |
| SOPQual SFORmat XWINdow Mainframe                                   |          |
| SPA Mainframe                                                       |          |
| SPERiod TTRigger, TWAVeform                                         |          |
| SQUal SFORmat                                                       |          |
| STARt Mainframe                                                     |          |
| STOP Mainframe                                                      |          |
| STORe MMEMory, STRigger                                             |          |
| TAG STRigger                                                        |          |
| TAKenbranch STRigger, SWAVeform                                     |          |
| TAVerage SLISt, TLISt, TWAVeform                                    |          |
| TCONtrol STRigger, TTRigger                                         |          |
| TERM STRigger, TTRigger                                             |          |

# **Command Set Organization**

The command set for the HP 1670D-series logic analyzers is divided into 19 separate groups: common commands, system commands, and 17 sets of subsystem commands. Each of the 19 groups of commands is described in a separate chapter in Parts 2 and 3, "Commands." Each of the chapters contain a brief description of the subsystem, a set of syntax diagrams for those commands, and finally, the commands for that subsystem in alphabetical order. The commands are shown in the long form and short form using upper and lowercase letters. As an example AUToload indicates that the long form of the command is AUTOLOAD and the short form of the command is AUT. Each of the commands contain a description of the command, its arguments, and the command syntax.

# Subsystems

There are 17 subsystems in this instrument. In the command tree (figure 4-1) they are shown as branches, with the node above showing the name of the subsystem. Only one subsystem may be selected at a time. At power on, the command parser is set to the root of the command tree; therefore, no subsystem is selected. The 17 subsystems in the HP 1670D-series logic analyzers are:

- SYSTem controls some basic functions of the instrument.
- MMEMory provides access to the disk drives.
- INTermodule provides access to the Intermodule bus (IMB).
- MACHine provides access to analyzer functions and subsystems.
- WLISt allows access to the mixed (timing/state) functions.
- SFORmat allows access to the state format functions.
- STRigger allows access to the state trigger functions.
- SLISt allows access to the state listing functions.
- SWAVeform allows access to the state waveforms functions.
- SCHart allows access to the state chart functions.
- COMPare allows access to the compare functions.
- TFORmat allows access to the timing format functions.

- TTRigger allows access to the timing trigger functions.
- TWAVeform allows access to the timing waveforms functions.
- TLISt allows access to the timing listing functions.
- SYMBol allows access to the symbol specification functions.
- SPA allows access to the System Performance Analysis (SPA) functions.

## Program Examples

The program examples in the following chapters and chapter 28, "Programming Examples," were written on an HP 9000 Series 200/300 controller using the HP BASIC 6.2 language. The programs always assume a generic address for the HP 1670D-series logic analyzers of XXX.

In the examples, you should pay special attention to the ways in which the command and/or query can be sent. Keywords can be sent using either the long form or short form (if one exists for that word). With the exception of some string parameters, the parser is not case-sensitive. Uppercase and lowercase letters may be mixed freely. System commands like HEADer and LONGform allow you to dictate what forms the responses take, but they have no affect on how you must structure your commands and queries.

#### Example

The following commands all set the timing waveform delay to 100 ms. Keywords in long form, numbers using the decimal format. OUTPUT XXX; ": MACHINE1: TWAVEFORM: DELAY .1" Keywords in short form, numbers using an exponential format.

OUTPUT XXX; ": MACH1: TWAV: DEL 1E-1"

Keywords in short form using lowercase letters, numbers using a suffix.

OUTPUT XXX; ":mach1:twav:del 100ms"

In these examples, the colon shown as the first character of the command is optional on the HP 1670D-series. The space between DELay and the argument is required.

Message Communication and System Functions

# Introduction

This chapter describes the operation of instruments that operate in compliance with the IEEE 488.2 (syntax) standard. It is intended to give you enough basic information about the IEEE 488.2 standard to successfully program the logic analyzer. You can find additional detailed information about the IEEE 488.2 standard in ANSI/IEEE Std 488.2-1987, "IEEE Standard Codes, Formats, Protocols, and Common Commands."

The HP 1670D-series is designed to be compatible with other Hewlett-Packard IEEE 488.2 compatible instruments. Instruments that are compatible with IEEE 488.2 must also be compatible with IEEE 488.1 (HP-IB bus standard); however, IEEE 488.1 compatible instruments may or may not conform to the IEEE 488.2 standard. The IEEE 488.2 standard defines the message exchange protocols by which the instrument and the controller will communicate. It also defines some common capabilities, which are found in all IEEE 488.2 instruments. This chapter also contains a few items which are not specifically defined by IEEE 488.2, but deal with message communication or system functions.

The syntax and protocol for RS-232-C program messages and response messages for the HP 1670D-series are structured very similarly to those described by 488.2. In most cases, the same structure shown in this chapter for 488.2 also works for RS-232-C. Because of this, no additional information has been included for RS-232-C.

## **Protocols**

The protocols of IEEE 488.2 define the overall scheme used by the controller and the instrument to communicate. This includes defining when it is appropriate for devices to talk or listen, and what happens when the protocol is not followed.

#### **Functional Elements**

Before proceeding with the description of the protocol, a few system components should be understood.

**Input Buffer** The input buffer of the instrument is the memory area where commands and queries are stored prior to being parsed and executed. It allows a controller to send a string of commands to the instrument which could take some time to execute, and then proceed to talk to another instrument while the first instrument is parsing and executing commands.

**Output Queue** The output queue of the instrument is the memory area where all output data (<response messages>) are stored until read by the controller.

**Parser** The instrument's parser is the component that interprets the commands sent to the instrument and decides what actions should be taken. "Parsing" refers to the action taken by the parser to achieve this goal. Parsing and executing of commands begins when either the instrument recognizes a cprogram message terminator> (defined later in this chapter) or the input buffer becomes full. If you wish to send a long sequence of commands to be executed and then talk to another instrument while they are executing, you should send all the commands before sending the cprogram message terminator>.

#### **Protocol Overview**

The instrument and controller communicate using cprogram message>s
and cresponse message>s
. These messages serve as the containers into
which sets of program commands or instrument responses are placed.
cprogram message>s
are sent by the controller to the instrument, and
cresponse message>s
are sent from the instrument to the controller in
response to a query message. A <query message> is defined as being a
cprogram message>
which contains one or more queries. The instrument
will only talk when it has received a valid query message, and therefore has
something to say. The controller should only attempt to read a response
after sending a complete query message, but before sending another
cprogram message>
. The basic rule to remember is that the instrument
will only talk when prompted to, and it then expects to talk before being told
to do something else.

#### **Protocol Operation**

When the instrument is turned on, the input buffer and output queue are cleared, and the parser is reset to the root level of the command tree.

The instrument and the controller communicate by exchanging complete cprogram message>s and <response message>s. This means that the controller should always terminate a cprogram message> before attempting to read a response. The instrument will terminate <response message>s except during a hardcopy output.

The instrument allows the controller to send multiple queries in one query message. This is referred to as sending a "compound query." As will be noted later in this chapter, multiple queries in a query message are separated by semicolons. The responses to each of the queries in a compound query will also be separated by semicolons.

Commands are executed in the order they are received.

### **Protocol Exceptions**

If an error occurs during the information exchange, the exchange may not be completed in a normal manner. Some of the protocol exceptions are shown below.

**Command Error** A command error will be reported if the instrument detects a syntax error or an unrecognized command header.

**Execution Error** An execution error will be reported if a parameter is found to be out of range, or if the current settings do not allow execution of a requested command or query.

**Device-specific Error** A device-specific error will be reported if the instrument is unable to execute a command for a strictly device dependent reason.

**Query Error** A query error will be reported if the proper protocol for reading a query is not followed. This includes the interrupted and unterminated conditions described in the following paragraphs.

## Syntax Diagrams

The example syntax diagram is in this chapter are similar to the syntax diagrams in the IEEE 488.2 specification. Commands and queries are sent to the instrument as a sequence of data bytes. The allowable byte sequence for each functional element is defined by the syntax diagram that is shown.

The allowable byte sequence can be determined by following a path in the syntax diagram. The proper path through the syntax diagram is any path that follows the direction of the arrows. If there is a path around an element, that element is optional. If there is a path from right to left around one or more elements, that element or those elements may be repeated as many times as desired.

Figure 5-1

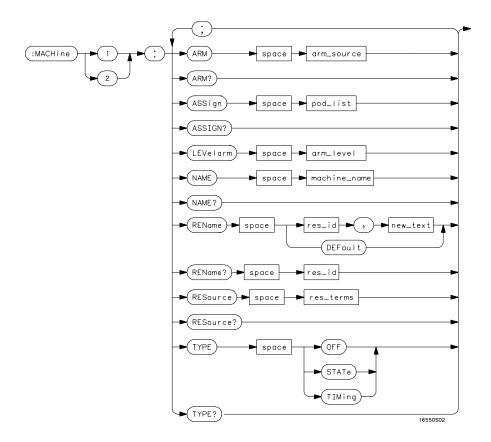

Example syntax diagram

## Syntax Overview

This overview is intended to give a quick glance at the syntax defined by IEEE 488.2. It will help you understand many of the things about the syntax you need to know.

IEEE 488.2 defines the blocks used to build messages which are sent to the instrument. A whole string of commands can therefore be broken up into individual components.

- A semicolon separates commands from one another. Each program message unit> serves as a container for one command. The cprogram message unit> are separated by a semicolon.
- A A A recognition of the recognition of the commands. The recognition of the commands. The parser to begin execution of commands. The commands the parser to begin execution of commands. The commands the parser to begin execution of commands. The commands the parser to begin execution of commands. The commands the parser to begin execution of commands. The command tree traversal (Chapter 4, "Programming and Documentation Conventions").
- Multiple data parameters are separated by a comma.
- The first data parameter is separated from the header with one or more spaces.
- The header MACHINE1:ASSIGN 2,3 is an example of a compound header.
   It places the parser in the machine subsystem until the <NL> is encountered.
- A colon preceding the command header returns you to the top of the command tree.

Figure 5-2

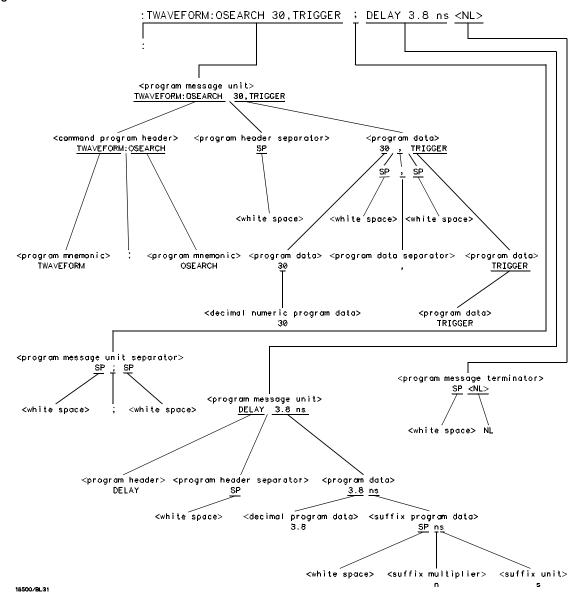

program message> Parse Tree

## **Upper/Lower Case Equivalence**

Upper and lower case letters are equivalent. The mnemonic SINGLE has the same semantic meaning as the mnemonic single.

## <white space>

<white space> is defined to be one or more characters from the ASCII set of 0 - 32 decimal, excluding 10 decimal (NL). <white space> is used by several instrument listening components of the syntax. It is usually optional, and can be used to increase the readability of a program.

**Suffix Multiplier** The suffix multipliers that the instrument will accept are shown in table 5-1.

## Table 5-1 <suffix mult>

| Value | Mnemonic |  |
|-------|----------|--|
| 1E18  | EX       |  |
| 1E15  | PE       |  |
| 1E12  | T        |  |
| 1E9   | G        |  |
| 1E6   | MA       |  |
| 1E3   | K        |  |
| 1E-3  | M        |  |
| 1E-6  | U        |  |
| 1E-9  | N        |  |
| 1E-12 | Р        |  |
| 1E-15 | F        |  |
| 1E-18 | Α        |  |
|       |          |  |

 $\textbf{Suffix Unit}\;$  The suffix units that the instrument will accept are shown in table 5-2.

## Table 5-2

| <suffix unit=""></suffix> |                 |  |  |
|---------------------------|-----------------|--|--|
| Suffix                    | Referenced Unit |  |  |
| V                         | Volt            |  |  |
| S                         | Second          |  |  |

Status Reporting

# Introduction

Status reporting allows you to use information about the instrument in your programs, so that you have better control of the measurement process. For example, you can use status reporting to determine when a measurement is complete, thus controlling your program, so that it does not get ahead of the instrument. This chapter describes the status registers, status bytes and status bits defined by IEEE 488.2 and discusses how they are implemented in the HP 1670D-series logic analyzers. Also in this chapter is a sample set of steps you use to perform a serial poll over HP-IB.

The status reporting feature available over the bus is the serial poll. IEEE 488.2 defines data structures, commands, and common bit definitions. There are also instrument-defined structures and bits.

The bits in the status byte act as summary bits for the data structures residing behind them. In the case of queues, the summary bit is set if the queue is not empty. For registers, the summary bit is set if any enabled bit in the event register is set. The events are enabled via the corresponding event enable register. Events captured by an event register remain set until the register is read or cleared. Registers are read with their associated commands. The \*CLS command clears all event registers and all queues except the output queue. If \*CLS is sent immediately following a program message terminator>, the output queue will also be cleared.

Figure 6-1

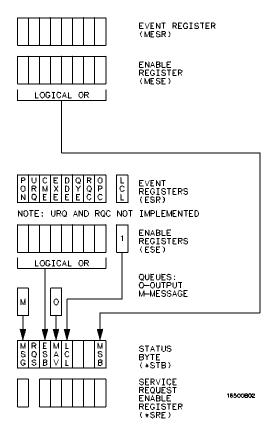

**Status Byte Structures and Concepts** 

## **Event Status Register**

The Event Status Register is an IEEE 488.2-defined register. The bits in this register are latched. Once an event happens which sets a bit, that bit will only be cleared if the register is read.

## Service Request Enable Register

The Service Request Enable Register is an 8-bit register. Each bit enables the corresponding bit in the status byte to cause a service request. The sixth bit does not logically exist and is always returned as a zero. To read and write to this register, use the \*SRE? and \*SRE commands.

## Bit Definitions

The following mnemonics are used in figure 6-1 and in chapter 8, "Common Commands":

### MAV - message available

Indicates whether there is a response in the output queue.

#### ESB - event status bit

Indicates if any of the conditions in the Standard Event Status Register are set and enabled.

#### MSS - master summary status

Indicates whether the device has a reason for requesting service. This bit is returned for the \*STB? query.

## **RQS** - request service

Indicates if the device is requesting service. This bit is returned during a serial poll. RQS will be set to 0 after being read via a serial poll (MSS is not reset by \*STB?).

#### MSG - message

Indicates whether there is a message in the message queue (Not implemented in the HP 1670D-series logic analyzer).

#### PON - power on

Indicates power has been turned on.

### **URQ** - user request

Always returns a 0 from the HP 1670D-series logic analyzer.

#### **CME** - command error

Indicates whether the parser detected an error.

The error numbers and strings for CME, EXE, DDE, and QYE can be read from a device-defined queue (which is not part of IEEE 488.2) with the query :SYSTEM:ERROR?.

#### **EXE** - execution error

Indicates whether a parameter was out of range, or inconsistent with current settings.

## DDE - device specific error

Indicates whether the device was unable to complete an operation for device dependent reasons.

## QYE - query error

Indicates whether the protocol for queries has been violated.

#### **RQC** - request control

Always returns a 0 from the HP 1670D-series logic analyzer.

## **OPC** - operation complete

Indicates whether the device has completed all pending operations. OPC is controlled by the \*OPC common command. Because this command can appear after any other command, it serves as a general-purpose operation complete message generator.

#### LCL - remote to local

Indicates whether a remote to local transition has occurred.

## MSB - module summary bit

Indicates that an enable event in one of the status registers has occurred.

# **Key Features**

A few of the most important features of Status Reporting are listed in the following paragraphs.

## **Operation Complete**

The IEEE 488.2 structure provides one technique that can be used to find out if any operation is finished. The \*OPC command, when sent to the instrument after the operation of interest, will set the OPC bit in the Standard Event Status Register. If the OPC bit and the RQS bit have been enabled, a service request will be generated. The commands that affect the OPC bit are the overlapped commands.

### **Example**

OUTPUT XXX;"\*SRE 32 ; \*ESE 1" !enables an OPC service request

#### **Status Byte**

The Status Byte contains the basic status information which is sent over the bus in a serial poll. If the device is requesting service (RQS set), and the controller serial-polls the device, the RQS bit is cleared. The MSS (Master Summary Status) bit (read with \*STB?) and other bits of the Status Byte are not be cleared by reading them. Only the RQS bit is cleared when read.

The Status Byte is cleared with the \*CLS common command.

Figure 6-2

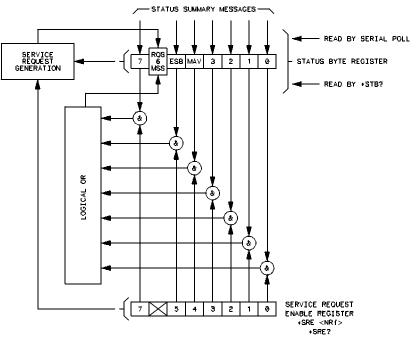

16500/BL24

Service Request Enabling

## Serial Poll

The HP 1670D-series logic analyzer supports the IEEE 488.1 serial poll feature. When a serial poll of the instrument is requested, the RQS bit is returned on bit 6 of the status byte.

#### Using Serial Poll (HP-IB)

This example will show how to use the service request by conducting a serial poll of all instruments on the HP-IB bus. In this example, assume that there are two instruments on the bus: a logic analyzer at address 7 and a printer at address 1.

The HP BASIC 6.2 program command for serial poll is  $\mathtt{Stat} = \mathtt{SPOLL}(707)$ . The address 707 is the address of the logic analyzer in the this example. The command for checking the printer is  $\mathtt{Stat} = \mathtt{SPOLL}(701)$  because the address of that instrument is 01 on bus address 7. This command reads the contents of the HP-IB Status Register into the variable called Stat. At that time bit 6 of the variable Stat can be tested to see if it is set (bit 6 = 1).

The serial poll operation can be conducted in the following manner:

- 1 Enable interrupts on the bus. This allows the controller to see the SRQ line.
- 2 Disable interrupts on the bus.
- **3** If the SRQ line is high (some instrument is requesting service) then check the instrument at address 1 to see if bit 6 of its status register is high.
- 4 To check whether bit 6 of an instruments status register is high, use the following BASIC statement: IF BIT (Stat, 6) THEN
- 5 If bit 6 of the instrument at address 1 is not high, then check the instrument at address 7 to see if bit 6 of its status register is high.
- **6** As soon as the instrument with status bit 6 high is found check the rest of the status bits to determine what is required.

The SPOLL(707) command causes much more to happen on the bus than simply reading the register. This command clears the bus automatically, addresses the talker and listener, sends SPE (serial poll enable) and SPD (serial poll disable) bus commands, and reads the data. For more information about serial poll, refer to your controller manual, and programming language reference manuals.

After the serial poll is completed, the RQS bit in the HP 1670D-series Status Byte Register will be reset if it was set. Once a bit in the Status Byte Register is set, it will remain set until the status is cleared with a \*CLS command, or the instrument is reset.

Error Messages

# Introduction

This chapter lists the error messages that are returned by the HP  $1670\mathrm{D}\text{-series}$  logic analyzers.

# **Device Dependent Errors**

- 200 Label not found
- 201 Pattern string invalid
- 202 Qualifier invalid
- 203 Data not available
- 300 RS-232-C error

## **Command Errors**

- -100 Command error (unknown command)(generic error)
- -101 Invalid character received
- -110 Command header error
- -111 Header delimiter error
- -120 Numeric argument error
- -121 Wrong data type (numeric expected)
- -123 Numeric overflow
- -129 Missing numeric argument
- -130 Non numeric argument error (character, string, or block)
- -131 Wrong data type (character expected)
- -132 Wrong data type (string expected)
- -133 Wrong data type (block type #D required)
- -134 Data overflow (string or block too long)
- -139 Missing non numeric argument
- -142 Too many arguments
- -143 Argument delimiter error
- -144 Invalid message unit delimiter

## **Execution Errors**

- -200 Can not do (generic execution error)
- -201 Not executable in Local Mode
- -202 Settings lost due to return-to-local or power on
- -203 Trigger ignored
- -211 Legal command, but settings conflict
- -212 Argument out of range
- -221 Busy doing something else
- -222 Insufficient capability or configuration
- -232 Output buffer full or overflow
- -240 Mass Memory error (generic)
- -241 Mass storage device not present
- -242 No media
- -243 Bad media
- -244 Media full
- -245 Directory full
- -246 File name not found
- -247 Duplicate file name
- -248 Media protected

## **Internal Errors**

- -300 Device failure (generic hardware error)
- -301 Interrupt fault
- -302 System error
- -303 Time out
- -310 RAM error
- -311 RAM failure (hardware error)
- -312 RAM data loss (software error)
- -313 Calibration data loss
- -320 ROM error

- -321 ROM checksum
- -322 Hardware and firmware incompatible
- -330 Power on test failed
- -340 Self test failed
- -350 Too many errors (error queue overflow)

# **Query Errors**

- -400 Query error (generic)
- -410 Query INTERRUPTED
- -420 Query UNTERMINATED
- -421 Query received. Indefinite block response in progress
- -422 Addressed to talk, nothing to say
- -430 Query DEADLOCKED

Part 2

**Instrument Commands** 

Common Commands

# Introduction

The common commands are defined by the IEEE 488.2 standard. These commands must be supported by all instruments that comply with this standard. Refer to figure 8-1 and table 8-1 for the common commands syntax diagram and parameter values.

The common commands control some of the basic instrument functions such as instrument identification and reset, how status is read and cleared, and how commands and queries are received and processed by the instrument. The common commands are:

| _ | *  | $\sim$ 1 | LS  |
|---|----|----------|-----|
| • | ٠, | U        | כוב |

• \*ESE

• \*ESR

• \*IDN

\*IST

\*OPC

\*OPT

\*PRE

\*RST

• \*SRE

• \*STB

\*TRG

\*TST

• \*WAI

Common commands can be received and processed by the HP 1670D-series logic analyzers, whether they are sent over the bus as separate program messages or within other program messages. If an instrument subsystem has been selected and a common command is received by the instrument, the logic analyzer will remain in the selected subsystem.

## **Example**

If the program message in this example is received by the logic analyzer, it will initialize the disk and store the file and clear the status information. This is not be the case if some other type of command is received within the program message.

<sup>&</sup>quot;:MMEMORY:INITIALIZE; \*CLS; STORE 'FILE ','DESCRIPTION'"

## **Example**

This program message initializes the disk, selects the logic analyzer, then stores the file. In this example, :MMEMORY must be sent again in order to reenter the memory subsystem and store the file.

```
":MMEMORY:INITIALIZE;:SELECT 1;:MMEMORY:STORE 'FILE ', 'DESCRIPTION'"
```

## **Status Registers**

Each status register has an associated status enable (mask) register. By setting the bits in the status enable register you can select the status information you wish to use. Any status bits that have not been masked (enabled in the enable register) will not be used to report status summary information to bits in other status registers.

Refer to chapter 6, "Status Reporting," for a complete discussion of how to read the status registers and how to use the status information available from this instrument.

Figure 8-1

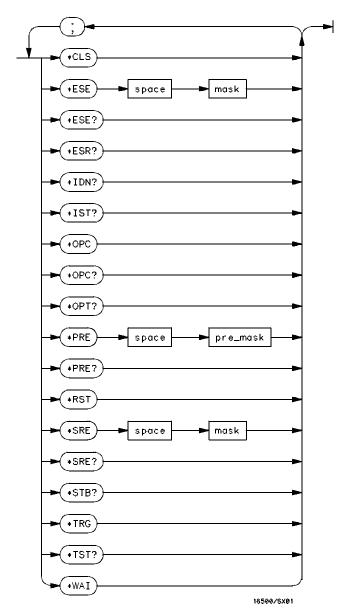

Common Commands Syntax Diagram

## Table 8-1

## **Common Command Parameter Values**

Parameter Values

mask An integer, 0 through 255. pre\_mask An integer, 0 through 65535.

# \*CLS (Clear Status)

## Command

\*CLS

## **Example**

OUTPUT XXX; "\*CLS"

|               | *ESE (Event Status Enable)                                                                                                    |
|---------------|----------------------------------------------------------------------------------------------------|
|               | *ESE <mask></mask>                                                                                                    |
|               | The *ESE command sets the Standard Event Status Enable Register bits. The Standard Event Status Enable Register contains a bit to enable the status indicators detailed in table 8-2. A 1 in any bit position of the Standard Event Status Enable Register enables the corresponding status bit in the Standard Event Status Register. Refer to Chapter 6, "Status Reporting" for a complete discussion of status. |
| <mask></mask> | An integer from 0 to 255                                                                                                    |
|               | In this example, the *ESE 32 command will enable CME (Command Error), bit 5 of the Standard Event Status Enable Register. Therefore, when a command error occurs, the event summary bit (ESB) in the Status Byte Register will also be set.  OUTPUT XXX; "*ESE 32"                                                                                                    |
|               | *ESE?                                                                                                    |

The \*ESE? query returns the current contents of the enable register.

# **Returned Format**

<mask><NL>

## **Example**

Command

**Example** 

OUTPUT XXX; "\*ESE?"

## Table 8-2

## **Standard Event Status Enable Register**

| Bit Position | Bit Weight | Enables                      |
|--------------|------------|------------------------------|
| 7            | 128        | PON - Power On               |
| 6            | 64         | URQ - User Request           |
| 5            | 32         | CME - Command Error          |
| 4            | 16         | EXE - Execution Error        |
| 3            | 8          | DDE - Device Dependent Error |
| 2            | 4          | QYE - Query Error            |
| 1            | 2          | RQC - Request Control        |
| 0            | 1          | OPC - Operation Complete     |

# \*ESR (Event Status Register)

Query \*ESR?

The \*ESR? query returns the contents of the Standard Event Status Register.

Reading the register clears the Standard Event Status Register.

Returned Format <status><NL>

<status> An integer from 0 to 255

**Example** 

If a command error has occurred, and bit 5 of the ESE register is set, the string variable Esr\_event\$ will have bit 5 (the CME bit) set.

10 OUTPUT XXX;"\*ESE 32" !Enables bit 5 of the status register

20 OUTPUT XXX;"\*ESR?" !Queries the status register
30 ENTER XXX; Esr\_event\$ !Reads the query buffer

Table 8-3 shows the Standard Event Status Register. The table details the meaning of each bit position in the Standard Event Status Register and the bit weight. When you read Standard Event Status Register, the value returned is the total bit weight of all the bits that are high at the time you read the byte.

Table 8-3 The Standard Event Status Register

| Bit Position | Bit Weight | Bit Name | Condition                                                                                         |
|--------------|------------|----------|---------------------------------------------------------------------------------------------------|
| 7            | 128        | PON      | 0 = register read - not in power up mode<br>1 = power up                                          |
| 6            | 64         | URQ      | 0 = user request - not used - always zero                                                         |
| 5            | 32         | CME      | 0 = no command errors<br>1 = a command eror has been detected                                     |
| 4            | 16         | EXE      | 0 = no execution errors<br>1 = an execution error has been detected                               |
| 3            | 8          | DDE      | 0 = no device dependent error has been detected<br>1 = a device dependent error has been detected |
| 2            | 4          | QYE      | 0 = no query errors<br>1 = a query error has been detected                                        |
| 1            | 2          | RQC      | 0 = request control - not used - always zero                                                      |
| 0            | 1          | OPC      | 0 = operation is not complete<br>1 = operation is complete                                        |

## \*IDN (Identification Number)

Query

\*IDN?

The \*IDN? query allows the instrument to identify itself. It returns the string:

"HEWLETT-PACKARD, 1670D, 0, REV <revision\_code>"

An \*IDN? query must be the last query in a message. Any queries after the

\*IDN? in the program message are ignored.

Returned Format HEWLETT-PACKARD, 1670D, 0, REV <revision code>

, , ,

<revision code>

Four digit-code in the format XX.XX representing the current ROM revision.

**Example** 

OUTPUT XXX; "\*IDN?"

## \*IST (Individual Status)

Query

\*IST?

The \*IST? query allows the instrument to identify itself during parallel poll by allowing the controller to read the current state of the IEEE 488.1 defined "ist" local message in the instrument. The response to this query is dependent upon the current status of the instrument.

Figure 8-2 shows the \*IST data structure.

Returned Format

<id><NL>

<id> 0 or 1

- 1 Indicates the "ist" local message is false.
- O Indicates the "ist" local message is true.

Example

OUTPUT XXX; "\*IST?"

Figure 8-2

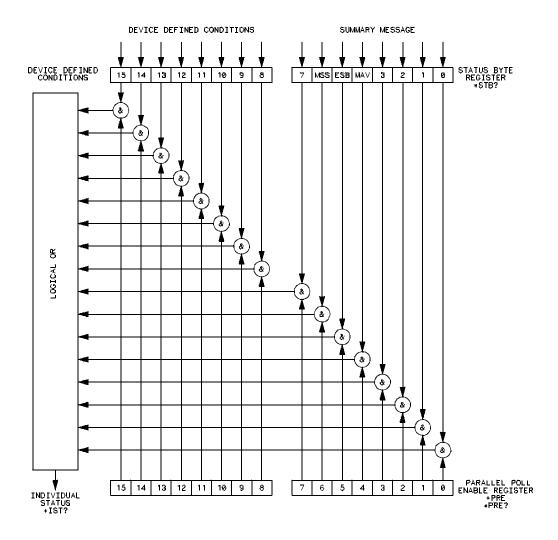

18500/812

\*IST Data Structure

# \*OPC (Operation Complete)

#### Command

\*OPC

The \*OPC command will cause the instrument to set the operation complete bit in the Standard Event Status Register when all pending device operations have finished. The commands which affect this bit are the overlapped commands. An overlapped command is a command that allows execution of subsequent commands while the device operations initiated by the overlapped command are still in progress. The overlapped commands for the HP 1670D-series logic analyzer are STARt and STOP.

#### **Example**

OUTPUT XXX; "\*OPC"

Query

\*OPC?

The \*OPC? query places an ASCII "1" in the output queue when all pending device operations have been completed.

40.100

**Returned Format** 

1<NL>

Example

OUTPUT XXX; "\*OPC?"

## \*OPT (Option Identification)

Query

\*OPT?

The \*OPT? query identifies the software installed in the HP 1670D-series logic analyzer. This query returns nine parameters. The first parameter indicates whether you are in the system. The next two parameters indicate any software options installed, and the next parameter indicates whether intermodule is available for the system. The last five parameters list the installed software for the modules in slot A through E for an HP 16500A mainframe. However, the HP 1670D-series logic analyzers have only one slot, A; therefore, only the first parameter of the last five will be relevant. A zero in any of the last eight parameters indicates that the corresponding software is not currently installed. The name returned for software options and module software is the same name that appears in the field in the upper-left

corner of the menu for each option or module.

**Returned Format** {SYSTEM}, {<option>|0}, {<option>|0}, {INTERMODULE|0}, {<module>|0}

,0,0,0,0<NL>

<option> Name of software option.

Name of module software. <module>

Example

OUTPUT XXX; " \* OPT? "

## \*PRE (Parallel Poll Enable Register Enable)

Command

\*PRE <mask>

The \*PRE command sets the Parallel Poll Register enable bits. The Parallel Poll Enable Register contains a mask value that is ANDed with the bits in the Status Bit Register to enable an "ist" during a parallel poll. Refer to table 8-4 for the bits in the Parallel Poll Enable Register and for what they mask.

<pre\_mask>

An integer from 0 to 65535.

Example

This example will allow the HP 1670D-series logic analyzer to generate an "ist" when a message is available in the output queue. When a message is available, the MAV (Message Available) bit in the Status Byte Register will be high.

Output XXX; "\*PRE 16"

Query

\*PRE?

The \*PRE? query returns the current value of the register.

Returned format

<mask><NL>

<mask>

An integer from 0 through 65535 representing the sum of all bits that are set.

**Example** 

OUTPUT XXX; "\*PRE?"

#### Table 8-4

#### HP 1670D-series Parallel Poll Enable Register

| Bit Position | Bit Weight | Enables                     |  |
|--------------|------------|-----------------------------|--|
| 15 -8        |            | Not used                    |  |
| 7            | 128        | Not used                    |  |
| 6            | 64         | MSS - Master Summary Status |  |
| 5            | 32         | ESB - Event Status          |  |
| 4            | 16         | MAV - Message Available     |  |
| 3            | 8          | LCL - Local                 |  |
| 2            | 4          | Not used                    |  |
| 1            | 2          | Not used                    |  |
| 0            | 1          | MSB - Module Summary        |  |
|              |            |                             |  |

## \*RST (Reset)

The \*RST command is not implemented on the HP 1670D-series logic analyzer. The HP 1670D-series logic analyzer will accept this command, but the command has no effect on the logic analyzer.

The \*RST command is generally used to place the logic analyzer in a predefined state. Because the HP 1670D-series allows you to store predefined configuration files for individual modules, or for the entire system, resetting the logic analyzer can be accomplished by simply loading the appropriate configuration file. For more information, refer to chapter 12, "MMEMory Subsystem."

## \*SRE (Service Request Enable)

Command

\*SRE <mask>

The \*SRE command sets the Service Request Enable Register bits. The Service Request Enable Register contains a mask value for the bits to be enabled in the Status Byte Register. A one in the Service Request Enable Register will enable the corresponding bit in the Status Byte Register. A zero will disable the bit. Refer to table 8-5 for the bits in the Service Request Enable Register and what they mask.

Refer to Chapter 6, "Status Reporting," for a complete discussion of status.

<mask>

An integer from 0 to 255

Example

This example enables a service request to be generated when a message is available in the output queue. When a message is available, the MAV (Message Available) bit will be high.

OUTPUT XXX; "\*SRE 16"

Query \*SRE?

The \*SRE? query returns the current value.

Returned Format <mask><NL>

<mask> An integer from 0 to 255 representing the sum of all bits that are set.

Example OUTPUT XXX; "\*SRE?"

#### Table 8-5

#### HP 1670D-series Service Request Enable Register

| Bit Position | Bit Weight | Enables                                |
|--------------|------------|----------------------------------------|
| 15-8         |            | not used                               |
| 7            | 128        | not used                               |
| 6            | 64         | MSS - Master Summary Status (always 0) |
| 5            | 32         | ESB - Event Status                     |
| 4            | 16         | MAV - Message Available                |
| 3            | 8          | LCL- Local                             |
| 2            | 4          | not used                               |
| 1            | 2          | not used                               |
| 0            | 1          | MSB - Module Summary                   |
|              |            |                                        |

# \*STB (Status Byte)

Query

\*STB?

The \*STB? query returns the current value of the instrument's status byte. The MSS (Master Summary Status) bit, not the RQS (Request Service) bit, is reported on bit 6. The MSS indicates whether or not the device has at least one reason for requesting service. Refer to table 8-6 for the meaning of the bits in the status byte.

Refer to Chapter 6, "Status Reporting" for a complete discussion of status.

**Returned Format** 

<value><NL>

<value>

An integer from 0 through 255

**Example** 

OUTPUT XXX; "\*STB?"

Table 8-6

### Status Byte Register

| Bit Position    | Bit Weight | Bit Name | Condition                                                                                          |
|-----------------|------------|----------|----------------------------------------------------------------------------------------------------|
| 7               | 128        |          | not used                                                                                           |
| 6               | 64         | MSS      | 0 = instrument has no reason for service<br>1 = instrument is requesting service                   |
| 5               | 32         | ESB      | 0 = no event status conditions have occurred<br>1 = an enabled event status condition has occurred |
| 4               | 16         | MAV      | 0 = no output messages are ready<br>1 = an output message is ready                                 |
| 3               | 8          | LCL      | 0 = a remote-to-local transition has not occurred<br>1 = a remote-to-local transition has occurred |
| 2               | 4          |          | not used                                                                                           |
| 1               | 2          |          | not used                                                                                           |
| 0               | 1          | MSB      | 0 = a module or the system has activity to report<br>1 = no activity to report                     |
| 0 = False = Low |            |          |                                                                                                    |

<sup>0 =</sup> False = Low 1 = True = High

# \*TRG (Trigger)

#### Command

\*TRG

The \*TRG command has the same effect as a Group Execute Trigger (GET): it starts an intermodule group run. If the analyzer is not configured for a group run, this command has no effect.

### **Example**

OUTPUT XXX; "\*TRG"

# \*TST (Test)

Query

\*TST?

The \*TST? query returns the results of the power-up self-test. The result of that test is a 9-bit mapped value which is placed in the output queue. A one in the corresponding bit means that the test failed and a zero in the corresponding bit means that the test passed. Refer to table 8-7 for the meaning of the bits returned by a TST? query.

**Returned Format** 

<result><NL>

<result>

An integer 0 through 511

**Example** 

10 OUTPUT XXX;"\*TST?"
20 ENTER XXX;Tst\_value

#### Table 8-7

#### Bits Returned by \*TST? Query (Power-Up Test Results)

| Bit Position | Bit Weight | Test                |
|--------------|------------|---------------------|
| 8            | 256        | Flexible Disk Test  |
| 7            | 128        | Hard Disk Test      |
| 6            | 64         | not used            |
| 5            | 32         | not used            |
| 4            | 16         | PS2 Controller Test |
| 3            | 8          | Display Test        |
| 2            | 4          | Interupt Test       |
| 1            | 2          | RAM Test            |
| 0            | 1          | ROM Test            |
|              |            |                     |

# \*WAI (Wait)

#### Command

\*WAI

The \*WAI command causes the device to wait until completing all of the overlapped commands before executing any further commands or queries. An overlapped command is a command that allows execution of subsequent commands while the device operations initiated by the overlapped command are still in progress. Some examples of overlapped commands for the HP 1670D-series logic analyzer are STARt and STOP.

#### **Example**

OUTPUT XXX; "\*WAI"

9

**Instrument Commands** 

# Introduction

Instrument commands control the basic operation of the instrument for the HP 1670D-series logic analyzers. The 1670D-series logic analyzers are similar to an HP 16500 logic analysis system with a single logic analyzer module (HP 1670D).

This chapter contains instrument commands with a syntax example for each command. Each syntax example contains parameters for the HP 1670-series only. Refer to figure 9-1 and table 9-1 for the syntax diagram and parameter values of the commands. The instrument commands are:

- BEEPer
- CAPability
- CARDcage
- CESE
- CESR
- EOI
- LER
- LOCKout
- MENU

- MESE
- MESR
- RMODe
- RTC
- SELect
- SETColor
- STARt
- STOP
- XWINdow

Figure 9-1

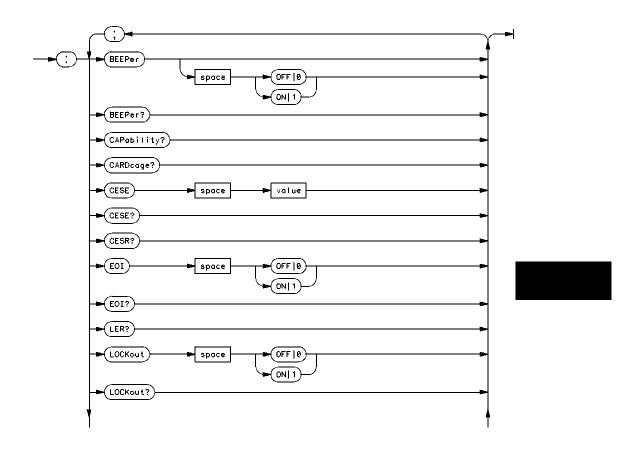

Mainframe Commands Syntax Diagram

Figure 9-1 (continued)

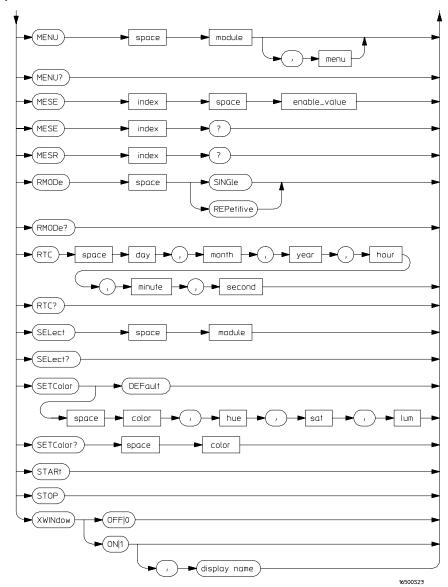

Mainframe Commands Syntax Diagram (continued)

### Table 9-1 Mainframe Parameter Values

| Parameter    | Values                                                       |
|--------------|--------------------------------------------------------------|
| value        | An integer from 0 to 65535                                   |
| module       | An integer 0 or 1 (2 through 10 unused)                      |
| menu         | An integer                                                   |
| enable_value | An integer from 0 to 255                                     |
| index        | An integer from 0 to 5                                       |
| day          | An integer from 1 through 31                                 |
| month        | An integer from 1 through 12                                 |
| year         | An integer from 1990 through 2089                            |
| hour         | An integer from 0 through 23                                 |
| minute       | An integer from 0 through 59                                 |
| second       | An integer from 0 through 59                                 |
| color        | An integer from 1 to 7                                       |
| hue          | An integer from 0 to 100                                     |
| sat          | An integer from 0 to 100                                     |
| lum          | An integer from 0 to 100                                     |
| display name | A string containing an Internet Address and a display number |

|                 | BEEPer                                                                                                    |  |  |
|-----------------|----------------------------------------------------------------------------------------------------|--|--|
| Command         | :BEEPer [{ON 1} {OFF 0}]                                                                                                    |  |  |
|                 | The BEEPer command sets the beeper mode, which turns the beeper sound of the instrument on and off. When BEEPer is sent with no argument, the beeper will be sounded without affecting the current mode. |  |  |
| Example         | OUTPUT XXX;":BEEPER"                                                                                                    |  |  |
|                 | OUTPUT XXX;":BEEP ON"                                                                                                    |  |  |
| Query           | :BEEPer?                                                                                                    |  |  |
| Returned Format | The BEEPer? query returns the mode currently selected. [:BEEPer] {1 0} <nl></nl>                                                                                                    |  |  |
| Example         | OUTPUT XXX;":BEEPER?"                                                                                                    |  |  |

# CAPability

Query

:CAPability?

The CAPability? query returns the HP-SL (HP System Language) and lower

level capability sets implemented in the device.

Table 9-2 lists the capability sets implemented in the HP 1670-series.

**Returned Format** 

[:CAPability]

IEEE488,1987,SH1,AH1,T5,L4,SR1,RL1,PP1,DC1,DT1,C0,E2<NL>

**Example** 

OUTPUT XXX; ": CAPABILITY? "

Table 9-2 HP 1670D-series Capability Sets

| Mnemonic | Capability Name                      | Implementation |
|----------|--------------------------------------|----------------|
| SH       | Source Handshake                     | SH1            |
| AH       | Acceptor Handshake                   | AH1            |
| T        | Talker (or TE - Extended Talker)     | T5             |
| L        | Listener (or LE - Extended Listener) | L4             |
| SR       | Service Request                      | SR1            |
| RL       | Remote Local                         | RL1            |
| PP       | Parallel Poll                        | PP1            |
| DC       | Device Clear                         | DC1            |
| DT       | Device Trigger                       | DT1            |
| С        | Any Controller                       | CO             |
| E        | Electrical Characteristic            | E2             |

### **CARDcage**

Query

:CARDcage?

The CARDcage? query returns 10 integers which identify the card setup that is installed in the logic analyzer. The HP 1670D-series logic analyzers always return the same series of integers since the analyzers are not expandable the way an HP 16500 logic analysis system is.

The string returned by the query is in two parts. The first five two-digit numbers identify the card type. There are five numbers because this command also works on the HP 16500 logic analysis system, which has five card slots. The identification number for the logic analyzer is 34, and appears first. If your logic analyzer is a 1672D model, then the next four numbers are -1. If your logic analyzer is a 1670D or 1671D model, then the next number is 35, and the last three numbers are -1. A "-1" indicates no card is installed.

The second part of the string is five single-digit numbers, which indicate whether the card's software is installed. The possible values are 0 and 1 where 0 indicates the card software is not recognized or not loaded. The value for the logic analyzer will always be 1.

#### **Returned Format**

```
[:CARDcage] <ID>,<ID>,<ID>,<ID>,<ID>,<
assign>,<assign>,<assi
```

For the HP 1670D and HP 1671D logic analyzers, the returned string is [:CARDcage] 34,35,-1,-1,-1,1,1,0,0,0

For the HP 1672D logic analyzer, the returned string is

[:CARDcage] 34,-1,-1,-1,-1,1,0,0,0,0

<ID> An integer indicating the identification number (-1 for not installed).

<assign> An integer indicating the card assignment (0 for not loaded).

Example

OUTPUT XXX; ": CARDCAGE?"

## **CESE** (Combined Event Status Enable)

Command

:CESE <value>

The CESE command sets the Combined Event Status Enable register. This register is the enable register for the CESR register and contains the combined status of all of the MESE (Module Event Status Enable) registers of the HP 1670D-series logic analyzers. Table 9-3 lists the bit values for the CESE register.

CESE register

<value> An integer from 0 to 65535

Example

OUTPUT XXX; ": CESE 32"

Query : CESE?

The CESE? query returns the current setting.

Returned Format

[:CESE] <value><NL>

**Example** 

OUTPUT XXX; ": CESE? "

Table 9-3

#### **HP 1670D-series Combined Event Status Enable Register**

| Bit     | Weight | Enables        |
|---------|--------|----------------|
| 3 to 15 |        | not used       |
| 2       |        | not used       |
| 1       | 2      | logic analyzer |
| 0       | 1      | Intermodule    |

# CESR (Combined Event Status Register)

Query : CESR?

The CESR? query returns the contents of the Combined Event Status register. This register contains the combined status of all of the MESRs (Module Event Status Registers) of the HP 1670D-series. Table 9-4 lists the

bit values for the CESR register.

Returned Format [:CESR] <value><NL>

<value> An integer from 0 to 65535

**Example** OUTPUT XXX; ":CESR?"

### Table 9-4 HP 1670D-series Combined Event Status Register

| Bit     | Bit Weight | Bit Name       | Condition                                 |
|---------|------------|----------------|-------------------------------------------|
| 2 to 15 |            |                | 0 = not used                              |
| 1       | 2          | Logic analyzer | 0 = No new status<br>1 = Status to report |
| 0       | 1          | Intermodule    | 0 = No new status<br>1 = Status to report |

# EOI (End Or Identify)

Command

:EOI {{ON|1}|{OFF|0}}

The EOI command specifies whether or not the last byte of a reply from the instrument is to be sent with the EOI bus control line set true or not. If EOI is turned off, the logic analyzer will no longer be sending IEEE 488.2 compliant responses.

Example

OUTPUT XXX; ": EOI ON "

Query

:EOI?

The EOI? query returns the current status of EOI.

**Returned Format** 

[:EOI]  $\{1 | 0\} < NL >$ 

**Example** 

OUTPUT XXX; ": EOI? "

# LER (LCL Event Register)

Query

:LER?

The LER? query allows the LCL Event Register to be read. After the LCL Event Register is read, it is cleared. A one indicates a remote-to-local transition has taken place. A zero indicates a remote-to-local transition has not taken place.

**Returned Format** 

[:LER]  $\{0 | 1\} < NL >$ 

Example

OUTPUT XXX; ":LER?"

### **LOCKout**

Command

:LOCKout {{ON|1}|{OFF|0}}

The LOCKout command locks out or restores front panel operation. When this function is on, all controls (except the power switch) are entirely locked

out.

Example

OUTPUT XXX; ":LOCKOUT ON"

Query

:LOCKout?

**Returned Format** 

The LOCKout? query returns the current status of the LOCKout command.

[:LOCKout]  $\{0|1\}$ <NL>

Example

OUTPUT XXX; ":LOCKOUT? "

#### **MENU**

Command

:MENU <module>[,<menu>]

The MENU command displays the specified menu. The first parameter indicates system or analyzer. The optional second parameter specifies the menu. The default is 0. Table 9-5 lists the parameters and the menus. If you choose a menu that is not available, the logic analyzer returns error -211.

<module>

Selects module or system. 0 (integer) selects the system, 1 selects the logic

analyzer. (-2, -1 and 2 to 10 unused)

<menu>

Selects menu (integer)

**Example** 

OUTPUT XXX; ": MENU 0,1"

| J                   |  |  |
|---------------------|--|--|
| System External I/O |  |  |
| System Hard Disk    |  |  |
| em Flexible Disk    |  |  |
| em Utilities        |  |  |
| em Test             |  |  |
| yzer Configuration  |  |  |
| at 1                |  |  |
| at 2                |  |  |
| Trigger 1           |  |  |
| Trigger 2           |  |  |
| Waveform 1          |  |  |
| eform 2             |  |  |
| g 1                 |  |  |
| g 2                 |  |  |
| d                   |  |  |
| pare 1              |  |  |
| pare 2              |  |  |
| Chart 1             |  |  |
| 12                  |  |  |
| t                   |  |  |

Query : MENU?

The MENU? query returns the current menu selection.

Returned Format [:MENU] <module>, <menu><NL>

Example OUTPUT XXX; ":MENU?"

## MESE<N> (Module Event Status Enable)

Command

:MESE<N> <enable\_value>

The HP 1670D-series logic analyzers support the MESE command for compatibility with other logic analyzer programs but do not take any action when the command is sent. In HP 16500 programs, the MESE command sets the Module Event Status Enable register. The <N> index specifies the module, and the parameter specifies the enable value.

<N> An integer, 0 through 10.

<enable\_value> An integer from 0 through 255.

**Example** OUTPUT XXX; ":MESE1 3"

Query :MESE<N>?

The query returns the current setting. Tables 9-6 and 9-7 list the Module Event Status Enable register bits, bit weights, and what each bit masks for

the mainframe and logic analyzer respectively.

Returned Format [:MESE<N>] <enable\_value><NL>

**Example** OUTPUT XXX; ":MESE1?"

Table 9-6

### HP 1670D-series Mainframe (Intermodule) Module Event Status Enable Register

| Bit Position | Bit Weight | Enables                               |
|--------------|------------|---------------------------------------|
| 7            | 128        | not used                              |
| 6            | 84         | not used                              |
| 5            | 32         | not used                              |
| 4            | 16         | not used                              |
| 3            | 8          | not used                              |
| 2            | 4          | not used                              |
| 1            | 2          | RNT - Intermodule Run Until Satisfied |
| 0            | 1          | MC - Intermodule Measurement Complete |

### Table 9-7

### HP 1670D-series Logic Analyzer Module Event Status Enable Register

| Bit Position | Bit Weight | Enables                   |
|--------------|------------|---------------------------|
| 7            | 128        | not used                  |
| 6            | 84         | not used                  |
| 5            | 32         | not used                  |
| 4            | 16         | not used                  |
| 3            | 8          | Pattern searches failed   |
| 2            | 4          | Trigger found             |
| 1            | 2          | RNT - Run Until Satisfied |
| 0            | 1          | MC - Measurement Complete |

# MESR<N> (Module Event Status Register)

Query :MESR<N>?

The MESR? query returns the contents of the Module Event Status register. The <N> index specifies the module. For the HP 1670D-series, the <N> index 0 on 1 refers to system on logic analyses respectively.

index  $\boldsymbol{0}$  or  $\boldsymbol{1}$  refers to system or logic analyzer respectively.

Refer to table 9-8 for information about the Module Event Status Register bits and their bit weights for the system, and table 9-9 for the logic analyzer.

Returned Format [:MESR<N>] <enable\_value><NL>

<N> An integer 0 through 10 (2 through 10 unused).

<enable\_value> An integer from 0 through 255

Example OUTPUT XXX; ":MESR1?"

Table 9-8

### HP 1670D-series System Module Event Status Register (<N>=0)

| Bit | Bit Weight | Bit Name | Condition                                                  |
|-----|------------|----------|------------------------------------------------------------|
| 7   | 128        |          | not used                                                   |
| 6   | 64         |          | not used                                                   |
| 5   | 32         |          | not used                                                   |
| 4   | 16         |          | not used                                                   |
| 3   | 8          |          | not used                                                   |
| 2   | 4          |          | not used                                                   |
| 1   | 2          | RNT      | 0 = Run until not satisfied<br>1 = Run until satisfied     |
| 0   | 1          | MC       | 0 = Measurement not satisfied<br>1 = Measurement satisfied |

#### Table 9-9

### HP 1670D-series Logic Analyzer Module Event Status Register (<N>=1)

| Bit | Bit Weight | Condition                                                                                         |
|-----|------------|---------------------------------------------------------------------------------------------------|
| 7   | 128        | not used                                                                                          |
| 6   | 64         | not used                                                                                          |
| 5   | 32         | not used                                                                                          |
| 4   | 16         | not used                                                                                          |
| 3   | 8          | 1 = One or more pattern searches failed<br>0 = Pattern searches did not fail                      |
| 2   | 4          | 1 = Trigger found<br>0 = Trigger not found                                                        |
| 1   | 2          | <ul><li>0 = Run until condition not satisfied</li><li>1 = Run until condition satisfied</li></ul> |
| 0   | 1          | <ul><li>0 = Measurement not satisfied</li><li>1 = Measurement satisfied</li></ul>                 |

### **RMODe**

Command

:RMODe {SINGle|REPetitive}

The RMODe command specifies the run mode for the logic analyzer.

After specifying the run mode, use the STARt command to start the acquisition.

**Example** 

OUTPUT XXX; ": RMODE SINGLE "

Query

:RMODe?

Returned Format

The query returns the current setting.

[:RMODe] {SINGle|REPetitive}<NL>

**Example** 

OUTPUT XXX; ": RMODE? "

# RTC (Real-time Clock)

Command

:RTC {<day>,<month>,<year>,<hour>,<minute>,
<second>|DEFault}

The real-time clock command allows you to set the real-time clock to the current date and time. The DEFault option sets the real-time clock to 01 January 1992, 12:00:00 (24-hour format).

<day>

integer from 1 to 31

<month>

integer from 1 to 12

<year>

integer from 1990 to 2089

<hour> integer from 0 to 23

<minute> integer from 0 to 59

<second> integer from 0 to 59

**Example** This example sets the real-time clock for 1 January 1992, 20:00:00 (8 PM).

OUTPUT XXX; ":RTC 1,1,1992,20,0,0"

Query :RTC?

The RTC? query returns the real-time clock setting.

Returned Format [:RTC] <day>, <month>, <year>, <hour>, <minute>, <second>

Example OUTPUT XXX; ":RTC?"

### **SELect**

Command :SELect <module>

The SELect command selects which module (or system) will have parser control. SELect defaults to System (0) at power up. The appropriate module (or system) must be selected before any module (or system) specific commands can be sent. SELECT 0 selects the System, and SELECT 1 selects the logic analyzer (state and timing). Select –2, –1 and, 2 through 10 are accepted but no action will be taken. When a module is selected, the parser recognizes the module's commands and the System/Intermodule commands. When SELECT 0 is used, only the System/Intermodule commands are recognized by the parser. Figure 9-2 shows the command tree for the SELect command.

<module> An integer 0 through 1 (-2, -1, and 2 through 10 unused).

The command parser in the HP 1670D-series is designed to accept programs written for the HP 16500 logic analysis system with an HP 16550A logic analyzer module; however, if the parameters 2 through 10 are sent, an HP 1670D-series logic analyzer will take no action.

| Example         | OUTPUT XXX;":SELECT 0"                                                                       |
|-----------------|----------------------------------------------------------------------------------------------|
| Query           | :SELect?                                                                                     |
| Returned Format | The SELect? query returns the current module selection. [:SELect] <module><nl></nl></module> |
| Example         | OUTPUT XXX;":SELECT?"                                                                        |

### Figure 9-2

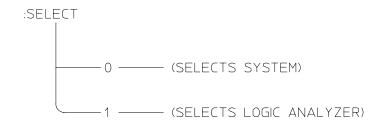

**Select Command Tree** 

#### **SETColor**

#### Command

:SETColor {<color>,<hue>,<sat>,<lum>|DEFault}

The SETColor command is used to change a grayscale shade on the logic analyzer screen, or to return to the default screen colors. The colors on a remote display are not affected. Four parameters are sent with the command to change a color:

- Color Number (first parameter)
- Hue (second parameter)
- Saturation (third parameter)
- Luminosity (last parameter)

<color> An integer from 0 to 7

<hue> An integer from 0 to 100.

<sat> An integer from 0 to 100.

<lum> An integer from 0 to 100

Color Number 0 cannot be changed.

#### **Example**

OUTPUT XXX;":SETCOLOR 3,60,100,60" OUTPUT XXX;":SETC DEFAULT"

Query

:SETColor? <color>

**Returned Format** 

The SETColor? query returns the values for a specified grayscale shade.

[:SETColor] <color>,<hue>,<sat>,<lum><NL>

### Example

OUTPUT XXX; ":SETCOLOR? 3"

Instrument Commands **STARt** 

### **STARt**

Command

:STARt

The STARt command starts the logic analyzer running in the specified run mode (see RMODe).

The STARt command is an overlapped command. An overlapped command is a command that allows execution of subsequent commands while the device operations initiated by the overlapped command are still in progress.

#### **Example**

OUTPUT XXX; ":START"

### **STOP**

Command

:STOP

The STOP command stops the logic analyzer.

The STOP command is an overlapped command. An overlapped command is a command that allows execution of subsequent commands while the device operations initiated by the overlapped command are still in progress.

#### **Example**

OUTPUT XXX; ":STOP"

### XWINdow

Command

```
:XWINdow {OFF | 0 }
```

:XWINdow {ON|1}[, <display name>]

The XWINdow command opens or closes a window on an X Window display server, that is, a networked workstation or personal computer with X Window software. The XWINdow ON command opens a window. If no display name is specified, the display name already stored in the logic analyzer X Window configuration menu is used. If a display name is specified, that name is used. The specified display name also is stored in non-volatile memory in the logic analyzer.

<display name>

A string containing an Internet (IP) Address optionally followed by a display and screen specifier. For example,

"12.3.47.11"

or

"12.3.47.11:0.0"

#### **Example**

To open a window specifying and storing the display name:

OUTPUT XXX; ": XWINDOW ON, '12.3.47.11'"

To open a window, using the stored display name:

OUTPUT XXX; ": XWINDOW ON"

To close the X Window:

OUTPUT XXX; ":XWINDOW OFF"

Module Level Commands

# Introduction

The logic analyzer module-level commands access the global functions of the HP 1670D-series logic analyzer. These commands are:  $\frac{1}{2} \frac{1}{2} \frac{1}$ 

- ARMLine
- MACHine
- WLISt
- DBLock

Figure 10-1

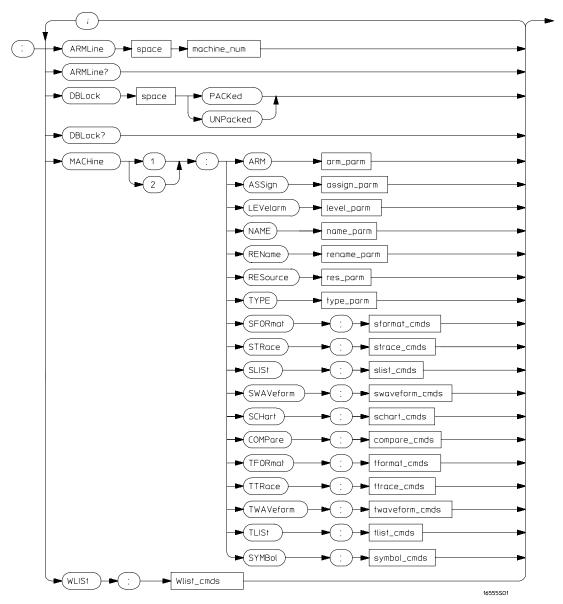

Module Level Syntax Diagram

# Table 10-1 Module Level Parameter Values

| Parameter      | Type of Parameter or Command       | Reference      |
|----------------|------------------------------------|----------------|
| machine_num    | MACHine{1 2}                       |                |
| arm_parm       | arm parameters                     | see chapter 13 |
| assign_parm    | assignment parameters              | see chapter 13 |
| level_parm     | level parameters                   | see chapter 13 |
| name_parm      | name parameters                    | see chapter 13 |
| rename_parm    | rename parameters                  | see chapter 13 |
| res_parm       | resource parameters                | see chapter 13 |
| type_parm      | type parameters                    | see chapter 13 |
| sformat_cmds   | state format subsystem commands    | see chapter 15 |
| strace_cmds    | state trace subsystem commands     | see chapter 16 |
| slist_cmds     | state list subsystem commands      | see chapter 17 |
| swaveform_cmds | state waveform subsystem commands  | see chapter 18 |
| schart_cmds    | state chart subsystem commands     | see chapter 19 |
| compare_cmds   | compare subsystem commands         | see chapter 20 |
| tformat_cmds   | timing format subsystem commands   | see chapter 21 |
| ttrace_cmds    | timing trace subsystem commands    | see chapter 22 |
| twaveform_cmds | timing waveform subsystem commands | see chapter 23 |
| tlist_cmds     | timing listing subsystem commands  | see chapter 24 |
| symbol_cmds    | symbol subsystem commands          | see chapter 26 |
|                |                                    |                |

# **ARMLine**

Command

:ARMLine MACHine{1|2}

The ARMLine command selects which machine (analyzer) generates the arm out signal. This command is only valid when two analyzers are on. However, the query is always valid.

Example

OUTPUT XXX; ": ARMLINE MACHINE1"

Query

:ARMLine?

Returned Format

[:ARMLine]MACHine<N><NL>

**Example** 

OUTPUT XXX;":ARMLine?"

# **DBLock**

Command

:DBLock {PACKed | UNPacked}

The DBLock command specifies the data block format that is contained in the response from a :SYSTem:DATA? query. See Chapters 11 and 27 for more information on the :SYSTem:DATA command and query.

The PACKed option (default) uploads data in a compressed format. This option is used to upload data for archiving, or for reloading back into the analyzer. When an analyzer configuration is saved to disk, the PACKed data format is always used (regardless of the current DBLock selection).

The UNPacked option uploads data in a format that is easy to interpret and process. The UNPacked format cannot be downloaded back into the analyzer.

Example

OUTPUT XXX; ": DBLOCK PACKED"

Module Level Commands **MACHine** 

Query : DBLock?

The DBLock query returns the current data block format selection.

Returned Format [:DBLock] {PACKed | UNPacked} < NL>

Example OUTPUT XXX; ":DBLock?"

## **MACHine**

Command

:MACHine{1 | 2}

The MACHine command selects which of the two machines (analyzers) the subsequent commands or queries will refer to. MACHine is also a subsystem containing commands that control the logic analyzer system level functions. Examples include pod assignments, analyzer names, and analyzer type. See chapter 13 for details about the MACHine Subsystem.

**Example** 

OUTPUT XXX; ": MACHINE1: NAME 'DRAMTEST'"

## WLISt

Command

:WLISt

The WLISt selector accesses the commands used to place markers and query marker positions in Timing/State Mixed mode. The WLISt subsystem also contains commands that allows you to insert waveforms from other time-correlated machines and modules. The details of the WLISt subsystem are in chapter 14.

Example

OUTPUT XXX;":WLIST:OTIME 40.0E-6"

11

SYSTem Subsystem

# Introduction

SYSTem subsystem commands control functions that are common to the entire HP 1670D-series logic analyzer, including formatting query responses and enabling reading and writing to the advisory line of the instrument. The command parser in the HP 1670D-series logic analyzer is designed to accept programs written for the HP 16500 logic analysis system with an HP 16550A logic analyzer module.

Refer to figure 11-1 and table 11-1 for the System Subsystem commands syntax diagram and parameter values. The SYSTem Subsystem commands are

- DATA
- DSP
- ERRor
- HEADer
- LONGform
- PRINt
- SETup

Figure 11-1

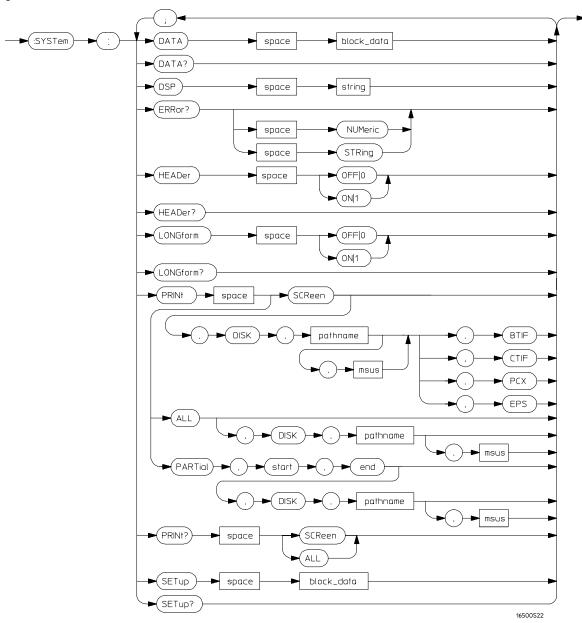

System Subsystem Commands Syntax Diagram

# Table 11-1 SYSTem Parameter Values

| Parameter  | Values                                                                                                    |
|------------|----------------------------------------------------------------------------------------------------|
| block_data | Data in IEEE 488.2 format.                                                                                                    |
| string     | A string of up to 68 alphanumeric characters.                                                                                                    |
| pathname   | A string of up to 10 alphanumeric characters for LIF in the following form:  NNNNNNNNN  or  A string of up to 64 alphanumeric characters for DOS in one of the following forms:  NNNNNNNNNNNNNN when the file resides in the present working directory or  \NAME_DIR\FILENAME when the files does not reside in the present working directory |

## **DATA**

### Command

:SYSTem:DATA <block\_data>

The DATA command allows you to send and receive acquired data to and from a controller in block form. This helps saving block data for:

- Reloading to the logic analyzer
- Processing data later in the logic analyzer
- Processing data in the controller

The format and length of block data depends on the instruction being used and the configuration of the analyzer. This chapter describes briefly the syntax of the Data command and query. See chapter 27, "DATA and SETup Commands" for additional information.

## **Example**

OUTPUT XXX; ":SYSTEM:DATA" <block\_data>

<block\_data> <block\_length\_specifier><section>

<block\_length\_ #8<length>

specifier>

<length> The total length of all sections in byte format (must be represented with 8).

digits)

<section> <section\_header><section\_data>

<section\_ 16 bytes, described in the "Section Header Description" section in chapter</pre>

header> 27, "DATA and SETup Commands."

<section\_data> The format depends on the type of data

SYSTem Subsystem **DSP (Display)** 

Query :SYSTem:DATA?

The SYSTem:DATA query returns the block data. The data sent by the SYSTem:DATA? query reflects the configuration of the machines when the last run was performed. Any changes made since then through either front-panel operations or programming commands do not affect the stored

configuration.

Returned Format [:SYSTem:DATA] <block\_data><NL>

**Example** See chapter 28, "Programming Examples" for an example of transferring data.

# DSP (Display)

Command :SYSTem:DSP <string>

The DSP command writes the specified quoted string to a device-dependent portion of the instrument display. This command is useful for labeling screenshots within the picture.

<string> A string of up to 68 alphanumeric characters

**Example** OUTPUT XXX; ":SYSTEM:DSP 'The message goes here'"

## **ERRor**

Query

:SYSTem:ERRor? [NUMeric|STRing]

The ERRor query returns the oldest error from the error queue. The optional parameter determines whether the error string should be returned along with the error number. If no parameter is received, or if the parameter is NUMeric, then only the error number is returned. If the value of the parameter is STRing, then the error should be returned in the following form:

<error\_number>,<error\_message (string)>

A complete list of error messages for the HP 1670D-series logic analyzer is shown in chapter 7, "Error Messages." If no errors are present in the error queue, a zero (No Error) is returned.

**Returned Formats** 

Numeric:

[:SYSTem:ERRor] <error\_number><NL>

String:

[:SYSTem:ERRor] <error\_number>,<error\_string><NL>

<error\_number>

An integer

<error\_string>

A string of alphanumeric characters

## **Example**

Numeric:

10 OUTPUT XXX;":SYSTEM:ERROR?"

20 ENTER XXX; Numeric

String:

50 OUTPUT XXX;":SYST:ERR? STRING"

60 ENTER XXX; String\$

|                 | HEADer                                                                                                    |  |
|-----------------|----------------------------------------------------------------------------------------------------|--|
| Command         | :SYSTem:HEADer $\{\{ON 1\} \{OFF 0\}\}$                                                                                                    |  |
|                 | The HEADer command tells the instrument whether or not to output a header for query responses. When HEADer is set to ON, query responses will include the command header. |  |
| Example         | OUTPUT XXX;":SYSTEM:HEADER ON"                                                                                                    |  |
| Query           | :SYSTem:HEADer?                                                                                                    |  |
| Returned Format | The HEADer? query returns the current state of the HEADer command.<br>$\label{eq:current}  \mbox{ [:SYSTem:HEADer] } \{1 0\} < NL> $                                      |  |

OUTPUT XXX; ":SYSTEM:HEADER?"

Headers should be turned off when returning values to numeric variables.

**Example** 

# LONGform

Command

:SYSTem:LONGform  $\{\{ON|1\}|\{OFF|0\}\}$ 

The LONGform command sets the longform variable, which tells the instrument how to format query responses. If the LONGform command is set to OFF, command headers and alpha arguments are sent from the instrument in the abbreviated form. If the the LONGform command is set to ON, the whole word will be output. This command has no affect on the input data messages to the instrument. Headers and arguments may be input in either the longform or shortform regardless of how the LONGform command is set.

**Example** 

OUTPUT XXX; ":SYSTEM:LONGFORM ON"

Query

:SYSTem:LONGform?

Returned Format

The query returns the status of the LONGform command.

[:SYSTem:LONGform]  $\{1 \mid 0\}$ <NL>

**Example** 

OUTPUT XXX; ":SYSTEM:LONGFORM?"

## **PRINt**

### Command

:SYSTem:PRINt ALL[,DISK, <pathname>[,<msus>]]
:SYSTem:PRINt PARTial,<start>,<end>
[,DISK, <pathname>[,<msus>]]
:SYSTem:PRINt SCReen[,DISK, <pathname> [,<msus>],
{BTIF|CTIF|PCX|EPS}]

The PRINt command initiates a print of the screen or listing buffer over the current PRINTER communication interface to the printer or to a file on the disk. The PRINT SCREEN option allows you to specify a graphics type. BTIF format is black & white TIFF version 5.0, CTIF and PCX formats are grayscale, and EPS is a line drawing in encapsulated PostScript format. If a file extension is not specified, one is appended automatically to the file name. The PRINT PARTIAL option allows you to specify a START and END state number.

### <pathname>

A string of up to 10 alphanumeric characters for LIF in the form NNNNNNNNN when the file resides in the present working directory, or a string of up to 64 alphanumeric characters for DOS in the forms NNNNNNNNNNNN or \NAME\_DIR\FILENAME when the file does not reside in the present working directory.

### <start>, <end>

An integer specifying a state number.

### Example

This instructrion prints the screen to the printer:

OUTPUT XXX; ": SYSTEM: PRINT SCREEN"

This instruction prints all, to a file named STATE:

OUTPUT XXX; ":SYSTEM:PRINT ALL, DISK,'STATE'"

This instruction prints partial data to a file named LIST.

This histraction prints partial data to a me harica hist.

OUTPUT XXX; ":SYSTEM:PRINT PARTIAL, -9,30, DISK, 'list'

### Query

:SYSTem:PRINt? {SCReen | ALL}

The PRINt? query sends the screen or listing buffer data over the current CONTROLLER communication interface to the controller.

The print query should NOT be sent with any other command or query on the same command line. The print query never returns a header. Also, since response data from a print query may be sent directly to a printer without modification, the data is not returned in block mode.

Example

OUTPUT 707; ":SYSTEM: PRINT? SCREEN"

# **SETup**

Command

:SYStem:SETup <block\_data>

The :SYStem:SETup command configures the logic analyzer module as defined by the block data sent by the controller. This chapter describes briefly the syntax of the Setup command and query. Because of the capabilites and importance of the Setup command and query, a complete chapter is dedicated to it. The dedicated chapter is chapter 27, "DATA and

SETup Commands."

<block\_data> <block\_length\_specifier><section>

<br/>
<br/>
dlock\_length\_

#8<length>

specifier>

The total length of all sections in byte format (must be represented with 8 <length>

digits)

<section> <section\_header><section\_data>

<section\_ header>

16 bytes, described in the "Section Header Description" section in chapter 27.

<section data>

Format depends on the type of data

The total length of a section is 16 (for the section header) plus the length of the section data. When calculating the value for <length>, don't forget to

include the length of the section headers.

Example

OUTPUT XXX USING "#,K";":SYSTEM:SETUP " <block\_data> SYSTem Subsystem **SETup** 

Cuery : SYStem:SETup?

The SYStem:SETup? query returns a block of data that contains the current configuration to the controller.

Returned Format [:SYStem:SETup] <block\_data><NL>

Example See "Transferring the logic analyzer configuration" in chapter 28,

"Programming Examples" for an example.

MMEMory Subsystem

# Introduction

The MMEMory (mass memory) subsystem commands provide access to the disk drives. The HP 1670D-series logic analyzers support both LIF (Logical Information Format) and DOS (Disk Operating System) formats.

The HP 1670D-series logic analyzers have two disk drives, a hard disk drive and a flexible disk drive. Refer to figure 12-1 and table 12-1 for the MMEMory Subsystem commands syntax diagram and parameter values. The MMEMory subsystem commands are

- AUToload
- CATalog
- CD (Change Directory)
- COPY
- DOWNload
- INITialize
- LOAD
- MKDir (Make Directory)
- MSI
- PACK
- PURGe
- PWD (Present Working Directory)
- REName
- STORe
- UPLoad
- VOLume

Figure 12-1

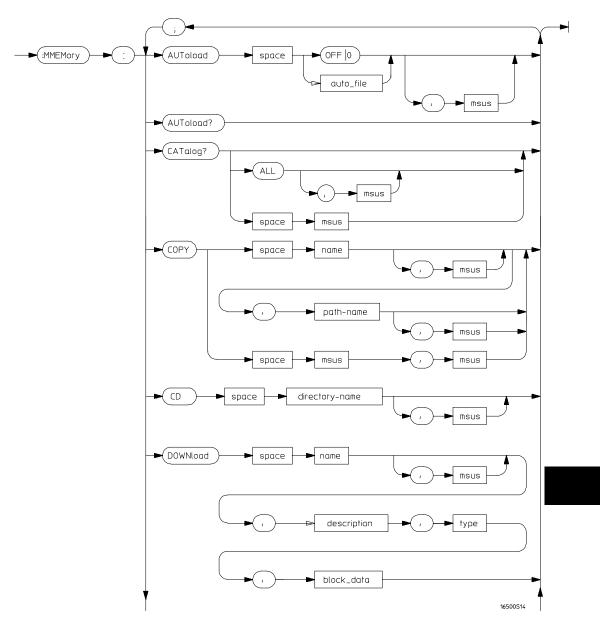

Mmemory Subsystem Commands Syntax Diagram

Figure 12-1 (Continued)

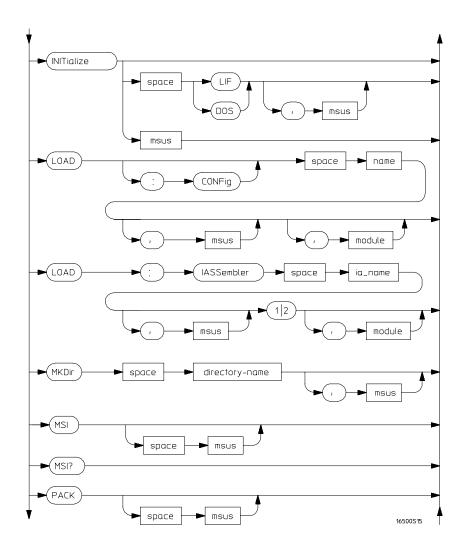

**Mmemory Subsystem Commands Syntax Diagram** 

Figure 12-1 (Continued)

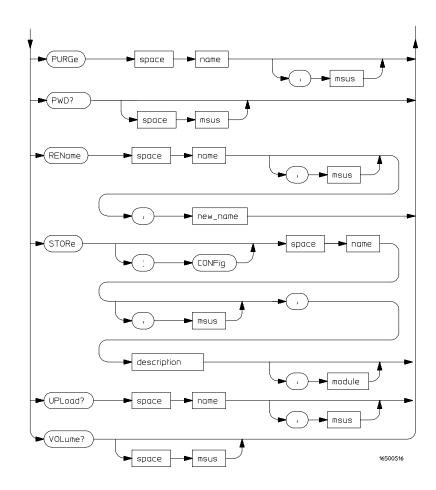

**Mmemory Subsystem Commands Syntax Diagram** 

# Table 12-1 MMEMory Parameter Values

| Values                                                                                                    |
|----------------------------------------------------------------------------------------------------|
| A string of up to 10 alphanumeric characters for LIF in the following form: "NNNNNNNNNN" or                                                                                                    |
| A string of up to 12 alphanumeric characters for DOS in the following form: "NNNNNNNNNNNN"                                                                                                    |
| Mass Storage Unit specifier. INTernal 0 for the hard disk drive and INTernal 1 for the flexible disk drive.                                                                                                    |
| A string of up to 10 alphanumeric characters for LIF in the following form: "NNNNNNNNN" or                                                                                                    |
| A string of up to 12 alphanumeric characters for DOS in the following form: "NNNNNNNNNNNN"                                                                                                    |
| A string of up to 32 alphanumeric characters.                                                                                                    |
| A string of up to 64 characters for DOS disks ending in a directory name. Separators can be the slash (/) or the backslash (\) character. The string of two periods () represents the parent of the present working directory. |
| An integer, refer to table 12-2.                                                                                                    |
| Data in IEEE 488.2 format.                                                                                                    |
| A string of up to 10 alphanumeric characters for LIF in the following form: "NNNNNNNNNN" or                                                                                                    |
| A string of up to 12 alphanumeric characters for DOS in the following form: "NNNNNNNNNNNN"                                                                                                    |
| A string of up to 10 alphanumeric characters for LIF in the following form: "NNNNNNNNNN" or                                                                                                    |
| A string of up to 12 alphanumeric characters for DOS in the following form: "NNNNNNNNNNNN"                                                                                                    |
| An integer, 0 through 1.                                                                                                    |
|                                                                                                    |

## **AUToload**

Command

:MMEMory:AUToload  $\{\{OFF | 0\} | \{\{auto\_file>\}\}[, \{msus>]\}\}$ 

The AUToload command controls the autoload feature which designates a set of configuration files to be loaded automatically the next time the instrument is turned on. The OFF parameter (or 0) disables the autoload feature. A string parameter may be specified instead to represent the desired autoload file. If the file is on the current disk, the autoload feature is enabled to the specified file.

<auto\_file>

A string of up to 10 alphanumeric characters for LIF in the following form: NNNNNNNNN

or

A string of up to 12 alphanumeric characters for DOS in the following form:  ${\tt NNNNNNN}$  .  ${\tt NNN}$ 

<msus>

Mass Storage Unit specifier. **INTernal0** for the hard disk drive and INTernal1 for the flexible disk drive.

Example

```
OUTPUT XXX;":MMEMORY:AUTOLOAD OFF"

OUTPUT XXX;":MMEMORY:AUTOLOAD 'FILE1_A'"

OUTPUT XXX;":MMEMORY:AUTOLOAD 'FILE2 ',INTERNAL0"
```

Query

:MMEMory:AUToload?

The AUToload query returns 0 if the autoload feature is disabled. If the autoload feature is enabled, the query returns a string parameter that specifies the current autoload file. The appropriate slot designator is included in the filename and refers to the slot designator A for the logic analyzer. If the slot designator is \_ (underscore) the file is for the system.

**Returned Format** 

[:MMEMory:AUToload] {0|<auto\_file>},<msus><NL>

<auto\_file>

A string of up to 10 alphanumeric characters for LIF in the following form:  $\ensuremath{\mathtt{NNNNNNNNN}}$ 

or

A string of up to 12 alphanumeric characters for DOS in the following form:  ${\tt NNNNNNN}$  .  ${\tt NNN}$ 

Example

OUTPUT XXX; ":MMEMORY:AUTOLOAD?"

# **CATalog**

Query

:MMEMory:CATalog? [[All][<msus>]]

The CATalog query returns the directory of the disk in one of two block data formats. The directory consists of a 51 character string for each file on the disk when the ALL option is not used. Each file entry is formatted as follows:

where N is the filename, T is the file type (see table 12-2), and F is the file description.

The optional parameter ALL returns the directory of the disk in a 70-character string as follows:

where N is the filename, T is the file type (see table 12-2), F is the file description, and, D, M, Y, and HH:MM:SS are the date, month, year, and time respectively in 24-hour format.

<msus>

Mass Storage Unit specifier. **INTernal0** for the hard disk drive and **INTernal1** for the flexible disk drive.

Returned Format [:MMEMory:CATalog] <block\_data>

<block\_data> ASCII block containing <filename> <file\_type>

<file description>

**Example** This example is for sending the CATALOG? ALL query:

OUTPUT 707; ":MMEMORY: CATALOG? ALL"

This example is for sending the CATALOG? query without the ALL option. Keep in mind if you do not use the ALL option with a DOS disk, each

filename entry will be truncated at 51 characters:

OUTPUT 707; ":MMEMORY:CATALOG?"

# CD (Change Directory)

#### Command

:MMEMory:CD <directory\_name> [, <msus>]

The CD command allows you to change the current working directory on the hard disk or a DOS flexible disk. The command allows you to send path names of up to 64 characters for DOS format. Separators can be either the slash (/) or backslash (\) character. Both the slash and backslash characters are equivalent and are used as directory separators. The string containing double periods (..) represents the parent of the directory.

<directory\_
name>

String of up to 64 characters for DOS disks ending in the new directory name

## **Example**

```
OUTPUT 707;":MMEMory:CD 'CHILD_DIR'"

OUTPUT 707;":MMEMory:CD '..'"

OUTPUT 707;":MMEMory:CD '\SYSTEM\SOURCE_DIR\DIR', INTernal0"
```

The slash (/) character in DOS path names will be automatically translated to the backslash character (\) on the disk; therefore, any flexible DOS disk used in the HP 1670D will be compatible in DOS computers.

## **COPY**

### Command

:MMEMory:COPY <name>[,<msus>],<new\_name>[,<msus>]

The COPY command copies one file to a new file or an entire disk's contents to another disk. The two <name> parameters are the filenames. The first pair of parameters specifies the source file. The second pair specifies the destination file. An error is generated if the source file doesn't exist, or if the destination file already exists.

<name>

A string of up to 10 alphanumeric characters for LIF in the following form:

NNNNNNNNN

or

A string of up to 12 alphanumeric characters for DOS in the following form:  ${\tt NNNNNNN}$  .  ${\tt NNN}$ 

<new name>

A string of up to 10 alphanumeric characters for LIF in the following form:  ${\tt NNNNNNNNN}$ 

or

A string of up to 12 alphanumeric characters for DOS in the following form:

NNNNNNNN . NNN

<msus>

Mass Storage Unit specifier. **INTernal0** for the hard disk drive and **INTernal1** for the flexible disk drive.

### Example

To copy the contents of "FILE1" to "FILE2":

OUTPUT XXX; ": MMEMORY: COPY 'FILE1', 'FILE2'"

# **DOWNload**

Command

:MMEMory:DOWNload <name>[,<msus>],<description>,
<type>,<block\_data>

The DOWNload command downloads a file to the mass storage device. The <name> parameter specifies the filename, the <description> parameter specifies the file descriptor, and the <block\_data> contains the contents of the file to be downloaded.

Table 12-2 lists the file types for the <type> parameter.

<name> A string of up to 10 alphanumeric characters for LIF in the following form:

NNNNNNNNN

or

A string of up to 12 alphanumeric characters for DOS in the following form:  ${\tt NNNNNNNN}$  .  ${\tt NNN}$ 

<msus> Mass Storage Unit specifier. INTernal0 for the hard disk drive and

**INTernal1** for the flexible disk drive.

<description> A string of up to 32 alphanumeric characters

<type> An integer (see table 12-2)

<block\_data> Contents of file in block data format

**Example** 

OUTPUT XXX;":MMEMORY:DOWNLOAD 'SETUP ',INTERNALO,'FILE CREATED FROM SETUP QUERY',-16127,#800000643..."

# Table 12-2 File Types

| File Type |
|-----------|
| -15599    |
| -15609    |
| -15598    |
| -15608    |
| -15605    |
| -15597    |
| -15607    |
| -16096    |
| -15595    |
| -16094    |
| -15594    |
| -15615    |
| -15614    |
| -15604    |
| -5813     |
|           |

|               | INITialize                                                                                                    |
|---------------|----------------------------------------------------------------------------------------------------|
| Command       | :MMEMory:INITialize [{LIF DOS}[, <msus>]]</msus>                                                                                                    |
|               | The INITialize command formats the disk in either LIF (Logical Information Format) or DOS (Disk Operating System). If no format is specified, then the initialize command will format the disk in the LIF format. |
| <msus></msus> | Mass Storage Unit specifier. <b>INTernal0</b> for the hard disk drive and <b>INTernal1</b> for the flexible disk drive.                                                                                           |
| Example       | OUTPUT XXX; ":MMEMORY:INITIALIZE DOS" OUTPUT XXX; ":MMEMORY:INITIALIZE LIF,INTERNALO"                                                                                                    |
| CAUTION       | Once executed, the initialize command formats the specified disk, permanently erasing all existing information from the disk. After that, there is no way to retrieve the original information.                   |

# LOAD[:CONFig]

### Command

:MMEMory:LOAD[:CONfig] <name>[, <msus>][, <module>]

The LOAD command loads a configuration file from the disk into the logic analyzer, software options, or the system. The <name> parameter specifies the filename from the disk. The optional <module> parameter specifies which module(s) to load the file into. The accepted values are 0 for system and 1 for logic analyzer. Not specifying the <module> parameter is equivalent to performing a LOAD ALL from the front panel which loads the appropriate file for the system, logic analyzer, and any software options.

<name>

A string of up to 10 alphanumeric characters for LIF in the following form:  ${\tt NNNNNNNNN}$ 

or

A string of up to 12 alphanumeric characters for DOS in the following form:  ${\tt NNNNNNN}$  .  ${\tt NNN}$ 

<msus>

Mass Storage Unit specifier. **INTernal0** for the hard disk drive and **INTernal1** for the flexible disk drive.

<module> A

An integer, 0 or 1.

### Example

```
OUTPUT XXX;":MMEMORY:LOAD:CONFIG 'FILE '"

OUTPUT XXX;":MMEMORY:LOAD 'FILE ',0"

OUTPUT XXX;":MMEM:LOAD:CONFIG 'FILE A',INTERNAL0,1"
```

## LOAD:IASSembler

Command

:MMEMory:LOAD:IASSembler <IA\_name>[,<msus>],{1|2}
[,<module>]

This variation of the LOAD command allows inverse assembler files to be loaded into a module that performs state analysis. The <IA\_name> parameter specifies the inverse assembler filename from the desired <msus>. The parameter after the optional <msus> specifies which machine to load the inverse assembler into.

The optional <module> parameter is used to specify which slot the state analyzer in. 1 refers to the logic analyzer. If this parameter is not specified, the state analyzer will be selected.

<IA name>

A string of up to 10 alphanumeric characters for LIF in the following form: NNNNNNNNN

 $\alpha$ r

A string of up to 12 alphanumeric characters for DOS in the following form:  ${\tt NNNNNNNN}$  .  ${\tt NNN}$ 

<msus>

Mass Storage Unit specifier. **INTernal0** for the hard disk drive and **INTernal1** for the flexible disk drive.

<module> An integer, always 1

Example

OUTPUT XXX;":MMEMORY:LOAD:IASSEMBLER 'I68020 IP',1"
OUTPUT XXX;":MMEM:LOAD:IASS 'I68020 IP',INTERNAL0,1,2"

# MKDir (Make Directory)

### Command

:MMEMory:MKDir <directory\_name> [,<msus>]

The MKDir command allows you to make a directory on the hard drive or a DOS disk in the flexible drive. Directories cannot be made on LIF disks. MKDir will make a directory under the present working directory on the current drive if the optional path is not specified. Separators can be either the slash (/) or backslash (\) character. Both the slash and backslash characters are equivalent and are used as directory separators. The string containing two periods (..) represents the parent of the present working directory.

<directory
\_name>

String of up to 64 characters for DOS disks ending in the new directory name.

<msus>

Mass Storage Unit specifier. **INTernal0** for the hard disk drive and **INTernal1** for the flexible disk drive.

## Example

```
OUTPUT XXX;":MMEMORY:MKDIR 'NEW.DIR'"
OUTPUT XXX;":MMEM:MKD '\SYSTEM\NEW.DIR',INTO "
```

The slash (/) character in DOS path names will be automatically translated to the backslash character (\) on the disk; therefore, any flexible DOS disk used in the HP 1670D-series will be compatible in DOS computers.

MSI (Mass Storage Is)

Command :MMEMory:MSI [<msus>]

The MSI command selects a default mass storage device.

<msus> Mass Storage Unit specifier. INTernal0 for the hard disk drive and

INTernal1 for the flexible disk drive.

Example OUTPUT XXX; ":MMEMORY:MSI"

OUTPUT XXX; ":MMEM:MSI INTERNALO"

Query :MMEMory:MSI?

The MSI? query returns the current MSI setting.

Returned Format [:MMEMory:MSI] <msus><NL>

**Example** OUTPUT XXX; ":MMEMORY:MSI?"

|         |               | PACK                                                                                                    |
|---------|---------------|----------------------------------------------------------------------------------------------------|
| Command |               | :MMEMory:PACK [ <msus>]</msus>                                                                                                    |
|         |               | The PACK command packs the files on a LIF disk. If a DOS disk is in the drive when the PACK command is sent, no action is taken.                                             |
|         | <msus></msus> | Mass Storage Unit specifier. <b>INTernal0</b> for the hard disk drive and <b>INTernal1</b> for the flexible disk drive.                                                      |
| Example |               | OUTPUT XXX;":MMEMORY:PACK" OUTPUT XXX;":MMEM:PACK INTERNALO"                                                                                                    |
|         |               | PURGe                                                                                                    |
| Command |               | :MMEMory:PURGe <name>[,<msus>]</msus></name>                                                                                                    |
|         |               | The PURGe command deletes a file from the disk in the drive. The <name> parameter specifies the filename to be deleted.</name>                                               |
|         | <name></name> | A string of up to 10 alphanumeric characters for LIF in the following form: NNNNNNNNNN or                                                                                    |
|         |               | A string of up to 12 alphanumeric characters for DOS in the following form: NNNNNNNN . NNN                                                                                   |
|         | <msus></msus> | Mass Storage Unit specifier. <b>INTernal0</b> for the hard disk drive and <b>INTernal1</b> for the flexible disk drive.                                                      |
| Example |               | OUTPUT XXX;":MMEMORY:PURGE 'FILE1'" OUTPUT XXX;":MMEM:PURG 'FILE1',INTERNAL0"                                                                                                |
| CAUTIO  | N             | Once executed, the purge command permanently erases all the existing information about the specified file. After that, there is no way to retrieve the original information. |

# PWD (Present Working Directory)

Query :MMEMory:PWD? [<msus>]

The PWD query returns the present working directory for the specified drive.

If the <msus> option is not sent, the present working directory will be

returned for the current drive.

Returned Format [:MMEMory:PWD] <directory>, <msus><NL>

<directory> String of up to 64 characters with the backslash (\) as separator for DOS and

LIF disks.

<msus> Mass Storage Unit specifier. INTernal0 for the hard disk drive and

**INTernal1** for the flexible disk drive.

**Example** OUTPUT XXX; ":MMEMORY:PWD?"

OUTPUT XXX; ":MMEMORY:PWD? INTERNAL1"

### **REName**

Command :MMEMory:REName <name>[, <msus>], <new\_name>

The REName command renames a file on the disk in the drive. The <name> parameter specifies the filename to be changed and the <new\_name> parameter specifies the new filename.

You cannot rename a file to an already existing filename.

<name> A string of up to 10 alphanumeric characters for LIF in the following form:
NNNNNNNNN

or.

A string of up to 12 alphanumeric characters for DOS in the following form:  ${\tt NNNNNNNN}$  .  ${\tt NNN}$ 

<msus> Mass Storage Unit specifier. INTernal0 for the hard disk drive and

**INTernal1** for the flexible disk drive.

<new name> A string of up to 10 alphanumeric characters for LIF in the following form:

NNNNNNNNN

or

A string of up to 12 alphanumeric characters for DOS in the following form:

NNNNNNN. NNN

**Example** 

OUTPUT XXX;":MMEMORY:RENAME 'OLDFILE','NEWFILE'"
OUTPUT XXX;":MMEM:REN 'OLDFILE'[,INTERNAL1],'NEWFILE'"

# STORe[:CONFig]

Command

:MMEMory:STORe [:CONfig]<name>[,<msus>],
<description>[,<module>]

The STORe command stores configurations onto a disk. The [:CONFig] specifier is optional and has no effect on the command. The <name> parameter specifies the file on the disk. The <description> parameter describes the contents of the file. The optional <module> parameter allows you to store the configuration for either the system or the logic analyzer. 1 refers to the logic analyzer, and 0 refers to the system.

If the optional <module> parameter is not specified, the configurations for both the system and the logic analyzer are stored.

<name>

A string of up to 10 alphanumeric characters for LIF in the following form:

NNNNNNNNNN

or

A string of up to 12 alphanumeric characters for DOS in the following form:  ${\tt NNNNNNNN}$  .  ${\tt NNN}$ 

3.5

<msus> Mass Storage Unit specifier. INTernal0 for the hard disk drive and

**INTernal1** for the flexible disk drive.

<description> A string of up to 32 alphanumeric characters

<module> An integer, 0 through 1

#### **Example**

OUTPUT XXX;":MMEM:STOR 'DEFAULTS','SETUPS FOR ALL MODULES'"
OUTPUT XXX;":MMEMORY:STORE:CONFIG 'STATEDATA',INTERNALO,
'ANALYZER 1 CONFIG',1"

The appropriate module designator "\_X" is added to all files when they are stored. "X" refers to either an \_\_ (double underscore) for the system or an \_A for the logic analyzer.

# **UPLoad**

Query

:MMEMory:UPLoad? <name>[, <msus>]

The UPLoad query uploads a file. The <name> parameter specifies the file to be uploaded from the disk. The contents of the file are sent out of the instrument in block data form.

This command should only be used for HP 16550A, HP 1660C/CS-series, or HP 1670A/D-series configuration files.

<name>

A string of up to 10 alphanumeric characters for LIF in the form

NNNNNNNNN

or

A string of up to 12 alphanumeric characters for DOS in the form  ${\tt NNNNNNNN}$  .  ${\tt NNN}$ 

<msus>

Mass Storage Unit specifier. **INTernal0** for the hard disk drive and **INTernal1** for the flexible disk drive.

**Returned Format** 

[:MMEMory:UPLoad] <block\_data><NL>

| Example         | 10 DIM Block\$[32000] !allocate enough memory for block data 20 DIM Specifier\$[2] 30 OUTPUT XXX;":EOI ON" 40 OUTPUT XXX;":SYSTEM HEAD OFF" 50 OUTPUT XXX;":MMEMORY:UPLOAD? 'FILE1'" !send upload query 60 ENTER XXX USING "#,2A";Specifier\$ !read in #8 70 ENTER XXX USING "#,8D";Length !read in block length 80 ENTER XXX USING "-K";Block\$ !read in file 90 END |
|-----------------|----------------------------------------------------------------------------------------------------|
|                 | VOLume                                                                                                    |
| Query           | :MMEMory:VOLume? [ <msus>]</msus>                                                                                                    |
|                 | The VOLume query returns the volume type of the disk. The volume types are DOS or LIF. Question marks (???) are returned if there is no disk, if the disk is not formatted, or if a disk has a format other than DOS or LIF.                                                                                                    |
| <msus></msus>   | Mass Storage Unit specifier. <b>INTernal0</b> for the hard disk drive and <b>INTernal1</b> for the flexible disk drive.                                                                                                    |
| Returned Format | [:MMEMory:VOLume]{DOS LIF ???} <nl></nl>                                                                                                    |

OUTPUT XXX; ":MMEMORY: VOLUME?"

Example

Part 3

Logic Analyzer Commands

MACHine Subsystem

# Introduction

The MACHine subsystem contains the commands that control the machine level of operation of the logic analyzer. The functions of five of these commands reside in the State/Timing Configuration menu. These commands are

- ARM
- ASSign
- LEVelarm
- NAME
- TYPE

Even though the functions of the following commands reside in the Trigger menu they are at the machine level of the command tree and are therefore located in the MACHine subsystem. These commands are

- REName
- RESource

Figure 13-1

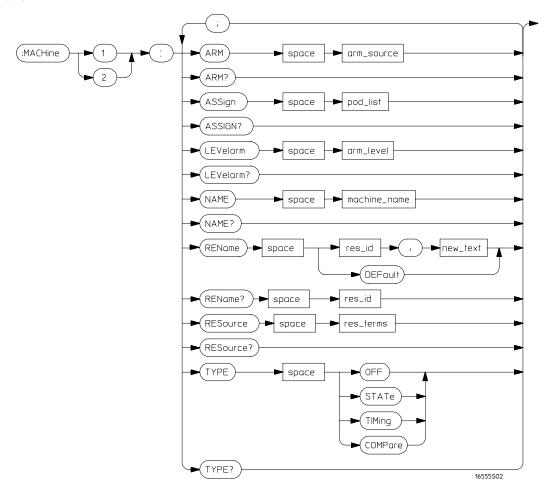

Machine Subsystem Syntax Diagram

### **Table 13-1**

### **Machine Subsystem Parameter Values**

| Parameter    | Value                                                                                                    |
|--------------|----------------------------------------------------------------------------------------------------|
| arm_source   | {RUN   INTermodule   MACHine {1 2}}                                                                                            |
| pod_list     | {NONE   <pod_num>[, <pod_num>]}</pod_num></pod_num>                                                                            |
| pod_num      | integer from 1 to 8                                                                                                    |
| arm_level    | integer from 1 to 11 representing sequence level                                                                               |
| machine_name | string of up to 10 alphanumeric characters                                                                                     |
| res_id       | <pre>{<state_terms> H J} for state analyzer or {<state_terms> EDGE{1 2}} for timing analyzer</state_terms></state_terms></pre> |
| new_text     | string of up to 8 alphanumeric characters                                                                                      |
| state_terms  | {A B C D E F G I  RANGE{1 2} TIMER{1 2}}                                                                                       |
| res_terms    | { <res_id>[,<res_id>]}</res_id></res_id>                                                                                       |

# **MACHine**

### Selector

:MACHine<N>

The MACHine <N> selector specifies which of the two analyzers (machines) available in the HP 1670D-series logic analyzer which the commands or queries will refer to. Because the MACHine<N> command is a root level command, it will normally appear as the first element of a compound header.

<N>

 $\{1 | 2\}$  (the machine number)

### **Example**

OUTPUT XXX; ":MACHINE1:NAME 'TIMING'"

|                           | ARM                                                                                                    |
|---------------------------|----------------------------------------------------------------------------------------------------|
| Command                   | :MACHine{1   2}:ARM <arm_source></arm_source>                                                                                                    |
|                           | The ARM command specifies the arming source of the specified analyzer (machine). The RUN option disables the arm source. For example, if you do not want to use either the intermodule bus or the other machine to arm the current machine, you specify the RUN option. |
| <arm_source></arm_source> | $\{ \mathtt{RUN}     \mathtt{INTermodule}     \mathtt{MACHine}  \{  1     2  \}  \}$                                                                                                    |
| Example                   | OUTPUT XXX;":MACHINE1:ARM MACHINE2"                                                                                                    |
| Query                     | :MACHine{1 2}:ARM?                                                                                                    |
| Returned Format           | The ARM query returns the source that the current analyzer (machine) will be armed by.  [:MACHine{1 2}:ARM] <arm_source></arm_source>                                                                                                    |
| Example                   | OUTPUT XXX; ": MACHINE: ARM? "                                                                                                    |

|                       | ASSign                                                                                                    |
|-----------------------|----------------------------------------------------------------------------------------------------|
| Command               | :MACHine{1 2}:ASSign <pod_list></pod_list>                                                                                                    |
|                       | The ASSign command assigns pods to a particular analyzer (machine). The ASSign command will assign two pods for each pod number you specify because pods must be assigned to analyzers in pairs. NONE clears all pods from the specified analyzer (machine) and places them in the "unassigned" category. |
| <pod_list></pod_list> | {NONE   <pod#>[, <pod#>]}</pod#></pod#>                                                                                                    |
| <pod#></pod#>         | an integer from 1 to 8                                                                                                    |
| Example               | OUTPUT XXX;":MACHINE1:ASSIGN 5, 2, 1"                                                                                                    |
| Query                 | :MACHine{1 2}:ASSign?                                                                                                    |
| Returned Format       | The ASSign query returns which pods are assigned to the current analyzer (machine).  [:MACHine{1 2}:ASSign] <pod_list><nl></nl></pod_list>                                                                                                    |
|                       | · (   ) F                                                                                                    |
| Example               | OUTPUT XXX; ":MACHINE1:ASSIGN?"                                                                                                    |

# LEVelarm

Command :MACHine{1|2}:LEVelarm <arm\_level>

The LEVelarm command allows you to specify the sequence level for a specified machine that will be armed by the Intermodule Bus or the other machine. This command is only valid if the specified machine is on and the

arming source is not set to RUN with the ARM command.

<arm\_level> integer from 1 to 11 representing sequence level

**Example** OUTPUT XXX; ":MACHINE1:LEVELARM 2"

Query :MACHine{1|2}:LEVelarm?

The LEVelarm query returns the current sequence level receiving the arming

for a specified machine.

Returned Format  $[:MACHine\{1|2\}:LEVelarm] < arm_level><NL>$ 

**Example** OUTPUT XXX; ":MACHINE1:LEVELARM?"

|                               | NAME                                                                                                    |
|-------------------------------|----------------------------------------------------------------------------------------------------|
| Command                       | :MACHine{1 2}:NAME <machine_name></machine_name>                                                                                  |
|                               | The NAME command allows you to assign a name of up to 10 characters to a particular analyzer (machine) for easier identification. |
| <machine_name></machine_name> | string of up to 10 alphanumeric characters                                                                                        |
| Example                       | OUTPUT XXX; ": MACHINE1: NAME 'DRAMTEST' "                                                                                        |
| Query                         | :MACHine{1   2}:NAME?                                                                                                    |
| Returned Format               | The NAME query returns the current analyzer name as an ASCII string. [:MACHine{1 2}:NAME] <machine name=""><nl></nl></machine>    |

# **REName**

#### Command

**Example** 

```
:MACHine\{1 \mid 2\}:REName \{\{ < res\_id > , < new\_text > \} \mid DEFault \}
```

The REName command allows you to assign a specific name of up to eight characters to terms A through J, Range 1 and 2, and Timer 1 and 2 in the state analyzer. In the timing analyzer, EDGE 1 and 2 can be renamed in addition to the terms available in the state analyzer minus H and J. The DEFault option sets all resource term names to the default names assigned when turning on the instrument.

```
<res_id> {<state_terms>|H|J} for state analyzer
```

OUTPUT XXX; ":MACHINE1:NAME?"

 ${ < state\_terms > | EDGE{1|2} }$  for timing analyzer

<new\_text> string of up to 8 alphanumeric characters

<state\_terms> {A|B|C|D|E|F|G|I| RANGe1 | RANGe2 | TIMer1 | TIMer2}

Example

OUTPUT XXX;":MACHINE1:RENAME A, 'DATA'"

Query

:MACHine{1|2}:RENAME? <res\_id>

The REName query returns the current names for specified terms assigned to the specified analyzer.

Returned Format

[:MACHine{1|2}:RENAME] <res\_id>,<new\_text><NL>

# RESource

Example

Command :MACHine{1 | 2}:RESource {<res\_id>[,<res\_id>]...}

OUTPUT XXX; ": MACHINE1: RENAME? D"

The RESource command allows you to assign resource terms A through G and I, Range 1 and 2, and Timer 1 and 2 to a particular analyzer (machine 1 or 2).

In the timing analyzer only, two additional resource terms are available. These terms are EDGE 1 and 2. These terms will always be assigned to the the machine that is configured as the timing analyzer. In the State analyzer only, two additional resource terms are available. These terms are H and J. These terms cannot be assigned to a timing analyzer.

<res\_id> {<state\_terms>|H|J} for state analyzer or

 ${ < state\_terms > | EDGE{1|2} }$  for timing analyzer

<state\_terms> {A|B|C|D|E|F|G|I|RANGe1| RANGe2 | TIMer1|TIMer2}

Example OUTPUT XXX; ": MACHINE1: RESOURCE A,C, RANGE1"

Query  $:MACHine\{1|2\}:RESOURCE?$ 

The RESource query returns the current resource terms assigned to the  $\,$ 

specified analyzer.

Returned Format [:MACHine{1|2}:RESOURCE] <res\_id>[,<res\_id>,...]<NL>

**Example** OUTPUT XXX; ":MACHINE1:RESOURCE?"

# **TYPE**

Command :MACHine{1|2}:TYPE <analyzer type>

The TYPE command specifies what type a specified analyzer (machine) will be. The analyzer types are state or timing. The TYPE command also allows

you to turn off a particular machine.

Only one timing analyzer can be specified at a time.

<analyzer
type>

{OFF|STATe|TIMing|COMPare|SPA}

**Example** OUTPUT XXX; ":MACHINE1:TYPE STATE"

Query :MACHine{1|2}:TYPE?

The TYPE query returns the current analyzer type for the specified analyzer.

Returned Format [:MACHine{1|2}:TYPE] <analyzer type><NL>

**Example** OUTPUT XXX; ":MACHINE1:TYPE?"

WLISt Subsystem

# Introduction

The commands in the WLISt (Waveforms/LISting) subsystem control the X and O marker placement on the waveforms portion of the mixed mode display. The XSTate and OSTate queries return what states the X and O markers are on. Because the markers can only be placed on the timing waveforms, the queries return what state (state acquisition memory location) the marked pattern is stored in.

In order to have mixed mode, one machine must be a state analyzer with time tagging on (use MACHine<N>:STRigger:TAG TIME).

- DELay
- INSert
- LINE
- OSTate
- OTIMe
- RANGe
- REMove
- XOTime
- XSTate
- XTIMe

Figure 14-1

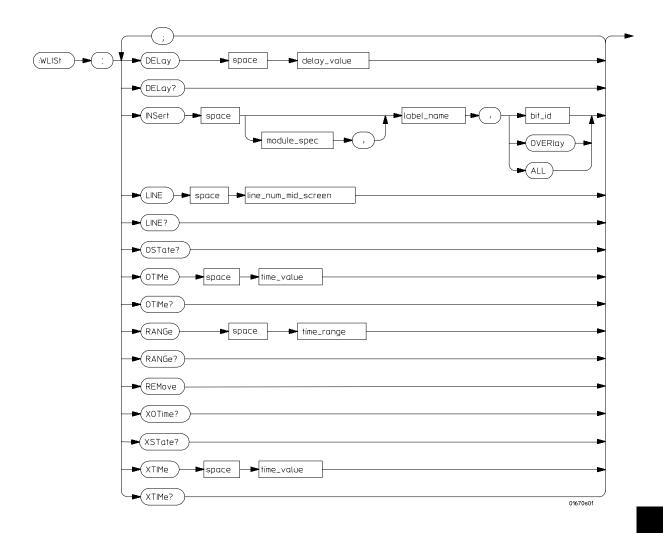

WLISt Subsystem Syntax Diagram

### **Table 14-1**

### **WLISt Subsystem Parameter Values**

| Parameter | Value |
|-----------|-------|
|-----------|-------|

delay\_value real number between -2500 s and +2500 s

module\_spec 1

bit\_id integer from 0 to 31

label\_name string of up to 6 alphanumeric characters

line\_num\_mid\_screen integer from -1032192 to +1032192

time\_value real number

time\_range real number between 10 ns and 10 ks

# WLISt (Waveforms/LISting)

### Selector

:WLISt

The WLISt selector is used as a part of a compound header to access the settings normally found in the Mixed Mode menu. Because the WLISt command is a root level command, it will always appear as the first element of a compound header.

The WLISt subsystem is only available when one or more state analyzers with time tagging on are specified.

### **Example**

OUTPUT XXX;":WLIST:XTIME 40.0E-6"

|                             | DELay                                                                                                    |
|-----------------------------|----------------------------------------------------------------------------------------------------|
| Command                     | :WLISt:DELay <delay_value></delay_value>                                                                                                    |
|                             | The DELay command specifies the amount of time between the timing trigger and the horizontal center of the the timing waveform display. The allowable values for delay are $-2500 \text{ s}$ to $+2500 \text{ s}$ . |
| <delay_value></delay_value> | real number between $-2500 \text{ s}$ and $+2500 \text{ s}$                                                                                                    |
| Example                     | OUTPUT XXX;":WLIST:DELAY 100E-6"                                                                                                    |
| Query                       | :WLISt:DELay?                                                                                                    |
|                             | The DELay query returns the current time offset (delay) value from the                                                                                                    |

[:WLISt:DELay] <delay\_value><NL>

OUTPUT XXX; ":WLIST:DELAY?"

**Returned Format** 

Example

### **INSert**

#### Command

```
:WLISt:INSert [<module_spec>,]<label_name>
[,{<bit_id>|OVERlay|ALL}]
```

The INSert command inserts waveforms in the timing waveform display. The waveforms are added from top to bottom up to a maximum of 96 waveforms. Once 96 waveforms are present, each time you insert another waveform, it replaces the last waveform.

The first parameter specifies from which module the waveform is coming, however, the HP 1670D-series logic analyzers are single-module instruments and this parameter is not needed. It is described here as a reminder that programs for the HP 16500 logic analysis system can be used.

The second parameter specifies the label name that will be inserted. The optional third parameter specifies the label bit number, overlay, or all. If a number is specified, only the waveform for that bit number is added to the screen.

If you specify OVERlay, all the bits of the label are displayed as a composite overlaid waveform. If you specify ALL, all the bits are displayed sequentially. If you do not specify the third parameter, ALL is assumed.

<module\_spec>

1

<label name>

string of up to 6 alphanumeric characters

<bit id>

integer from 0 to 31

#### **Example**

OUTPUT XXX; ":WLIST:INSERT, 'WAVE', 9"

# LINE

Command : WL:

:WLISt:LINE <line\_num\_mid\_screen>

The LINE command allows you to scroll the timing analyzer listing vertically. The command specifies the state line number relative to the trigger that the analyzer highlights at the center of the screen.

<line\_num\_mid\_</pre>

screen>

integer from -1032192 to +1032192

Example

OUTPUT XXX; ": WLIST: LINE 0 "

Query :WLISt:LINE?

The LINE query returns the line number for the state currently in the box at

center screen.

Returned Format [:WLISt:LINE] <line\_num\_mid\_screen><NL>

**Example** OUTPUT XXX; ":WLIST:LINE?"

# OSTate

Query :WLISt:OSTate?

The OSTate query returns the state where the O Marker is positioned. If data

is not valid, the query returns 2147483647.

Returned Format [:WLISt:OSTate] <state\_num><NL>

<state\_num> integer

**Example** OUTPUT XXX; ":WLIST:OSTATE?"

Command :WLISt:OTIMe <time\_value>

The OTIMe command positions the O Marker on the timing waveforms in the mixed mode display. If the data is not valid, the command performs no

action.

<time\_value> real number

Example OUTPUT XXX; ":WLIST:OTIME 40.0E-6"

Query : WLISt:OTIMe?

The OTIMe query returns the O Marker position in time. If data is not valid,

the query returns 9.9E37.

Returned Format [:WLISt:OTIMe] <time\_value><NL>

**Example** OUTPUT XXX; ":WLIST:OTIME?"

# **RANGe**

Command :WLISt:RANGe <time\_value>

The RANGe command specifies the full-screen time in the timing waveform menu. It is equivalent to ten times the seconds per division setting on the display. The allowable values for RANGe are from 10 ns to 10 ks.

<time\_range> real number between 10 ns and 10 ks

Example OUTPUT XXX; ":WLIST:RANGE 100E-9"

Query : WLISt:RANGe?

The RANGe query returns the current full-screen time.

Returned Format [:WLISt:RANGe] <time\_value><NL>

**Example** OUTPUT XXX; ":WLIST:RANGE?"

**REMove** 

Command : WLISt:REMove

The REMove command deletes all waveforms from the display.

Example OUTPUT XXX; ":WLIST:REMOVE"

**XOTime** 

Query :WLISt:XOTime?

The XOTime query returns the time from the X marker to the O marker. If

data is not valid, the query returns 9.9E37.

Returned Format [:WLISt:XOTime] <time\_value><NL>

<time\_value> real number

**Example** OUTPUT XXX; ":WLIST:XOTIME?"

| VOT                 | $\Gamma_{\alpha} + \alpha$ |
|---------------------|----------------------------|
| $\lambda \supset 1$ | гате                       |

Query :WLISt:XSTate?

The XSTate query returns the state where the X Marker is positioned. If data

is not valid, the query returns 2147483647.

Returned Format [:WLISt:XSTate] <state\_num><NL>

<state\_num> integer

**Example** OUTPUT XXX; ":WLIST:XSTATE?"

# XTIMe

Command :WLISt:XTIMe <time\_value>

The XTIMe command positions the X Marker on the timing waveforms in the mixed mode display. If the data is not valid, the command performs no

action.

<time\_value> real number

Example OUTPUT XXX; ":WLIST:XTIME 40.0E-6"

Query :WLISt:XTIMe?

The XTIMe query returns the X Marker position in time. If data is not valid,

the query returns 9.9E37.

Returned Format [:WLISt:XTIMe] <time\_value><NL>

**Example** OUTPUT XXX; ":WLIST:XTIME?"

SFORmat Subsystem

# Introduction

The SFORmat subsystem contains the commands available for the State Format menu in the HP 1670D-series logic analyzer. These commands are:

- CLOCk
- LABel
- MASTer
- MOPQual
- MQUal
- REMove
- SETHold
- SLAVe
- SOPQual
- SQUal
- THReshold

Figure 15-1

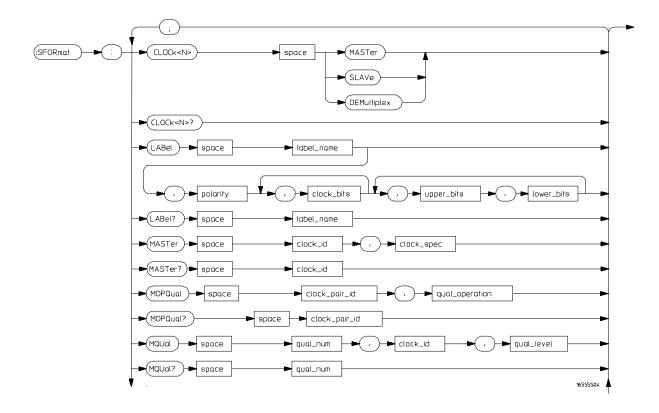

SFORmat Subsystem Syntax Diagram

Figure 15-1 (continued)

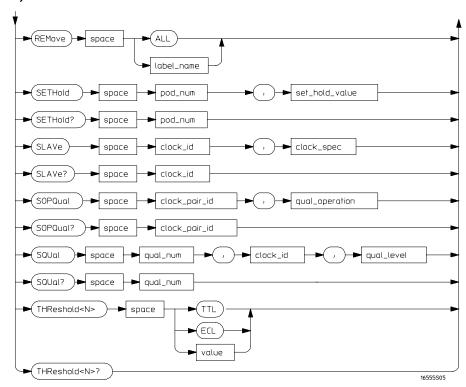

SFORmat Subsystem Syntax Diagram (continued)

# Table 15-1 SFORmat Subsystem Parameter Values

| Parameter      | Value                                                                                  |
|----------------|----------------------------------------------------------------------------------------|
| <n></n>        | an integer from 1 to 8                                                                 |
| label_name     | string of up to 6 alphanumeric characters                                              |
| polarity       | {POSitive   NEGative}                                                                  |
| clock_bits     | format (integer from 0 to 65535) for a clock (clocks are assigned in decreasing order) |
| upper_bits     | format (integer from 0 to 65535) for a pod (pods are assigned in decreasing order)     |
| lower_bits     | format (integer from 0 to 65535) for a pod (pods are assigned in decreasing order)     |
| clock_id       | {J   K   L   M}                                                                        |
| clock_spec     | {OFF   RISing   FALLing   BOTH}                                                        |
| clock_pair_id  | {1   2}                                                                                |
| qual_operation | {AND   OR }                                                                            |
| qual_num       | {1   2   3   4}                                                                        |
| qual_level     | {OFF   LOW   HIGH}                                                                     |
| pod_num        | an integer from 1 to 8                                                                 |
| set_hold_value | {0   1   2   3   4   5   6   7   8   9}                                                |
| value          | voltage (real number) -6.00 to +6.00                                                   |
|                |                                                                                        |

### **SFORmat**

Selector

:MACHine{1|2}:SFORmat

The SFORmat (State Format) selector is used as a part of a compound header to access the settings in the State Format menu. It always follows the MACHine selector because it selects a branch directly below the MACHine level in the command tree.

**Example** 

OUTPUT XXX;":MACHINE2:SFORMAT:MASTER J, RISING"

### **CLOCk**

Command

:MACHine{1|2}:SFORmat:CLOCk<N> <clock\_mode>

The CLOCk command selects the clocking mode for a given pod when the pod is assigned to the state analyzer. When the MASTer option is specified, the pod will sample all 16 channels on the master clock. When the SLAVe option is specified, the pod will sample all 16 channels on the slave clock. When the DEMultiplex option is specified, only one pod of a pod pair can acquire data. The 16 bits of the selected pod will be clocked by the demultiplex master for labels with bits assigned under the Master pod. The same 16 bits will be clocked by the demultiplex slave for labels with bits assigned under the Slave pod. The master clock always follows the slave clock when both are used.

<N>

an integer from 1 to 8

<clock\_mode>

{MASTer | SLAVe | DEMultiplex}

**Example** 

OUTPUT XXX; ": MACHINE1: SFORMAT: CLOCK2 MASTER"

Query :MACHine{1|2}:SFORmat:CLOCk<N>?

The CLOCk query returns the current clocking mode for a given pod.

Returned Format [:MACHine{1|2}:SFORmat:CLOCK<N>] <clock\_mode><NL>

**Example** OUTPUT XXX; ":MACHINE1:SFORMAT:CLOCK2?"

### LABel

#### Command

```
:MACHine{1|2}:SFORmat:LABel
<name>[,<polarity>,<clock_bits>,[<clock_bits>,]
<upper_bits>,<lower_bits>[,<upper_bits>,<lower_bits>]...]
```

The LABel command allows you to specify polarity and assign channels to new or existing labels. If the specified label name does not match an existing label name, a new label will be created.

The order of the pod-specification parameters is significant. The first one listed will match the highest numbered pod assigned to the machine you're using. Each pod specification after that is assigned to the next highest numbered pod. This way they match the left-to-right descending order of the pods you see on the Format display. Not including enough pod specifications results in the lowest numbered pod(s) being assigned a value of zero (all channels excluded). If you include more pod specifications than there are pods for that machine, the extra ones will be ignored. However, an error is reported anytime when more than 22 pod specifications are listed.

The polarity can be specified at any point after the label name.

Because pods contain 16 channels, the format value for a pod must be between 0 and 65535 ( $2^{16}$ –1). When giving the pod assignment in binary (base 2), each bit will correspond to a single channel. A "1" in a bit position means the associated channel in that pod is assigned to that pod and bit. A "0" in a bit position means the associated channel in that pod is excluded from the label. For example, assigning #B1111001100 is equivalent to entering ".....\*\*\*\*..\*\* through the touchscreen.

A label can not have a total of more than 32 channels assigned to it.

| <name></name>             | string of up to 6 alphanumeric characters                                                                                                    |
|---------------------------|----------------------------------------------------------------------------------------------------|
| <polarity></polarity>     | {POSitive   NEGative}                                                                                                    |
| <clock_bits></clock_bits> | format (integer from 0 to 63) for a clock (clocks are assigned in decreasing order) $$                                                                                                    |
| <upper_bits></upper_bits> | format (integer from 0 to 65535) for a pod (pods are assigned in decreasing order) $$                                                                                                    |
| <lower_bits></lower_bits> | format (integer from 0 to 65535) for a pod (pods are assigned in decreasing order) $$                                                                                                    |
| <assignment></assignment> | format (integer from 0 to 65535) for a pod (pods are assigned in decreasing order                                                                                                    |
| Example                   | OUTPUT XXX; ":MACHINE2:SFORMAT:LABEL 'STAT', POSITIVE, 0,127,40312" OUTPUT XXX; ":MACHINE2:SFORMAT:LABEL 'SIG 1', #B11, #B0000000001111111111, #B000000000000000000000000000000000000                                                                                                    |
| Query                     | :MACHine{1 2}:SFORmat:LABel? <name>  The LABel query returns the current specification for the selected (by name) label. If the label does not exist, nothing is returned. The polarity is always returned as the first parameter. Numbers are always returned in decimal format.</name> |
| Returned Format           | <pre>[:MACHine{1 2}:SFORmat:LABel] <name>,<polarity> [, <assignment>]<nl></nl></assignment></polarity></name></pre>                                                                                                    |
| Example                   | OUTPUT XXX; ": MACHINE2: SFORMAT: LABEL? 'DATA'"                                                                                                    |

|                           | MASTer                                                                                                    |
|---------------------------|----------------------------------------------------------------------------------------------------|
| Command                   | :MACHine{1 2}:SFORmat:MASTer <clock_id>,<clock_spec></clock_spec></clock_id>                                                                                                    |
|                           | The MASTer clock command allows you to specify a master clock for a given machine. The master clock is used in all clocking modes (Master, Slave, and Demultiplexed). Each command deals with only one clock (J,K,L,M); therefore, a complete clock specification requires four commands, one for each clock. Edge specifications (RISing, FALLing, or BOTH) are ORed. At least one clock edge must be specified. |
| <clock_id></clock_id>     | {J K L M}                                                                                                    |
| <clock_spec></clock_spec> | {OFF RISing FALLing BOTH}                                                                                                    |
| Example                   | OUTPUT XXX;":MACHINE2:SFORMAT:MASTER J, RISING"                                                                                                    |
| Query                     | :MACHine{1 2}:SFORmat:MASTer? <clock_id></clock_id>                                                                                                    |
| Returned Format           | The MASTer query returns the clock specification for the specified clock.<br>[:MACHine $\{1 \mid 2\}$ :SFORmat:MASTer] <clock_id>,<clock_spec><nl></nl></clock_spec></clock_id>                                                                                                    |
| Example                   | OUTPUT XXX;":MACHINE2:SFORMAT:MASTER? <clock_id>"</clock_id>                                                                                                    |

|                                         | MOPQual                                                                                                    |
|-----------------------------------------|----------------------------------------------------------------------------------------------------|
| Command                                 | :MACHine{1 2}:SFORmat:MOPQual <clock_pair_id>,<qual_operation></qual_operation></clock_pair_id>                                                                                                    |
|                                         | The MOPQual (master operation qualifier) command allows you to specify either the AND or the OR operation between master clock qualifier pair 1 and 2, or between master clock qualifier pair 3 and 4. For example, you can specify a master clock operation qualifer 1 AND 2. |
| <clock_pair_<br>id&gt;</clock_pair_<br> | $\{1 \mid 2\}$ where 1 indicates pair 1 and 2 and 2 indicates pair 3 and 4.                                                                                                    |
| <qual_<br>operation&gt;</qual_<br>      | {AND   OR}                                                                                                    |
| Example                                 | OUTPUT XXX;":MACHINE1:SFORMAT:MOPQUAL 1,AND"                                                                                                    |
| Query                                   | :MACHine{1 2}:SFORmat:MOPQUal? <clock_pair_id></clock_pair_id>                                                                                                    |
|                                         | The MOPQual query returns the operation qualifier specified for the master clock.                                                                                                    |
| Returned Format                         | <pre>[:MACHine{1 2}:SFORmat:MOPQUal <clock_pair_id>] <qual_operation><nl></nl></qual_operation></clock_pair_id></pre>                                                                                                    |
| Example                                 | OUTPUT XXX;":MACHinel:SFORMAT:MOPQUAL? 1"                                                                                                    |

|                           | MQUal                                                                                                    |
|---------------------------|----------------------------------------------------------------------------------------------------|
| Command                   | :MACHine{1 2}:SFORmat:MQUal <qual_num>,<clock_id>,<qual_level></qual_level></clock_id></qual_num>                                                                                |
|                           | The MQUal (master qualifier) command allows you to specify the level qualifier for the master clock.                                                                             |
| <qual_num></qual_num>     | {1   2   3   4}                                                                                                    |
| <clock_id></clock_id>     | {J K L M}                                                                                                    |
| <qual_level></qual_level> | {OFF LOW HIGH}                                                                                                    |
| Example                   | OUTPUT XXX;":MACHINE2:SFORMAT:MQUAL 1,J,LOW"                                                                                                    |
| Query                     | :MACHine{1 2}:SFORmat:MQUal? <qual_num></qual_num>                                                                                                    |
| Returned Format           | The MQUal query returns the qualifier specified for the master clock. $[:\texttt{MACHine}\{1 2\}:\texttt{SFORmat}:\texttt{MQUal}] < \texttt{qual}\_\texttt{level}><\texttt{NL}>$ |

OUTPUT XXX;":MACHINE2:SFORMAT:MQUAL? 1"

| D. | E. | Λ/  | $\mathbf{O}$ | 570 |
|----|----|-----|--------------|-----|
| n. | ₽4 | IVI | ()           | ve. |

Command

:MACHine{1|2}:SFORmat:REMove {<name>|ALL}

The REMove command allows you to delete all labels or any one label for a

given machine.

<name>

string of up to 6 alphanumeric characters

#### Example

OUTPUT XXX;":MACHINE2:SFORMAT:REMOVE 'A'"
OUTPUT XXX;":MACHINE2:SFORMAT:REMOVE ALL"

## **SETHold**

Command

:MACHine{1|2}:SFORmat:SETHold <pod\_num>,<set\_hold\_value>

The SETHold (setup/hold) command allows you to set the setup and hold specification for the state analyzer.

Even though the command requires integers to specify the setup and hold, the query returns the current settings in a string. For example, if you send the integer 0 for the setup and hold value, the query will return 3.5/0.0 ns as an ASCII string when you have one clock and one edge specified.

<pod\_num>

{0|1|2|3|4|5|6|7|8}

<set\_hold\_
 value>

 $\{0|1|2|3|4|5|6|7|8|9\}$  representing the setup and hold values shown in Table 9-2 on the next page.

### **Example**

OUTPUT XXX; ": MACHINE2: SFORMAT: SETHOLD 1,2"

| Table 15-2      | Setup and hold values                                                                                                    |                                                        |                 |  |
|-----------------|----------------------------------------------------------------------------------------------------|--------------------------------------------------------|-----------------|--|
|                 | For one clock and one edge                                                                                                    | For one clock and both edges                           | Multiple Clocks |  |
|                 | 0 = 3.5/0.0  ns                                                                                                    | 0 = 4.0/0.0  ns                                        | 0 = 4.5/0.0  ns |  |
|                 | 1 = 3.0/0.5 ns                                                                                                    | 1 = 3.5/0.5 ns                                         | 1 = 4.0/0.5  ns |  |
|                 | 2 = 2.5/1.0 ns                                                                                                    | 2 = 3.0/1.0 ns                                         | 2 = 3.5/1.0 ns  |  |
|                 | 3 = 2.0/1.5  ns                                                                                                    | 3 = 2.5/1.5 ns                                         | 3 = 3.0/1.5  ns |  |
|                 | 4 = 1.5/2.0 ns                                                                                                    | 4 = 2.0/2.0 ns                                         | 4 = 2.5/2.0 ns  |  |
|                 | 5 = 1.0/2.5 ns                                                                                                    | 5 = 1.5/2.5 ns                                         | 5 = 2.0/2.5  ns |  |
|                 | 6 = 0.5/3.0 ns                                                                                                    | 6 = 1.0/3.0 ns                                         | 6 = 1.5/3.0 ns  |  |
|                 | 7 = 0.0/3.5  ns                                                                                                    | 7 = 0.5/3.5 ns                                         | 7 = 1.0/3.5  ns |  |
|                 | N/A                                                                                                    | 8 = 0.0/4.0 ns                                         | 8 = 0.5/4.0  ns |  |
|                 | N/A                                                                                                    | N/A                                                    | 9 = 0.0/4.5 ns  |  |
| Query           | :MACHine{1 2}:SFO                                                                                                    | RMAT:SETHOLD? <pod_nu< th=""><th>am&gt;</th></pod_nu<> | am>             |  |
| Returned Format | The SETHold query return [:MACHine{1 2}:SFORma <setup_and_hold_strin< td=""><td></td><td>ttings.</td></setup_and_hold_strin<> |                                                        | ttings.         |  |
| Example         | - OUTPUT XXX;":MACHINE2                                                                                                    | :SFORMAT:SETHOLD? 3"                                   |                 |  |

|                           | SLAVe                                                                                                    |
|---------------------------|----------------------------------------------------------------------------------------------------|
| Command                   | :MACHine{1 2}:SFORmat:SLAVe <clock_id>,<clock_spec></clock_spec></clock_id>                                                                                                    |
|                           | The SLAVe clock command allows you to specify a slave clock for a given machine. The slave clock is only used in the Slave and Demultiplexed clocking modes. Each command deals with only one clock (J,K,L,M); therefore, a complete clock specification requires four commands, one for each clock. Edge specifications (RISing, FALLing, or BOTH) are ORed. |
|                           | When slave clock is being used at least one edge must be specified.                                                                                                    |
| <clock_id></clock_id>     | ${J K L M}$                                                                                                    |
| <clock_spec></clock_spec> | {OFF RISing FALLing BOTH}                                                                                                    |
| Example                   | OUTPUT XXX;":MACHINE2:SFORMAT:SLAVE J, RISING"                                                                                                    |
| Query                     | :MACHine{1 2}:SFORmat:SLAVe? <clock_id></clock_id>                                                                                                    |
| Returned Format           | The SLAVe query returns the clock specification for the specified clock. [:MACHine{1 2}:SFORmat:SLAVe] <clock_id>, <clock_spec><nl></nl></clock_spec></clock_id>                                                                                                    |
| Example                   | OUTPUT XXX; ": MACHINE2:SFORMAT:SLAVE? K"                                                                                                    |

|                                         | SOPQual                                                                                                    |
|-----------------------------------------|----------------------------------------------------------------------------------------------------|
| Command                                 | :MACHine{1 2}:SFORmat:SOPQual <clock_pair_id>,<qual_operation></qual_operation></clock_pair_id>                                                                                                    |
|                                         | The SOPQual (slave operation qualifier) command allows you to specify either the AND or the OR operation between slave clock qualifier pair 1 and 2, or between slave clock qualifier pair 3 and 4. For example you can specify a slave clock operation qualifier 1 AND 2. |
| <clock_pair_<br>id&gt;</clock_pair_<br> | $\{1 \mid 2\}$ 1 specifies qualifier pair 1/2; 2 specifies qualifier pair 3/4.                                                                                                    |
| <qual_<br>operation&gt;</qual_<br>      | {AND   OR }                                                                                                    |
| Example                                 | OUTPUT XXX;":MACHine2:SFORMAT:SOPQUAL 1,AND"                                                                                                    |
| Query                                   | :MACHine{1 2}:SFORmat:SOPQual? <clock_pair_id></clock_pair_id>                                                                                                    |
| Returned Format                         | The SOPQual query returns the operation qualifier specified for the slave clock.  [:MACHine{1 2}:SFORmat:SOPQual <clock_pair_id>] <qual_operation><nl></nl></qual_operation></clock_pair_id>                                                                               |

OUTPUT XXX;":MACHINE2:SFORMAT:SOPQUAL? 1"

## **SQUal**

Command :MACHine{1|2}:SFORmat:SQUal

<qual\_num>, <clock\_id>, <qual\_level>

The SQUal (slave qualifier) command allows you to specify the level qualifier

for the slave clock.

 $= \{1|2|3|4\}$ 

<clock\_id>  $\{J|K|L|M\}$ 

<qual\_level> {OFF|LOW|HIGH}

**Example** OUTPUT XXX; ":MACHINE2:SFORMAT:SQUAL 1,J,LOW"

Query :MACHine{1|2}:SFORmat:SQUal?<qual\_num>

The SQUal query returns the qualifier specified for the slave clock.

Returned Format [:MACHine{1|2}:SFORmat:SQUal] <clock\_id>,<qual\_level><NL>

**Example** OUTPUT XXX; ":MACHINE2:SFORMAT:SQUAL? 1"

## **THReshold**

Command :MACHine{1|2}:SFORmat:THReshold<N>

{TTL|ECL|<value>}

The THReshold command allows you to set the voltage threshold for a given pod to ECL, TTL, or a specific voltage from -6.00 V to +6.00 V in 0.05 volt increments.

<N> pod number (an integer from 1 to 8)

<value> voltage (real number) -6.00 to +6.00

TTL default value of +1.6 V

ECL default value of -1.3 V

**Example** OUTPUT XXX;":MACHINE1:SFORMAT:THRESHOLD1 4.0"

Query :MACHine{1|2}:SFORmat:THReshold<N>?

The THReshold query returns the current threshold for a given pod.

Returned Format [:MACHine{1|2}:SFORmat:THReshold<N>] <value><NL>

**Example** OUTPUT XXX; ":MACHINE1:SFORMAT:THRESHOLD4?"

STRigger (STRace) Subsystem

# Introduction

The STRigger subsystem contains the commands available for the State Trigger menu in the HP 1670D-series logic analyzer. The State Trigger subsystem will also accept the STRace selector as used in previous HP 16500-series logic analyzer modules to eliminate the need to rewrite programs containing STRace as the selector keyword. The STRigger subsystem commands are:

- ACQuisition
- BRANch
- CLEar
- FIND
- MLENgth
- RANGe
- SEQuence
- STORe
- TAG
- TAKenbranch
- TCONtrol
- TERM
- TIMER
- TPOSition

Figure 16-1

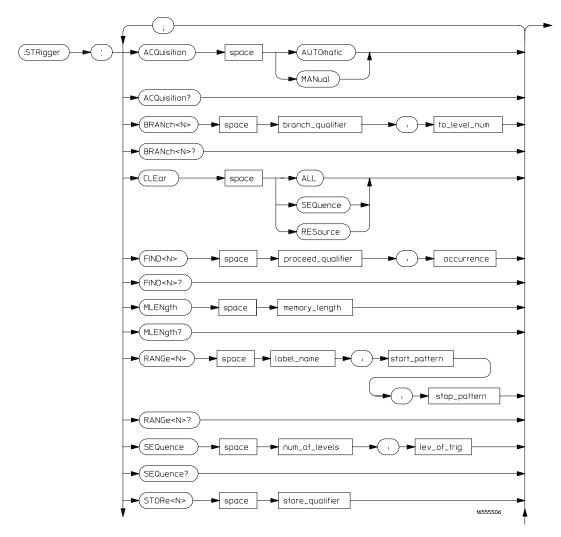

STRigger Subsystem Syntax Diagram

Figure 16-1 (continued)

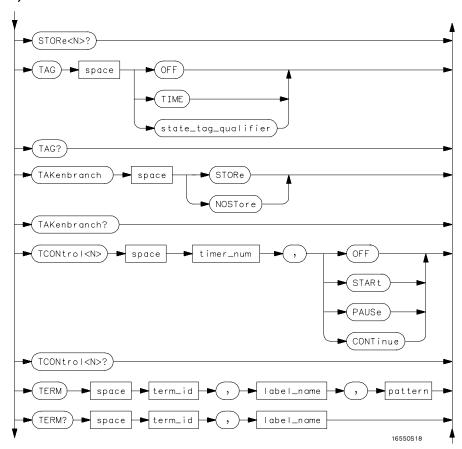

STRigger Subsystem Syntax Diagram (continued)

## Figure 16-1 (continued)

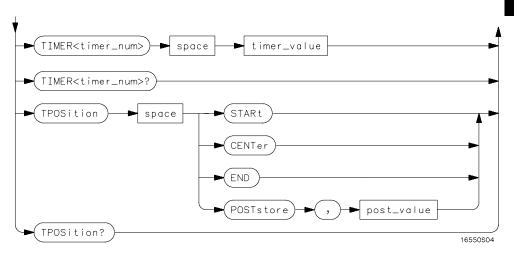

STRigger Subsystem Syntax Diagram (continued)

## Table 16-1 STRigger Subsystem Parameter Values

| Parameter           | Value                                                                                                    |
|---------------------|----------------------------------------------------------------------------------------------------|
| branch_qualifier    | <qualifier></qualifier>                                                                                              |
| to_lev_num          | integer from 1 to last level                                                                                         |
| proceed_qualifier   | <qualifier></qualifier>                                                                                              |
| occurrence          | number from 1 to 1048575                                                                                             |
| label_name          | string of up to 6 alphanumeric characters                                                                            |
| start_pattern       | "{#B{0 1}  <br>#Q{0 1 2 3 4 5 6 7}  <br>#H{0 1 2 3 4 5 6 7 8 9 A B C D E F}                                          |
|                     | {0 1 2 3 4 5 6 7 8 9} } "                                                                                            |
| stop_pattern        | "{#B{0 1}  <br>#Q{0 1 2 3 4 5 6 7}  <br>#H{0 1 2 3 4 5 6 7 8 9 A B C D E F}                                          |
|                     | {0 1 2 3 4 5 6 7 8 9} }"                                                                                             |
| num_of_levels       | integer from 2 to 12                                                                                                 |
| lev_of_trig         | integer from 1 to (number of existing sequence levels - 1)                                                           |
| store_qualifier     | <qualifier></qualifier>                                                                                              |
| state_tag_qualifier | <qualifier></qualifier>                                                                                              |
| timer_num           | {1 2}                                                                                                    |
| timer_value         | 400 ns to 500 seconds                                                                                                |
| term_id             | ${A B C D E F G H I J}$                                                                                              |
| pattern             | "{#B{0 1 X}  <br>#Q{0 1 2 3 4 5 6 7 X}  <br>#H{0 1 2 3 4 5 6 7 8 9 A B C D E F X} .<br> <br>{0 1 2 3 4 5 6 7 8 9} }" |
| qualifier           | see "Qualifier" on page 16–7                                                                                         |
| post_value          | integer from 0 to 100 representing percentage                                                                        |
| memory_length       | {4096   8192   16384   32768   65536   131072   262144   524288   1032192 }                                          |

## Qualifier

The qualifier for the state trigger subsystem can be terms A - J, Timer 1 and 2, and Range 1 and 2. In addition, qualifiers can be the NOT boolean function of terms, timers, and ranges. The qualifier can also be an expression or combination of expressions as shown below and figure 16-2, "Complex Qualifier," on page 16-11.

The following parameters show how qualifiers are specified in all commands of the STRigger subsystem that use <qualifier>.

```
<qualifier>
                  { "ANYSTATE" | "NOSTATE" | "<expression>" }
  <expression>
                  {<expression1a>|<expression1b>|<expression1a> OR
                  <expression1b>|<expression1a> AND <expression1b>}
<expression1a>
                  {<expression1a_term>|(<expression1a_term>[OR
                  <expression1a_term>]* ) | (<expression1a_term>[ AND
                  <expression1a_term>]* )}
<expression1a_</pre>
                  { <expression2a> | <expression2b> | <expression2c> | <expression2d> }
          term>
<expression1b>
                  {<expression1b_term>|( <expression1b_term>[ OR
                  <expression1b_term>]* )|(<expression1b_term>[ AND
                  <expression1b_term>]* )}
                  {<expression2e>|<expression2f>|<expression2g>|<expression2h>}
<expression1b_
          term>
<expression2a>
                  {<term3a>|<term3b>| (<term3a> <boolean_op> <term3b>)}
<expression2b>
                  {<term3c> | <range3a> | (<term3c> <boolean_op> <range3a>) }
<expression2c>
                  {<term3d>}
<expression2d>
                  {<term3e> | <timer3a> | (<term3e> <boolean_op> <timer3a>) }
                  {<term3f> | <term3g> | (<term3f> <boolean_op> <term3g>) }
<expression2e>
<expression2f>
                  {<term3g>|<range3b>|(<term3g> <boolean_op> <range3b>)}
<expression2g>
                  {<term3i>}
  <boolean_op>
                  {AND | NAND | OR | NOR | XOR | NXOR}
```

```
<term3a>
           { A | NOTA }
 <term3b>
           { B | NOTB }
 <term3c>
           { C | NOTC }
 <term3d>
           { D | NOTD }
 <term3e>
           { E | NOTE }
 <term3f>
           { F | NOTF }
 <term3g>
           { G | NOTG }
 <term3h>
          { H | NOTH }
 <term3i>
           { I | NOTI }
 <term3j>
           { J | NOTJ }
<range3a>
           { IN_RANGE1 | OUT_RANGE1 }
<range3b>
           { IN_RANGE2 | OUT_RANGE2 }
<timer3a>
            { TIMER1< | TIMER1>}
<timer3b>
            { TIMER2< | TIMER2>}
```

#### **Qualifier Rules**

The following rules apply to qualifiers:

- Qualifiers are quoted strings and, therefore, need quotation marks.
- Expressions are evaluated from left to right.
- Parentheses are used to change the order evaluation and so are optional.
- An expression must map into the combination logic presented in the combination pop-up menu within the STRigger menu (see figure 16-2 on page 16-11).

```
'A'
'( A OR B )'
'(( A OR B ) AND C )'
'(( A OR B ) AND C AND IN_RANGE2 )'
'(( A OR B ) AND ( C AND IN_RANGE1 ))'
'IN_RANGE1 AND ( A OR B ) AND C'
```

## STRigger (STRace) (State Trigger)

Selector

:MACHine{1|2}:STRigger

The STRigger selector is used as a part of a compound header to access the settings found in the State Trace menu. It always follows the MACHine selector because it selects a branch directly below the MACHine level in the command tree.

**Example** 

OUTPUT XXX; ": MACHINE1: STRIGGER: TAG TIME "

## **ACQuisition**

Command

 $\verb:MACHine{1|2}: \verb:STRigger: ACQuisition$ 

{AUTOmatic|MANual}

The ACQuisition command allows you to specify the acquisition mode for the

State analyzer.

Example

OUTPUT XXX; ": MACHINE1: STRIGGER: ACQUISITION AUTOMATIC"

Query

:MACHine{1 | 2}:STRigger:ACQuisition?

Returned Format

The ACQuisition query returns the current acquisition mode specified.

[:MACHine{1|2}:STRigger:ACQuisition] {AUTOmatic|MANual}<NL>

**Example** 

OUTPUT XXX; ": MACHINE1: STRIGGER: ACQUISITION? "

## **BRANch**

#### Command

```
:MACHine{1|2}:STRigger:BRANch<N>
<branch_qualifier>,<to_level_number>
```

The BRANch command defines the branch qualifier for a given sequence level. When this branch qualifier is matched, it will cause the trigger sequence to jump to the specified sequence level.

The terms used by the branch qualifier (A through J) are defined by the TERM command. The meaning of IN\_RANGE and OUT\_RANGE is determined by the RANGE command.

Within the limitations shown by the syntax definitions, complex expressions may be formed using the AND and OR operators. Expressions are limited to what you could manually enter through the State Trigger menu. For required and allowable use of parentheses, the syntax definitions on the next page show only the required ones. Additional parentheses are allowed as long as the meaning of the expression is not changed. Figure 16-2 shows a complex expression as seen in the State Trigger menu.

### **Example**

The following statements are all correct and have the same meaning. Notice that the conventional rules for precedence are not followed. The expressions are evaluated from left to right.

```
OUTPUT XXX;":MACHINE1:STRIGGER:BRANCH1 'C AND D OR F OR G', 1"
OUTPUT XXX;":MACHINE1:STRIGGER:BRANCH1 '((C AND D) OR (F OR G))', 1"
OUTPUT XXX;":MACHINE1:STRIGGER:BRANCH1 '((C AND D) OR F) OR G',1"
```

<N> integer from 1 to <number\_of\_levels>

<to\_level\_ integer from 1 to <number\_of\_levels>
 number>

<number\_of\_ integer from 2 to the number of existing sequence levels (maximum 12)
levels>

### **Example**

```
OUTPUT XXX;":MACHINE1:STRIGGER:BRANCH1 'ANYSTATE', 3"
OUTPUT XXX;":MACHINE2:STRIGGER:BRANCH2 'A', 7"
OUTPUT XXX;":MACHINE1:STRIGGER:BRANCH3 '((A OR B) OR NOTG)', 1"
```

Query

:MACHine{1|2}:STRigger:BRANch<N>?

The BRANch query returns the current branch qualifier specification for a given sequence level.

**Returned Format** 

## **Example**

OUTPUT XXX; ": MACHINE1: STRIGGER: BRANCH3?"

Figure 16-2

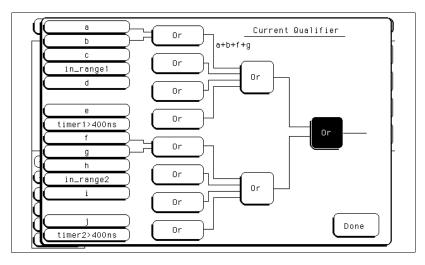

## Complex qualifier

Figure 16-2 is a front panel representation of the complex qualifier (a Or b) Or (f Or g).

STRigger (STRace) Subsystem **CLEar** 

### **Example**

The following example would be used to specify this complex qualifier. OUTPUT XXX; ": MACHINE1: STRIGGER: BRANCH1 '((A OR B) AND (F OR G))', 2"

Terms A through E, RANGE 1, and TIMER 1 must be grouped together and terms F through J, RANGE 2, and TIMER 2 must be grouped together. In the first level, terms from one group may not be mixed with terms from the other. For example, the expression ((A OR IN\_RANGE2) AND (C OR G)) is not allowed because the term C cannot be specified in the F through J group.

In the first level, the operators you can use are AND, NAND, OR, NOR, XOR, NXOR. Either AND or OR may be used at the second level to join the two groups together. It is acceptable for a group to consist of a single term. Thus, an expression like (B AND G) is legal, since the two operands are both simple terms from separate groups.

## **CLEar**

#### Command

:MACHine{1|2}:STRigger:CLEar {All|SEQuence|RESource}

The CLEar command allows you to clear only the Sequence levels, clear only the resource term patterns, or clear all settings in the State Trigger menu and replace them with the default.

#### Example

OUTPUT XXX; ": MACHINE1: STRIGGER: CLEAR RESOURCE"

## **FIND**

#### Command

```
:MACHine{1|2}:STRigger:FIND<N>
ceed_qualifier>,<occurrence>
```

The FIND command defines the proceed qualifier for a given sequence level. The qualifier tells the state analyzer when to proceed to the next sequence level. When this proceed qualifier is matched the specified number of times, the trigger sequence will proceed to the next sequence level. In the sequence level where the trigger is specified, the FIND command specifies the trigger qualifier (see SEQuence command).

The terms A through J are defined by the TERM command. The meaning of IN\_RANGE and OUT\_RANGE is determined by the RANGe command. Expressions are limited to what you could manually enter through the State Trigger menu. Regarding parentheses, the syntax definitions below show only the required ones. Additional parentheses are allowed as long as the meaning of the expression is not changed. See figure 16-2 for a detailed example.

<N>

integer from 1 to (number of existing sequence levels –1)

<occurrence>

integer from 1 to 1048575

ceed\_
qualifier>

<qualifier> see "Qualifier" on page 16-7

```
OUTPUT XXX;":MACHINE1:STRIGGER:FIND1 'ANYSTATE', 1"
OUTPUT XXX;":MACHINE1:STRIGGER:FIND3 '((NOTA AND NOTB) OR
G)', 1"
```

:MACHine{1|2}:STRigger:FIND<N>? Query The FIND query returns the current proceed qualifier specification for a given sequence level. **Returned Format** [:MACHine{1|2}:STRigger:FIND<N>] ced\_qualifier>,<occurrence><NL> Example OUTPUT XXX; ": MACHINE1: STRIGGER: FIND4? " **MLENgth** :MACHine{1|2}:STRigger:MLENgth <memory\_length> Command The MLength command allows you to specify the analyzer memory depth. Valid memory depths range from a range from 4096 states (or samples) through the maximum system memory depth minus 8192 states. Memory depth is affected by acquisition mode. If the <memory\_depth> value sent with the command is not a legal value, the closest legal setting will be used. <memory\_length> {4096 | 8192 | 16384 | 32768 | 65536 | 131072 | 262144 | 524288 | 1032192}

OUTPUT XXX; ": MACHINE1: STRIGGER: MLENGTH 262144"

Query

Example

:MACHine{1 | 2}:STRigger:MLENgth?

Returned Format

The MLENgth query returns the current analyzer memory depth selection. [:MACHine{1|2}:STRigger:MLENgth] <memory\_length><NL>

Example

OUTPUT XXX; ": MACHINE1: STRIGGER: MLENGTH?"

## **RANGe**

Command

```
:MACHine{1|2}:STRigger:RANGe<N>
<label_name>,<start_pattern>,<stop_pattern>
```

The RANGe command allows you to specify a range recognizer term for the specified machine. Since a range can only be defined across one label and, since a label must contain 32 or fewer bits, the value of the start pattern or stop pattern will be between  $(2^{32})-1$  and 0.

Because a label can only be defined across a maximum of two pods, a range term is only available across a single label; therefore, the end points of the range cannot be split between labels.

When these values are expressed in binary, they represent the bit values for the label at one of the range recognizers' end points. Don't cares are not allowed in the end point pattern specifications.

<label\_name>

string of up to 6 alphanumeric characters

```
<start_pattern>
```

<stop\_pattern>

<N>

```
"{#B{0|1} . . . |
#Q{0|1|2|3|4|5|6|7} . . . |
#H{0|1|2|3|4|5|6|7|8|9|A|B|C|D|E|F} . . . |
{0|1|2|3|4|5|6|7|8|9} . . . }"

"{#B{0|1} . . . |
#Q{0|1|2|3|4|5|6|7} . . . |
#H{0|1|2|3|4|5|6|7|8|9|A|B|C|D|E|F} . . . |
{0|1|2|3|4|5|6|7|8|9} . . . }"

{1 | 2}
```

```
OUTPUT XXX;":MACHINE1:STRIGGER:RANGE1 'DATA', '127', '255' "
OUTPUT XXX;":MACHINE1:STRIGGER:RANGE2 'ABC', '#B00001111', 
'#HCF' "
```

Query :MACHine{1|2}:STRigger:RANGe<N>?

The RANGe query returns the range recognizer end point specifications for

the range.

Returned Format [:MACHine{1|2}:STRigger:RANGe<N>]

<label\_name>,<start\_pattern>,

<stop\_pattern><NL>

Example

OUTPUT XXX; ": MACHINE1: STRIGGER: RANGE1?"

## **SEQuence**

Command

:MACHine{1 | 2}:STRigger:SEQuence

<number\_of\_levels>,<level\_of\_trigger>

The SEQuence command redefines the state analyzer trace sequence. First, it deletes the current trace sequence. Then it inserts the number of levels specified, with default settings, and assigns the trigger to be at a specified sequence level. The number of levels can be between 2 and 12 when the

analyzer is armed by the RUN key.

<number\_of\_
levels>

integer from 2 to 12

<level\_of\_
 trigger>

integer from 1 to (number of existing sequence levels -1)

**Example** 

OUTPUT XXX; ": MACHINE1: STRIGGER: SEQUENCE 4,3"

Query :MACHine{1|2}:STRigger:SEQuence?

The SEQuence query returns the current sequence specification.

Returned Format [:MACHine{1|2}:STRigger:SEQuence] <number\_of\_levels>,

<level\_of\_trigger><NL>

**Example** OUTPUT XXX; ":MACHINE1:STRIGGER:SEQUENCE?"

## **STORe**

#### Command

:MACHine{1 | 2}:STRigger:STORe<N> <store\_qualifier>

The STORe command defines the store qualifier for a given sequence level. Any data matching the STORe qualifier will actually be stored in memory as part of the current trace data. The qualifier may be a single term or a complex expression. The terms A through J are defined by the TERM command. The meaning of IN\_RANGE1 and 2 and OUT\_RANGE1 and 2 is determined by the RANGe command.

Expressions are limited to what you could manually enter through the State Trigger menu. Regarding parentheses, the syntax definitions below show only the required ones. Additional parentheses are allowed as long as the meaning of the expression is not changed.

A detailed example is provided in figure 16-2 on page 16-11.

<N> an integer from 1 to the number of existing sequence levels (maximum 12)

<store\_
qualifier>

<qualifier> see "Qualifier" on page 16-7

```
OUTPUT XXX;":MACHINE1:STRIGGER:STORE1 'ANYSTATE'"

OUTPUT XXX;":MACHINE1:STRIGGER:STORE2 'OUT_RANGE1'"

OUTPUT XXX;":MACHINE1:STRIGGER:STORE3 '(NOTC AND NOTD AND NOTI)'"
```

Query :MACHine{1|2}:STRigger:STORe<N>?

The STORe query returns the current store qualifier specification for a given

 $sequence\ level < N >.$ 

Returned Format [:MACHine{1|2}:STRigger:STORe<N>] <store\_qualifier><NL>

**Example** 

OUTPUT XXX; ": MACHINE1: STRIGGER: STORE4?"

## TAG

#### Command

```
:MACHine{1|2}:STRigger:TAG
{OFF|TIME|<state_tag_qualifier>}
```

The TAG command selects the type of count tagging (state or time) to be performed during data acquisition. State tagging is indicated when the parameter is the state tag qualifier, which will be counted in the qualified state mode. The qualifier may be a single term or a complex expression. The terms A through J are defined by the TERM command. The terms IN\_RANGE1 and 2 and OUT\_RANGE1 and 2 are defined by the RANGE command.

Expressions are limited to what you could manually enter through the State Trigger menu. Regarding parentheses, the syntax definitions below show only the required ones. Additional parentheses are allowed as long as the meaning of the expression is not changed. A detailed example is provided in figure 16-2 on page 16-11.

<state\_tag\_
qualifier>

<qualifier> see "Qualifier" on page 16-7

```
OUTPUT XXX;":MACHINE1:STRIGGER:TAG OFF"

OUTPUT XXX;":MACHINE1:STRIGGER:TAG TIME"

OUTPUT XXX;":MACHINE1:STRIGGER:TAG '(IN_RANGE OR NOTF)'"

OUTPUT XXX;":MACHINE1:STRIGGER:TAG '((IN_RANGE OR A) AND E)'"
```

Query :MACHine{1|2} :STRigger:TAG?

The TAG query returns the current count tag specification.

Returned Format [:MACHine{1|2}:STRigger:TAG]

{OFF|TIME|<state\_tag\_qualifier>}<NL>

**Example** OUTPUT XXX; ":MACHINE1:STRIGGER:TAG?"

## **TAKenbranch**

Command :MACHine{1|2}:STRigger:TAKenbranch {STORe|NOSTore}

The TAKenbranch command allows you to specify whether the state causing the branch is stored or not stored for the specified machine. The state  $\frac{1}{2}$ 

causing the branch is defined by the BRANch command.

**Example** OUTPUT XXX; ":MACHINE2:STRIGGER:TAKENBRANCH STORE"

Query :MACHine{1|2}:STRigger:TAKenbranch?

The TAKenbranch query returns the current setting.

Returned Format [:MACHine{1|2}:STRigger:TAKenbranch] {STORe | NOSTore} < NL>

**Example** OUTPUT XXX;":MACHINE2:STRIGGER:TAKENBRANCH?

|                         | TCONtrol                                                                                                    |
|-------------------------|----------------------------------------------------------------------------------------------------|
| Command                 | :MACHine{1 2}:STRigger:TCONtrol <n> <timer_num>, {OFF STARt PAUSe CONTinue}</timer_num></n>                                                                                                    |
|                         | The TCONtrol (timer control) command allows you to turn off, start, pause, or continue the timer for the specified level. The time value of the timer is defined by the TIMER command. There are two timers and they are available for either machine but not both machines simultaneously. |
| <n></n>                 | integer from 1 to the number of existing sequence levels (maximum 12)                                                                                                    |
| <timer_num></timer_num> | {1 2}                                                                                                    |
| Example                 | OUTPUT XXX;":MACHINE2:STRIGGER:TCONTROL6 1, PAUSE"                                                                                                    |
| Query                   | :MACHine{1 2}:STRigger:TCONTROL <n>? <timer_num></timer_num></n>                                                                                                    |
| Returned Format         | The TCONtrol query returns the current TCONtrol setting of the specified level.  [:MACHine{1 2}:STRigger:TCONTROL <n> <timer_num>]  {OFF STARt PAUSe CONTinue}<nl></nl></timer_num></n>                                                                                                    |
| Example                 | OUTPUT XXX;":MACHINE2:STRIGGER:TCONTROL6? 1"                                                                                                    |

## **TERM**

Command

```
:MACHine{1|2}:STRigger:TERM
<term_id>,<label_name>,<pattern>
```

The TERM command allows you to specify a pattern recognizer term in the specified machine. Each command deals with only one label in the given term; therefore, a complete specification could require several commands. Since a label can contain 32 or less bits, the range of the pattern value will be between  $2^{32}-1$  and 0. When the value of a pattern is expressed in binary, it represents the bit values for the label inside the pattern recognizer term. Because the pattern parameter may contain don't cares and be represented in several bases, it is handled as a string of characters rather than a number.

Eight of the 10 terms (A through G and I) are available (terms H and J are not available to timing analyzers) for either machine but not both simultaneously. If you send the TERM command to a machine with a term that has not been assigned to that machine, the error message "Legal command but settings conflict" is returned.

<term\_id>

```
\{A|B|C|D|E|F|G|H|I|J\}
```

<label\_name>

string of up to 6 alphanumeric characters

<pattern>

```
"{#B{0|1|X} . . . |

#Q{0|1|2|3|4|5|6|7|X} . . . |

#H{0|1|2|3|4|5|6|7|8|9|A|B|C|D|E|F|X} . . . |

{0|1|2|3|4|5|6|7|8|9} . . . }"
```

```
OUTPUT XXX;":MACHINE1:STRIGGER:TERM A,'DATA','255' "
OUTPUT XXX;":MACHINE1:STRIGGER:TERM B,'ABC','#BXXXX1101' "
```

Query :MACHine{1|2}:STRigger:TERM?

<term\_id>,<label\_name>

The TERM query returns the specification of the term specified by term

identification and label name.

Returned Format [:MACHine{1|2}:STRAce:TERM]

<term\_id>,<label\_name>,<pattern><NL>

**Example** OUTPUT XXX; ":MACHINE1:STRIGGER:TERM? B,'DATA' "

## TIMER

Command :MACHine{1|2}:STRigger:TIMER{1|2} <time\_value>

The TIMER command sets the time value for the specified timer. The limits of the timer are 400 ns to 500 seconds in 16 ns to 500  $\mu s$  increments. The increment value varies with the time value of the specified timer. There are two timers and they are available for either machine but not both machines

simultaneously.

<time\_value> real number from  $400 \, \mathrm{ns}$  to  $500 \, \mathrm{seconds}$  in increments which vary from  $16 \, \mathrm{ns}$ 

to  $500 \, \mu s$ .

**Example** OUTPUT XXX;":MACHINE1:STRIGGER:TIMER1 100E-6"

Query :MACHine{1|2}:STRigger:TIMER{1|2}?

The TIMER query returns the current time value for the specified timer.

Returned Format [:MACHine{1|2}:STRigger:TIMER{1|2}] <time\_value><NL>

**Example** OUTPUT XXX; ":MACHINE1:STRIGGER:TIMER1?"

## **TPOSition**

Command :MACHine{1|2}:STRigger:TPOSition

{STARt | CENTer | END | POSTstore, <poststore>}

The TPOSition (trigger position) command allows you to set the trigger at the start, center, end or at any position in the trace (poststore). Poststore is defined as 0 to 100 percent with a poststore of 100 percent being the same as start position and a poststore 0 percent being the same as an end trace.

<poststore> integer from 0 to 100 representing percentage of poststore.

**Example** OUTPUT XXX; ":MACHINE1:STRIGGER:TPOSITION END"

OUTPUT XXX; ": MACHINE1: STRIGGER: TPOSITION POSTstore, 75"

Query :MACHine{1|2}:STRigger:TPOSition?

The TPOSition query returns the current trigger position setting.

Returned Format [:MACHine{1|2}:STRigger:TPOSition] {STARt|CENTer|END|

POSTstore, <poststore>} <NL>

**Example** OUTPUT XXX; ":MACHINE1:STRIGGER:TPOSITION?"

SLISt Subsystem

# Introduction

The SLISt subsystem contains the commands available for the State Listing menu in the HP 1670D-series logic analyzer. These commands are:

- COLumn
- CLRPattern
- DATA
- LINE
- MMODe
- OPATtern
- OSEarch
- $\bullet$  OSTate
- OTAG
- OVERlay
- REMove

- RUNTil
- TAVerage
- TMAXimum
- TMINimum
- VRUNs
- XOTag
- XOTime
- XPATtern
- XSEarch
- XSTate
- XTAG

Figure 17-1

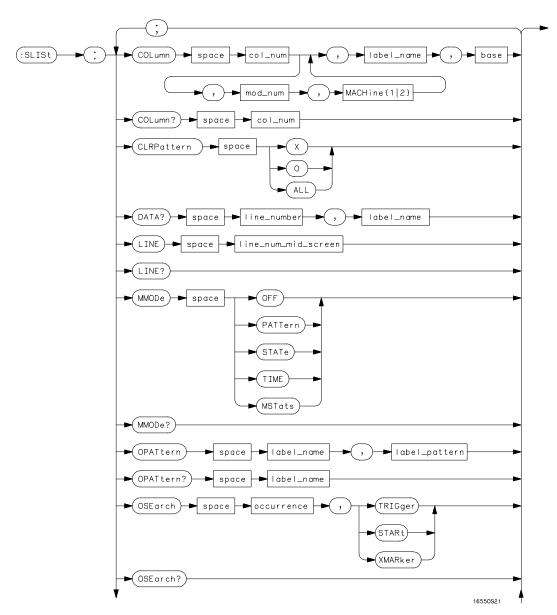

SLISt Subsystem Syntax Diagram

Figure 17-1 (continued)

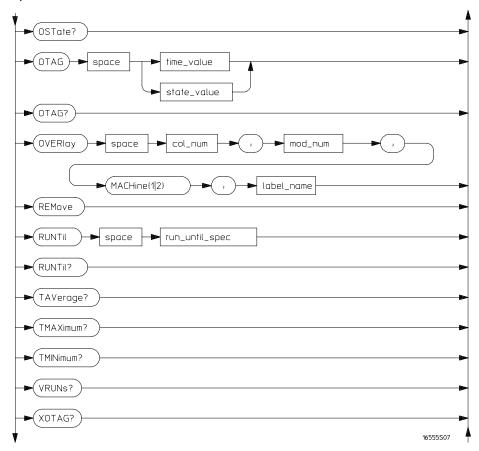

SLISt Subsystem Syntax Diagram (continued)

# Figure 17-1 (continued)

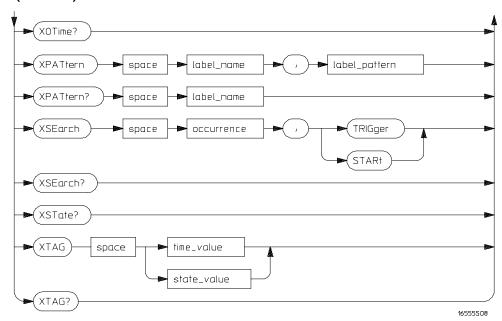

SLISt Subsystem Syntax Diagram (continued)

# Table 17-1 SLISt Subsystem Parameter Values

| Parameter           | Value                                                                                                    |
|---------------------|----------------------------------------------------------------------------------------------------|
| mod_num             | 1 (2 through 10 not used)                                                                                                    |
| mach_num            | {1 2}                                                                                                    |
| col_num             | integer from 1 to 61                                                                                                    |
| line_number         | integer from -1032192 to +1032192                                                                                                    |
| label_name          | a string of up to 6 alphanumeric characters                                                                                                    |
| base                | {BINary HEXadecimal OCTal DECimal TWOS  ASCii SYMBol IASSembler} for labels or {ABSolute RELative} for tags                                               |
| line_num_mid_screen | integer from -1032192 to +1032192                                                                                                    |
| label_pattern       | "{#B{0 1 X}  <br>#Q{0 1 2 3 4 5 6 7 X}  <br>#H{0 1 2 3 4 5 6 7 8 9 A B C D E F X} .<br> <br>{0 1 2 3 4 5 6 7 8 9} }"                                      |
| occurrence          | integer from -1032192 to +1032192                                                                                                    |
| time_value          | real number                                                                                                    |
| state_value         | real number                                                                                                    |
| run_until_spec      | <pre>{OFF   LT, <value>   GT, <value>   INRange,<br/><value>, <value>   OUTRange, <value>, <value>}</value></value></value></value></value></value></pre> |
| value               | real number                                                                                                    |

### **SLISt**

Selector

:MACHine{1|2}:SLISt

The SLISt selector is used as part of a compound header to access those settings normally found in the State Listing menu. It always follows the MACHine selector because it selects a branch directly below the MACHine level in the command tree.

**Example** 

OUTPUT XXX; ":MACHINE1:SLIST:LINE 256"

#### **COLumn**

Command

```
:MACHine{1 | 2}:SLISt:COLumn
<col_num>[,<module_num>, MACHine{1 | 2}],
<label_name>,<base>
```

The COLumn command allows you to configure the state analyzer list display by assigning a label name and base to one of the 61 vertical columns in the menu. A column number of 1 refers to the leftmost column. When a label is assigned to a column it replaces the original label in that column.

When the label name is "TAGS," the TAGS column is assumed and the next parameter must specify RELative or ABSolute.

A label for tags must be assigned in order to use ABSolute or RELative state tagging.

<col\_num> integer from 1 to 61

<module\_num> 1 (2 through 10 are not used)

<label\_name> a string of up to 6 alphanumeric characters

<base> {BINary|HEXadecimal|OCTal|DECimal|TWOS|ASCii|SYMBol|

IASSembler for labels or
{ABSolute | RELative } for tags

**Example** OUTPUT XXX;":MACHINE1:SLIST:COLUMN 4,'A',HEX"

Query :MACHine{1|2}:SLISt:COLumn? <col\_num>

The COLumn query returns the column number, label name, and base for the

specified column.

Returned Format [:MACHine{1|2}:SLISt:COLumn]

<col\_num>,<module\_num>,MACHine $\{1 | 2\}$ , <label\_name>,<base><NL>

**Example** OUTPUT XXX; ":MACHINE1:SLIST:COLUMN? 4"

#### CLRPattern

Command :MACHine{1|2}:SLISt:CLRPattern {X|0|ALL}

The CLRPattern command allows you to clear the patterns in the selected

Specify Patterns menu.

**Example** OUTPUT XXX; ":MACHINE1:SLISt:CLRPATTERN X"

### **DATA**

Query :MACHine{1|2}:SLISt:DATA? <line\_number>,<label\_name>

The DATA query returns the value at a specified line number for a given label. The format will be the same as the one shown in the listing display.

**Returned Format** [:MACHine{1|2}:SLISt:DATA] <line\_number>, <label\_name>,

<pattern\_string><NL>

integer from -1032192 to +1032192<line\_number>

<label\_name> string of up to 6 alphanumeric characters

"{#B{0|1|X} . . . | <pattern\_  $\#Q\{0|1|2|3|4|5|6|7|X\}$  . . . | string>  $\#H\{0|1|2|3|4|5|6|7|8|9|A|B|C|D|E|F|X\}$  . . . |  $\{0|1|2|3|4|5|6|7|8|9\}$  . . .  $\}$ "

Example

OUTPUT XXX; ": MACHINE1: SLIST: DATA? 512, 'RAS'"

#### LINE

Command :MACHine{1|2}:SLISt:LINE <line\_num\_mid\_screen>

> The LINE command allows you to scroll the state analyzer listing vertically. The command specifies the state line number relative to the trigger that the analyzer highlights at the center of the screen.

integer from -1032192 to +1032192<line\_num\_mid\_</pre>

screen>

Example OUTPUT XXX; ": MACHINE1: SLIST: LINE 0" Query :MACHine{1|2}:SLISt:LINE?

The LINE query returns the line number for the state currently in the box at

the center of the screen.

Returned Format [:MACHine{1|2}:SLISt:LINE] <line\_num\_mid\_screen><NL>

**Example** OUTPUT XXX; ":MACHINE1:SLIST:LINE?"

# MMODe (Marker Mode)

Command :MACHine{1 | 2}:SLISt:MMODe <marker\_mode>

The MMODe command selects the mode controlling the marker movement and the display of marker readouts. When PATTern is selected, the markers will be placed on patterns. When STATe is selected and state tagging is on, the markers move on qualified states counted between normally stored states. When TIME is selected and time tagging is enabled, the markers move on time between stored states. When MSTats is selected and time tagging is on, the markers are placed on patterns, but the readouts will

be time statistics.

<marker\_mode> {OFF|PATTern|STATe|TIME|MSTats}

**Example** OUTPUT XXX; ":MACHINE1:SLIST:MMODE TIME"

Query :MACHine{1|2}:SLISt:MMODe?

The MMODe query returns the current marker mode selected.

Returned Format [:MACHine{1|2}:SLISt:MMODe] <marker\_mode><NL>

**Example** OUTPUT XXX; ":MACHINE1:SLIST:MMODE?"

#### **OPATtern**

Command

```
:MACHine{1|2}:SLISt:OPATtern
<label_name>,<label_pattern>
```

The OPATtern command allows you to construct a pattern recognizer term for the O Marker which is then used with the OSEarch criteria when moving the marker on patterns. Because this command deals with only one label at a time, a complete specification could require several invocations.

When the value of a pattern is expressed in binary, it represents the bit values for the label inside the pattern recognizer term. In whatever base is used, the value must be between 0 and  $2^{32} - 1$ , since a label may not have more than 32 bits. Because the <label\_pattern> parameter may contain don't cares, it is handled as a string of characters rather than a number.

<label name>

string of up to 6 alphanumeric characters

<label pattern>

```
"{#B{0|1|X} . . . |

#Q{0|1|2|3|4|5|6|7|X} . . . |

#H{0|1|2|3|4|5|6|7|8|9|A|B|C|D|E|F|X} . . . |

{0|1|2|3|4|5|6|7|8|9} . . . }"
```

**Example** 

```
OUTPUT XXX;":MACHINE1:SLIST:OPATTERN 'DATA','255' "
OUTPUT XXX;":MACHINE1:SLIST:OPATTERN 'ABC','#BXXXX1101' "
```

:MACHine{1|2}:SLISt:OPATtern? <label\_name> Query

The OPATtern query returns the pattern specification for a given label name.

**Returned Format** [:MACHine{1 | 2}:SLISt:OPATtern]

<label\_name>,<label\_pattern><NL>

Example OUTPUT XXX; ": MACHINE1: SLIST: OPATTERN? 'A'"

## **OSEarch**

:MACHine{1|2}:SLISt:OSEarch <occurrence>,<origin> Command

> The OSE arch command defines the search criteria for the O marker, which is then used with associated OPATtern recognizer specification when moving the markers on patterns. The origin parameter tells the marker to begin a search with the trigger, the start of data, or with the X marker. The actual occurrence the marker searches for is determined by the occurrence parameter of the OSE arch recognizer specification, relative to the origin. An occurrence of 0 places the marker on the selected origin. With a negative occurrence, the marker searches before the origin. With a positive occurrence, the marker searches after the origin.

integer from -1032192 to +1032192<occurrence>

> {TRIGger|STARt|XMARker} <origin>

Example OUTPUT XXX; ": MACHINE1: SLIST: OSEARCH +10, TRIGGER" Query :MACHine{1|2}:SLISt:OSEarch?

The OSE arch query returns the search criteria for the O marker.

Returned Format [:MACHine{1|2}:SLISt:OSEarch] <occurrence>,<origin><NL>

**Example** OUTPUT XXX; ":MACHINE1:SLIST:OSEARCH?"

**OSTate** 

Query :MACHine{1|2}:SLISt:OSTate?

The OSTate query returns the line number in the listing where the O marker

resides. If data is not valid, the query returns 2147483647.

Returned Format [:MACHine{1|2}:SLISt:OSTate] <state\_num><NL>

<state\_num> integer from -1032192 to +1032192 or 2147483647

**Example** OUTPUT XXX; ":MACHINE1:SLIST:OSTATE?"

|                             | OTAG                                                                                                    |
|-----------------------------|----------------------------------------------------------------------------------------------------|
| Command                     | :MACHine{1 2}:SLISt:OTAG<br>{ <time_value> <state_value>}</state_value></time_value>                                                                                                    |
|                             | The OTAG command specifies the tag value on which the O Marker should be placed. The tag value is time when time tagging is on, or states when state tagging is on. If the data is not valid tagged data, no action is performed.                                                                                  |
| <time_value></time_value>   | real number                                                                                                    |
| <state_value></state_value> | real number                                                                                                    |
| Example                     | :OUTPUT XXX;":MACHINE1:SLIST:OTAG 40.0E-6"                                                                                                    |
| Query                       | :MACHine{1 2}:SLISt:OTAG?                                                                                                    |
|                             | The OTAG query returns the O Marker position in time when time tagging is on or in states when state tagging is on, regardless of whether the marker was positioned in time or through a pattern search. If data is not valid, the query returns 9.9E37 for time tagging, or returns 2147483647 for state tagging. |
| Returned Format             | [:MACHine{1 2}:SLISt:OTAG] { <time_value> <state_value>}<nl></nl></state_value></time_value>                                                                                                    |
| Example                     | OUTPUT XXX; ":MACHINE1:SLIST:OTAG?"                                                                                                    |

# **OVERlay**

Command :MACHine{1|2}:SLISt:OVERlay

<col\_num>,<module\_num>,MACHine{1 | 2},<label\_name>

The OVERlay command allows you to add time-correlated labels from the

other analyzer to the state listing.

<col\_num> integer from 1 to 61

<module\_num> 1 (2 through 10 not used)

<label\_name> a string of up to 6 alphanumeric characters

**Example** 

OUTPUT XXX; ": MACHINE1: SLIST: OVERlay, 25, 1, MACHINE2, 'DATA'"

### **REMove**

Command :MACHine{1 | 2}:SLISt:REMove

The REMove command removes all labels, except the leftmost label, from

the listing menu.

**Example** OUTPUT XXX; ":MACHINE1:SLIST:REMOVE"

## RUNTil (Run Until)

Command

:MACHine{1 | 2 }:SLISt:RUNTil <run\_until\_spec>

The RUNTil command allows you to define a stop condition when the trace mode is repetitive. Specifying OFF causes the analyzer to make runs until either STOP is selected from the front panel or the STOP command is issued.

There are four conditions based on the time between the X and O markers. Using this difference in the condition is effective only when time tags have been turned on (see the TAG command in the STRace subsystem). These four conditions are as follows:

- The difference is less than (LT) some value.
- The difference is greater than (GT) some value.
- The difference is inside some range (INRange).
- The difference is outside some range (OUTRange).

End points for the INRange and OUTRange should be at least 8 ns apart since this is the minimum time resolution of the time tag counter.

<run\_until\_
spec>

{OFF|LT, <value>|GT, <value>|INRange, <value>, <value> |OUTRange, <value>, <value>}

<value>

real number from -9E9 to +9E9

| F٠ | хa | m | nl | ما |
|----|----|---|----|----|
| ᆫ  | Λа |   | N  | ᆫ  |

OUTPUT XXX; ": MACHINE1: SLIST: RUNTIL GT, 800.0E-6"

Query

:MACHine{1 | 2}:SLISt:RUNTil?

Returned Format

The RUNTil query returns the current stop criteria.

[:MACHine{1|2}:SLISt:RUNTil] <run\_until\_spec><NL>

**Example** 

OUTPUT XXX; ": MACHINE1: SLIST: RUNTIL? "

# **TAVerage**

Query :MACHine{1|2}:SLISt:TAVerage?

The TAVerage query returns the value of the average time between the X and O Markers. If the number of valid runs is zero, the query returns 9.9E37. Valid runs are those where the pattern search for both the X and O markers

was successful, resulting in valid delta-time measurements.

Returned Format [:MACHine{1|2}:SLISt:TAVerage] <time\_value><NL>

<time\_value> real number

**Example** OUTPUT XXX; ":MACHINE1:SLIST:TAVERAGE?"

## **TMAXimum**

Query :MACHine{1|2}:SLISt:TMAXimum?

The TMAXimum query returns the value of the maximum time between the  $\boldsymbol{X}$ 

and O Markers. If data is not valid, the query returns 9.9E37.

Returned Format [:MACHine{1|2}:SLISt:TMAXimum] <time\_value><NL>

<time\_value> real number

**Example** OUTPUT XXX; ":MACHINE1:SLIST:TMAXIMUM?"

### **TMINimum**

Ouery :MACHine{1|2}:SLISt:TMINimum?

The TMINimum query returns the value of the minimum time between the X

and O markers. If data is not valid, the query returns 9.9E37.

Returned Format [:MACHine{1|2}:SLISt:TMINimum] <time\_value><NL>

<time\_value> real number

**Example** OUTPUT XXX; ":MACHINE1:SLIST:TMINIMUM?"

### **VRUNs**

Query :MACHine{1|2}:SLISt:VRUNs?

The VRUNs query returns the number of valid runs and total number of runs made. Valid runs are those where the pattern search for both the X and O markers was successful regulting in valid delta time measurements.

 $\mbox{markers}$  was successful resulting in valid delta time measurements.

Returned Format [:MACHine{1|2}:SLISt:VRUNs] <valid\_runs>,<total\_runs><NL>

<valid\_runs> zero or positive integer

<total\_runs> zero or positive integer

**Example** OUTPUT XXX; ":MACHINE1:SLIST:VRUNS?"

# **XOTag**

Query :MACHine{1|2}:SLISt:XOTag?

The XOTag query returns the time from the X to the O marker when marker mode is time or the number of states from the X to the O marker when marker mode is state. If there is no data in the time mode the query returns 9.9E37. If there is no data in the state mode, the query returns 2147483647.

Returned Format [:MACHine{1|2}:SLISt:XOTag] {<XO\_time>|<XO\_states>}<NL>

<XO\_time> real number

<XO\_states> integer

**Example** OUTPUT XXX; ":MACHINE1:SLIST:XOTAG?"

#### **XOTime**

Query :MACHine{1|2}:SLISt:XOTime?

The XOTime query returns the time from the X to the O marker when marker mode is time or the number of states from the X to the O marker when marker mode is state. If there is no data in the time mode the query returns 9.9E37. If there is no data in the state mode, the query returns 2147483647.

Returned Format [:MACHine{1|2}:SLISt:XOTime] {<XO\_time>|<XO\_states>}<NL>

<XO\_time> real number

<XO\_states> integer

**Example** OUTPUT XXX; ":MACHINE1:SLIST:XOTIME?"

### **XPATtern**

Command

```
:MACHine{1|2}:SLISt:XPATtern <label_name>,<label_pattern>
```

The XPATtern command allows you to construct a pattern recognizer term for the X marker which is then used with the XSEarch criteria when moving the marker on patterns. Since this command deals with only one label at a time, a complete specification could require several invocations.

When the value of a pattern is expressed in binary, it represents the bit values for the label inside the pattern recognizer term. In whatever base is used, the value must be between 0 and  $2^{32} - 1$ , since a label may not have more than 32 bits. Because the <label\_pattern> parameter may contain don't cares, it is handled as a string of characters rather than a number.

<label\_name>

string of up to 6 alphanumeric characters

<label\_pattern>

```
"{#B{0|1|X} . . . |

#Q{0|1|2|3|4|5|6|7|X} . . . |

#H{0|1|2|3|4|5|6|7|8|9|A|B|C|D|E|F|X} . . . |

{0|1|2|3|4|5|6|7|8|9} . . . }"
```

Example

```
OUTPUT XXX;":MACHINE1:SLIST:XPATTERN 'DATA','255' "
OUTPUT XXX;":MACHINE1:SLIST:XPATTERN 'ABC','#BXXXX1101' "
```

Query

```
:MACHine{1|2}:SLISt:XPATtern? <label_name>
```

Returned Format

```
The XPATtern query returns the pattern specification for a given label name.
```

[:MACHine{1|2}:SLISt:XPATtern]
<label\_name>,<label\_pattern><NL>

**Example** 

```
OUTPUT XXX; ":MACHINE1:SLIST:XPATTERN? 'A'"
```

# **XSEarch**

Command

:MACHine{1 | 2}:SLISt:XSEarch <occurrence>,<origin>

The XSEarch command defines the search criteria for the X marker, which is then used with the associated XPATtern recognizer specification when moving the markers on patterns. The origin parameter tells the marker to begin a search with the trigger or with the start of data. The occurrence parameter determines which occurrence of the XPATtern recognizer specification, relative to the origin, the marker actually searches for. An occurrence of 0 places a marker on the selected origin.

<occurrence>

integer from -1032192 to +1032192

<origin>

{TRIGger|STARt}

Example

OUTPUT XXX; ": MACHINE1: SLIST: XSEARCH +10, TRIGGER"

Query

:MACHine{1 | 2}:SLISt:XSEarch?

Returned Format

The XSEarch query returns the search criteria for the X marker. [:MACHine{1|2}:SLISt:XSEarch] <occurrence>,<origin><NL>

The XSTate query returns the line number in the listing where the X marker

Example

OUTPUT XXX; ": MACHINE1: SLIST: XSEARCH? "

### **XSTate**

Query

:MACHine{1 | 2}:SLISt:XSTate?

resides. If data is not valid, the query returns 2147483647.

**Returned Format** 

[:MACHine{1|2}:SLISt:XSTate] <state\_num><NL>

<state\_num>

integer from -1032192 to +1032192 or 2147483647

**Example** OUTPUT XXX; ":MACHINE1:SLIST:XSTATE?"

#### **XTAG**

Command :MACHine{1|2}:SLISt:XTAG

{<time\_value>|<state\_value>}

The XTAG command specifies the tag value on which the X marker should be placed. The tag value is time when time tagging is on or states when state tagging is on. If the data is not valid tagged data, no action is performed.

<time\_value> real number

<state\_value> integer

Example OUTPUT XXX; ":MACHINE1:SLIST:XTAG 40.0E-6"

Query :MACHine{1|2}:SLISt:XTAG?

The XTAG query returns the X marker position in time when time tagging is on or in states when state tagging is on, regardless of whether the marker was positioned in time or through a pattern search. If data is not valid tagged data, the query returns 9.9E37 for time tagging, or returns 2147483647 for

state tagging.

**Example** OUTPUT XXX; ":MACHINE1:SLIST:XTAG?"

SWAVeform Subsystem

# Introduction

The commands in the State Waveform subsystem allow you to configure the display so that you can view state data as waveforms on up to 96 channels identified by label name and bit number. The 12 commands are analogous to their counterparts in the Timing Waveform subsystem. However, in this subsystem the x-axis is restricted to representing only samples (states), regardless of whether time tagging is on or off. As a result, the only commands which can be used for scaling are DELay and RANge.

The way to manipulate the X and O markers on the Waveform display is through the State Listing (SLISt) subsystem. Using the marker commands from the SLISt subsystem will affect the markers on the Waveform display.

The commands in the SWAVeform subsystem are:

- ACCumulate
- ACQuisition
- CENter
- CLRPattern
- CLRStat
- DELay
- INSert
- MLENgth
- RANGe
- REMove
- TAKenbranch
- TPOSition

Figure 18-1

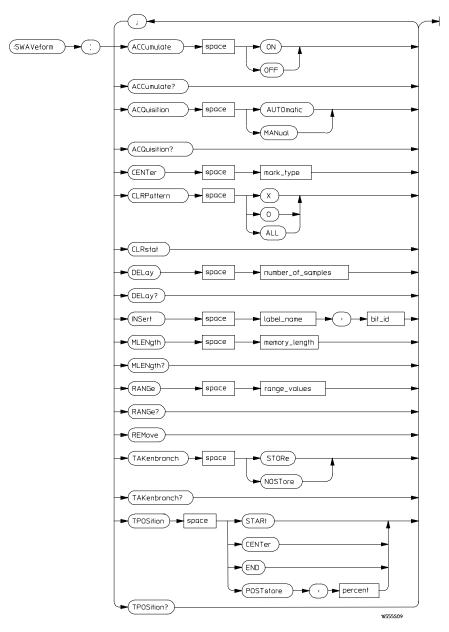

**SWAVeform Subsystem Syntax Diagram** 

#### Table 18-1

### **SWAVeform Subsystem Parameter Values**

| Parameter         | Value                                                                         |  |
|-------------------|-------------------------------------------------------------------------------|--|
| number_of_samples | integer from -1032192 to +1032192                                             |  |
| label_name        | string of up to 6 alphanumeric characters                                     |  |
| bit_id            | {OVERlay  <bit_num> ALL}</bit_num>                                            |  |
| bit_num           | integer representing a label bit from 0 to 31                                 |  |
| range_values      | integer from 10 to 5000 (representing (10 $\times$ states/Division))          |  |
| mark_type         | {X O XO TRIGger}                                                              |  |
| percent           | integer from 0 to 100                                                         |  |
| memory_length     | {4096   8192   16384   32768   65536  <br>131072   262144   524288   1032192} |  |

# SWAVeform

Selector

:MACHine{1 | 2}:SWAVeform

The SWAVeform (State Waveform) selector is used as part of a compound header to access the settings in the State Waveform menu. It always follows the MACHine selector because it selects a branch directly below the MACHine level in the command tree.

**Example** 

OUTPUT XXX;":MACHINE2:SWAVEFORM:RANGE 40"

| Α( | CCı | ım | ul | ate |
|----|-----|----|----|-----|
|    |     |    |    |     |

Command

:MACHine $\{1|2\}$ :SWAVeform:ACCumulate  $\{\{ON|1\}|\{OFF|0\}\}$ 

The ACCumulate command allows you to control whether the waveform display gets erased between individual runs or whether subsequent waveforms are displayed over the previous waveforms.

**Example** 

OUTPUT XXX; ": MACHINE1: SWAVEFORM: ACCUMULATE ON "

Query

MACHine{1 | 2}:SWAVeform: ACCumulate?

The ACCumulate query returns the current setting. The query always shows

the setting as the characters, "0" (off) or "1" (on).

Returned Format

[MACHine $\{1|2\}$ :SWAVeform:ACCumulate]  $\{0|1\}$ <NL>

**Example** 

OUTPUT XXX; ": MACHINE1: SWAVEFORM: ACCUMULATE? "

# **ACQuisition**

Command

:MACHine{1 | 2}:SWAVeform:ACQuisition {AUTOmatic | MANual }

The ACQuisition command allows you to specify the acquisition mode for the state analyzer. The acquisition modes are automatic and manual.

**Example** 

OUTPUT XXX; ": MACHINE2: SWAVEFORM: ACQUISITION AUTOMATIC"

Query MACHine{1|2}:SWAVeform:ACQuisition?

The ACQusition query returns the current acquisition mode.

**Example** OUTPUT XXX; ":MACHINE2:SWAVEFORM:ACQUISITION?"

#### **CENTer**

Command :MACHine{1 | 2}:SWAVeform:CENTer <marker\_type>

The CENTer command allows you to center the waveform display about the specified markers. The markers are placed on the waveform in the SLISt  $\,$ 

subsystem.

<marker\_type> {X|0|X0|TRIGger}

**Example** OUTPUT XXX; ":MACHINE1:SWAVEFORM:CENTER X"

### CLRPattern

Command :MACHine{1 | 2}:SWAVeform:CLRPattern {X | O | ALL}

OUTPUT XXX; ":MACHINE1:SWAVEFORM:CLRPATTERN"

The CLRPattern command allows you to clear the patterns in the selected Specify Patterns menu.

Example

|                                                 | _                                                                                                    |
|-------------------------------------------------|----------------------------------------------------------------------------------------------------|
|                                                 | CLRStat                                                                                                    |
| Command                                         | :MACHine{1 2}:SWAVeform:CLRStat                                                                                                    |
|                                                 | The CLRStat command allows you to clear the waveform statistics without having to stop and restart the acquisition.                                                                                                   |
| Example                                         | OUTPUT XXX; ": MACHINE1: SWAVEFORM: CLRSTAT"                                                                                                    |
|                                                 | DELay                                                                                                    |
| Command                                         | :MACHine{1 2}:SWAVeform:DELay <number_of_samples></number_of_samples>                                                                                                    |
|                                                 | The DELay command allows you to specify the number of samples between the State trigger and the horizontal center of the screen for the waveform display. The allowed number of samples is from -1032192 to +1032192. |
| <pre><number_of_ samples=""></number_of_></pre> | integer from -1032192 to +1032192                                                                                                    |
| Example                                         | OUTPUT XXX;":MACHINE2:SWAVEFORM:DELAY 127"                                                                                                    |
| Query                                           | MACHine{1 2}:SWAVeform:DELay?                                                                                                    |
| Returned Format                                 | The DELay query returns the current sample offset value.  [MACHine{1 2}:SWAVeform:DELay] <number_of_samples><nl></nl></number_of_samples>                                                                             |
| Example                                         | OUTPUT XXX;":MACHINE1:SWAVEFORM:DELAY?"                                                                                                    |

| 1 | Γ | N | [S] | ρ | r | t |
|---|---|---|-----|---|---|---|
|   |   |   |     |   |   |   |

#### Command

MACHine{1|2}:SWAVeform:INSert <label\_name>,
<bit id>

The INSert command adds waveforms to the state waveform display. Waveforms are added from top to bottom on the screen. When 96 waveforms are present, additional waveforms replace the last waveform. Bit numbers are zero-based, so a label with 8 bits is referenced as bits 0 through 7. Specifying OVERlay causes a composite waveform display of all bits or channels for the specified label. Specifying ALL inserts all of the bits individually.

<label name>

string of up to 6 alphanumeric characters

<bit\_id>

{OVERlay|<bit\_num>| ALL}

<bit num>

integer representing a label bit from 0 to 31

#### **Example**

```
OUTPUT XXX;":MACHINE1:SWAVEFORM:INSERT 'ABC', OVERLAY"
OUTPUT XXX;":MACH1:SWAV:INSERT 'POD1', #B1001"
```

## **MLENgth**

#### Command

 $:MACHine{1|2}:SWAVeform:MLENgth < memory_length>$ 

The MLENgth command specifies the analyzer memory depth. Valid memory depths range from 4096 states (or samples) through the maximum system memory depth minus 8192. Memory depth is affected by acquisition mode. If the <memory\_depth> value sent is not a legal value, the closest legal setting is used.

<memory\_length>

{4096 | 8192 | 16384 | 32768 | 65536 | 131072 | 262144 | 516096 | 1032192}

#### Example

OUTPUT XXX;":MACHINE1:SWAVEFORM:MLENGTH 262144"

:MACHine{1|2}:SWAVeform:MLENgth? Query The MLENgth query returns the current analyzer memory depth selection. **Returned Format** [:MACHine{1|2}:SWAVeform:MLENgth] <memory\_length><NL> **Example** OUTPUT XXX; ": MACHINE1: SWAVEFORM: MLENGTH?"

#### **RANGe**

Command MACHine{1|2}:SWAVeform:RANGe <number\_of\_samples>

> The RANGe command allows you to specify the number of samples across the screen on the State Waveform display. It is equivalent to ten times the states per division setting (states/Div) on the front panel. A number between

10 and 5000 may be entered.

<number\_of\_ samples>

integer from 10 to 5000

Example OUTPUT XXX; ": MACHINE2: SWAVEFORM: RANGE 80"

Query MACHine {1 | 2 }: SWAVeform: RANGe?

The RANGe query returns the current range value.

**Returned Format** [MACHine{1|2}:SWAVeform:RANGe] <number\_of\_samples><NL>

**Example** OUTPUT XXX; ": MACHINE2: SWAVEFORM: RANGE?"

|                 | REMove                                                                                                    |
|-----------------|----------------------------------------------------------------------------------------------------|
| Command         | :MACHine{1 2}:SWAVeform:REMove                                                                                                    |
|                 | The REMove command clears the waveform display.                                                                                                    |
| Example         | OUTPUT XXX; ": MACHINE1: SWAVEFORM: REMOVE "                                                                                                    |
|                 |                                                                                                    |
|                 | TAKenbranch                                                                                                    |
| Command         | MACHine{1 2}:SWAVeform:TAKenbranch {STORe NOSTore}                                                                                                    |
|                 | The TAKenbranch command controls whether the states that cause branching are stored or not stored. This command is only available when the acquisition mode is set to manual. |
| Example         | OUTPUT XXX; ": MACHINE2: SWAVEFORM: TAKENBRANCH STORE"                                                                                                    |
| Query           | MACHine{1 2}:SWAVeform:TAKenbranch?                                                                                                    |
| Returned Format | The TAKenbranch query returns the current setting.  [MACHine{1 2}:SWAVeform:TAKenbranch] {STORe NOSTore} <nl></nl>                                                            |
| Example         | OUTPUT XXX; ": MACHINE2: SWAVEFORM: TAKENBRANCH? "                                                                                                    |

### **TPOSition**

Command

MACHine{1 | 2 }: SWAVeform: TPOSition

{STARt | CENTer | END | POSTstore, <percent>}

The TPOSition command controls where the trigger point is placed. The trigger point can be placed at the start, center, end, or at a percentage of poststore. The poststore option is the same as the User Defined option when setting the trigger point from the front panel.

The TPOSition command is only available when the acquisition mode is set to

manual.

<percent> in

integer from 1 to 100

**Example** 

OUTPUT XXX; ": MACHINE2: SWAVEFORM: TPOSITION CENTER"

Query

MACHine{1 | 2}:SWAVeform:TPOSition?

The TPOSition query returns the current trigger setting.

**Returned Format** 

[MACHine{1|2}:SWAVeform:TPOSition] {STARt|CENTer|END|POSTstore,

<percent>}<NL>

**Example** 

OUTPUT XXX; ":MACHINE2:SWAVEFORM:TPOSition?"

SCHart Subsystem

# Introduction

The State Chart subsystem provides the commands necessary for programming the HP 1670D-series logic analyzer State Chart display. The commands allow you to build charts of label activity, using data normally found in the Listing display. The chart's Y axis is used to show data values for the label of your choice. The X axis can be used in two different ways. In one, the X axis represents states (shown as rows in the State Listing display). In the other, the X axis represents the data values for another label. When states are plotted along the X axis, X and O markers are available. Because the State Chart display is simply an alternative way of looking at the data in the State Listing, the X and O markers can be manipulated through the SLISt subsystem. Because the programming commands do not force the menus to switch, you can position the markers in the SLISt subsystem and see the effects in the State Chart display.

The commands in the SCHart subsystem are:

- ACCumulate
- CENTer
- HAXis
- VAXis

Figure 19-1

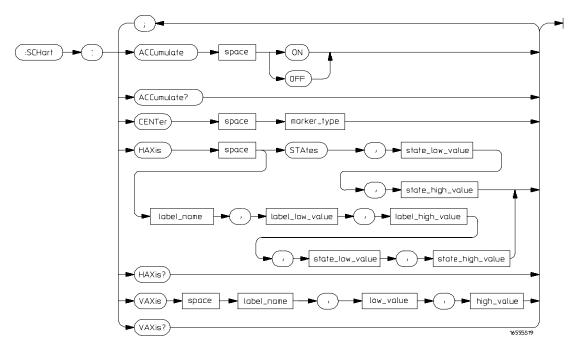

SCHart Subsystem Syntax Diagram

Table 19-1 SCHart Subsystem Parameter Values

| Parameter        | Value                                                                             |
|------------------|-----------------------------------------------------------------------------------|
| state_low_value  | integer from -1032192 to + 1032192                                                |
| state_high_value | integer from <state_low_value> to +1032192</state_low_value>                      |
| label_name       | a string of up to 6 alphanumeric characters                                       |
| label_low_value  | string from 0 to 2 <sup>32</sup> - 1 (#HFFFFFFFF)                                 |
| label_high_value | string from <label_low_value> to 2<sup>32</sup> - 1 (#HFFFFFFF)</label_low_value> |
| low_value        | string from 0 to 2 <sup>32</sup> - 1 (#HFFFFFFFF)                                 |
| high_value       | string from low_value to 2 <sup>32</sup> - 1 (#HFFFFFFFF)                         |
| marker_type      | {X   O   XO   TRIGger}                                                            |

|                 | SCHart                                                                                                    |
|-----------------|----------------------------------------------------------------------------------------------------|
| Selector        | :MACHine{1 2}:SCHart                                                                                                    |
|                 | The SCHart selector is used as part of a compound header to access the settings found in the State Chart menu. It always follows the MACHine selector because it selects a branch below the MACHine level in the command tree. |
| Example         | OUTPUT XXX;":MACHINE1:SCHART:VAXIS 'A', '0', '9'"                                                                                                    |
|                 | ACCumulate                                                                                                    |
| Command         | $\texttt{MACHine} \{1   2\} \colon \texttt{SCHart} \colon \texttt{ACCumulate} \ \big\{ \{\texttt{ON}   1\} \ \big  \ \{\texttt{OFF}   0\} \big\}$                                                                              |
|                 | The ACCumulate command controls whether the chart display gets erased between each individual run or whether subsequent waveforms are allowed to be displayed over the previous waveforms.                                     |
| Example         | OUTPUT XXX; ": MACHINE1: SCHART: ACCUMULATE OFF"                                                                                                    |
| Query           | MACHine{1 2}:SCHart:ACCumulate?                                                                                                    |
| Returned Format | The ACCumulate query returns the current setting. The query always shows the setting as the character "0" (off) or "1" (on). $[:MACHine\{1 2\}:SCHart:ACCumulate]\ \{0 1\}$                                                    |
| Example         | OUTPUT XXX;":MACHINE1:SCHART:ACCUMULATE?"                                                                                                    |

| CF | <b>7</b> 7. | $\mathbf{T}$ | 'er          |
|----|-------------|--------------|--------------|
| VΓ | רוג'        |              | $\mathbf{e}$ |

Command

MACHine{1|2}:SCHart:CENTer <marker\_type>

The CENTer command centers the waveform display about the specified markers. The markers are placed on the waveform in the SLISt subsystem.

<marker\_type>

{X|O|XO|TRIGger}

Example

OUTPUT XXX; ": MACHINE1: SCHART: CENTER XO"

#### **HAXis**

Command

MACHine{1|2}:SCHart:HAXis {STAtes, < state\_low\_value > , < state\_high\_value > | <label\_name>, <label\_low\_value>, <label\_high\_value>, <state low value>,<state high value>}

The HAXis command selects whether states or a label's values will be plotted on the horizontal axis of the chart. The axis is scaled by specifying the high and low values. The shortform for STATES is STA. This is an intentional deviation from the normal truncation rule.

<state\_low\_ value>

integer from -1032192 to +1032192

<state\_high\_

integer from <state\_low\_value> to 1032192

value>

a string of up to 6 alphanumeric characters <label\_name>

<label\_low\_</pre>

string from 0 to  $2^{32}$ –1 (#HFFFFFFF) value>

string from <label\_low\_value> to  $2^{32}$ -1 (#HFFFFFFF) <label\_high\_</pre>

value>

| Example                              | OUTPUT XXX;":MACHINE1:SCHART:HAXIS STATES, -100, 100" OUTPUT XXX;":MACHINE1:SCHART:HAXIS 'READ', '-511', '511', 0,300"                                                                                                    |
|--------------------------------------|----------------------------------------------------------------------------------------------------|
| Query                                | MACHine{1   2}:SCHart:HAXis?                                                                                                    |
| Returned Format                      | The HAXis query returns the current horizontal axis label and scaling.  [:MACHine{1 2}:SCHart:HAXis]  {STAtes, < state_low_value>, < state_high_value>   <label_name>, &lt; label_low_value&gt;, &lt; label_high_value&gt;,     <state_low_value>, &lt; state_high_value&gt;,</state_low_value></label_name> |
| Example                              | OUTPUT XXX; ": MACHINE1: SCHART: HAXIS? "                                                                                                    |
|                                      | VAXis                                                                                                    |
| Command                              | <pre>MACHine{1 2}:SCHart:VAXis <label_name>,<low_value>,<high_value></high_value></low_value></label_name></pre>                                                                                                    |
|                                      | The VAXis command allows you to choose which label will be plotted on the vertical axis of the chart and scale the vertical axis by specifying the high value and low value.                                                                                                    |
| <pre><label_name></label_name></pre> | a string of up to 6 alphanumeric characters                                                                                                    |

string from 0 to  $2^{32}$ -1 (#HFFFFFFF)

string from <1ow\_value> to  $2^{32}$ -1 (#HFFFFFFF)

<low\_value>

<high\_value>

OUTPUT XXX;":MACHINE2:SCHART:VAXIS 'SUM1', '0', '99'"
OUTPUT XXX;":MACHINE1:SCHART:VAXIS 'BUS', '#H00FF', '#H0500'"

Query MACHine{1|2}:SCHart:VAXis?

The VAXis query returns the current vertical axis label and scaling.

Returned Format [:MACHine{1|2}:SCHart:VAXis]

<label\_name>, <low\_value>, <high\_value><NL>

**Example** OUTPUT XXX; ":MACHINE1:SCHART:VAXIS?"

COMPare Subsystem

# Introduction

Commands in the state COMPare subsystem provide the ability to do a bit-by-bit comparison between the acquired state data listing and a compare data image. The commands are:

- CLEar
- CMASk
- COPY
- DATA
- FIND
- LINE
- MENU
- RANGe
- RUNTil
- SET

Figure 20-1

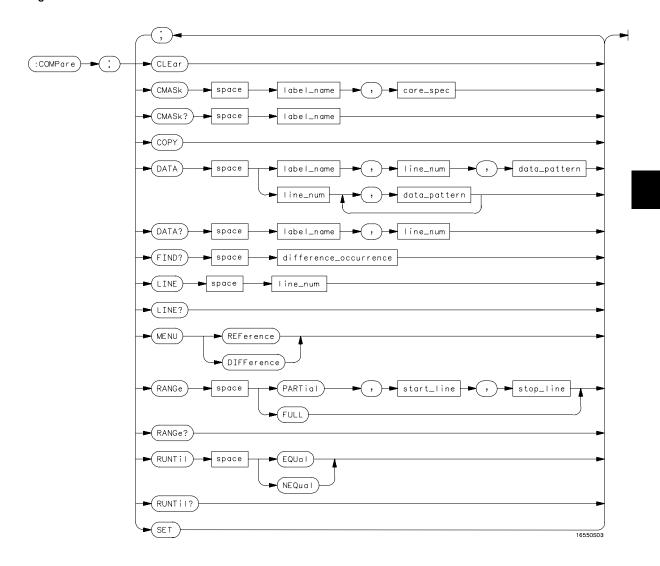

**COMPare Subsystem Syntax Diagram** 

#### Table 20-1

## **COMPare Subsystem Parameter Values**

| Parameter            | Value                                                                                                    |
|----------------------|----------------------------------------------------------------------------------------------------|
| label_name           | string of up to 6 characters                                                                                       |
| care_spec            | " { *   . } "                                                                                                    |
| *                    | care                                                                                                    |
|                      | don't care                                                                                                    |
| line_num             | integer from -245760 to +245760                                                                                    |
| data_pattern         | "{#B{0 1 X}  <br>#Q{0 1 2 3 4 5 6 7 X}  <br>#H{0 1 2 3 4 5 6 7 8 9 A B C D E F X}<br> <br>{0 1 2 3 4 5 6 7 8 9} }" |
| difference_occurence | integer from 1 to 245760                                                                                           |
| start_line           | integer from -245760 to +245760                                                                                    |
| stop_line            | <pre>integer from <start_line> to +245760</start_line></pre>                                                       |

## **COMPare**

## Selector

:MACHine{1|2}:COMPare

The COMPare selector is used as part of a compound header to access the settings found in the Compare menu. It always follows the MACHine selector because it selects a branch directly below the MACHine level in the command tree.

#### **Example**

OUTPUT XXX;":MACHINE1:COMPARE:FIND? 819"

|                           | CLEar                                                                                                    |
|---------------------------|----------------------------------------------------------------------------------------------------|
| Command                   | :MACHine{1 2}:COMPare:CLEar                                                                                                    |
|                           | The CLEar command clears all "don't cares" in the reference listing and replaces them with zeros except when the CLEar command immediately follows the SET command (see SET command). |
| Example                   | OUTPUT XXX; ": MACHINE2: COMPARE: CLEAR                                                                                                    |
|                           | CMASk                                                                                                    |
| Command                   | :MACHine{1   2}:COMPare:CMASk < label_name >, < carespec >                                                                                                    |
|                           | The CMASk (Compare Mask) command allows you to set the bits in the channel mask for a given label in the compare listing image to "compares" or "don't compares."                     |
| <label_name></label_name> | a string of up to 6 alphanumeric characters                                                                                                    |
| <care_spec></care_spec>   | string of characters "{* .}" (32 characters maximum)                                                                                                    |
| *                         | care                                                                                                    |
|                           | don't care                                                                                                    |
| Example                   | OUTPUT XXX;":MACHINE2:COMPARE:CMASK 'DATA', '*.****'"                                                                                                    |
| Query                     | :MACHine{1 2}:COMPare:CMASk <label_name>?</label_name>                                                                                                    |

The CMASk query returns the state of the bits in the channel mask for a

[:MACHine{1|2}:COMPare:CMASk] <label\_name>,<care\_spec>

given label in the compare listing image.

Returned Format

**Example** 

OUTPUT XXX; ": MACHINE2: COMPARE: CMASK 'DATA'?"

## **COPY**

Command

:MACHine{1|2}:COMPare:COPY

The COPY command copies the current acquired State Listing for the specified machine into the Compare Listing template. It does not affect the compare range or channel mask settings.

Example

OUTPUT XXX; ": MACHINE2: COMPARE: COPY"

## **DATA**

Command

```
:MACHine{1|2}:COMPare:DATA
{<label_name>,<line_num>,<data_pattern>|
<line_num>,<data_pattern>[, <data_pattern>]... }
```

The DATA command allows you to edit the compare listing image for a given label and state row. When DATA is sent to an instrument where no compare image is defined (such as at power-up) all other data in the image is set to don't cares.

Not specifying the <label\_name> parameter allows you to write data patterns to more than one label for the given line number. The first pattern is placed in the leftmost label, with the following patterns being placed in a left-to-right fashion (as seen on the Compare display). Specifying more patterns than there are labels simply results in the extra patterns being ignored.

Because don't cares (Xs) are allowed in the data pattern, it must always be expressed as a string. You may still use different bases but "don't cares" cannot be used in a decimal number.

```
a string of up to 6 alphanumeric characters
  <label name>
                  integer from -245760 to +245760
     line_num>
<data_pattern>
                  "{#B{0|1|X} . . . |
                  \#Q\{0|1|2|3|4|5|6|7|X\} . . . |
                  \#H\{0|1|2|3|4|5|6|7|8|9|A|B|C|D|E|F|X\} . . . |
                  \{0|1|2|3|4|5|6|7|8|9\} . . . \}"
Example
                  OUTPUT XXX;":MACHINE2:COMPARE:DATA 'CLOCK', 42, '#B011X101X'"
                  OUTPUT XXX; ": MACHINE2: COMPARE: DATA 'OUT3', 0, '#HFF40'"
                  OUTPUT XXX; ":MACHINE1:COMPARE:DATA 129, '#BXX00', '#B1101',
                  '#B10XX'"
                  OUTPUT XXX; ": MACH2: COMPARE: DATA -511, '4', '64', '16', 256',
                  '8', '16'"
Query
                  :MACHine{1|2}:COMPare:DATA? <label_name>,<line_num>
                  The DATA query returns the value of the compare listing image for a given
                  label and state row.
                  [:MACHine{1|2}:COMPare:DATA] <label_name>,<line_num>,
Returned Format
                  <data_pattern><NL>
Example
10 DIM Label$[6], Response$[80]
15 PRINT "This program shows the values for a signal's Compare listing"
20 INPUT "Enter signal label: ", Label$
25 OUTPUT XXX;":SYSTEM:HEADER OFF"
                                            !Turn headers off (from responses)
30 OUTPUT XXX; ":MACHINE2:COMPARE:RANGE?"
35 ENTER XXX; First, Last
                                            !Read in the range's end-points
40 PRINT "LINE #", "VALUE of "; Label$
45 FOR State = First TO Last
                                            !Print compare value for each state
   OUTPUT XXX;":MACH2:COMPARE:DATA? '" Label$ "'," VAL$(State)
55
     ENTER XXX; Response$
60
    PRINT State, Response$
65 NEXT State
70 END
```

|                                                      | FIND                                                                                                    |  |  |
|------------------------------------------------------|----------------------------------------------------------------------------------------------------|--|--|
| Query                                                | :MACHine{1 2}:COMPare:FIND? <difference_occurrence></difference_occurrence>                                                                                                    |  |  |
| Returned Format                                      | The FIND query is used to get the line number of a specified difference occurence (first, second, third, etc) within the current compare range, as dictated by the RANGe command. A difference is counted for each line where at least one of the current labels has a discrepancy between its acquired state data listing and its compare data image.  Invoking the FIND query updates both the Listing and Compare displays so that the line number returned is in the center of the screen.  [:MACHine{1 2}:COMPare:FIND] <difference_occurrence>, <li>line_number&gt;<nl></nl></li></difference_occurrence> |  |  |
| <pre><difference_ occurrence=""></difference_></pre> | integer from 1 to 245760                                                                                                    |  |  |
| <pre><line_number></line_number></pre>               | integer from -245760 to +245760                                                                                                    |  |  |
| Example                                              | OUTPUT XXX;":MACHINE2:COMPARE:FIND? 26"                                                                                                    |  |  |
|                                                      | LINE                                                                                                    |  |  |
| Command                                              | :MACHine{1 2}:COMPare:LINE <line_num></line_num>                                                                                                    |  |  |
|                                                      | The LINE command allows you to center the compare listing data about a specified line number.                                                                                                    |  |  |
| <li>e_num&gt;</li>                                   | integer from $-245760$ to $+245760$                                                                                                    |  |  |
| Example                                              | OUTPUT XXX; ":MACHINE2:COMPARE:LINE -511"                                                                                                    |  |  |

:MACHine{1 | 2}:COMPare:LINE? Query

The LINE query returns the current line number specified.

**Returned Format** [:MACHine{1|2}:COMPare:LINE] <line\_num><NL>

**Example** OUTPUT XXX; ": MACHINE2: COMPARE: LINE? "

## **MENU**

Command :MACHine{1|2}:COMPare:MENU {REFerence|DIFFerence}

The MENU command allows you to display the reference or the difference

listing in the Compare menu.

Example OUTPUT XXX; ": MACHINE2: COMPARE: MENU REFERENCE"

## **RANGe**

Command :MACHine{1|2}:COMPare:RANGe {FULL |

PARTial, <start\_line>, <stop\_line>}

The RANGe command allows you to define the boundaries for the

comparison. The range entered must be a subset of the lines in the acquire

memory.

integer from -245760 to +245760<start\_line>

integer from <start\_line> to +245760<stop\_line>

Example OUTPUT XXX; ": MACHINE2: COMPARE: RANGE PARTIAL, -511, 512"

OUTPUT XXX; ": MACHINE2: COMPARE: RANGE FULL"

Ouery :MACHine{1 | 2}:COMPare:RANGe?

The RANGe query returns the current boundaries for the comparison.
[:MACHine{1 | 2}:COMPare:RANGe] {FULL | PARTial, <start\_line>, <stop\_line>}<NL>

Example

10 DIM String\$[100]
20 OUTPUT 707;":SELECT 2"
30 OUTPUT 707;":MACHINE1:COMPARE:RANGE?"
40 ENTER 707;String\$
50 PRINT "RANGE IS ";String\$
60 END

# RUNTil (Run Until)

#### Command

```
:MACHine{1|2}:COMPare:RUNTil {OFF | LT, <value> |
GT, <value> | INRange, <value>, <value> |
OUTRange, <value>, <value> | EQUal | NEQual}
```

The RUNTil command allows you to define a stop condition when the trace mode is repetitive. Specifying OFF causes the analyzer to make runs until either the display's STOP field is touched or the STOP command is issued.

There are four conditions based on the time between the X and O markers. Using this difference in the condition is effective only when time tags have been turned on (see the TAG command in the STRace subsystem). These four conditions are as follows:

- The difference is less than (LT) some value.
- The difference is greater than (GT) some value.
- The difference is inside some range (INRange).
- The difference is outside some range (OUTRange).

End points for the INRange and OUTRange should be at least 8 ns apart since this is the minimum time resolution of the time tag counter.

There are two conditions which are based on a comparison of the acquired state data and the compare data image. You can run until one of the following conditions is true:

- Every channel of every label has the same value (EQUal).
- Any channel of any label has a different value (NEQual).

The RUNTil instruction (for state analysis) is available in both the SLISt and COMPare subsystems.

<value> real number from -9E9 to +9E9

**Example** OUTPUT XXX; ":MACHINE2:COMPARE:RUNTIL EQUAL"

Query :MACHine{1|2}:COMPare:RUNTil?

The RUNTil query returns the current stop criteria for the comparison when

running in repetitive trace mode.

Returned Format [:MACHine{1|2}:COMPare:RUNTil] {OFF| LT,<value>|GT,<value>|

INRange,<value>,<value>|OUTRange,<value>,<value>|EQUal|NEQual}

<NL>

**Example** OUTPUT XXX; ": MACHINE2: COMPARE: RUNTIL?"

|         | SET                                                                                                    |  |
|---------|----------------------------------------------------------------------------------------------------|--|
| Command | :MACHine{1 2}:COMPare:SET                                                                                                    |  |
|         | The SET command sets every state in the reference listing to "don't cares." If you send the SET command by mistake you can immediately send the CLEar command to restore the previous data. This is the only time the CLEar command will not replace "don't cares" with zeros. |  |
| Example | OUTPUT XXX; ": MACHINE2: COMPARE: SET"                                                                                                    |  |

TFORmat Subsystem

# Introduction

The TFORmat subsystem contains the commands available for the Timing Format menu in the HP 1670D-series logic analyzer. These commands are:

- ACQMode
- LABel
- REMove
- THReshold

Figure 21-1

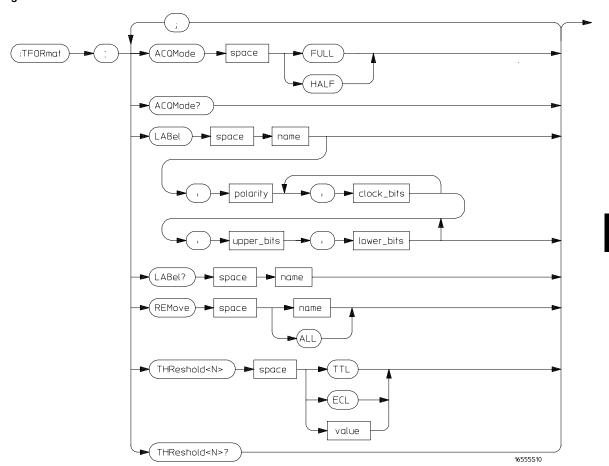

**TFORmat Subsystem Syntax Diagram** 

#### **Table 21-1**

## **TFORmat Subsystem Parameter Values**

| Parameter  | Value                                                                                  |
|------------|----------------------------------------------------------------------------------------|
| <n></n>    | an integer from 1 to 8, indicating pod                                                 |
| name       | string of up to 6 alphanumeric characters                                              |
| polarity   | {POSitive   NEGative}                                                                  |
| upper_bits | format (integer from 0 to 65535) for a pod (pods are assigned in decreasing order)     |
| lower_bits | format (integer from 0 to 65535) for a pod (pods are assigned in decreasing order)     |
| value      | voltage (real number) -6.00 to +6.00                                                   |
| clock_bits | format (integer from 0 to 65535) for a clock (clocks are assigned in decreasing order) |

# TFORmat (Timing Format)

Selector

:MACHine{1|2}:TFORmat

The TFORmat selector is used as part of a compound header to access those settings normally found in the Timing Format menu. It always follows the MACHine selector because it selects a branch directly below the MACHine level in the language tree.

## **Example**

OUTPUT XXX; ": MACHINE1: TFORMAT: ACQMODE? "

# **ACQMode**

Command

:MACHine{1|2}:TFORmat:ACQMode {FULL | HALF}

The ACQMode (acquisition mode) command selects the acquisition mode for the timing analyzer. The options are:

- conventional mode at full-channel 125 MHz
- conventional mode at half-channel 250 MHz

| Example | OUTPUT | XXX; ": MACHINE2: TFORMAT: ACQMODE | HALF" |
|---------|--------|------------------------------------|-------|
|         |        |                                    |       |

Query :MACHine{1|2}:TFORmat:ACQMode?

The ACQMode query returns the current acquisition mode.

Returned Format [:MACHine{1|2}:TFORmat:ACQMode] {FULL | HALF}<NL>

**Example** OUTPUT XXX; ":MACHINE2:TFORMAT:ACQMODE?"

## LABel

#### Command

```
:MACHine{1|2}:TFORmat:LABel <name>
[,<polarity>,<clock_bits>, [<clock_bits>,]
<upper_bits>, <lower_bits>[,<upper_bits>,
<lower_bits>]...]
```

The LABel command specifies polarity and assigns channels to new or existing labels. If the specified label name does not match an existing label name, a new label will be created.

The order of the pod specification parameters is significant. The first one listed will match the highest numbered pod assigned to the machine you're using. Each pod specification after that is assigned to the next highest numbered pod. This way they match the left-to-right descending order of the pods you see on the Format display. Not including enough pod specifications results in the lowest numbered pods being assigned a value of zero (all channels excluded). If you include more pod specifications than there are pods for that machine, the extra ones will be ignored. However, an error is reported anytime more than 22 pod specifications are listed.

You can specify the polarity at any point after the label name.

Because pods contain 16 channels, the format value for a pod must be between 0 and 65535 ( $2^{16}$ –1). When giving the pod assignment in binary (base 2), each bit will correspond to a single channel. A "1" in a bit position means the associated channel in that pod is assigned to that pod and bit. A "0" in a bit position means the associated channel in that pod is excluded from the label. For example, assigning #B1111001100 is equivalent to entering ".....\*\*\*..\*\*.." through the touchscreen.

A label cannot have a total of more than 32 channels assigned to it.

<name>

string of up to 6 alphanumeric characters

<polarity> {POSitive | NEGative}

 $\verb|<clock_bits>| format (integer from 0 to 63) for a clock (clocks are assigned in decreasing)| \\$ 

order)

<upper\_bits> format (integer from 0 to 65535) for a pod (pods are assigned in decreasing order)

<lower\_bits> format (integer from 0 to 65535) for a pod (pods are assigned in decreasing format (integer from 0 to 65535) for a pod (pods are assigned in decreasing <assignment> order) Example OUTPUT XXX; ": MACHINE2: TFORMAT: LABEL 'STAT', POSITIVE, 0,127,40312" OUTPUT XXX; ": MACHINE2: TFORMAT: LABEL 'SIG 1', #B11, #B0000000111111111, #B00000000000000000 " Query :MACHine{1|2}:TFORmat:LABel? <name> The LABel query returns the current specification for the selected (by name) label. If the label does not exist, nothing is returned. Numbers are always returned in decimal format. Returned Format [:MACHine{1|2}:TFORmat:LABel] <name>, <polarity>[, <assignment>]...<NL> Example OUTPUT XXX; ": MACHINE2: TFORMAT: LABEL? 'DATA'" **REMove** Command :MACHine{1|2}:TFORmat:REMove {<name>|ALL} The REMove command deletes all labels or any one label specified by name for a given machine. string of up to 6 alphanumeric characters <name>

OUTPUT XXX;":MACHINE1:TFORMAT:REMOVE 'A'"
OUTPUT XXX;":MACHINE1:TFORMAT:REMOVE ALL"

Example

## **THReshold**

Command :MACHine{1 | 2}:TFORmat:THReshold<N>

{TTL|ECL|<value>}

The THReshold command allows you to set the voltage threshold for a given pod to ECL, TTL, or a specific voltage from -6.00 V to +6.00 V in 0.05 volt

increments.

<N> pod number (integer from 1 to 8)

<value> voltage (real number) -6.00 to +6.00

TTL default value of +1.6 V

ECL default value of -1.3 V

**Example** OUTPUT XXX; ":MACHINE1:TFORMAT:THRESHOLD1 4.0"

Query :MACHine{1|2}:TFORmat:THReshold<N>?

The THReshold query returns the current threshold for a given pod.

Returned Format [:MACHine{1|2}:TFORmat:THReshold<N>] <value><NL>

**Example** OUTPUT XXX; ":MACHINE1:TFORMAT:THRESHOLD2?"

TTRigger (TTRace) Subsystem

# Introduction

The TTRigger subsystem contains the commands available for the Timing Trigger menu in the HP 1670D-series logic analyzer. The Timing Trigger subsystem will also accept the TTRace selector as used in previous HP 16500-series logic analyzer modules to eliminate the need to rewrite programs containing TTRace as the selector keyword. The TTRigger subsystem commands are:

- ACQuisition
- BRANch
- CLEar
- EDGE
- FIND
- MLENgth
- RANGe
- SEQuence
- SPERiod
- TCONtrol
- TERM
- TIMER
- TPOSition

Figure 22-1

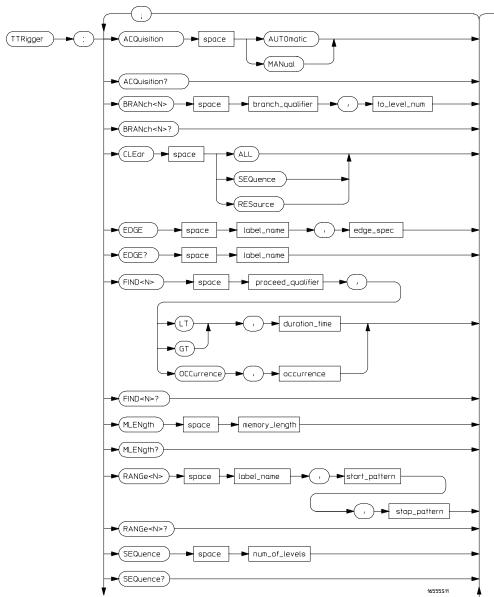

TTRigger Subsystem Syntax Diagram

Figure 22-1 (continued)

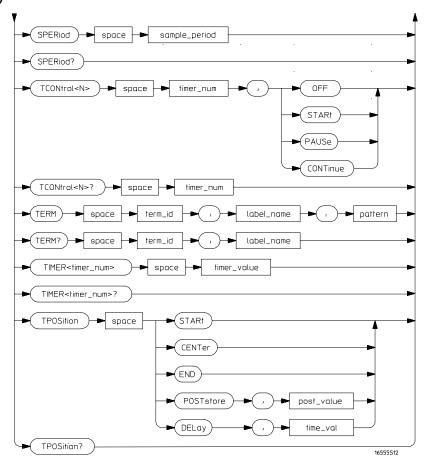

TTRigger Subsystem Syntax Diagram (continued)

# Table 22-1 TTRigger Parameter Values

| Parameter         | Value                                                                                                    |
|-------------------|----------------------------------------------------------------------------------------------------|
| branch_qualifier  | <qualifier></qualifier>                                                                                   |
| to_level_num      | integer from 1 to last level                                                                              |
| proceed_qualifier | <qualifier></qualifier>                                                                                   |
| occurrence        | number from 1 to 1048575                                                                                  |
| label_name        | string of up to 6 alphanumeric characters                                                                 |
| start_pattern     | "{#B{0 1}  <br>#Q{0 1 2 3 4 5 6 7}  <br>#H{0 1 2 3 4 5 6 7 8 9 A B C D E F}  <br>{0 1 2 3 4 5 6 7 8 9} }" |
| stop_pattern      | "{#B{0 1}  <br>#Q{0 1 2 3 4 5 6 7}  <br>#H{0 1 2 3 4 5 6 7 8 9 A B C D E F}  <br>{0 1 2 3 4 5 6 7 8 9} }" |
| num_of_levels     | integer from 1 to 10                                                                                      |
| timer_num         | {1 2}                                                                                                    |
| timer_value       | 400 ns to 500 seconds                                                                                     |
| term_id           | $\{A B C D E F G I\}$                                                                                     |
| pattern           | "{#B{0 1 X}  <br>#Q{0 1 2 3 4 5 6 7 X}  <br>#H{0 1 2 3 4 5 6 7 8 9 A B C D E F X} .<br>                   |
|                   | {0 1 2 3 4 5 6 7 8 9} }"                                                                                  |
| qualifier         | see "Qualifier" on page 22-6                                                                              |
| post_value        | integer from 0 to 100 representing percentage                                                             |
| time_val          | real number from 2 x sample_period to 1032192                                                             |
| duration_time     | real number from 8 ns to 5s based on the sample period                                                    |
| sample_period     | real number from 4ns to 41µs                                                                              |
| edge_spec         | string consisting of $\{E \mid F \mid R \mid .\}$                                                         |
| memory_length     | {4096   8192   16384   32768   65536   131072   262144   524288   1032192}                                |

## Qualifier

The qualifier for the timing trigger subsystem can be terms A through G and I, Timer 1 and 2, and Range 1 and 2. In addition, qualifiers can be the NOT boolean function of terms, timers, and ranges. The qualifier can also be an expression or combination of expressions as shown below and figure 22-2, "Complex Qualifier," on page 22-11.

The following parameters show how qualifiers are specified in all commands of the TTRigger subsystem that use <qualifier>.

```
<qualifier>
                  { "ANYSTATE" | "NOSTATE" | "<expression>" }
  <expression>
                  {<expression1a>|<expression1b>|<expression1a> OR
                  <expression1b>|<expression1a> AND <expression1b>}
<expression1a>
                  {<expression1a_term>|(<expression1a_term>[OR
                  <expression1a_term>]* ) | (<expression1a_term>[ AND
                  <expression1a_term>]* )}
<expression1a_
                  {<expression2a> | <expression2b> | <expression2c>}
         term>
<expression1b>
                  {<expression1b_term>|( <expression1b_term>[ OR
                  <expression1b_term>]* )|(<expression1b_term>[ AND
                  <expression1b_term>]* )}
                  {<expression2e>|<expression2f>|<expression2g>| <expression2h>}
<expression1b_
         term>
<expression2a>
                  {<term3a> | <term3b> | (<term3a> <boolean_op> <term3b>) }
<expression2b>
                  {<term3c>|<range3a>|(<term3c> <boolean_op> <range3a>)}
<expression2c>
                  {<term3d> | <edge3a | (<term3d> <boolean_op> <edge3a>)}
<expression2d>
                  {<term3e> | <timer3a> | (<term3e> <boolean_op> <timer3a>) }
                  {<term3f> | <term3g> | (<term3f> <boolean_op> <term3g>) }
<expression2e>
<expression2f>
                  {<term3g>|<range3b>|(<term3g> <boolean_op> <range3b>)}
                  {<term3i>|<edge3b>|(<term3i> <boolean_op> <edge3b>)}
<expression2g>
  <boolean_op>
                 {AND | NAND | OR | NOR | XOR | NXOR}
```

```
<term3a>
            { A | NOTA }
 <term3b>
            { B | NOTB }
            { C | NOTC }
 <term3c>
 <term3d>
            { D | NOTD }
 <term3e>
            { E | NOTE }
 <term3f>
            { F | NOTF }
 <term3g>
            { G | NOTG }
 <term3i>
            { I | NOTI }
            { IN_RANGE1 | OUT_RANGE1 }
<range3a>
<range3b>
            { IN_RANGE2 | OUT_RANGE2 }
 <edge3a>
            {EDGE1 | NOT EDGE1}
 <edge3b>
            {EDGE2 | NOT EDGE2}
<timer3a>
            { TIMER1< | TIMER1>}
<timer3b>
            { TIMER2< | TIMER2>}
            * = is optional such that it can be used zero or more times
            + = must be used at least once and can be repeated
```

#### **Qualifier Rules**

The following rules apply to qualifiers:

- Qualifiers are quoted strings and, therefore, need quotes.
- Expressions are evaluated from left to right.
- Parentheses are used to change the order evaluation and, therefore, are optional.
- An expression must map into the combination logic presented in the combination pop-up menu within the TTRigger menu.

#### **Example**

```
'A'
'( A OR B )'
'(( A OR B ) AND C )'
'(( A OR B ) AND C AND IN_RANGE2 )'
'(( A OR B ) AND ( C AND IN_RANGE1 ))'
'IN_RANGE1 AND ( A OR B ) AND C'
```

# TTRigger (TTRace)(Trace Trigger)

Selector

```
:MACHine{1|2}:TTRigger
```

The TTRigger selector is used as a part of a compound header to access the settings found in the Timing Trace menu. It always follows the MACHine selector because it selects a branch directly below the MACHine level in the command tree.

#### **Example**

```
OUTPUT XXX; ": MACHINE1: TTRIGGER: TAG TIME "
```

# **ACQuisition**

Command

:MACHine{1 | 2}:TTRigger:ACQuisition {AUTOmatic | MANual }

The ACQuisition command specifies the acquisition mode for the Timing

analyzer.

Example

OUTPUT XXX; ": MACHINE1: TTRIGGER: ACQUISITION AUTOMATIC"

Query

:MACHine{1|2}:TTRigger:ACQuisition?

**Returned Format** 

The ACQuisition query returns the current acquisition mode specified.  $[:\texttt{MACHine}\{1\,|\,2\}:\texttt{TTRigger}:\texttt{ACQuisition}] \ \ \{\texttt{AUTOmatic}\,|\,\texttt{MANual}\}<\texttt{NL}>$ 

**Example** 

OUTPUT XXX; ": MACHINE1: TTRIGGER: ACQUISITION? "

## **BRANch**

Command

:MACHine{1|2}:TTRigger:BRANch<N>
<branch\_qualifier>,<to\_level\_number>

The BRANch command defines the branch qualifier for a given sequence level. When this branch qualifier is matched, it will cause the sequencer to jump to the specified sequence level.

The terms used by the branch qualifier (A through G and I) are defined by the TERM command. The meaning of IN\_RANGE and OUT\_RANGE is determined by the RANGE command.

Within the limitations shown by the syntax definitions, complex expressions may be formed using the AND and OR operators. Expressions are limited to what you could manually enter through the Timing Trigger menu. As far as required and optional parentheses, the syntax definitions on the next page show only the required ones. Additional parentheses are allowed as long as the meaning of the expression is not changed. Figure 22-2 on page 22-11 shows a complex expression as seen in the Timing Trigger menu.

#### **Example**

The following statements are all correct and have the same meaning. Notice that the conventional rules for precedence are not followed. The expressions are evaluated from left to right.

```
OUTPUT XXX;":MACHINE1:TTRIGGER:BRANCH1 'C AND D OR F OR G', 1"

OUTPUT XXX;":MACHINE1:TTRIGGER:BRANCH1 '((C AND D) OR (F OR G))', 1"

OUTPUT XXX;":MACHINE1:TTRIGGER:BRANCH1 'F OR (C AND D) OR G',1"
```

## **Example**

```
OUTPUT XXX;":MACHINE1:TTRIGGER:BRANCH1 'ANYSTATE', 3"

OUTPUT XXX;":MACHINE2:TTRIGGER:BRANCH2 'A', 7"

OUTPUT XXX;":MACHINE1:TTRIGGER:BRANCH3 '((A OR B) OR NOTG)',
1"
```

Query :MACHine{1|2}:TTRigger:BRANch<N>?

The BRANch query returns the current branch qualifier specification for a  $\,$ 

given sequence level.

Returned Format  $[:MACHine\{1|2\}:TTRigger:BRANch<N>]$ 

<branch\_qualifier>,<to\_level\_num><NL>

#### **Example**

OUTPUT XXX; ": MACHINE1: TTRIGGER: BRANCH3? "

#### Figure 22-2

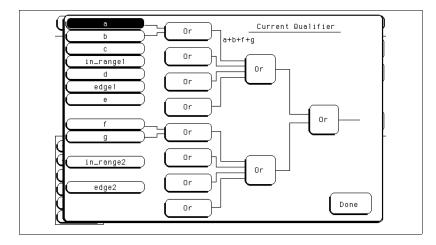

#### **Complex Qualifier**

Figure 22-2 is a front-panel representation of the complex qualifier (a Or b) Or (f Or g).

## **Example**

This example would be used to specify this complex qualifier.

OUTPUT XXX;":MACHINE1:TTRIGGER:BRANCH1  $'((A \ OR \ B) \ AND \ (F \ OR \ G))', \ 2"$ 

TTRigger (TTRace) Subsystem **CLEar** 

Terms A through E, RANGE 1, and EDGE1 must be grouped together and terms F, G, RANGE 2, and EDGE2, and must be grouped together. In the first level, terms from one group may not be mixed with terms from the other. For example, the expression ((A OR IN\_RANGE2) AND (C OR G)) is not allowed because the term C cannot be specified in the F, G group.

In the first level, the operators you can use are AND, NAND, OR, NOR, XOR, NXOR. Either AND or OR may be used at the second level to join the two groups together. It is acceptable for a group to consist of a single term. Thus, an expression like (B AND G) is legal since the two operands are both simple terms from separate groups.

## **CLEar**

#### Command

:MACHine{1|2}:TTRigger:CLEar {All|SEQuence|RESource}

The CLEar command allows you to clear all settings in the Timing Trigger menu and replace them with the default, clear only the sequence levels, or clear only the resource term patterns.

#### Example

OUTPUT XXX; ": MACHINE1: TTRIGGER: CLEAR RESOURCE"

## **EDGE**

Command

```
:MACHine{1 | 2}:TTRigger:EDGE<N> <label_name>, <edge_spec>
```

The EDGE command defines edge specifications for a given label. Edge specifications can be R (rising), F (falling), E (either), or "." (don't care). Edges are sent in the same string with the rightmost string character specifying what the rightmost bit will be.

The <edge\_spec> string length must match the exact number of bits assigned to the specified label. If the string length does not match the number of bits, the "Parameter string invalid" message is displayed.

 $< N > \{1 | 2\}$ 

<label\_name> string of up to 6 alphanumeric characters

<edge\_spec> string consisting of  $\{R \mid F \mid E \mid .\}$  to total number of bits

#### Example

For 8 bits assigned:

```
OUTPUT XXX; ":MACHINE1:TTRIGGER:EDGE1 'DATA', '....F..E'"
For 16 bits assigned:
OUTPUT XXX; ":MACHINE1:TTRIGGER:EDGE1 'DATA',
'....EEE.....F..R'"
```

Query

:MACHine{1|2}:TTRigger:EDGE<N>? <label\_name>

The EDGE query returns the current specification for the given label.

**Returned Format** 

[:MACHine{1|2}:TTRigger:EDGE<N>] <label\_name>,<edge\_spec><NL>

#### Example

OUTPUT XXX; ": MACHINE1: TTRIGGER: EDGE1? 'DATA'"

## **FIND**

Command

```
:MACHine{1|2}:TTRigger:FIND<N>
<time_qualifier>,<condition_mode>
```

The FIND command defines the qualifier for a given sequence level. The qualifier tells the timing analyzer when to proceed to the next sequence level. When this proceed qualifier is matched for either the specified time or occurrence, the trigger sequence will proceed to the next sequence level. In the sequence level where the trigger is specified, the FIND command specifies the trigger qualifier (see SEQuence command).

The terms A through G and I are defined by the TERM command. The meaning of IN\_RANGE and OUT\_RANGE is determined by the RANGE command. Expressions are limited to what you could manually enter through the Timing Trigger menu. Regarding parentheses, the syntax definitions below show only the required ones. Additional parentheses are allowed as long as the meaning of the expression is not changed. See figure 22-2 on page 22-11 for a detailed example.

```
<N> integer from 1 to the number of existing sequence levels (maximum 10)
```

<condition\_
mode>

 $\{\{\texttt{GT}\,|\, \texttt{LT}\}\,,\,\,\, \texttt{<duration\_time>}\,|\,\, \texttt{OCCurrence}\,,\,\,\, \texttt{<occurrence>}\}$ 

GT greater than

LT less than

duration\_
time>

real number from  $8\,\mathrm{ns}$  to  $5.00\,\mathrm{seconds}$  depending on sample period

<occurrence> integer from 1 to 1048575

<time\_
qualifier>

<qualifier> see "Qualifier" on page 22-6

**Example** OUTPUT XXX; ": MACHINE1: TTRIGGER: FIND1 'ANYSTATE', GT, 10E-6" OUTPUT XXX; ": MACHINE1: TTRIGGER: FIND3 '((NOTA AND NOTB) OR G)', OCCURRENCE, 10" :MACHine{1 | 2}:TTRigger:FIND<N>? Query The FIND query returns the current time qualifier specification for a given sequence level. Returned Format [:MACHine{1|2}:TTRigger:FIND<N>] <time\_qualifier>,<condition\_mode><NL> Example OUTPUT XXX; ": MACHINE1: TTRIGGER: FIND4? "

# MLENgth

Command

:MACHine{1|2}:TTRigger:MLENgth <memory\_length>

The MLENgth command specifies the analyzer memory depth. Valid memory depths range from 4096 states (or samples) through the maximum system memory depth minus 8192 states. Memory depth is affected by acquisition mode. If the <memory\_depth> value sent with the command is not a legal

value, the closest legal setting will be used.

{4096|8192|16384|32768|65536|131072|262144|524288| <memory\_length>

1032192}

Example OUTPUT XXX; ": MACHINE1: TTRIGGER: MLENGTH 262144" Ouery :MACHine{1 | 2}:TTRigger:MLENgth?

The MLENgth query returns the current analyzer memory depth selection.

Returned Format [:MACHine{1 | 2}:TTRigger:MLENgth] <memory\_length><NL>

Example OUTPUT XXX; ":MACHINE1:TTRIGGER:MLENGTH?"

#### **RANGe**

#### Command

```
:MACHine{1|2}:TTRigger:RANGe<N>
<label_name>,<start_pattern>,<stop_pattern>
```

The RANGe command specifies a range recognizer term for the specified machine. Since a range can only be defined across one label and, since a label must contain 32 or less bits, the value of the start pattern or stop pattern will be between  $(2^{32})-1$  and 0.

Since a label can only be defined across a maximum of two pods, a range term is only available across a single label; therefore, the end points of the range cannot be split between labels.

When these values are expressed in binary, they represent the bit values for the label at one of the range recognizers' end points. Don't cares are not allowed in the end point pattern specifications.

<label\_name>

string of up to 6 alphanumeric characters

```
< N> \{1 | 2\}
```

| Example         | OUTPUT XXX;":MACHINE1:TTRIGGER:RANGE1 'DATA', '127', '255' " OUTPUT XXX;":MACHINE1:TTRIGGER:RANGE2 'ABC', '#B00001111', '#HCF' "                                                       |
|-----------------|----------------------------------------------------------------------------------------------------|
| Query           | :MACHine{1   2}:TTRigger:RANGe <n>?</n>                                                                                                    |
| Returned Format | The RANGe query returns the range recognizer end point specifications for the range.  [:MACHine{1 2}:TTRiger:RANGe <n>] <label_name>,<start_pattern>,</start_pattern></label_name></n> |
|                 | <pre><stop_pattern><nl></nl></stop_pattern></pre>                                                                                                    |
| Example         | OUTPUT XXX; ": MACHINE1: TTRIGGER: RANGE1? "                                                                                                    |

# **SEQuence**

| <u> </u> |   |   | _  |   | -1 |
|----------|---|---|----|---|----|
| Сი       | m | m | ıa | n | า  |
|          |   |   |    |   |    |

 $:MACHine\{1|2\}:TTRigger:SEQuence < number_of_levels>$ 

The SEQuence command defines the timing analyzer trace sequence. First, it deletes the current trace sequence. Then, it inserts the number of levels specified, with default settings. The number of levels can be between 1 and 10 when the analyzer is armed by the RUN key.

<number\_of\_
levels>

integer from 1 to 10

<level\_of\_
 trigger>

always equal to the last level number

0119901

Example

OUTPUT XXX; ": MACHINE1: TTRIGGER: SEQUENCE 4"

| Query           | :MACHine{1 2}:TTRigger:SEQuence?                                                                                                    |
|-----------------|----------------------------------------------------------------------------------------------------|
| Returned Format | The SEQuence query returns the current sequence specification.  [:MACHine{1 2}:TTRigger:SEQuence] <number_of_levels>,</number_of_levels> |
| Example         | OUTPUT XXX;":MACHINE1:TTRIGGER:SEQUENCE?"                                                                                                |

|                                 | SPERiod                                                                                                    |
|---------------------------------|----------------------------------------------------------------------------------------------------|
| Command                         | :MACHine{1 2}:TTRigger:SPERiod <sample_period></sample_period>                                                                 |
| <sample_period></sample_period> | The SPERiod command sets the sample period of the timing analyzer. real number from 4 ns to $100 \mathrm{us}$                  |
| Example                         | OUTPUT XXX;":MACHINE1:TTRIGGER:SPERIOD 50E-9"                                                                                  |
| Query                           | :MACHine{1   2}:TTRigger:SPERiod?                                                                                              |
| Returned Format                 | The SPERiod query returns the current sample period. [:MACHine{1 2}:TTRigger:SPERiod] <sample_period><nl></nl></sample_period> |
| Example                         | OUTPUT XXX;":MACHINE1:TTRIGGER:SPERIOD?"                                                                                       |

# TCONtrol (Timer Control)

Command : MACHine $\{1 | 2\}$ :TTRigger:TCONtrol<N> <timer\_num>,

{OFF|STARt|PAUSe|CONTinue}

The TCONtrol command turns off, starts, pauses, or continues the timer for the specified level. The time value of the timer is defined by the TIMER  $\,$ 

command.

<N> integer from 1 to the number of existing sequence levels (maximum 10)

<timer\_num>  $\{1|2\}$ 

**Example** OUTPUT XXX; ":MACHINE2:TTRIGGER:TCONTROL6 1, PAUSE"

Query :MACHine{1|2}:TTRigger:TCONTROL<N>? <timer\_num>

The TCONtrol query returns the current TCONtrol setting of the specified

level.

Returned Format [:MACHine{1|2}:TTRigger:TCONTROL<N> <timer\_num>]

{OFF | STARt | PAUSe | CONTinue } < NL>

**Example** OUTPUT XXX; ":MACHINE2:TTRIGGER:TCONTROL6? 1"

#### TERM

Command

```
:MACHine{1|2}:TTRigger:TERM
<term_id>,<label_name>,<pattern>
```

The TERM command specifies a pattern recognizer term in the specified machine. Each command deals with only one label in the given term; therefore, a complete specification could require several commands. Since a label can contain 32 or less bits, the range of the pattern value will be between  $2^{32}-1$  and 0. When the value of a pattern is expressed in binary, it represents the bit values for the label inside the pattern recognizer term. Since the pattern parameter may contain don't cares and be represented in several bases, it is handled as a string of characters rather than a number.

Eight of the 10 terms (A through G and I) are available (terms H and J are not available) to either machine but not both simultaneously. If you send the TERM command to a machine with a term that has not been assigned to that machine, an error message "Legal command but settings conflict" is returned.

<term\_id>

```
\{A|B|C|D|E|F|G|I\}
```

<label\_name>

string of up to 6 alphanumeric characters

<pattern>

```
"{#B{0|1|X} . . . |

#Q{0|1|2|3|4|5|6|7|X} . . . |

#H{0|1|2|3|4|5|6|7|8|9|A|B|C|D|E|F|X} . . . |

{0|1|2|3|4|5|6|7|8|9} . . . }"
```

#### Example

```
OUTPUT XXX;":MACHINE1:TTRIGGER:TERM A,'DATA','255' "
OUTPUT XXX;":MACHINE1:TTRIGGER:TERM B,'ABC','#BXXXX1101' "
```

Query :MACHine{1|2}:TTRigger:TERM?

<term\_id>,<label\_name>

The TERM query returns the specification of the term specified by term

identification and label name.

Returned Format [:MACHine{1|2}:TTRigger:TERM]

<term\_id>,<label\_name>,<pattern><NL>

Example OUTPUT XXX; ":MACHINE1:TTRIGGER:TERM? B, 'DATA' "

#### TIMER

Command  $:MACHine\{1|2\}:TTRigger:TIMER\{1|2\} < time_value>$ 

The TIMER command sets the time value for the specified timer. The limits of the timer are 400 ns to 500 seconds in 16 ns to 500  $\mu$ s increments. The increment value varies with the time value of the specified timer.

<time\_value> real number from 400 ns to 500 seconds in increments which vary from 16 ns

to 500 μs.

Example OUTPUT XXX; ":MACHINE1:TTRIGGER:TIMER1 100E-6"

Query :MACHine{1|2}:TTRigger:TIMER{1|2}?

The TIMER query returns the current time value for the specified timer.

Returned Format [:MACHine{1|2}:TTRigger:TIMER{1|2}] <time\_value><NL>

**Example** OUTPUT XXX; ":MACHINE1:TTRIGGER:TIMER1?"

# **TPOSition** (Trigger Position)

#### Command

:MACHine{1|2}:TTRigger:TPOSition
{STARt|CENTer|END|DELay,<time\_val> |
POSTstore,<poststore>}

The TPOSition command sets the trigger at the start, center, end or any position in the trace (poststore). Poststore is defined as 0 to 100 percent with a poststore of 100 percent being the same as putting the trigger start position and a poststore of 0 percent being the same as ending the trace with the trigger.

The DELay mode sets the time between the trigger point and the start of the trace, causing the trace to begin after the trigger point.

<time\_val>

real number from either ( $2 \times$  sample period) or 16 ns, whichever is greater, to ( $516096 \times$  sample period).

<poststore>

integer from 0 to 100 representing percentage of poststore.

#### **Example**

OUTPUT XXX;":MACHINE1:TTRIGGER:TPOSITION END"
OUTPUT XXX;":MACHINE1:TTRIGGER:TPOSITION POSTstore,75"

Query

:MACHine{1 | 2}:TTRigger:TPOSition?

**Returned Format** 

The TPOSition query returns the current trigger position setting.

[:MACHine{1|2}:TTRigger:TPOSition] {STARt|CENTer|END|DELay, <time\_val>|POSTstore,<poststore>}<NL>

#### Example

OUTPUT XXX; ": MACHINE1: TTRIGGER: TPOSITION? "

TWAVeform Subsystem

# Introduction

The TWAVeform subsystem contains the commands available for the Timing Waveforms menu in the HP 1670D-series logic analyzer. These commands are

- ACCumulate
- ACQuisition
- CENTer
- CLRPattern
- CLRStat
- DELay
- INSert
- MLENgth
- MMODe
- OCONdition
- OPATtern
- OSEarch
- OTIMe

- RANGe
- REMove
- RUNTil
- SPERiod
- TAVerage
- TMAXimum
- TMINimum
- TPOSition
- VRUNs
- XCONdition
- XOTime
- XPATtern
- XSEarch
- XTIMe

Figure 23-1

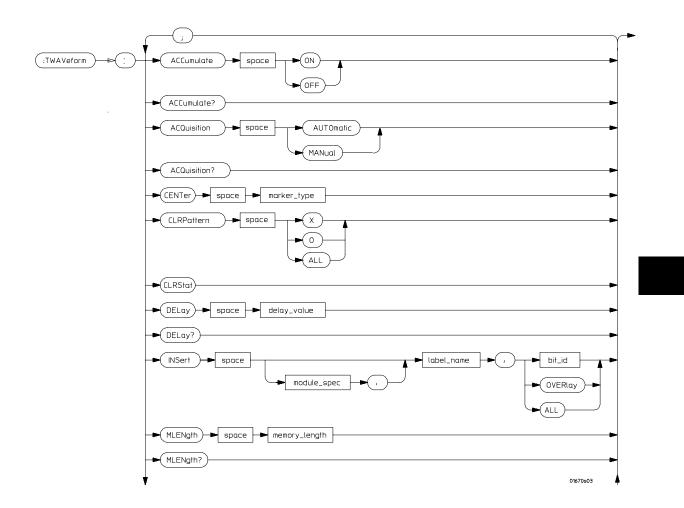

TWAVeform Subsystem Syntax Diagram

Figure 23-1 (continued)

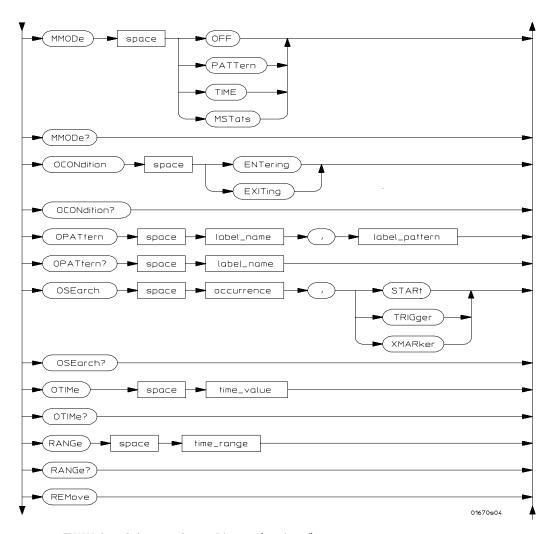

**TWAVeform Subsystem Syntax Diagram (continued)** 

Figure 23-1 (continued)

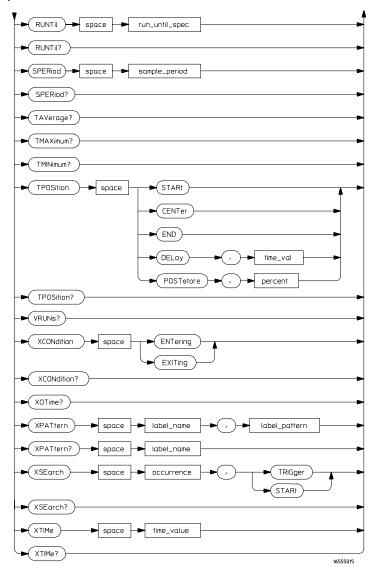

TWAVeform Subsystem Syntax Diagram (continued)

## Table 23-1 TWAVeform Parameter Values

| Parameter      | Value                                                                                                    |  |  |
|----------------|----------------------------------------------------------------------------------------------------|--|--|
| delay_value    | real number between -2500 s and +2500 s                                                                                                  |  |  |
| module_spec    | 1                                                                                                    |  |  |
| bit_id         | integer from 0 to 31                                                                                                    |  |  |
| label_name     | string of up to 6 alphanumeric characters                                                                                                |  |  |
| label_pattern  | "{#B{0 1 X}  <br>#Q{0 1 2 3 4 5 6 7 X}  <br>#H{0 1 2 3 4 5 6 7 8 9 A B C D E F X} .<br> <br>{0 1 2 3 4 5 6 7 8 9} }"                     |  |  |
| occurrence     | integer                                                                                                    |  |  |
| time_value     | real number                                                                                                    |  |  |
| time_range     | real number between 10 ns and 10 ks                                                                                                    |  |  |
| run_until_spec | <pre>{OFF LT,<value> GT,<value> INRange, <value>,<value> OUTRange,<value>,<value>}</value></value></value></value></value></value></pre> |  |  |
| GT             | greater than                                                                                                    |  |  |
| LT             | less than                                                                                                    |  |  |
| value          | real number                                                                                                    |  |  |
| time_val       | real number from 2 x sample_period to 524288 x sample_period                                                                             |  |  |
| sample_period  | real number from 4ns to 41µs                                                                                                    |  |  |
| marker_type    | {X   O   XO   TRIGger}                                                                                                    |  |  |
| memory_length  | {4096   8192   16384   32768   65536  <br>131072   262144   524288   1032192}                                                            |  |  |
| percent        | integer from 1 to 100                                                                                                    |  |  |

| 7 | ۲V  | 17 | ۸  | 7  | 7   | Δt | F٠ | ١, | m | m | ١ |
|---|-----|----|----|----|-----|----|----|----|---|---|---|
|   | ı v | v  | ៸┪ | ١, | / ( | ь. |    | )  |   | П | ı |

Selector

:MACHine{1|2}:TWAVeform

The TWAVeform selector is used as part of a compound header to access the settings found in the Timing Waveforms menu. It always follows the MACHine selector because it selects a branch below the MACHine level in the

command tree.

Example

OUTPUT XXX; ": MACHINE1: TWAVEFORM: DELAY 100E-9"

### **ACCumulate**

Command

:MACHine{1|2}:TWAVeform:ACCumulate <setting>

The ACCumulate command controls whether the waveform display gets erased between each individual run or whether subsequent waveforms are displayed over the previous ones.

<setting>

 $\{0 | OFF\} \text{ or } \{1 | ON\}$ 

**Example** 

OUTPUT XXX; ": MACHINE1: TWAVEFORM: ACCUMULATE ON "

Query

:MACHine{1 | 2}:TWAVeform:ACCumulate?

The ACCumulate query returns the current setting. The query always shows

the setting as the characters, "0" (off) or "1" (on).

Returned Format

[:MACHine $\{1|2\}$ :TWAVeform:ACCumulate]  $\{0|1\}$ <NL>

**Example** 

OUTPUT XXX; ": MACHINE1: TWAVEFORM: ACCUMULATE? "

|                             | ACQuisition                                                                                                    |
|-----------------------------|----------------------------------------------------------------------------------------------------|
| Command                     | :MACHine{1 2}:TWAVeform:ACQuisition {AUTOmatic MANual}                                                                                                    |
|                             | The ACQuisition command specifies the acquisition mode for the timing analyzer. The acquisition modes are automatic and manual.                                   |
| Example                     | OUTPUT XXX;":MACHINE2:TWAVEFORM:ACQUISITION AUTOMATIC"                                                                                                    |
| Query                       | ${\tt MACHine}\{1 2\}: {\tt TWAVeform: ACQuisition?}$                                                                                                    |
| Returned Format             | The ACQuisition query returns the current acquisition mode. $[{\tt MACHine}\{1 2\}:{\tt TWAVeform:ACQuisition}] \  \  \{{\tt AUTOmatic} {\tt MANual}\}<{\tt NL}>$ |
| Example                     | OUTPUT XXX; ": MACHINE2: TWAVEFORM: ACQUISITION? "                                                                                                    |
|                             |                                                                                                    |
|                             | CENTer                                                                                                    |
| Command                     | :MACHine{1 2}:TWAVeform:CENTer <marker_type></marker_type>                                                                                                    |
|                             | The CENTer command centers the waveform display about the specified markers.                                                                                      |
| <marker_type></marker_type> | {X O XO TRIGger}                                                                                                    |
| Example                     | OUTPUT XXX;":MACHINE1:TWAVEFORM:CENTER X"                                                                                                    |
|                             |                                                                                                    |

|                             | CLRPattern                                                                                                    |
|-----------------------------|----------------------------------------------------------------------------------------------------|
| Command                     | $: \texttt{MACHine} \{1   2\} : \texttt{TWAVeform} : \texttt{CLRPattern} \   \{\texttt{X}   \texttt{O}   \texttt{ALL}\}$                                                                                     |
|                             | The CLRPattern command clears the patterns in the selected Specify Patterns menu.                                                                                                    |
| Example                     | OUTPUT XXX; ": MACHINE1: TWAVEFORM: CLRPATTERN ALL"                                                                                                    |
|                             |                                                                                                    |
|                             | CLRStat                                                                                                    |
| Command                     | :MACHine{1   2}:TWAVeform:CLRStat                                                                                                    |
|                             | The CLRStat command clears the waveform statistics without having to stop and restart the acquisition.                                                                                                    |
| Example                     | OUTPUT XXX; ": MACHINE1: TWAVEFORM: CLRSTAT"                                                                                                    |
|                             |                                                                                                    |
|                             | DELay                                                                                                    |
| Command                     | :MACHine{1 2}:TWAVeform:DELay <delay_value></delay_value>                                                                                                    |
|                             | The DELay command specifies the amount of time between the timing trigger and the center of the the timing waveform display. The allowable values for delay are $-2500  \mathrm{s}$ to $+2500  \mathrm{s}$ . |
| <delay_value></delay_value> | real number between $-2500 \mathrm{\ s}$ and $+2500 \mathrm{\ s}$                                                                                                    |
| Example                     | OUTPUT XXX;":MACHINE1:TWAVEFORM:DELAY 100E-6"                                                                                                    |

Query :MACHine{1|2}:TWAVeform:DELay?

The DELay query returns the current time offset (delay) value from the

trigger.

Returned Format [:MACHine{1|2}:TWAVeform:DELay] <time\_value><NL>

**Example** 

OUTPUT XXX; ": MACHINE1: TWAVEFORM: DELAY? "

#### **INSert**

Command

:MACHine{1|2}:TWAVeform:INSert
[<module\_spec>,]<label\_name>
[,{<bit\_id>|OVERlay|ALL}]

The INSert command inserts waveforms in the timing waveform display. The waveforms are added from top to bottom up to a maximum of 96 waveforms. Once 96 waveforms are present, each time you insert another waveform, it replaces the last waveform.

The second parameter specifies the label name that will be inserted. The optional third parameter specifies the label bit number, overlay, or all. If a number is specified, only the waveform for that bit number is added to the screen. If you specify OVERlay, all the bits of the label are displayed as a composite overlaid waveform. If you specify ALL, all the bits are displayed sequentially. If you do not specify the third parameter, ALL is assumed.

<module\_spec>

**>** 1

<label\_name>

string of up to 6 alphanumeric characters

<br/>d>

integer from 0 to 31

**Example** 

OUTPUT XXX; ":MACHINE1:TWAVEFORM:INSERT 1, 'WAVE',9"

|                                            | MLENgth                                                                                                    |
|--------------------------------------------|----------------------------------------------------------------------------------------------------|
| Command                                    | $: \texttt{MACHine} \{1   2\} : \texttt{TWAVeform} : \texttt{MLENgth} < \texttt{memory\_length} >$                                                                                                    |
|                                            | The MLENgth command specifies the analyzer memory depth. Valid memory depths range from 4096 states (or samples) through the maximum system memory depth minus 8192 states. Memory depth is affected by acquisition mode. If the <memory_depth> value sent with the command is not a legal value, the closest legal setting will be used.</memory_depth> |
| <pre><memory_length></memory_length></pre> | {4096   8192   16384   32768   65536   131072  <br>262144   524288   1032192}                                                                                                    |
| Example                                    | OUTPUT XXX; ": MACHINE1: TWAVEFORM: MLENGTH 262144"                                                                                                    |
| Query                                      | :MACHine{1 2}:TWAVeform:MLENgth?                                                                                                    |
| Returned Format                            | The MLENgth query returns the current analyzer memory depth selection. $[: \texttt{MACHine}\{1   2\}: \texttt{TWAVeform}: \texttt{MLENgth}] < \texttt{memory\_length} > \texttt{NL}>$                                                                                                    |
| Example                                    | OUTPUT XXX; ": MACHINE1: TWAVEFORM: MLENGTH? "                                                                                                    |

# MMODe (Marker Mode)

Command

:MACHine{1 | 2}:TWAVeform:MMODe {OFF | PATTern | TIME | MSTats}

The MMODe command selects the mode controlling marker movement and the display of the marker readouts. When PATTern is selected, the markers will be placed on patterns. When TIME is selected, the markers move based on time. In MSTats, the markers are placed on patterns, but the readouts will be time statistics.

Example

OUTPUT XXX; ":MACHINE1:TWAVEFORM:MMODE TIME"

Query

:MACHine{1|2}:TWAVeform:MMODe?

The MMODe query returns the current marker mode.

**Returned Format** 

[:MACHine{1|2}:TWAVeform:MMODe] <marker\_mode><NL>

<marker\_mode>

{OFF | PATTern | TIME | MSTats}

**Example** 

OUTPUT XXX; ": MACHINE1: TWAVEFORM: MMODE? "

## **OCONdition**

Command

:MACHine{1 | 2}:TWAVeform:OCONdition {ENTering | EXITing }

The OCONdition command specifies where the O marker is placed. The O marker can be placed on the entry or exit point of the OPATtern when in the PATTern marker mode.

**Example** 

OUTPUT XXX; ":MACHINE1:TWAVEFORM:OCONDITION ENTERING"

Query :MACHine{1|2}:TWAVeform:OCONdition?

The OCONdition query returns the current setting.

Returned Format [:MACHine{1|2}:TWAVeform:OCONdition] {ENTering|EXITing}<NL>

**Example** OUTPUT XXX; ":MACHINE1:TWAVEFORM:OCONDITION?"

## **OPATtern**

Command

```
:MACHine{1 | 2}:TWAVeform:OPATtern < label_name>, < label_pattern>
```

The OPATtern command constructs a pattern recognizer term for the O marker which is then used with the OSEarch criteria and OCONdition when moving the marker on patterns. Since this command deals with only one label at a time, a complete specification could require several invocations.

When the value of a pattern is expressed in binary, it represents the bit values for the label inside the pattern recognizer term. In whatever base is used, the value must be between 0 and  $2^{32}-1$ , since a label may not have more than 32 bits. Because the <label\_pattern> parameter may contain don't cares, it is handled as a string of characters rather than a number.

<label\_name>

string of up to 6 alphanumeric characters

<label pattern>

```
"{#B{0|1|X} . . . |

#Q{0|1|2|3|4|5|6|7|X} . . . |

#H{0|1|2|3|4|5|6|7|8|9|A|B|C|D|E|F|X} . . . |

{0|1|2|3|4|5|6|7|8|9} . . . }"
```

Example

OUTPUT XXX; ":MACHINE1:TWAVEFORM:OPATTERN 'A','511'"

TWAVeform Subsystem **OSEarch** 

Query :MACHine{1|2}:TWAVeform:OPATtern? <label\_name>

The OPATtern query, in pattern marker mode, returns the pattern specification for a given label name. In the time marker mode, the query returns the pattern under the O marker for a given label. If the O marker is

not placed on valid data, don't cares (X) are returned.

Returned Format [:MACHine{1|2}:TWAVeform:OPATtern]

<label\_name>,<label\_pattern><NL>

**Example** OUTPUT XXX; ":MACHINE1:TWAVEFORM:OPATTERN? 'A'"

## **OSEarch**

Command :MACHine{1 | 2}:TWAVeform:OSEarch

<occurrence>,<origin>

The OSEarch command defines the search criteria for the O marker which is then used with the associated OPATtern recognizer specification and the OCONdition when moving markers on patterns. The origin parameter tells the marker to begin a search from the beginning of the acquisition, from the trigger, or from the X marker. The actual occurrence the marker searches for is determined by the occurrence parameter of the OPATtern recognizer specification, relative to the origin. An occurrence of 0 places a marker on the selected origin. With a negative occurrence, the marker searches before the origin. With a positive occurrence, the marker searches after the origin.

<origin> {STARt|TRIGger|XMARker}

<occurrence> integer from -1032192 to +1032192

Example OUTPUT XXX; ":MACHINE1:TWAVEFORM:OSEARCH +10,TRIGGER"

:MACHine{1 | 2}:TWAVeform:OSEarch? Query The OSEarch query returns the search criteria for the O marker. **Returned Format** [:MACHine{1|2}:TWAVeform:OSEarch] <occurrence>,<origin><NL> Example OUTPUT XXX; ": MACHINE1: TWAVEFORM: OSEARCH?"

#### **OTIMe**

Command :MACHine{1 | 2}:TWAVeform:OTIMe <time\_value>

The OTIMe command positions the O marker in time when the marker mode

is TIME. If data is not valid, the command performs no action.

<time\_value> real number -2.5 ks to +2.5 ks

**Example** OUTPUT XXX; ":MACHINE1:TWAVEFORM:OTIME 30.0E-6"

Query :MACHine{1 | 2}:TWAVeform:OTIMe?

The OTIMe query returns the O marker position in time. If data is not valid,

the query returns 9.9E37.

**Returned Format** [:MACHine{1|2}:TWAVeform:OTIMe] <time\_value><NL>

Example OUTPUT XXX; ": MACHINE1: TWAVEFORM: OTIME? "

|                           | RANGe                                                                                                    |
|---------------------------|----------------------------------------------------------------------------------------------------|
| Command                   | :MACHine{1 2}:TWAVeform:RANGe <time_value></time_value>                                                                                                    |
| <time_value></time_value> | The RANGe command specifies the full-screen time in the timing waveform menu. It is equivalent to ten times the seconds-per-division setting on the display. The allowable values for RANGe are from $10~\rm ns$ to $10~\rm ks$ . real number between $10~\rm ns$ and $10~\rm ks$ |
| Example                   | OUTPUT XXX;":MACHINE1:TWAVEFORM:RANGE 100E-9"                                                                                                    |
| Query                     | :MACHine{1 2}:TWAVeform:RANGe?                                                                                                    |
| Returned Format           | The RANGe query returns the current full-screen time. [:MACHine{1 2}:TWAVeform:RANGe] <time_value><nl></nl></time_value>                                                                                                    |
| Example                   | OUTPUT XXX; ": MACHINE1: TWAVEFORM: RANGE? "                                                                                                    |
|                           |                                                                                                    |
|                           | REMove                                                                                                    |
| Command                   | :MACHine{1   2}:TWAVeform:REMove                                                                                                    |
|                           | The REMove command deletes all waveforms from the display.                                                                                                    |
| Example                   | OUTPUT XXX; ": MACHINE1: TWAVEFORM: REMOVE "                                                                                                    |

# RUNTil (Run Until)

#### Command

:MACHine{1|2}:TWAVeform:RUNTil <run\_until\_spec>

The RUNTil command defines stop criteria based on the time between the X and O markers when the trace mode is in repetitive. When OFF is selected, the analyzer will run until either STOP is selected from the front panel or the STOP command is sent. Run until options are:

- Less Than (LT) a specified time value
- Greater Than (GT) a specified time value
- In Range (INRange) between two time values
- Out of Range (OUTRange) between two time values

End points for INRange and OUTRange should be at least 2 ns apart since this is the minimum time at which data is sampled.

This command affects the timing analyzer only, and has no relation to the RUNTil commands in the SLISt and COMPare subsystems.

<run\_until\_
spec>

```
{OFF | LT, <value> | GT, <value> | INRange, <value>, <value> | OUTRange, <value>, <value>}
```

<value> real number

#### Example

```
OUTPUT XXX;":MACHINE1:TWAVEFORM:RUNTIL GT, 800.0E-6"
OUTPUT XXX;":MACHINE1:TWAVEFORM:RUNTIL INRANGE, 4.5, 5.5"
```

Query

:MACHine{1 | 2}:TWAVeform:RUNTil?

Returned Format

The RUNTil query returns the current stop criteria.

Neturneu i ormat

#### Example

OUTPUT XXX; ": MACHINE1: TWAVEFORM: RUNTIL? "

| $\alpha$ T | <b>TT</b> | $\mathbf{r}$ | - 1         |
|------------|-----------|--------------|-------------|
| ~ L        | J LI'     | Rio          | $\sim \sim$ |
| . 71       | 1,1       | 11.10        | 16 1        |
|            |           |              |             |

Command :MACHine{1 | 2}:TWAVeform:SPERiod <samp\_period>

The SPERiod command sets the sample period of the timing analyzer.

<samp\_period> real number from 4 ns to 100 us

**Example** OUTPUT XXX; ":MACHINE1:TWAVEFORM:SPERIOD 50E-9"

Query :MACHine{1|2}:TWAVeform:SPERiod?

The SPERiod query returns the current sample period.

Returned Format [:MACHine{1|2}:TWAVeform:SPERiod] <samp\_period><NL>

**Example** OUTPUT XXX; ":MACHINE1:TWAVEFORM:SPERIOD?"

# **TAVerage**

Query :MACHine{1|2}:TWAVeform:TAVerage?

The TAVerage query returns the value of the average time between the X and O markers. If there is no valid data, the query returns 9.9E37.

Returned Format [:MACHine{1|2}:TWAVeform:TAVerage] <time\_value><NL>

<time\_value> real number

**Example** OUTPUT XXX; ":MACHINE1:TWAVEFORM:TAVERAGE?"

## **TMAXimum**

Query :MACHine{1|2}:TWAVeform:TMAXimum?

The TMAXimum query returns the value of the maximum time between the X

and O markers. If there is no valid data, the query returns  $9.9\mathrm{E}37$ .

Returned Format [:MACHine{1|2}:TWAVeform:TMAXimum] <time\_value><NL>

<time\_value> real number

**Example** OUTPUT XXX; ":MACHINE1:TWAVEFORM:TMAXIMUM?"

### **TMINimum**

Query :MACHine{1 | 2}:TWAVeform:TMINimum?

The TMINimum query returns the value of the minimum time between the X

and O markers. If there is no valid data, the query returns 9.9E37.

Returned Format [:MACHine{1|2}:TWAVeform:TMINimum] <time\_value><NL>

<time\_value> real number

**Example** OUTPUT XXX; ":MACHINE1:TWAVEFORM:TMINIMUM?"

#### **TPOSition**

Command

MACHine{1|2}:TWAVeform:TPOSition
{STARt|CENTer|END|DELay, <time\_val>|
POSTstore,<percent>}

The TPOSition command controls where the trigger point is placed. The trigger point can be placed at the start, center, end, a percentage of poststore, or a value specified by delay. The poststore option is the same as

the User Defined option when setting the trigger position from the front

The TPOSition command is only available when the acquisition mode is set to manual.

real number from  $(2 \times \text{sample\_period})$  to  $(516096 \times \text{sample\_period})$ <time\_val>

integer from 1 to 100 <percent>

**Example** OUTPUT XXX; ": MACHINE2: TWAVEFORM: TPOSITION CENTER"

MACHine{1|2}:TWAVeform:TPOSition? Query

The TPOSition query returns the current trigger setting.

**Returned Format** [MACHine{1|2}:TWAVeform:TPOSition] {STARt|CENTer|END|DELay,

<time\_val>| POSTstore, <percent>} < NL>

**Example** OUTPUT XXX; ": MACHINE2: TWAVEFORM: TPOSition?"

#### **VRUNs**

:MACHine{1 | 2}:TWAVeform:VRUNs? Query

> The VRUNs query returns the number of valid runs and total number of runs made. Valid runs are those where the pattern search for both the X and O

markers was successful resulting in valid delta time measurements.

**Returned Format** [:MACHine{1|2}:TWAVeform:VRUNs] <valid\_runs>,<total\_runs><NL>

zero or positive integer <valid\_runs>

<total\_runs> zero or positive integer

**Example** OUTPUT XXX; ": MACHINE1: TWAVEFORM: VRUNS? "

## **XCONdition**

Command :MACHine{1 | 2}:TWAVeform:XCONdition

{ENTering|EXITing}

The XCONdition command specifies where the X marker is placed. The X marker can be placed on the entry or exit point of the XPATtern when in the

PATTern marker mode.

Example OUTPUT XXX; ":MACHINE1:TWAVEFORM:XCONDITION ENTERING"

Query :MACHine{1|2}:TWAVeform:XCONdition?

The XCONdition query returns the current setting.

Returned Format [:MACHine{1|2}:TWAVeform:XCONdition] {ENTering|EXITing}<NL>

**Example** OUTPUT XXX; ":MACHINE1:TWAVEFORM:XCONDITION?"

## **XOTime**

Query :MACHine{1|2}:TWAVeform:XOTime?

The XOTime query returns the time from the X marker to the O marker. If

data is not valid, the query returns 9.9E37.

Returned Format [:MACHine{1|2}:TWAVeform:XOTime] <time\_value><NL>

<time value> real number

**Example** OUTPUT XXX; ":MACHINE1:TWAVEFORM:XOTIME?"

| $\mathbf{vr}$   | ) A 7        | T+ ~ |
|-----------------|--------------|------|
| $\Lambda\Gamma$ | $\mathbf{A}$ | uem  |

Command

:MACHine{1|2}:TWAVeform:XPATtern <label name>,<label pattern>

The XPATtern command constructs a pattern recognizer term for the X marker which is then used with the XSEarch criteria and XCONdition when moving the marker on patterns. Since this command deals with only one label at a time, a complete specification could require several iterations.

When the value of a pattern is expressed in binary, it represents the bit values for the label inside the pattern recognizer term. In whatever base is used, the value must be between 0 and  $2^{32} - 1$ , since a label may not have more than 32 bits. Because the <label pattern> parameter may contain don't cares, it is handled as a string of characters rather than a number.

<label\_name>

string of up to 6 alphanumeric characters

<label\_pattern>

```
"\{ \#B\{0|1|X\} . . . \}
\#Q\{0|1|2|3|4|5|6|7|X\} . . .
#H{0|1|2|3|4|5|6|7|8|9|A|B|C|D|E|F|X} . . . |
{0|1|2|3|4|5|6|7|8|9} . . . }"
```

Example

OUTPUT XXX; ":MACHINE1:TWAVEFORM:XPATTERN 'A','511'"

Query

:MACHine{1|2}:TWAVeform:XPATtern? <label\_name>

The XPATtern query, in pattern marker mode, returns the pattern specification for a given label name. In the time marker mode, the query returns the pattern under the X marker for a given label. If the X marker is not placed on valid data, don't cares (X) are returned.

**Returned Format** 

[:MACHine{1|2}:TWAVeform:XPATtern] <label\_name>,<label\_pattern><NL>

**Example** 

OUTPUT XXX; ": MACHINE1: TWAVEFORM: XPATTERN? 'A'"

## **XSEarch**

Command

:MACHine{1|2}:TWAVeform:XSEarch

<occurrence>,<origin>

The XSEarch command defines the search criteria for the X marker which is then used with the associated XPATtern recognizer specification and the XCONdition when moving markers on patterns. The origin parameter tells the marker to begin a search with the trigger. The occurrence parameter determines which occurrence of the XPATtern recognizer specification, relative to the origin, to which the marker actually searches. An occurrence of 0 (zero) places a marker on the origin.

<origin> {TRIGger|STARt}

<occurrence> integer from -1032192 to +1032192

Example OUTPUT XXX; ":MACHINE1:TWAVEFORM:XSEARCH,+10,TRIGGER"

Query :MACHine{1|2}:TWAVeform:XSEarch?

<occurrence>,<origin>

The XSEarch query returns the search criteria for the X marker.

Returned Format [:MACHine{1|2}:TWAVeform:XSEarch] <occurrence>,<origin><NL>

**Example** OUTPUT XXX; ":MACHINE1:TWAVEFORM:XSEARCH?"

|                           | XTIMe                                                                                                    |
|---------------------------|----------------------------------------------------------------------------------------------------|
| Command                   | :MACHine{1 2}:TWAVeform:XTIMe <time_value></time_value>                                                                                                    |
| <time value=""></time>    | The XTIMe command positions the X marker in time when the marker mode is TIME. If data is not valid, the command performs no action. real number from $-10.0$ ks to $+10.0$ ks |
| <time_varue></time_varue> | real number from -10.0 ks to +10.0 ks                                                                                                    |
| Example                   | OUTPUT XXX; ":MACHINE1:TWAVEFORM:XTIME 40.0E-6"                                                                                                    |
| Query                     | :MACHine{1   2}:TWAVeform:XTIMe?                                                                                                    |
|                           | The XTIMe query returns the X marker position in time. If data is not valid, the query returns 9.9E37.                                                                         |
| Returned Format           | [:MACHine{1 2}:TWAVeform:XTIMe] <time_value><nl></nl></time_value>                                                                                                    |
| Example                   | OUTPUT XXX; ": MACHINE1: TWAVEFORM: XTIME? "                                                                                                    |

TLISt Subsystem

# Introduction

The TLISt subsystem contains the commands available for the Timing Listing menu in the HP 1670D-series logic analyzer and is the same as the SLISt subsystem (except the OCONdition and XCONdition commands). The TLISt subsystem commands are:

- COLumn
- CLRPattern
- DATA
- LINE
- MMODe
- OCONdition
- OPATtern
- OSEarch
- OSTate
- OTAG
- REMove
- RUNTil

- TAVerage
- TMAXimum
- TMINimum
- VRUNs
- XCONdition
- XOTag
- XOTime
- XPATtern
- XSEarch
- XSTate
- XTAG

Figure 24-1

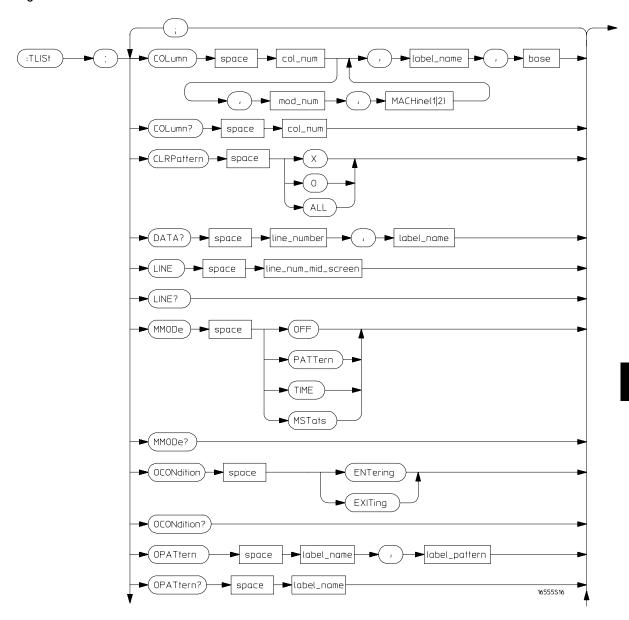

**TLISt Subsystem Syntax Diagram** 

Figure 24-1 (continued)

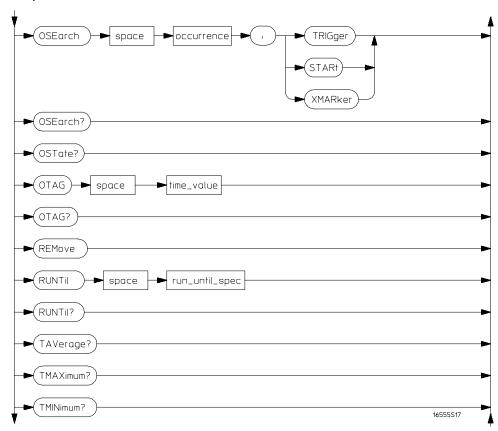

TLISt Subsystem Syntax Diagram (continued)

Figure 24-1 (continued)

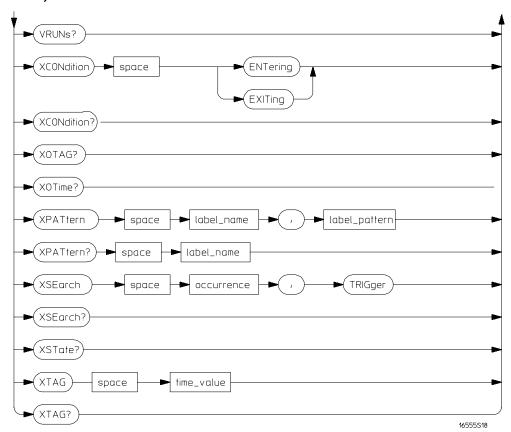

TLISt Subsystem Syntax Diagram (continued)

## Table 24-1 TLISt Parameter Values

| Parameter           | Value                                                                                                    |
|---------------------|----------------------------------------------------------------------------------------------------|
| mod_num             | 1 (2 through 10 not used)                                                                                                    |
| col_num             | integer from 1 to 61                                                                                                    |
| line_number         | integer from -1032192 to +1032192                                                                                                  |
| label_name          | a string of up to 6 alphanumeric characters                                                                                        |
| base                | {BINary HEXadecimal OCTal DECimal TWOS  ASCii SYMBol IASSembler} for labels or {ABSolute RELative} for tags                        |
| line_num_mid_screen | integer from -1032192 to +1032192                                                                                                  |
| label_pattern       | "{#B{0 1 X}  <br>#Q{0 1 2 3 4 5 6 7 X}  <br>#H{0 1 2 3 4 5 6 7 8 9 A B C D E F X} .<br> <br>{0 1 2 3 4 5 6 7 8 9} }"               |
| occurrence          | integer from -1032192 to +1032192                                                                                                  |
| time_value          | real number                                                                                                    |
| run_until_spec      | {OFF LT, <value> GT,<value> INRange,<br/><value>,<value> OUTRange,<value>,<value>}</value></value></value></value></value></value> |
| value               | real number                                                                                                    |

## **TLISt**

Selector

:MACHine $\{1|2\}$ :TLISt

The TLISt selector is used as part of a compound header to access those settings normally found in the Timing Listing menu. It always follows the MACHine selector because it selects a branch directly below the MACHine level in the command tree.

**Example** 

OUTPUT XXX; ":MACHINE1:TLIST:LINE 256"

## **COLumn**

Command

```
$$ : MACHine{1|2} : TLISt : COLumn < col_num>[, < module_num>, MACHine{1|2}], < label_name>, < base>
```

The COLumn command configures the timing analyzer list display by assigning a label name and base to one of the 61 vertical columns in the menu. A column number of 1 refers to the leftmost column. When a label is assigned to a column it replaces the original label in that column.

When the label name is "TAGS," the TAGS column is assumed and the next parameter must specify RELative or ABSolute.

A label for tags must be assigned in order to use ABSolute or RELative state tagging.

<col\_num> integer from 1 to 61

<module\_num> 1 (2 through 10 not used)

<label\_name> a string of up to 6 alphanumeric characters

<base> {BINary|HEXadecimal|OCTal|DECimal|TWOS|ASCii|SYMBol|

IASSembler for labels

or

{ABSolute | RELative} for tags

Example OUTPUT XXX; ":MACHINE1:TLIST:COLUMN 4,2,'A',HEX"

Ouery :MACHine{1 | 2}:TLISt:COLumn? <col\_num>

The COLumn query returns the column number, instrument, machine, label

name, and base for the specified column.

Returned Format [:MACHine{1|2}:TLISt:COLumn]

 $\verb|<col_num>|, \verb|<module_num>|, \verb| MACHine{1|2}|, \verb|<label_name>|, \verb|<base>|<NL>|$ 

**Example** OUTPUT XXX; ":MACHINE1:TLIST:COLUMN? 4"

## CLRPattern

Command :MACHine{1|2}:TLISt:CLRPattern {X|0|ALL}

The CLRPattern command clears the patterns in the selected Specify

Patterns menu.

Example OUTPUT XXX; ":MACHINE1:TLIST:CLRPATTERN O"

## **DATA**

The DATA query returns the value at a specified line number for a given label. The format will be the same as the one shown in the Listing display.

Returned Format [:MACHine{1|2}:TLISt:DATA] <line\_number>, <label\_name>,

<pattern\_string><NL>

line\_number> integer from -1032192 to +1032192

<label\_name> string of up to 6 alphanumeric characters

<pattern\_ "{#B{0|1|X} . . . |
 string> #Q{0|1|2|3|4|5|6|7|X} . . . |
 #H{0|1|2|3|4|5|6|7|8|9|A|B|C|D|E|F|X} . . . |
 {0|1|2|3|4|5|6|7|8|9} . . . }"

Example

OUTPUT XXX; ": MACHINE1: TLIST: DATA? 512, 'RAS'"

#### LINE

Command :MACHine{1|2}:TLISt:LINE <line\_num\_mid\_screen>

The LINE command moves the timing analyzer listing vertically. The command specifies the state line number relative to the trigger that the

analyzer highlights at the center of the screen.

-1032192 to +1032192
screen>

Example OUTPUT XXX; ":MACHINE1:TLIST:LINE 0"

# TLISt Subsystem MMODe (Marker Mode)

Query :MACHine{1|2}:TLISt:LINE?

The LINE query returns the line number for the state currently in the box at

the center of the screen.

Returned Format [:MACHine{1|2}:TLISt:LINE] <line\_num\_mid\_screen><NL>

**Example** OUTPUT XXX; ":MACHINE1:TLIST:LINE?"

## MMODe (Marker Mode)

Command :MACHine{1 | 2}:TLISt:MMODe <marker\_mode>

The MMODe command selects the mode controlling the marker movement and the display of marker readouts. When PATTern is selected, the markers will be placed on patterns. When TIME is selected the markers move on time between stored states. When MSTats is selected the markers are placed on

patterns, but the readouts will be time statistics.

<marker\_mode> {OFF|PATTern|TIME|MSTats}

**Example** OUTPUT XXX;":MACHINE1:TLIST:MMODE TIME"

Query :MACHine{1|2}:TLISt:MMODe?

The MMODe query returns the current marker mode selected.

Returned Format [:MACHine{1|2}:TLISt:MMODe] <marker\_mode><NL>

**Example** OUTPUT XXX; ":MACHINE1:TLIST:MMODE?"

|                 | OCONdition                                                                                                    |
|-----------------|----------------------------------------------------------------------------------------------------|
| Command         | $: \texttt{MACHine} \{1   2\} : \texttt{TLISt:OCONdition} \ \{\texttt{ENTering}   \texttt{EXITing} \}$                                                                |
|                 | The OCONdition command specifies where the O marker is placed. The O marker can be placed on the entry or exit point of the OPATtern when in the PATTern marker mode. |
| Example         | OUTPUT XXX; ":MACHINE1:TLIST:OCONDITION ENTERING"                                                                                                    |
| Query           | :MACHine{1 2}:TLISt:OCONdition?                                                                                                    |
| Returned Format | The OCONdition query returns the current setting. [:MACHine{1 2}:TLISt:OCONdition] {ENTering EXITing} <nl></nl>                                                       |
| Example         | OUTPUT XXX; ":MACHINE1:TLIST:OCONDITION?"                                                                                                    |

## **OPATtern**

Command

```
:MACHine{1|2}:TLISt:OPATtern
<label_name>,<label_pattern>
```

The OPATtern command allows you to construct a pattern recognizer term for the O Marker which is then used with the OSEarch criteria when moving the marker on patterns. Since this command deals with only one label at a time, a complete specification could require several iterations.

When the value of a pattern is expressed in binary, it represents the bit values for the label inside the pattern recognizer term. In whatever base is used, the value must be between 0 and  $2^{32} - 1$ , since a label may not have more than 32 bits. Because the <label\_pattern> parameter may contain don't cares, it is handled as a string of characters rather than a number.

<label\_name>

string of up to 6 alphanumeric characters

<label\_pattern>

```
"{#B{0|1|X} . . . |

#Q{0|1|2|3|4|5|6|7|X} . . . |

#H{0|1|2|3|4|5|6|7|8|9|A|B|C|D|E|F|X} . . . |

{0|1|2|3|4|5|6|7|8|9} . . . }"
```

Example

```
OUTPUT XXX;":MACHINE1:TLIST:OPATTERN 'DATA','255' "
OUTPUT XXX;":MACHINE1:TLIST:OPATTERN 'ABC','#BXXXX1101' "
```

Query

```
:MACHine{1|2}:TLISt:OPATtern? <label_name>
```

**Returned Format** 

```
The OPATtern query returns the pattern specification for a given label name.
```

[:MACHine{1|2}:TLISt:OPATtern]
<label\_name>,<label\_pattern><NL>

```
OUTPUT XXX; ":MACHINE1:TLIST:OPATTERN? 'A'"
```

## **OSEarch**

Command

:MACHine{1|2}:TLISt:OSEarch <occurrence>,<origin>

The OSEarch command defines the search criteria for the O marker, which is then used with associated OPATtern recognizer specification when moving the markers on patterns. The origin parameter tells the marker to begin a search with the trigger, the start of data, or with the X marker. The actual occurrence the marker searches for is determined by the occurrence parameter of the OSEarch recognizer specification, relative to the origin. An occurrence of 0 places the marker on the selected origin. With a negative occurrence, the marker searches before the origin. With a positive occurrence, the marker searches after the origin.

<occurrence>

integer from -1032192 to +1032192

<origin>

{TRIGger | STARt | XMARker}

Example

OUTPUT XXX; ":MACHINE1:TLIST:OSEARCH +10,TRIGGER"

Query

:MACHine{1 | 2}:TLISt:OSEarch?

Returned Format

The OSEarch query returns the search criteria for the O marker. [:MACHine{1|2}:TLISt:OSEarch] <occurrence>,<origin><NL>

Example

OUTPUT XXX; ": MACHINE1: TLIST: OSEARCH? "

|                           | _                                                                                                    |
|---------------------------|----------------------------------------------------------------------------------------------------|
|                           | OSTate                                                                                                    |
| Query                     | :MACHine{1   2}:TLISt:OSTate?                                                                                                    |
| Returned Format           | The OSTate query returns the line number in the listing where the O marker resides. If data is not valid, the query returns 2147483647.                                                  |
| Returned Format           | [:MACHine{1 2}:TLISt:OSTate] <state_num><nl></nl></state_num>                                                                                                    |
| <state_num></state_num>   | integer from -1032192 to +1032192 or 2147483647                                                                                                    |
| Example                   | OUTPUT XXX; ": MACHINE1:TLIST:OSTATE? "                                                                                                    |
|                           | OTAG                                                                                                    |
| Command                   | :MACHine{1 2}:TLISt:OTAG <time_value></time_value>                                                                                                    |
|                           | The OTAG command specifies the tag value on which the O Marker should be placed. The tag value is time. If the data is not valid tagged data, no action is performed.                    |
| <time_value></time_value> | real number                                                                                                    |
| Example                   | :OUTPUT XXX;":MACHINE1:TLIST:OTAG 40.0E-6"                                                                                                    |
| Query                     | :MACHine{1 2}:TLISt:OTAG?                                                                                                    |
|                           | The OTAG query returns the O Marker position in time regardless of whether the marker was positioned in time or through a pattern search. If data is not valid, the query returns 9.9E3. |
| Returned Format           | [:MACHine{1 2}:TLISt:OTAG] <time_value><nl></nl></time_value>                                                                                                    |
| Example                   | OUTPUT XXX; ": MACHINE1:TLIST: OTAG? "                                                                                                    |
|                           |                                                                                                    |

|                                         | REMove                                                                                                    |
|-----------------------------------------|----------------------------------------------------------------------------------------------------|
| Command                                 | :MACHine{1 2}:TLISt:REMove                                                                                                    |
|                                         | The REMove command removes all labels, except the leftmost label, from the listing menu.                                                                                                    |
| Example                                 | OUTPUT XXX; ":MACHINE1:TLIST:REMOVE"                                                                                                    |
|                                         | RUNTil (Run Until)                                                                                                    |
| Command                                 | :MACHine{1 2}:TLISt:RUNTil <run_until_spec></run_until_spec>                                                                                                    |
|                                         | The RUNTil command defines a stop condition when the trace mode is repetitive. Specifying OFF causes the analyzer to make runs until either STOP is selected from the front panel or the STOP command is issued. |
|                                         | There are four conditions based on the time between the X and O markers:                                                                                                    |
|                                         | • The difference is less than (LT) some value                                                                                                    |
|                                         | • The difference is greater than (GT) some value                                                                                                    |
|                                         | • The difference is inside some range (INRange)                                                                                                    |
|                                         | • The difference is outside some range (OUTRange) End points for the INRange and OUTRange should be at least 2 ns apart since this is the minimum time between samples.                                          |
| <run_until_<br>spec&gt;</run_until_<br> | <pre>{OFF LT, <value> GT, <value> INRange, <value>, <value><br/> OUTRange, <value>, <value>}</value></value></value></value></value></value></pre>                                                               |
| <value></value>                         | real number from $-9E9$ to $+9E9$                                                                                                    |
| Example                                 | OUTPUT XXX;":MACHINE1:TLIST:RUNTIL GT,800.0E-6"                                                                                                    |
| Query                                   | :MACHine{1   2}:TLISt:RUNTil?                                                                                                    |

TLISt Subsystem **TAVerage** 

The RUNTil query returns the current stop criteria.

[:MACHine{1|2}:TLISt:RUNTil] <run\_until\_spec><NL>

**Example** OUTPUT XXX; ":MACHINE1:TLIST:RUNTIL?"

**TAVerage** 

Query :MACHine{1|2}:TLISt:TAVerage?

The TAVerage query returns the value of the average time between the X and O markers. If the number of valid runs is zero, the query returns 9.9E37. Valid runs are those where the pattern search for both the X and O markers

was successful, resulting in valid delta-time measurements.

Returned Format [:MACHine{1|2}:TLISt:TAVerage] <time\_value><NL>

<time\_value> real number

**Returned Format** 

**Example** OUTPUT XXX; ":MACHINE1:TLIST:TAVERAGE?"

**TMAXimum** 

Query :MACHine{1|2}:TLISt:TMAXimum?

The TMAXimum query returns the value of the maximum time between the X

and O markers. If data is not valid, the query returns 9.9E37.

Returned Format [:MACHine{1|2}:TLISt:TMAXimum] <time\_value><NL>

<time\_value> real number

**Example** OUTPUT XXX; ":MACHINE1:TLIST:TMAXIMUM?"

## **TMINimum**

:MACHine{1|2}:TLISt:TMINimum? Query

The TMINimum query returns the value of the minimum time between the X

and O markers. If data is not valid, the query returns 9.9E37.

Returned Format [:MACHine{1|2}:TLISt:TMINimum] <time\_value><NL>

real number <time\_value>

**Example** OUTPUT XXX; ": MACHINE1: TLIST: TMINIMUM? "

## **VRUNs**

Query :MACHine{1 | 2}:TLISt:VRUNs?

> The VRUNs query returns the number of valid runs and total number of runs made. Valid runs are those where the pattern search for both the X and O markers was successful resulting in valid delta time measurements. [:MACHine{1|2}:TLISt:VRUNs] <valid\_runs>,<total\_runs><NL>

**Returned Format** 

<valid\_runs> zero or positive integer

zero or positive integer <total\_runs>

**Example** OUTPUT XXX; ": MACHINE1: TLIST: VRUNS? "

| 77         | $\alpha$              | N T   | -1:   | <b>_</b> : |          |
|------------|-----------------------|-------|-------|------------|----------|
| Х (        | ${\operatorname{CC}}$ |       | മാ    | T1(        | nn.      |
| <b>4 L</b> | <b>、</b> ノ 、          | , T . | \ A I |            | <i>,</i> |

Command :MACHine{1|2}:TLISt:XCONdition {ENTering|EXITing}

The XCONdition command specifies where the X marker is placed. The X marker can be placed on the entry or exit point of the XPATtern when in the PATTern marker mode.

rai rem marker mode

**Example** OUTPUT XXX; ":MACHINE1:TLIST:XCONDITION ENTERING"

Query  $:MACHine\{1|2\}:TLISt:XCONdition?$ 

The XCONdition query returns the current setting.

Returned Format [:MACHine{1|2}:TLISt:XCONdition] {ENTering|EXITing}<NL>

**Example** OUTPUT XXX; ":MACHINE1:TLIST:XCONDITION?"

# **XOTag**

Query :MACHine{1|2}:TLISt:XOTag?

The XOTag query returns the time from the X to O markers. If there is no

data in the time mode the query returns 9.9E37.

Returned Format [:MACHine{1|2}:TLISt:XOTag] <XO\_time><NL>

<XO\_time> real number

**Example** OUTPUT XXX; ":MACHINE1:TLIST:XOTAG?"

## **XOTime**

Query

:MACHine{1 | 2}:TLISt:XOTime?

The XOTime query returns the time from the X to O markers. If there is no data in the time mode the guery returns 0.0527

data in the time mode the query returns 9.9E37.

Returned Format

[:MACHine{1|2}:TLISt:XOTime] <XO\_time><NL>

<XO\_time>

real number

Example

OUTPUT XXX; ": MACHINE1: TLIST: XOTIME? "

#### **XPATtern**

Command

:MACHine{1|2}:TLISt:XPATtern <name>,<pattern>

The XPATtern command constructs a pattern recognizer term for the X marker which is then used with the XSEarch criteria when moving the marker on patterns. Since this command deals with only one label at a time, a complete specification could require several iterations.

When the value of a pattern is expressed in binary, it represents the bit values for the label inside the pattern recognizer term. In whatever base is used, the value must be between 0 and  $2^{32}-1$ , since a label may not have more than 32 bits. Because the <label\_pattern> parameter may contain don't cares, it is handled as a string of characters rather than a number.

<name>

string of up to 6 alphanumeric characters

<pattern>

```
"{#B{0|1|X} . . . |

#Q{0|1|2|3|4|5|6|7|X} . . . |

#H{0|1|2|3|4|5|6|7|8|9|A|B|C|D|E|F|X} . . . |

{0|1|2|3|4|5|6|7|8|9} . . . }"
```

```
OUTPUT XXX;":MACHINE1:TLIST:XPATTERN 'DATA','255' "
OUTPUT XXX;":MACHINE1:TLIST:XPATTERN 'ABC','#BXXXX1101' "
```

:MACHine{1|2}:TLISt:XPATtern? <label\_name> Query

The XPATtern query returns the pattern specification for a given label name.

**Returned Format** [:MACHine{1|2}:TLISt:XPATtern]

<label\_name>,<label\_pattern><NL>

Example OUTPUT XXX; ": MACHINE1: TLIST: XPATTERN? 'A'"

## **XSEarch**

Command :MACHine{1|2}:TLISt:XSEarch <occurrence>,<origin>

> The XSEarch command defines the search criteria for the X marker, which is then with associated XPATtern recognizer specification when moving the markers on patterns. The origin parameter tells the marker to begin a search with the trigger or with the start of data. The occurrence parameter determines which occurrence of the XPATtern recognizer specification, relative to the origin, the marker actually searches for. An occurrence of

0 (zero) places a marker on the selected origin.

integer from -1032192 to +1032192<occurrence>

<origin> {TRIGger | STARt }

Example OUTPUT XXX; ": MACHINE1: TLIST: XSEARCH +10, TRIGGER"

Query :MACHine{1 | 2}:TLISt:XSEarch?

The XSEarch query returns the search criteria for the X marker. Returned Format [:MACHine{1|2}:TLISt:XSEarch] <occurrence>,<origin><NL>

Example OUTPUT XXX; ": MACHINE1: TLIST: XSEARCH?"

|                           | XSTate                                                                                                    |
|---------------------------|----------------------------------------------------------------------------------------------------|
| Query                     | :MACHine{1 2}:TLISt:XSTate?                                                                                                    |
| Returned Format           | The XSTate query returns the line number in the listing where the X marker resides. If data is not valid, the query returns 2147483647.  [:MACHine{1 2}:TLISt:XSTate] <state_num><nl></nl></state_num> |
| <state_num></state_num>   | integer from -1032192 to +1032192 or 2147483647                                                                                                    |
| Example                   | OUTPUT XXX; ":MACHINE1:TLIST:XSTATE?"                                                                                                    |
|                           | XTAG                                                                                                    |
| Command                   | :MACHine{1 2}:TLISt:XTAG <time_value></time_value>                                                                                                    |
|                           | The XTAG command specifies the tag value in time on which the X marker should be placed. If the data is not valid tagged data, no action is performed.                                                 |
| <time_value></time_value> | real number                                                                                                    |
| Example                   | OUTPUT XXX;":MACHINE1:TLIST:XTAG 40.0E-6"                                                                                                    |
| Query                     | :MACHine{1 2}:TLISt:XTAG?                                                                                                    |
| Determed 5                | The XTAG query returns the X Marker position in time regardless of whether the marker was positioned in time or through a pattern search. If data is not valid tagged data, the query returns 9.9E37.  |
| Returned Format           | [:MACHine{1 2}:TLISt:XTAG] <time_value><nl></nl></time_value>                                                                                                    |
| Example                   | OUTPUT XXX;":MACHINE1:TLIST:XTAG?"                                                                                                    |

SPA Subsystem

# Introduction

This chapter provides you with information for programming the System Performance Analysis (SPA) features.

SPA commands have subsystems, indicated by the outdented items in the list. Indented commands must be prefaced with the outdented command above it unless MODE was previously used to set the mode. The SPA commands are:

- OVERView
  - BUCKet
  - HIGH
  - LABel
  - LOW
  - MLENgth
  - OMARker
  - OVSTatistic
  - XMARker
- HISTogram
  - HISTatistic
  - LABel
  - OTHer
  - QUALifier
  - RANGe
  - TTYPe

- TINTerval
  - AUTorange
  - QUALifier
  - TINTerval
  - TSTatistic
- MODE

Figure 25-1

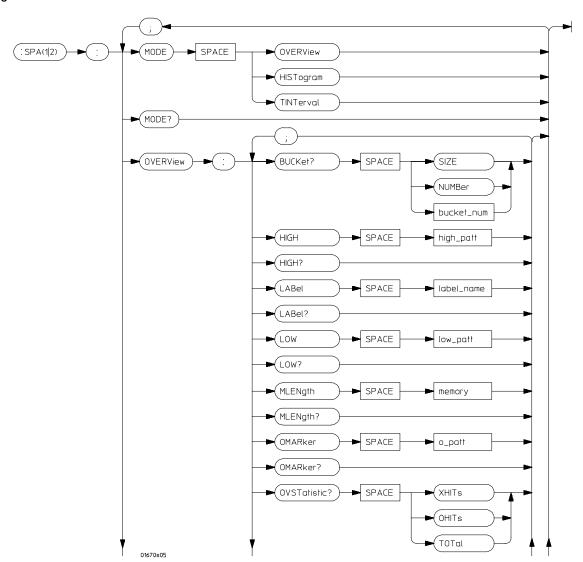

**SPA Subsystem Syntax Diagram** 

Figure 25-1 (continued)

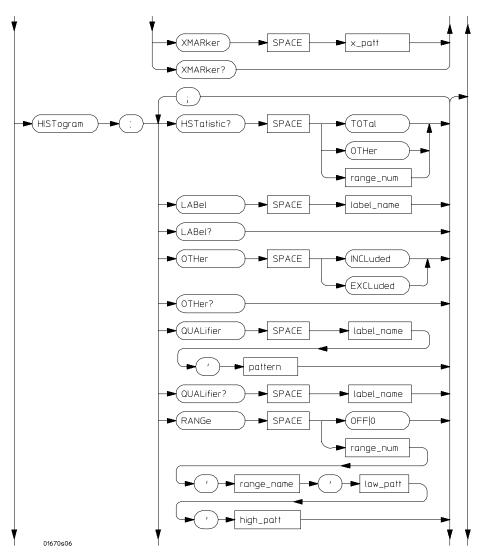

**SPA Subsystem Syntax Diagram (continued)** 

Figure 25-1 (continued)

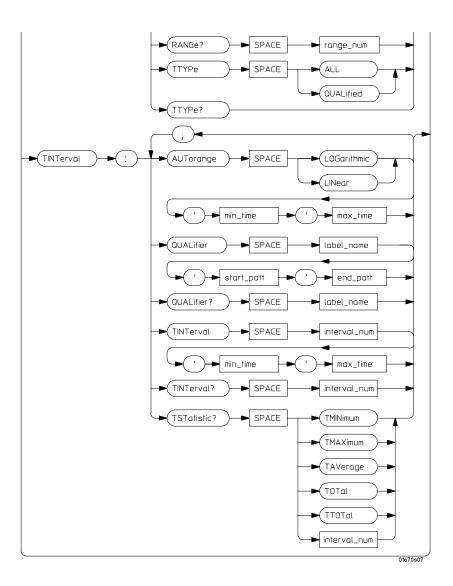

SPA Subsystem Syntax Diagram (continued)

# Table 25-1 SPA Subsystem Parameter Values

| Parameter     | Value                                                                                                    |
|---------------|----------------------------------------------------------------------------------------------------|
| bucket_num    | 0 to (number of valid buckets - 1)                                                                         |
| high_patt     | <pre><pattern></pattern></pre>                                                                             |
| label_name    | a string of up to 6 alphanumeric characters                                                                |
| low_patt      | <pre><pattern></pattern></pre>                                                                             |
| memory        | {4096   8192   16384   32768   65536   131072   262144   524288   1032192 }                                |
| o_patt        | <pre><pattern></pattern></pre>                                                                             |
| x_patt        | <pre><pattern></pattern></pre>                                                                             |
| range_num     | an integer from 0 to 10                                                                                    |
| range_name    | a string of up to 16 alphanumeric characters                                                               |
| min_time      | real number                                                                                                |
| max_time      | real number                                                                                                |
| start_pattern | <pre><pattern></pattern></pre>                                                                             |
| end_pattern   | <pre><pattern></pattern></pre>                                                                             |
| interval_num  | an integer from 0 to 7                                                                                     |
| pattern       | "{#B{0 1} <br>#Q{0 1 2 3 4 5 6 7} <br>#H{0 1 2 3 4 5 6 7 8 9 A B C D E F}<br>. <br>{0 1 2 3 4 5 6 7 8 9}}" |

|                 | MODE                                                                                                    |
|-----------------|----------------------------------------------------------------------------------------------------|
| Command         | :SPA{1 2}:MODE {OVERView HISTogram TINTerval}                                                                                             |
|                 | The MODE command selects which menu to display: State Overview, State Histogram, or Time Interval. A query returns the current menu mode. |
| Example         | OUTPUT XXX;":SPA1:MODE OVERView" OUTPUT XXX;":SPA2:MODE HISTOgram" OUTPUT XXX;":SPA1:MODE TINTerval"                                      |
| Query           | :SPA{1 2}:MODE?                                                                                                    |
| Returned Format | [:SPA{1 2}:MODE] {OVERView HISTogram TINTerval} <nl></nl>                                                                                 |
| Example         | 10 DIM String\$[100] 20 OUTPUT XXX;":SELECT 1" 30 OUTPUT XXX;":SPA1:MODE?" 40 ENTER XXX;String\$ 50 PRINT String\$ 60 END                 |

## **OVERView:BUCKet**

Query

```
:SPA{1|2}:OVERView:BUCKet?
{SIZE|NUMBer|<bucket_num>}
```

The OVERView:BUCKet query returns data relating to the State Overview measurement. You specify SIZE for width of each bucket, NUMBer for number of buckets, or <bucket\_num> for the number of hits in the specified

bucket number

**Returned Format** 

```
[:SPA\{1|2\}:OVERView:BUCKet] \{SIZE|NUMBer|<bucket_num>\},
```

<number><NL>

<bucket\_num>

0 to (number of valid buckets - 1)

<number>

integer number

- 10 DIM String\$[100]
- 20 OUTPUT XXX;":SELECT 1"
- 30 OUTPUT XXX;":SPA2:OVERView:BUCKet? 23"
- 40 ENTER XXX; String\$
- 50 PRINT String\$
- 60 END

## **OVERView:HIGH**

Command

:SPA{1|2}:OVERView:HIGH <high\_pattern>

The OVERView:HIGH command sets the upper boundary of the State Overview measurement. A query returns the current setting of the upper boundary.

Setting the upper boundary defaults the data accumulators, statistic counters, and the number of buckets and their size.

<high\_pattern>

```
"{#B{0|1}...|

#Q{0|1|2|3|4|5|6|7}...|

#H{0|1|2|3|4|5|6|7|8|9|A|B|C|D|E|F}...|

{0|1|2|3|4|5|6|7|8|9}...}"
```

**Example** 

```
OUTPUT XXX;":SPA1:OVERView:HIGH '23394'"
OUTPUT XXX;":SPA2:OVERView:HIGH '#Q4371'"
```

Query :SPA{1|2}:OVERView:HIGH?

Returned Format [:SPA{1|2}:OVERView:HIGH ]<high\_pattern><NL>

- 10 DIM String\$[100] 20 OUTPUT XXX;":SELECT 1"
- 30 OUTPUT XXX;":SPA1:OVERView:HIGH?"
- 40 ENTER XXX;String\$
- 50 PRINT String\$
- 60 END

## OVERView:LABel

Command :SPA{1|2}:OVERView:LABel <label\_name>

The OVERView:LABel command selects a new label for collecting the SPA measurements. A query returns the name of the currently selected label. Selecting a new label defaults the State Overview data accumulators, statistic

counters, and the number of buckets and their size.

<label\_name> string of up to 6 alphanumeric characters

Example OUTPUT XXX; ":SPA2:OVERView:LABel 'A'"

Query :SPA{1|2}:OVERView:LABel?

Returned Format: [:SPA{1|2}:OVERView:LABel]<label\_name><NL>

Example 10 DIM String\$[100]

20 OUTPUT XXX;":SELECT 1"

30 OUTPUT XXX;":SPA2:OVERView:LABel?"

40 ENTER XXX;String\$

50 PRINT String\$

60 END

## **OVERView:LOW**

Command

:SPA{1|2}:OVERView:LOW <low\_pattern>

The OVERView:LOW command sets the lower boundary of the State Overview measurement. A query returns the current setting of the lower boundary.

Setting the lower boundary defaults the data accumulators, statistic counters, and the number of buckets and their size.

<low\_pattern>

```
"{#B{0|1}...|

#Q{0|1|2|3|4|5|6|7}...|

#H{0|1|2|3|4|5|6|7|8|9|A|B|C|D|E|F}...|

{0|1|2|3|4|5|6|7|8|9}...}"
```

**Example** 

```
OUTPUT XXX;":SPA2:OVERView:LOW '23394'"
OUTPUT XXX;":SPA1:OVERView:LOW '#Q4371'"
```

Query

:SPA{1|2}:OVERView:LOW?

**Returned Format** 

[:SPA{1|2}:OVERView:LOW ]<low\_pattern><NL>

- 10 DIM String\$[100]
- 20 OUTPUT XXX;":SELECT 1"
  30 OUTPUT XXX;":SPA1:OVERView:LOW?"
- 40 ENTER XXX; String\$
- 50 PRINT String\$
- 60 END

| OVERView:MLENgth |
|------------------|
| ·CDA(1 2)·OVEDVA |

Command

:SPA{1|2}:OVERView:MLENgth <memory\_length>

The MLENgth command specifies the memory depth. Valid memory depths range from 4096 states (or samples) through the maximum system memory depth minus 8192 states. Memory depth is affected by acquisition mode. If the <memory\_depth> value sent with the command is not a legal value, the closest legal setting will be used.

<memory\_length>

{4096 | 8192 | 16384 | 32768 | 65536 | 131072 | 262144 | 524288 | 1032192}

**Example** 

OUTPUT XXX; ":SPA1:OVERVIEW:MLENGTH 262144"

Query

:SPA{1|2}:OVERView:MLENgth?

**Returned Format** 

The MLENgth query returns the current analyzer memory depth selection. [:SPA{1|2}:OVERView:MLENgth] <memory\_length><NL>

Example

OUTPUT XXX; ":MACHINE1:STRIGGER:MLENGTH?"

## **OVERView:OMARker**

Command

:SPA{1|2}:OVERView:OMARker <o\_pattern>

The OVERView:OMARker command sends the O marker to the lower boundary of the bucket where the specified pattern is located. A request to place the marker outside the defined boundary forces the marker to the appropriate end bucket. A query returns the pattern associated with the lower end of the bucket where the marker is placed.

<o\_pattern>

```
"{#B{0|1}...|

#Q{0|1|2|3|4|5|6|7}...|

#H{0|1|2|3|4|5|6|7|8|9|A|B|C|D|E|F}...|

{0|1|2|3|4|5|6|7|8|9}...}"
```

Example

OUTPUT XXX;":SPA2:OVERView:OMARker '#H3C31'"

Query

:SPA{1|2}:OVERView:OMARker?

**Returned Format** 

 $[:SPA\{1\,|\,2\}:OVERView:OMARker\ ]<o\_pattern><NL>$ 

- 10 DIM String\$[100]
- 20 OUTPUT XXX;":SELECT 1"
- 30 OUTPUT XXX;":SPA1:OVERView:OMARker?"
- 40 ENTER XXX; String\$
- 50 PRINT String\$
- 60 END

## **OVERView:OVSTatistic**

Query

:SPA{1 | 2}:OVERView:OVSTatistic?

{XHITs|OHITs|TOTal}

The OVERView:OVSTatistic query returns the number of hits associated with the requested statistic or returns the number of hits in the specified bucket. XHITs requests the number of hits in the bucket where the X marker is located. OHITs requests the number of hits in the bucket where the O

marker is located. TOTal requests the total number of hits.

**Returned Format** 

 $\label{eq:constraint} \mbox{[:SPA}\{1\,|\,2\}:\mbox{OVERView:OVSTatistic]} \ \{\mbox{XHITs}\,|\,\mbox{OHITs}\,|\,\mbox{TOTal}\,\}\,,$ 

<number\_hits><NL>

<number\_hits>

integer number

- 10 DIM String\$[100]
- 20 OUTPUT XXX;":SELECT 1"
- 30 OUTPUT XXX;":SPA2:OVERView:OVSTatistic? OHITs"
- 40 ENTER XXX;String\$
- 50 PRINT String\$
- 60 END

## **OVERView:XMARker**

Command

:SPA{1|2}:OVERView:XMARker <x\_pattern>

The OVERView:XMARker command sends the X marker to the lower boundary of the bucket where the specified pattern is located. A request to place the marker outside the defined boundary forces the marker to the appropriate end bucket. A query returns the pattern associated with the lower end of the bucket where the marker is placed.

<x\_pattern>

```
"{#B{0|1}...|

#Q{0|1|2|3|4|5|6|7}...|

#H{0|1|2|3|4|5|6|7|8|9|A|B|C|D|E|F}...|

{0|1|2|3|4|5|6|7|8|9}...}"
```

Example

OUTPUT XXX;":SPA2:OVERView:XMARker '#H3C31'"

Query

:SPA{1|2}:OVERView:XMARker?

**Returned Format** 

 $[:SPA\{1\,|\,2\}:OVERView:XMARker\ ]<x\_pattern><NL>$ 

- 10 DIM String\$[100]
- 20 OUTPUT XXX;":SELECT 1"
- 30 OUTPUT XXX;":SPA2:OVERView:XMARker?"
- 40 ENTER XXX; String\$
- 50 PRINT String\$
- 60 END

# HISTogram:HSTatistic

Ouery  $:SPA\{1|2\}:HISTogram:HSTatistic?$ 

{TOTal|OTHer|<range\_number>}

The HISTogram:HSTatistic query returns the total number of samples or returns the number of samples in the specified range. Specify TOTal for the total number of samples, OTHer for the number of hits in "other" range, or

<range\_number> for the number of hits in that range.

Depending on whether the "other" range is on or off, the statistic TOTal

includes or excludes the number of hits in the "other" range.

<range\_number>},<number\_hits><NL>

<range\_number> 0 to 10

<number\_hits> integer number

- 10 DIM String\$[100]
- 20 OUTPUT XXX;":SELECT 1"
- 30 OUTPUT XXX;":SPA1:HISTogram:HSTatistic? 7"
- 40 ENTER XXX; String\$
- 50 PRINT String\$
- 60 END

# HISTogram:LABel

Command :SPA{1|2}:HISTogram:LABel <label\_name>

The HISTogram:LABel command selects a new label for collecting SPA measurements. A query returns the name of the currently selected label. Selecting a new label defaults the State Histogram range names, bucket sizes,

and hit accumulators.

<label\_name> string of up to 6 alphanumeric characters

**Example** OUTPUT XXX; ":SPA2:HISTogram:LABel 'A'"

Query :SPA{1|2}:HISTogram:LABel?

Returned Format [:SPA{1|2}:HISTogram:LABel] <label\_name><NL>

Example 10 DIM String\$[100]

20 OUTPUT XXX;":SELECT 1"

30 OUTPUT XXX;":SPA2:HISTogram:LABel?"

40 ENTER XXX;String\$

50 PRINT String\$

60 END

|                 | HISTogram:OTHer                                                                                                    |
|-----------------|----------------------------------------------------------------------------------------------------|
| Command         | :SPA{1 2}:HISTogram:OTHer {INCLuded EXCLuded}                                                                                                    |
|                 | The HISTogram:OTHer command selects including or excluding the "other" histogram bucket. A query returns data indicating whether the "other" bucket is currently included or excluded. |
| Example         | OUTPUT XXX;":SPA2:HISTogram:OTHer INCLuded" OUTPUT XXX;":SPA1:HISTogram:OTHer EXCLuded"                                                                                                |
| Query           | :SPA{1 2}:HISTogram:OTHer?                                                                                                    |
| Returned Format | $[:SPA\{1 2\}: \verb HISTogram:OTHer ] \{INCLuded  EXCLuded\} < \verb NL >$                                                                                                    |
| Example         | 10 DIM String\$[100] 20 OUTPUT XXX;":SELECT 1" 30 OUTPUT XXX;":SPA2:HISTogram:OTHer?" 40 ENTER XXX;String\$ 50 PRINT String\$ 60 END                                                   |

## HISTogram:QUALifier

Command

```
:SPA{1|2}:HISTogram:QUALifier <label_name>,
<pattern>
```

The HISTogram:QUALifier command sets the pattern associated with the specified label. The pattern is a condition for triggering and storing the measurement. A query of a label returns the current pattern setting for that label.

<label name>

string of up to 6 alphanumeric characters

<pattern>

```
"{#B{0|1}...|

#Q{0|1|2|3|4|5|6|7}...|

#H{0|1|2|3|4|5|6|7|8|9|A|B|C|D|E|F}...|

{0|1|2|3|4|5|6|7|8|9}...}"
```

#### Example

```
OUTPUT XXX;":SPA2:HISTogram:QUALifier 'A','255'"
```

Query

```
:SPA{1|2}:HISTogram:QUALifier? <label_name>
```

**Returned Format** 

[:SPA{1|2}:HISTogram:QUALifier] <label\_name>,<pattern><NL>

#### **Example**

```
10 DIM String$[100]
```

- 20 OUTPUT XXX;":SELECT 1"
- 30 OUTPUT XXX;":SPA1:HISTogram:QUALifier? 'A'"
- 40 ENTER XXX; String\$
- 50 PRINT String\$
- 60 END

### HISTogram:RANGe Command :SPA{1|2}:HISTogram:RANGe {OFF | <range\_num>,<range\_name>,<low\_patt>,<high\_patt>} The HISTogram:RANGe command turns off all ranges or defines the range name, low boundary, and high boundary of the specified range. Defining a specified range turns on that range. For the specified range, a query returns the name, low boundary, high boundary, and whether the range is on or off. 0 to 10 <range num> string of up to 16 alphanumeric characters <range\_name> <low\_patt> "{#B{0|1}...| <high\_patt> #Q{0|1|2|3|4|5|6|7}...| $\#H\{0|1|2|3|4|5|6|7|8|9|A|B|C|D|E|F\}...|$ {0|1|2|3|4|5|6|7|8|9}...}" Example OUTPUT XXX; ":SPA1:HISTogram:RANGe OFF" OUTPUT XXX; ":SPA2:HISTogram:RANGe 5,'A','255','512'" OUTPUT XXX;":SPA1:HISTogram:RANGe 8,'DATA','#B0100110','#H9F'" :SPA{1|2}:HISTogram:RANGe? <range\_num> Query **Returned Format** [:SPA{1|2}:HISTogram:RANGe] <range\_number>,<range\_name>,<low\_pattern>,<high\_pattern>, <range\_onoff><NL> <range onoff> {ON|OFF} **Example** 10 DIM String\$[100] 20 OUTPUT XXX;":SELECT 1" 30 OUTPUT XXX;":SPA1:HISTogram:RANGe? 4" 40 ENTER XXX; String\$ 50 PRINT String\$

60 END

|                 | HISTogram:TTYPe                                                                                                    |
|-----------------|----------------------------------------------------------------------------------------------------|
| Command         | :SPA{1 2}:HISTogram:TTYPe {ALL QUALified}                                                                                                  |
|                 | The HISTogram:TTYPe command sets the trigger to trigger on anystate or on qualified state. A query returns the current trace type setting. |
| Example         | - OUTPUT XXX;":SPA2:HISTogram:TTYPe ALL"                                                                                                   |
| Query           | :SPA{1 2}:HISTogram:TTYPe?                                                                                                    |
| Returned Format | [:SPA{1 2}:HISTogram:TTYPe ]{ALL QUALified} <nl></nl>                                                                                      |
| Example         | 10 DIM String\$[100] 20 OUTPUT XXX;":SELECT 1" 30 OUTPUT XXX;":SPA1:HISTogram:TTYPe?" 40 ENTER XXX;String\$ 50 PRINT String\$ 60 END       |

## TINTerval:AUTorange

Command

```
:SPA{1|2}:TINTerval:AUTorange
{LOGarithmic|LINear},<min_time>,<max_time>
```

The TINTerval:AUTorange command automatically sets the Time Interval ranges in a logarithmic or linear distribution over the specified range of time. When the AUTorange command is executed, the data accumulators and statistic counters are reset.

```
<min_time> real number
<max_time> real number
```

#### **Example**

```
OUTPUT XXX;":SPA2:TINTerval:AUTorange LINear,4.0E-3,55.6E+2"
OUTPUT XXX;":SPA1:TINTerval:AUTorange LOGarithmic,3.3E+1,8.6E+2"
```

## TINTerval:QUALifier

Command

```
:SPA{1|2}:TINTerval:QUALifier
<label_name>,<start_pattern>,<end_pattern>
```

The TINTerval:QUALifier command defines the start and stop patterns for a specified label. The start and stop patterns determine the time windows for collecting data. A query returns the currently defined start and stop patterns for a given label.

<label\_name> string of up to 6 alphanumeric characters

```
<end_pattern>
                 "{#B{0|1}...|
                 #Q{0|1|2|3|4|5|6|7}...|
                 \#H\{0|1|2|3|4|5|6|7|8|9|A|B|C|D|E|F\}...
                 {0|1|2|3|4|5|6|7|8|9}...}"
Example
                 OUTPUT XXX;":SPA1:TINTerval:QUALifier 'A', '#Q231', '#Q455'"
                 OUTPUT XXX;":SPA2:TINTerval:QUALifier 'DATA', '#H3A', '255'"
Query
                 :SPA{1|2}:TINTerval:QUALifier? <label_name>
Returned Format
                 [:SPA{1|2}:TINTerval:QUALifier]
                 <label_name>,<start_pattern>,<end_pattern><NL>
Example
                 10 DIM String$[100]
                 20 OUTPUT XXX;":SELECT 1"
                 30 OUTPUT XXX;":SPA1:TINTerval:QUALifier? 'A'"
                 40 ENTER XXX; String$
                 50 PRINT String$
                 60 END
```

## TINTerval:TINTerval :SPA{1|2}:TINTerval:TINTerval Command <interval\_number>,<min\_time>,<max\_time> The TINTerval:TINTerval command specifies the minimum and maximum time limits for the given interval. A query returns these limits for a specified interval. 0 to 7 <interval number> real number <min\_time> real number <max\_time> **Example** OUTPUT XXX; ":SPA2:TINTerval:TINTerval 4,1.0E-3,47.0E5" OUTPUT XXX; ":SPA1:TINTerval:TINTerval 3,6.8E-7,4.90E2" Query :SPA{1|2}:TINTerval:TINTerval? <interval\_number> **Returned Format** [:SPA{1|2}:TINTerval:TINTerval]<interval\_number>,<min\_time>, <max\_time><NL> **Example** 10 DIM String\$[100] 20 OUTPUT XXX;":SELECT 1" 30 OUTPUT XXX;":SPA2:TINTerval:TINTerval? 6" 40 ENTER XXX; String\$ 50 PRINT String\$

60 END

#### TINTerval:TSTatistic

#### Query

```
:SPA{1|2}:TINTerval:TSTatistic?
{TMINimum|TMAXimum|TAVerage|TOTal|TTOTal|
<interval_number>}
```

The TINTerval:TSTatistic query returns either the time or the number of samples associated with the requested statistic. The statistics you can request are:

- TMINimum overall minimum interval time
- TMAXimum overall maximum interval time
- TAVerage overall average interval time
- TOTal total number of samples
- TTOTal overall total time of all interval samples
- <interval number> number of hits in given interval

If TMINimum, TMAXaximum, TAVErage, or TTOTal are not currently valid, the real value 9.9E37 is returned.

#### **Returned Format**

```
[:SPA{1|2}:TINTerval:TSTatistic] {
{ {TMINimum|TMAXimum|TAVerage|TTOTal} <time_number>} |
{ {TOTal|<interval_number>}, <number_hits>} }<NL>
```

<interval\_
number>

0 to 7

<number\_hits> i

integer number

<time\_number>

real number

#### Example

```
10 DIM String$[100]
20 OUTPUT XXX;":SELECT 1"
30 OUTPUT XXX;":SPA1:TINTerval:TSTatistic? 3"
40 ENTER XXX;String$
50 PRINT String$
60 END
```

SYMBol Subsystem

## Introduction

The SYMBol subsystem contains the commands to define symbols on the controller and download them to the HP 1670D-series logic analyzer. The commands in this subsystem are:

- BASE
- PATTern
- RANGe
- REMove
- WIDTh

Figure 26-1

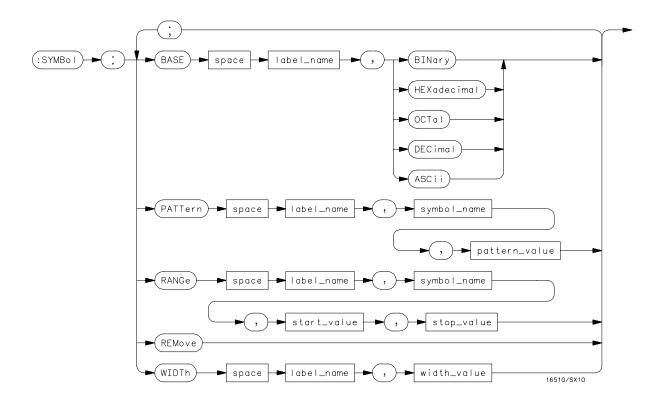

SYMBol Subsystem Syntax Diagram

### Table 26-1 SYMBol Parameter Values

| Parameter     | Value                                                                                                    |  |  |  |  |
|---------------|----------------------------------------------------------------------------------------------------|--|--|--|--|
| label_name    | string of up to 6 alphanumeric characters                                                                            |  |  |  |  |
| symbol_name   | string of up to 16 alphanumeric characters                                                                           |  |  |  |  |
| pattern_value | "{#B{0 1 X}  <br>#Q{0 1 2 3 4 5 6 7 X}  <br>#H{0 1 2 3 4 5 6 7 8 9 A B C D E F X} .<br> <br>{0 1 2 3 4 5 6 7 8 9} }" |  |  |  |  |
| start_value   | "{#B{0 1}  <br>#Q{0 1 2 3 4 5 6 7}  <br>#H{0 1 2 3 4 5 6 7 8 9 A B C D E F}<br>.  <br>{0 1 2 3 4 5 6 7 8 9} }"       |  |  |  |  |
| stop_value    | "{#B{0 1}  <br>#Q{0 1 2 3 4 5 6 7}  <br>#H{0 1 2 3 4 5 6 7 8 9 A B C D E F}<br>.  <br>{0 1 2 3 4 5 6 7 8 9} }"       |  |  |  |  |
| width_value   | integer from 1 to 16                                                                                                 |  |  |  |  |

#### **SYMBol**

Selector

:MACHine{1 | 2}:SYMBol

The SYMBol selector is used as a part of a compound header to access the commands used to create symbols. It always follows the MACHine selector because it selects a branch directly below the MACHine level in the command tree.

OUTPUT XXX; ": MACHINE1: SYMBOL: BASE 'DATA', BINARY"

#### **BASE**

Command

**Example** 

:MACHine{1|2}:SYMBol:BASE <label\_name>, <base\_value>

The BASE command sets the base in which symbols for the specified label will be displayed in the symbol menu. It also specifies the base in which the symbol offsets are displayed when symbols are used.

BINary is not available for labels with more than 20 bits assigned. In this case the base will default to HEXadecimal.

<label\_name>

string of up to 6 alphanumeric characters

<base\_value>

{BINary | HEXadecimal | OCTal | DECimal | ASCii}

Example

OUTPUT XXX; ": MACHINE1: SYMBOL: BASE 'DATA', HEXADECIMAL"

## **PATTern**

Command :MACHine $\{1 | 2\}$ :SYMBol:PATTern <label\_name>,

<symbol\_name>,<pattern\_value>

The PATTern command creates a pattern symbol for the specified label.

Because don't cares (X) are allowed in the pattern value, it must always be expressed as a string. You may still use different bases, but "don't cares"

cannot be used in a decimal number.

<label\_name> string of up to 6 alphanumeric characters

<symbol\_name> string of up to 16 alphanumeric characters

<pattern\_value> "{ $\#B{0|1|X}$  . . . |

**Example** 

\_\_\_\_\_

OUTPUT XXX;":MACHINE1:SYMBOL:PATTERN 'STAT',

'MEM\_RD','#H01XX'"

#### **RANGe**

```
Command
                  :MACHine{1|2}:SYMBol:RANGe <label_name>,
                  <symbol_name>,<start_value>,<stop_value>
                  The RANGe command creates a range symbol containing a start value and a
                  stop value for the specified label. The values may be in binary (#B), octal
                  (#Q), hexadecimal (#H) or decimal (default). You cannot use don't cares in
                  any base.
  <label name>
                  string of up to 6 alphanumeric characters
                  string of up to 16 alphanumeric characters
 <symbol_name>
 <start_value>
                  "{#B{0|1} . . . |
                  #Q{0|1|2|3|4|5|6|7} . . . |
                  #H{0|1|2|3|4|5|6|7|8|9|A|B|C|D|E|F} . . . |
                  \{0|1|2|3|4|5|6|7|8|9\} . . . \}"
                  "{#B{0|1} . . . |
  <stop_value>
                  #Q{0|1|2|3|4|5|6|7} . . . |
                  \#H\{0|1|2|3|4|5|6|7|8|9|A|B|C|D|E|F\} . . . |
                  \{0|1|2|3|4|5|6|7|8|9\} . . . \}"
Example
                  OUTPUT XXX; ": MACHINE1: SYMBOL: RANGE 'STAT',
                   'IO_ACC','0','#H000F'"
```

|                             | REMove                                                                                                    |
|-----------------------------|----------------------------------------------------------------------------------------------------|
| Command                     | :MACHine{1 2}:SYMBol:REMove                                                                                                    |
|                             | The REMove command deletes all symbols from a specified machine.                                                                |
| Example                     | OUTPUT XXX; ": MACHINE1: SYMBOL: REMOVE "                                                                                       |
|                             |                                                                                                    |
|                             | WIDTh                                                                                                    |
| Command                     | :MACHine{1 2}:SYMBol:WIDTh <label_name>, <br/> <width_value></width_value></label_name>                                         |
|                             | The WIDTh command specifies the width (number of characters) in which the symbol names will be displayed when symbols are used. |
|                             | The WIDTh command does not affect the displayed length of the symbol offset value.                                              |
| <label_name></label_name>   | string of up to 6 alphanumeric characters                                                                                       |
| <width_value></width_value> | integer from 1 to 16                                                                                                    |

OUTPUT XXX;":MACHINE1:SYMBOL:WIDTH 'DATA',9 "

Example

DATA and SETup Commands

## Introduction

The DATA and SETup commands are SYSTem commands that send and receive block data between the HP 1670D-series logic analyzer and a controller. Use the DATA instruction to transfer acquired timing and state data, and the SETup instruction to transfer instrument configuration data. This is useful for:

- Re-loading to the logic analyzer
- Processing data later
- Processing data in the controller

This chapter explains how to use these commands.

The format and length of block data depends on the instruction being used, the configuration of the instrument, and the amount of acquired data. The length of the data block can be up to 11 Mbytes.

The SYSTem:DATA section describes each part of the block data as it will appear when used by the DATA instruction. The beginning byte number, the length in bytes, and a short description is given for each part of the block data. This is intended to be used primarily for processing of data in the controller.

Data sent to a controller with the DBLock mode set to PACKed can be reloaded into the analyzer. Data sent to a controller with the DBLock mode set to UNPacked cannot be reloaded into the analyzer.

Do not change the block data in the controller if you intend to send the block data back into the logic analyzer for later processing. Changes made to the block data in the controller could have unpredictable results when sent back to the logic analyzer.

#### **Data Format**

To understand the format of the data within the block data, keep these important things in mind.

- Data is sent to the controller in binary form.
- Each byte, as described in this chapter, contains 8 bits.
- The first bit of each byte is the MSB (most significant bit).
- Byte descriptions are printed in binary, decimal, or ASCII depending on how the data is described.

#### **Example**

The first ten bytes that describe the section name contain a total of 80 bits as follows:

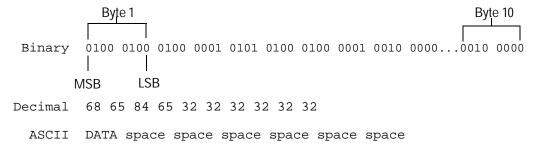

#### SYSTem:DATA

Command

:SYSTem:DATA <block data>

The SYSTem:DATA command transmits the acquisition memory data from the controller to the HP 1670D-series logic analyzer.

The block data consists of a variable number of bytes containing information captured by the acquisition chips. Because no parameter checking is performed, out-of-range values could cause instrument lockup; therefore, take care when transferring the data string to the logic analyzer.

The <block data> parameter can be broken down into a <block length specifier> and a variable number of <section>s.

The <block length specifier> always takes the form #8DDDDDDD. Each D represents a digit (ASCII characters "0" through "9"). The value of the eight digits represents the total length of the block (all sections). For example, if the total length of the block is 14522 bytes, the block length specifier would be "#800014522".

Each <section> consists of a <section header> and <section data>. The <section data> format varies for each section and may be any length. For the DATA instruction, there is only one <section>, which is composed of a data preamble followed by the acquisition data. This section has a variable number of bytes depending on configuration and amount of acquired data.

Example

OUTPUT XXX; ": SYSTEM: DATA" <block data>

<block data> <block length specifier><section>...

<br/>block length

specifier

<length> the total length of all sections in byte format (must be represented with 8)

digits)

#8<length>

<section> <section header><section data>

<section 16 bytes, described on the following page
header>

<section data> format depends on the type of data

The total length of a section is 16 (for the section header) plus the length of the section data. When calculating the value for <length>, remember to include the length of the section headers.

Query :SYSTem:DATA?

The SYSTem:DATA query returns the block data to the controller. The data sent by the SYSTem:DATA query reflect the configuration of the machines when the last run was performed. Any changes made since the last run, through either front-panel operations or programming commands, do not

affect the stored configuration until a new run is performed.

Returned Format [:SYSTem:DATA] <block data><NL>

## **Section Header Description**

The section header uses bytes 1 through 16 (this manual begins counting at 1; there is no byte 0). The 16 bytes of the section header are as follows:

#### Byte Position

- 1 10 bytes Section name ("DATA space space space space space space space" in ASCII for the DATA instruction).
- 11 1 byte Reserved
- 12 1 byte Module ID (34 decimal for the 1670D)
- 4 bytes Length of block in number of bytes that when converted to decimal, specifies the number of bytes contained in the data block.

#### Section Data

For the SYSTem:DATA command, the <section data> parameter consists of two parts: the data preamble and the acquisition data. These are described in the following two sections.

## **Data Preamble Description**

The block data is organized as 554 bytes of preamble information, followed by a variable number of bytes of data. The preamble gives information for each analyzer describing the amount and type of data captured, where the trace point occurred in the data, which pods are assigned to which analyzer, and other information.

The preamble (bytes 17 through 590) consists of the following 574 bytes:

- 4 bytes Instrument ID (always 1670 decimal)
- 21 4 bytes Revision Code
- 25 4 bytes number of pod pairs used in last acquisition
- 29 4 bytes Analyzer ID (0 for HP 1670D)

The values stored in the preamble represent the captured data currently stored in this structure and not the current analyzer configuration. For example, the mode of the data (bytes 33 and 103) may be STATE with tagging, while the current setup of the analyzer is TIMING.

The next 70 bytes are for Analyzer 1 Data Information.

#### Byte Position

- 33 4 bytes Machine data mode in one of the following decimal values:
  - -1 = off
  - 0 = 100 MHz State data, no tags
  - 1 = 100 MHz State data, tag data in unassigned pod
  - 2 = 100 MHz State data, tag data interleaved with acquired data
  - 10 = conventional timing data on all channels
  - 13 = conventional timing data on half channels
- 37 4 bytes List of pods in this analyzer, where a binary 1 indicates that the corresponding pod is assigned to this analyzer

| bit 31 | bit 30         | bit 29         | bit 28 | bit 27 | bit 26 | bit 25 | bit 24 |
|--------|----------------|----------------|--------|--------|--------|--------|--------|
| unused | unused         | unused         | unused | unused | unused | unused | unused |
|        |                |                |        |        |        |        |        |
| bit 23 | bit 22         | bit 21         | bit 20 | bit 19 | bit 18 | bit 17 | bit 16 |
| unused | clock<br>pod 2 | clock<br>pod 1 | unused | unused | unused | unused | unused |
| bit 15 | bit 14         | bit 13         | bit 12 | bit 11 | bit 10 | bit 9  | bit 8  |
| unused | unused         | unused         | unused | unused | unused | unused | Pod 8  |
|        |                |                |        |        |        |        |        |
| bit 7  | bit 6          | bit 5          | bit 4  | bit 3  | bit 2  | bit 1  | bit 0  |
| Pod 7  | Pod 6          | Pod 5          | Pod 4  | Pod 3  | Pod 2  | Pod 1  | unused |

#### **Example**

xxxx xxxx x01x xxxx xxxx xxx0 0001 111x indicates that data pods 1 through 4 and clock pod 1 are assigned to this analyzer (x = unused bit).

# DATA and SETup Commands **Data Preamble Description**

#### Byte Position

- 41 4 bytes Master chip for this analyzer
- 45 4 bytes Maximum hardware memory depth available for this analyzer
- 49 4 bytes Unused
- 8 bytes Sample period in picoseconds (timing only)

#### **Example**

The following 64 bits represent a sample period of 8,000 picoseconds (8 nanoseconds):

- 61 4 bytes Tag type for state mode in one of the following decimal values:
  - 0 = off
  - 1 = time tags
  - 2 = state tags
- 8 bytes Trigger offset. The time offset (in picoseconds) from when this analyzer is triggered and when this analyzer provides an output trigger to the IMB or port out. The value for one analyzer is always zero and the value for the other analyzer is the time between the triggers of the two analyzers.
- 73 30 bytes Unused
- 103 70 bytes The next 70 bytes are for Analyzer 2 Data Information. They are organized in the same manner as Analyzer 1 above, but they occupy bytes 103 through 172.

#### Byte Position

173 88 bytes - Number of valid rows of data (starting at byte 591) for each pod.

Bytes 173 through 228 are unused.

Byte Position

Bytes 229 through 232 - contain the number of valid rows of data for pod 8. Bytes 233 through 236 - contain the number of valid rows of data for pod 7. Bytes 237 through 240 - contain the number of valid rows of data for pod 6. Bytes 241 through 244 - contain the number of valid rows of data for pod 5. Bytes 245 through 248 - contain the number of valid rows of data for pod 4. Bytes 249 through 252 - contain the number of valid rows of data for pod 3. Bytes 253 through 256 - contain the number of valid rows of data for pod 2. Bytes 257 through 260 - contain the number of valid rows of data for pod 1.

261 88 bytes - The trace point location for each pod. This byte group is organized in the same way as the data rows (starting at byte 173 above). These numbers are base zero numbers which start from the first sample stored for a specific pod. For example, if bytes 341 and 344 contain the value 101008, the data in row 101008 for that pod is the trigger. There are 101008 rows of pre-trigger data as shown below.

row 0
row 1
.
row 101007
row 101008 – trigger point
row 101009

- row 101010 349 234 bytes - Unused
- 583 2 bytes Real Time Clock (RTC) year at time of acquisition. Year value is equal to the current year minus 1990.
- 585 1 byte RTC month (1 = January . . . 12 = December) at time of acquisition.
- 586 1 byte RTC day of the month at time of acquisition.
- 587 1 byte RTC day of the week at time of acquisition.
- 588 1 byte RTC hour (0 through 23) at time of acquisition.
- 589 1 byte RTC minutes at time of acquisition.
- 590 1 byte RTC seconds at time of acquisition.

## **Acquisition Data Description**

The acquisition data section consists of a variable number of bytes depending on the acquisition mode and the tag setting. The data is grouped in rows of bytes with one sample from each pod in a single row.

| Model     | Clock Pod Bytes | Data Bytes | Total Bytes Per Row |
|-----------|-----------------|------------|---------------------|
| 1672D     | 4 bytes         | 8 bytes    | 12 bytes            |
| 1670D,71D | 4 bytes         | 16 bytes   | 20 bytes            |

The sequence of pod data within a row is the same as shown above for the number of valid rows per pod (starting at byte 229).

HP 1672D configuration has the following data arrangement (per row):

<not used> <clk pod> <pod 4> <pod 3> <pod 2> <pod 1> HP 1670D and HP 1671D configurations have the following data arrangement (per row):

```
<not used> <clk> <pod 8> <pod 7> <pod 6> <pod 5>
<pod 4> <pod 3> <pod 2> <pod 1>
```

If the data block is unloaded without first using the DBLock command to specify UNPacked data, this data block description does not apply.

Unused pods always have data, but it is invalid and should be ignored.

The depth of the data array is equal to the pod with the greatest number of rows of valid data (starting at byte 229). If a pod has fewer rows of valid data than the data array, unused rows will contain invalid data that should be ignored.

Pod positions 7 and 8 will contain invalid data for HP 1671D.

The clock pods contain data mapped according to the clock designator and the board (see below). Unused clock lines should be ignored.

#### Byte Position

- 591 1 byte Not used (MSB of clock pod 2).
- 592 1 byte LSB of clock pod 2. Not Used.
- 593 1 byte MSB of clock pod 1.
- 594 1 byte LSB of clock pod 1.
- 595 1 byte MSB of data pod 4.
- 596 1 byte LSB of data pod 4.
- 597 1 byte MSB of data pod 3.
- 598 1 byte LSB of data pod 3.
- 599 1 byte MSB of data pod 2.
- 600 1 byte LSB of data pod 2.
- 601 1 byte MSB of data pod 1.
- 602 1 byte LSB of data pod 1.

•

Byte n where  $n = 591 + (bytes per row \times maximum number of valid rows) - 1$ 

## Tag Data Description

If tags are enabled for one or both analyzers, the tag data follows the acquisition data. The first byte of the tag data is determined as follows:

591 + (bytes per row × maximum number of valid rows)

Each row of the tag data array consists of one (single tags enabled) or two (both analyzer's tags enabled) eight-byte tag values per row. When both analyzers have tags enabled, the first tag value in a row belongs to analyzer number one and the second tag value belongs to analyzer number two.

If the tag value is a time tag, the number is an integer representing time in picoseconds. If the tag value is a state tag, the number is an integer state count.

The total size of the tag array is eight or 16 bytes per row (as described in Acquisition Data Description on page 27-10) times the greatest number of valid rows.

## SYSTem:SETup

Command

:SYStem:SETup <block data>

The SYStem:SETup command configures the logic analyzer module as defined by the block data sent by the controller.

Three data sections are always included. These are the strings which would be included in the section header.

```
"CONFIG
```

"DISPLAY1

"BIG\_ATTRIB"

Additionally, the following sections may also be included, depending on what's available:

```
"SYMBOLS A "
```

"INVASM A

"INVASM B

<sup>&</sup>quot;SYMBOLS B "

<block data> <block length specifier><section>...

<blook length

#8<length>

specifier

<length> the total length of all sections in byte format (must be represented with 8)

digits)

<section> <section header><section data>

<section
header>

16 bytes in the following format: 10 bytes for the section name

1 byte reserved

1 byte for the module ID code (34 for the HP 1670D-series logic analyzer)

4 bytes for the length of the section data in bytes

<section data>

format depends on the type of data.

The total length of a section is 16 (for the section header) plus the length of the section data. When calculating the value for <length>, remember to include the length of the section headers. The format of the setup block is not affected by the DBLock command setting.

Example

OUTPUT XXX; "SETUP" <block data>

Query :SYStem:SETup?

The SYStem:SETup query returns a block of data that contains the current

configuration to the controller.

**Returned Format** 

[:SYStem:SETup] <block data><NL>

Part 4

**Programming Examples** 

**Programming Examples** 

## Introduction

This chapter contains short, usable, and tested program examples that cover the most asked for cases. These examples are written in HP BASIC 6.2.

- Making a timing analyzer measurement
- Making a state analyzer measurement
- Making a state compare analyzer measurement
- Transferring logic analyzer configuration between the logic analyzer and the controller
- Checking for measurement completion
- Sending queries to the logic analyzer

## Making a Timing Analyzer Measurement

This program sets up the logic analyzer to make a simple timing analyzer measurement. This example can be used with the HP E2433 Logic Analyzer Training Board to acquire and display the output of the ripple counter. It can also be modified to make any timing analyzer measurement.

```
! ********** TIMING ANALYZER EXAMPLE **********
10
20
                   for the HP 1670D Logic Analyzer
30
     ! ***************
40
50
     ! Select the module slot in which the HP 1670D is installed.
60
70
80
     OUTPUT 707; ": SELECT 1"
90
     ! ****************
100
     ! Name Machine 1 "TIMING," configure Machine 1 as a timing analyzer,
110
120
     ! and assign pod 1 to Machine 1.
130
140
    OUTPUT 707; ": MACH1: NAME 'TIMING'"
     OUTPUT 707; ": MACH1: TYPE TIMING"
150
160
     OUTPUT 707; ": MACH1: ASSIGN 1"
170
     ! ***************
180
     ! Make a label "COUNT," give the label a positive polarity, and
190
200
     ! assign the lower 8 bits.
210
220
    OUTPUT 707; ": MACHINE1: TFORMAT: REMOVE ALL"
230
    OUTPUT 707; ":MACH1:TFORMAT:LABEL 'COUNT', POS, 0, 0, #B0000000111111111"
240
     ! ***************
250
     ! Specify FF hex for resource term A, which is the default trigger term
260
270
     ! for the timing analyzer.
280
     !
    OUTPUT 707; ": MACH1: TTRACE: TERM A, 'COUNT', '#HFF'"
290
300
     ! ****************
310
     ! Remove any previously inserted labels, insert the "COUNT"
320
330
     ! label, change the seconds-per-division to 100 ns, and display the
340
    ! waveform menu.
350
```

!

```
360
     OUTPUT 707; ": MACH1: TWAVEFORM: REMOVE "
370
     OUTPUT 707; ": MACH1: TWAVEFORM: INSERT 'COUNT', ALL"
380
     OUTPUT 707; ":MACH1:TWAVEFORM:RANGE 1E-6"
390
     OUTPUT 707; ": MENU 1,5"
400
    ! *****************
410
420
    ! Set the marker mode (MMODE) to time so that patterns are available
430
    ! for marker measurements. Place the X-marker on 03 hex and the O-
440
     ! marker on 07 hex. Then tell the timing analyzer to find the first
     ! occurrence of 03h after the trigger and the first occurrence of 07h
450
     ! after the X-marker is found.
460
470
480
     OUTPUT 707; ": MACHINE1: TWAVEFORM: MMODE PATTERN"
490
500
     OUTPUT 707; ": MACHINE1: TWAVEFORM: XPATTERN 'COUNT', '#H03'"
     OUTPUT 707; ": MACHINE1: TWAVEFORM: OPATTERN 'COUNT', '#H07'"
510
520
530
     OUTPUT 707; ": MACHINE1: TWAVEFORM: XCONDITION ENTERING"
540
     OUTPUT 707; ": MACHINE1: TWAVEFORM: OCONDITION ENTERING"
550
560
     OUTPUT 707; ": MACHINE1: TWAVEFORM: XSEARCH +1, TRIGGER"
575
     OUTPUT 707; ": MACHINE1: TWAVEFORM: OSEARCH +1, XMARKER"
580
595
     WAIT 2
600
     ! ******************
610
620
     ! Run the timing analyzer in single mode.
630
     !
    OUTPUT 707;":RMODE SINGLE"
640
650 OUTPUT 707;":START"
660
     WAIT 2
    ! *****************
650
660
     ! Turn the longform and headers on, dimension a string for the query
670
     ! data, send the {\tt XOTIME} query and print the string containing the
680
     ! XOTIME query data.
690
700
     OUTPUT 707; ": SYSTEM: LONGFORM ON"
     OUTPUT 707; ": SYSTEM: HEADER ON"
710
720
    DIM Mtime$[100]
730
    OUTPUT 707; ": MACHINE1: TWAVEFORM: XOTIME? "
740
750
    ENTER 707; Mtime$
    PRINT Mtime$
760
770
     END
```

### Making a State Analyzer Measurement

This state analyzer program selects the HP 1670D-series logic analyzer, displays the configuration menu, defines a state machine, displays the state trigger menu, and sets a state trigger for multilevel triggering. This program then starts a single acquisition measurement while checking for measurement completion.

This program is written so that you can run it with the HP E2433 Logic Analyzer Training Board.

```
! ************* STATE ANALYZER EXAMPLE ****************
10
20
                       for the HP 1670D Logic Analyzer
30
      ! ****** SELECT THE HP 1670D MODULE **********
50
     ! Select the module slot in which the HP 1670D is installed.
60
70
80
     OUTPUT 707; ": SELECT 1"
90
      ! ************ CONFIGURE THE STATE ANALYZER *****************
100
      ! Name Machine 1 "STATE," configure Machine 1 as a state analyzer, assign
110
      ! pod 1 to Machine 1, and display System External I/O menu of the
120
130
      ! HP 1670D Logic Analyzer.
140
150
     OUTPUT 707; ": MACHINE1: NAME 'STATE'"
     OUTPUT 707; ": MACHINE1: TYPE STATE"
160
170
      OUTPUT 707; ": MACHINE1: ASSIGN 1"
180
      OUTPUT 707; ": MENU 1,0"
190
      ! ******* SETUP THE FORMAT SPECIFICATION ********************
200
      ! Make a label "SCOUNT," give the label a positive polarity, and
210
220
      ! assign the lower 8 bits.
230
240
     OUTPUT 707; ": MACHINE1: SFORMAT: REMOVE ALL"
     OUTPUT 707; ": MACHINE1: SFORMAT: LABEL 'SCOUNT', POS, 0,0,255"
250
260
270
      ! ********** SETUP THE TRIGGER SPECIFICATION ****************
280
      ! The trigger specification will use five sequence levels with the trigger
290
     ! level on level four. Resource terms A through E, and RANGE1 will be
300
     ! used to store only desired counts from the 8-bit ripple counter.
310
320
     ! Display the state trigger menu.
```

```
330
340
     OUTPUT 707; ": MENU 1,3"
350
360 ! Create a 5 level trigger specification with the trigger on the
370 ! fourth level.
380
390
    OUTPUT 707; ": MACHINE1: STRIGGER: SEQUENCE 5,4"
400
      ! Define pattern terms A, B, C, D, and E to be 11, 22, 33, 44 and 59
410
420
      ! decimal respectively.
430
440
      OUTPUT 707; ": MACHINE1: STRIGGER: TERM A, 'SCOUNT', '11'"
450
      OUTPUT 707; ": MACHINE1: STRIGGER: TERM B, 'SCOUNT', '22'"
460
      OUTPUT 707; ": MACHINE1: STRIGGER: TERM C, 'SCOUNT', '33'"
470
      OUTPUT 707; ": MACHINE1: STRIGGER: TERM D, 'SCOUNT', '44'"
480
     OUTPUT 707; ": MACHINE1: STRIGGER: TERM E, 'SCOUNT', '59'"
490
500
     ! Define a Range having a lower limit of 50 and an upper limit of 58.
510
     OUTPUT 707; ": MACHINE1: STRIGGER: RANGE1 'SCOUNT', '50', '58'"
520
530
     ! *********** CONFIGURE SEQUENCE LEVEL 1 ********************
540
      ! Store NOSTATE in level 1 and Then find resource term "A" once.
550
560
      OUTPUT 707; ": MACHINE1: STRIGGER: STORE1 'NOSTATE'"
570
580
      OUTPUT 707; ": MACHINE1: STRIGGER: FIND1 'A', 1"
590
     ! *********** CONFIGURE SEQUENCE LEVEL 2 ********************
600
     ! Store RANGE1 in level 2 and Then find resource term "E" once.
610
620
      OUTPUT 707; ": MACHINE1: STRIGGER: STORE2 'IN RANGE1'"
630
640
      OUTPUT 707; ": MACHINE1: STRIGGER: FIND2 'E', 1"
650
      ! ************ CONFIGURE SEQUENCE LEVEL 3 *******************
660
      ! Store NOSTATE in level 3 and Then find term "B" once.
670
680
      OUTPUT 707; ": MACHINE1: STRIGGER: STORE3 'NOSTATE'"
690
700
      OUTPUT 707; ": MACHINE1: STRIGGER: FIND3 'B',1"
710
     ! *********** CONFIGURE SEQUENCE LEVEL 4 ********************
720
     ! Store a combination of resource terms (C or D or RANGE1) in level 4 and
730
740
    ! Then Trigger on resource term "E."
750
760
      OUTPUT 707; ": MACHINE1:STRIGGER: STORE4 '(C OR D OR IN_RANGE1)'"
770
```

```
780
     790
     !
          The FIND command selects the trigger in the
800
          sequence level specified as the trigger level.
    !
     810
820
     !
830
     OUTPUT 707; ": MACHINE1: STRIGGER: FIND4 'E',1"
840
     ! ********** CONFIGURE SEQUENCE LEVEL 5 *********************
850
860
     ! Store anystate on level 5
870
    OUTPUT 707; ": MACHINE1: STRIGGER: STORE5 'ANYSTATE'"
880
890
     ! ********** START ACQUISITION ******************************
900
910
     ! Place the logic analyzer in single acquisition mode, then determine when
920
    ! the acquisition is complete.
930
940
    OUTPUT 707; ": RMODE SINGLE"
950
    OUTPUT 707; "*CLS"
960
    OUTPUT 707; ":START"
970
    ! *********** CHECK FOR MEASUREMENT COMPLETE ****************
980
990
     ! Query the register for a measurement
1000 ! complete condition.
1010
1020 OUTPUT 707; ": SYSTEM: HEADER OFF"
1030 OUTPUT 707; ": SYSTEM: LONGFORM OFF"
1040 !
1050 Status=0
1070 OUTPUT 707; ": MESR1?"
1080 ENTER 707; Status
1090 !
1100 ! Print the MESR register status.
1110 !
1120 CLEAR SCREEN
1130 PRINT "Measurement complete status is ";Status AND 1
1140 PRINT "0 = not complete, 1 = complete"
1150 ! Repeat the MESR query until measurement is complete.
1160 WAIT 1
1170 IF (Status AND 1)=1 THEN GOTO 1190
1180 GOTO 1070
1190 PRINT TABXY(30,15); "Measurement is complete"
1200 !
```

1220 ! Display the State Listing and select a line number in the listing that 1230 ! allows you to see the beginning of the listing on the logic analyzer

## Programming Examples Making a State Analyzer Measurement

```
1240 ! display.

1250 !

1260 OUTPUT 707;":MACHINE1:SLIST:COLUMN 1, 'SCOUNT', DECIMAL"

1270 OUTPUT 707;":MENU 1,7"

1280 OUTPUT 707;":MACHINE1:SLIST:LINE -16"

1290 !

1300 END
```

### Making a State Compare Measurement

This program example acquires a state listing, copies the listing to the compare listing, acquires another state listing, and compares both listings to find differences.

This program is written so that you can run it with the HP E2433 Logic Analyzer Training Board. This example is the same as the "State Compare" example in chapter 3 of the Logic Analyzer Training Kit.

```
! ****** STATE COMPARE EXAMPLE *******************
10
20
                 for the HP 1670D-series Logic Analyzer
     !
30
     !
40
     !******* SELECT THE HP 1670D MODULE **********
50
     ! Select the module slot in which the HP 1670D is installed.
60
70
80
     OUTPUT 707;":SYSTEM:HEADER OFF"
90
     OUTPUT 707; ": SELECT 1"
100
     !******* CONFIGURE THE STATE ANALYZER ***********************
110
120
     ! Name Machine 1 "STATE," configure Machine 1 as a state analyzer in
130
     ! Compare mode, and assign pod 1 to Machine 1.
140
     !
150
     OUTPUT 707; ": MACHINE1: NAME 'STATE'"
     OUTPUT 707; ": MACHINE1: TYPE COMPARE"
160
     OUTPUT 707; ": MACHINE1: ASSIGN 1"
170
180
     ! *********************
190
200
     ! Remove all labels previously set up, make a label "SCOUNT," specify
210
     ! positive logic, and assign the lower 8 bits of pod 1 to the label.
220
     !
     OUTPUT 707; ": MACHINE1:SFORMAT: REMOVE ALL"
230
240
     OUTPUT 707; ": MACHINE1: SFORMAT: LABEL 'SCOUNT', POS, 0,0,255"
250
     ! ******************
260
270
     ! Make the "J" clock the Master clock and specify the falling edge.
280
290
     OUTPUT 707; ": MACHINE1: SFORMAT: MASTER J, FALLING"
300
     ! ******************
310
320
     ! Specify two sequence levels, the trigger sequence level, specify
     ! FF hex for the "a" term which will be the trigger term, and store
330
```

```
340
     ! no states until the trigger is found.
350
360
     OUTPUT 707; ": MACHINE1: STRIGGER: SEOUENCE 2,1"
370
     OUTPUT 707; ": MACHINE1: STRIGGER: TERM A, 'SCOUNT', '#HFF'"
380
     OUTPUT 707; ": MACHINE1: STRIGGER: STORE1 'NOSTATE'"
390
     OUTPUT 707; ": MENU 1,3"
400
    410
     ! Change the displayed menu to the state listing and start the state \ 
420
430
     ! analyzer in repetitive mode.
440
450
     OUTPUT 707; ": MENU 1,7"
460
     OUTPUT 707; ": RMODE REPETITIVE"
     OUTPUT 707; ":START"
470
480
    ! *******************
490
    ! The logic analyzer is now running in the repetitive mode
500
510
    ! and will remain in repetitive until the STOP command is sent.
520
530
    PRINT "The logic analyzer is now running in the repetitive mode"
    PRINT "and will remain in repetitive until the STOP command is sent."
540
550
     PRINT
     PRINT "Press CONTINUE to send the STOP command."
560
570
     PAUSE
580
     590
600
     ! Stop the acquisition & copy the acquired data to the compare reference
610
     ! listing.
620
    !
630
   OUTPUT 707;":STOP"
     OUTPUT 707; ": MENU 1,10"
640
650
     OUTPUT 707; ": MACHINE1: COMPARE: MENU REFERENCE"
660
     OUTPUT 707; ": MACHINE1: COMPARE: COPY"
670
680
     ! The logic analyzer acquistion is now stopped, the Compare menu
690
     ! is displayed, and the data is now in the compare reference
700
     ! listing.
710
     ! *************************
720
     ! Display the last line of the compare listing and start the analyzer
730
740
    ! in a repetitive mode. If your analyzer does not have extended memory,
741
     ! setting the line to 61439 causes a warning but the listing still
742
    ! moves to the last line.
750
```

```
760
     OUTPUT 707; ": MACHINE1: COMPARE: LINE 61439"
770
     OUTPUT 707; ":START"
780
     !
790
     ! The last line of the listing is now displayed at center screen
800
     ! in order to show the last four states acquired. In this
810
     ! example, the last four states are stable. However, in some
820
     ! cases, the end points of the listing may vary thus causing
830
     ! a false failure in compare. To eliminate this problem, a
     ! partial compare can be specified to provide predictable end
840
850
     ! points of the data.
860
870
     PRINT "Press CONTINUE to send the STOP command."
880
890
     OUTPUT 707; ":STOP"
900
     ! *****************************
910
920
     ! The end points of the compare can be fixed to prevent false failures.
930
     ! In addition, you can use partial compare to compare only sections
940
     ! of the state listing you are interested in comparing.
950
960
     OUTPUT 707; ": MACHINE1: COMPARE: RANGE PARTIAL, 0, 508"
970
980
     ! The compare range is now from line 0 to +508
990
     1000
1010
     ! Change the Glitch jumper settings on the training board so that the
1020 ! data changes, reacquire the data & compare which states are different.
1030 PRINT "Change the glitch jumper settings on the training board so that "
1040 PRINT "the data changes, reacquire the data and compare which states are "
1041 PRINT "different."
1060 PRINT "Press CONTINUE when you have finished changing the jumper."
1070 !
1080 PAUSE
1090 !
1100 !***********************
1110
     ! Start the logic analyzer to acquire new data then stop it to compare
1120 ! the data. When the acquistion is stopped, the Compare Listing Menu is
1130 ! displayed.
1140 !
1150 OUTPUT 707; ": START"
1151 WAIT 2
                         ! Allow the analyzer to fill memory at least once
1160 OUTPUT 707; ":STOP"
1170 OUTPUT 707; ": MENU 1,10"
1180 !
```

```
! Dimension strings in which the compare find query (COMPARE:FIND?)
1210 ! enters the line numbers and error numbers.
1220 !
1230 DIM Line$[20]
1240 DIM Error$[4]
1250 DIM Comma$[1]
1260 !
1280 ! Display the Difference listing.
1290
1300 OUTPUT 707; ": MACHINE1: COMPARE: MENU DIFFERENCE"
1310
    ! **********************
1320
1330 ! Loop to query all 508 possible errors.
1340 !
1350 FOR Error=1 TO 508
1360 !
1370 ! Read the compare differences
1380 !
1390 OUTPUT 707; ": MACHINE1: COMPARE: FIND? "&VAL$ (Error)
1400 !
1420
    ! Format the Error$ string data for display on the controller screen.
1430
1440 IF Error>99 THEN GOTO 1580
1450 IF Error>9 THEN GOTO 1550
1460 !
1470 ENTER 707 USING "#,1A"; Error$
1480 ENTER 707 USING "#,1A"; Comma$
1490 ENTER 707 USING "K";Line$
1500 Error_return=IVAL(Error$,10)
1510 IF Error_return=0 THEN GOTO 1820
1520 !
1530 GOTO 1610
1540 !
1550 ENTER 707 USING "#,2A"; Error$
1551 ENTER 707 USING "#,1A"; Comma$
1560 ENTER 707 USING "K";Line$
1570 GOTO 1610
1580 !
1590 ENTER 707 USING "#,3A"; Error$
1591 ENTER 707 USING "#,1A"; Comma$
1600 ENTER 707 USING "K";Line$
1610 !
```

```
1630 ! Test for the last error. The error number of the last error is the same
1640 ! as the error number of the first number after the last error.
1650 !
1660 Error_line=IVAL(Line$,10)
1670 IF Error_line=Error_line2 THEN GOTO 1780
1680 Error_line2=Error_line
1690 !
1710 ! Print the error numbers and the corresponding line numbers on the
1720 ! controller screen.
1730
1740 PRINT "Error number ",Error," is on line number ",Error_line
1750 !
1760 NEXT Error
1770 !
1780 PRINT
1790 PRINT
1800 PRINT "Last error found"
1810 GOTO 1850
1820 PRINT "No errors found"
1830 !
1840 !
1850 END
```

## Transferring the Logic Analyzer Configuration

This program uses the SYSTem: SETup? query to transfer the logic analyzer configuration to your controller. This program also uses the SYSTem: SETup command to transfer a logic analyzer configuration from the controller back to the logic analyzer. The SYSTem: SETup command differs from the SYSTem: DATA command because it only transfers the configuration and not the acquired data.

```
10
     ! ********* SETUP COMMAND AND QUERY EXAMPLE ***********
20
                                for the HP 1670D-series
     !
30
     !
     ! ********** INITIALIZE HPIB DEFAULT ADDRESS ****************
40
50
     !
60
     REAL Address
70
     Address=707
     ASSIGN @Comm TO Address
80
90
100
     CLEAR SCREEN
110
     ! ******* INTITIALIZE VARIABLE FOR NUMBER OF BYTES **********
120
130
     ! The variable "Numbytes" contains the number of bytes in the buffer.
140
     REAL Numbytes
150
160
     Numbytes=0
170
     ! *************** SEND THE SETUP OUERY ******************
180
190
     OUTPUT @Comm; ": SYSTEM: HEADER ON"
     OUTPUT @Comm; ":SYSTEM:LONGFORM ON"
200
     OUTPUT @Comm; ": SELECT 1"
210
     OUTPUT @Comm; ":SYSTEM:SETUP?"
220
230
     ! ************** ENTER THE BLOCK SETUP HEADER ***************
240
250
     ! Enter the block setup header in the proper format.
260
     !
270
     ENTER @Comm USING "#,15A"; Header$
280
     PRINT Header$;
290
     ENTER @Comm USING "#,A";Always_8$
300
     PRINT Always_8$;
310 ENTER @Comm USING "#,8A"; Numbytes$
320
    PRINT Numbytes$
330
     Numbytes=VAL(Numbytes$)
```

```
340
350
     ! ************* TRANSER THE SETUP ************************
360
     ! Transfer the setup from the logic analyzer to the buffer.
370
           ****** RE-INITIALIZE TRANSFER BUFFER POINTERS *********
380
    !
390
    ASSIGN @Buff TO BUFFER [Numbytes]
400
     CONTROL @Buff,3;1
410
     CONTROL @Buff,4;0
420
     TRANSFER @Comm TO @Buff; COUNT Numbytes, WAIT
430
440
     ! Get termination character
450
     ENTER @Comm; Term$
460
470
     PRINT "**** GOT THE SETUP ****"
480
     PRINT "Press Continue to continue the program."
490
     PAUSE
     ! ************* SEND THE SETUP **********************
500
510
     ! Make sure buffer is not empty.
520
530
    IF Numbytes=0 THEN
540
      PRINT "BUFFER IS EMPTY"
      PAUSE
550
560
     END IF
570
580
     ! *********** SEND THE SETUP COMMAND ******************
590
     ! Send the Setup command
600
     !
     OUTPUT @Comm USING "#,16A"; ": SYSTEM: SETUP #8"
610
     PRINT "SYSTEM: SETUP command has been sent"
620
630
     PRINT "Press Continue to continue program."
640
     PAUSE
650
     ! ************** SEND THE BLOCK SETUP ********************
660
     ! Send the block length to the HP 1670D in the proper
670
680
     ! format.
690
700
     OUTPUT @Comm USING "#,8A"; Numbytes$
710
     ! ************** SAVE BUFFER POINTERS ***********************
720
730
     ! Save the transfer buffer pointer so it can be restored after the
740
     ! transfer.
750
    STATUS @Buff,5;Streq
760
```

770

## Programming Examples Transferring the Logic Analyzer Configuration

```
! ******* TRANSFER SETUP TO THE HP 1670D ***********
790
     ! Transfer the setup from the buffer to the HP 1670D.
800
    !
810 TRANSFER @Buff TO @Comm; COUNT Numbytes, WAIT
820 !
   ! ************ RESTORE BUFFER POINTERS ***************
830
840 ! Restore the transfer buffer pointer
850
    CONTROL @Buff,5;Streg
860
870
     ! ************** SEND TERMINATING LINE FEED *****************
880
890
     ! Send the terminating linefeed to properly terminate the setup string.
900
910
    OUTPUT @Comm;""
920
930
    PRINT "**** SENT THE SETUP ****"
940
   END
```

## **Checking for Measurement Completion**

You can append this program or insert it into another program when you need to know when a measurement is complete. If it is at the end of a program it will tell you when measurement is complete. If you insert it into a program, it will halt the program until the current measurement is complete.

This program is also in the state analyzer example program in "Making a state analyzer measurement" on page 28-5. It is included in the state analyzer example program to show how it can be used in a program to halt the program until measurement is complete.

```
420
      ! ************ CHECK FOR MEASUREMENT COMPLETE ***************
430
      ! Enable the MESR register and query the register for a measurement
440
      ! complete condition.
450
      OUTPUT 707; ": SYSTEM: HEADER OFF"
460
470
      OUTPUT 707; ": SYSTEM: LONGFORM OFF"
480
490
      Status=0
      OUTPUT 707; ": MESR1? "
510
      ENTER 707; Status
520
530
540
      ! Print the MESR register status.
550
      !
560
      CLEAR SCREEN
570
      PRINT "Measurement complete status is ";Status AND 1
      PRINT "0 = not complete, 1 = complete"
580
590
      ! Repeat the MESR query until measurement is complete.
600
      WAIT 1
      IF (Status AND 1)=1 THEN GOTO 630
610
      GOTO 510
620
      PRINT TABXY(30,15); "Measurement is complete"
630
640
650
      END
```

### Sending Queries to the Logic Analyzer

This program example contains the steps required to send a query to the logic analyzer. Sending the query alone only puts the requested information in an output buffer of the logic analyzer. You must follow the query with an ENTER statement to transfer the query response to the controller. When the query response is sent to the logic analyzer, the query is properly terminated in the logic analyzer. If you send the query but fail to send an ENTER statement, the logic analyzer will display the error message "Query Interrupted" when it receives the next command from the controller and the query response is lost.

```
10
    for the HP 1670D-series Logic Analyzers
20
30
    40
50
    ! The following two lines turn the headers and longform on so
    ! that the query name, in its long form, is included in the
60
70
    ! query response.
80
             ********** NOTE *********
90
100
            If your query response includes real
            or integer numbers that you may want
110
120
            to do statistics or math on later, you
130
             should turn both header and longform
    !
140
             off so only the number is returned.
150
             ***********
160
170
    OUTPUT 707; ": SYSTEM: HEADER ON"
    OUTPUT 707; ": SYSTEM: LONGFORM ON"
180
190
    ! ****************
200
210
    ! Select the slot in which the logic analyzer is located.
220
    ! Always a 1 for the HP 1670-series logic analyzers.
230
    OUTPUT 707; ": SELECT 1"
240
    ! ******************
250
260
    ! Dimension a string in which the query response will be entered.
270
280
    DIM Query$[100]
290
300
```

```
310
     ! Send the query. In this example the MENU? query is sent. All
320
     ! queries except the SYSTem:DATA and SYSTem:SETup can be sent with
330
     ! this program.
340
    OUTPUT 707; "MENU?"
350
360
     ! ***************
370
380
     ! The two lines that follow transfer the query response from the
390
     ! query buffer to the controller and then print the response.
400
     ENTER 707; Query$
410
420
     PRINT Query$
430
440
     !
450
     END
```

## Index

| *CLS command, 8-5                                | Block length specifier>, 27-5                               | CLEar, 20–5                                    |
|--------------------------------------------------|-------------------------------------------------------------|------------------------------------------------|
| *ESE command, 8-6                                | Braces, 4–5                                                 | CLOCk, 15-6                                    |
| *ESR command, 8-7                                | BRANch command/query, 16-10, 16-11,                         | CLRPattern, 17-8, 18-6, 23-9, 24-8             |
| *IDN command, 8-9                                | 22-9, 22-10, 22-11                                          | CLRStat, 18-7, 23-9                            |
| *IST command, 8-9                                | -,                                                          | CMASk, 20-5                                    |
| *OPC command, 8–11                               | $\mathbf{c}$                                                | COLumn, 17–7, 24–7                             |
| *OPT command, 8–12                               | Cable                                                       | COMPare, 20-4                                  |
| *PRE command, 8–13                               | RS-232C, 3–3                                                | COPY, 12–10, 20–6                              |
| *RST command, 8–14                               | CAPability command, 9–7                                     | DATA, 11-5, 20-6, 27-4                         |
| *SRE command, 8–15                               | CARDcage?, 9–8                                              | DBLock, 10-5                                   |
| *STB command, 8-16                               | CATalog command, 12–8                                       | DELay, 14-5, 18-7, 23-9                        |
| *TRG command, 8–17                               |                                                             | DOWNload, 12–11                                |
| *TST command, 8–18                               | CD command, 12–9                                            | DSP, 11-6                                      |
|                                                  | CENTer command, 18–6, 23–8                                  |                                                |
| *WAI command, 8–19                               | CESE command, 9–9                                           | EDGE, 22–13                                    |
| , 4–5                                            | CESR command, 9–10                                          | EOI, 9-11                                      |
| 32767, 4-4                                       | chart display, 19–2                                         | FIND, 16–13, 22–14                             |
| 9.9E+37, 4-4                                     | CLEar command, 16–12, 20–5, 22–12                           | HAXis, 19–5                                    |
| ::=, 4–5                                         | Clear To Send (CTS), 3–5                                    | HEADer, 1–16, 11–8                             |
| ,4-5                                             | CLOCk command/query, 15-6                                   | HISTogram:LABel, 25–17                         |
| [], 4–5                                          | CLRPattern command, 17–8, 18–6, 23–9,                       | HISTogram:OTHer, 25–18                         |
| {}, 4–5                                          | 24-8                                                        | HISTogram:QUALifier, 25–19                     |
| I, 4–5                                           | CLRStat command, 18-7, 23-9                                 | HISTogram:RANGe, 25–20                         |
|                                                  | CMASk command/query, 20–5                                   | HISTogram:TTYPe, 25–21                         |
| A                                                | CME, 6-5                                                    | INITialize, 12–13                              |
| ACCumulate command/query, 18–5, 19–4, 19–5, 23–7 | COLumn command/query, 17–7, 24–7<br>Combining commands, 1–9 | INSert, 14-6, 18-8, 23-10<br>LABel, 15-7, 21-6 |
|                                                  | ,                                                           | LEVelarm, 13–7                                 |
| ACQMode command/query, 21–5                      | Command 1 6 1 16                                            | LINE, 14-7, 17-9, 20-8, 24-9                   |
| ACQuisition command/query, 16–9, 18–5,           | Command, 1–6, 1–16                                          | LOAD:CONFig, 12–14                             |
| 22-9, 23-8                                       | *CLS, 8-5                                                   | LOAD:IASSembler, 12–15                         |
| Analyzer 1 Data Information, 27–7                | *ESE, 8-6                                                   | *                                              |
| Analyzer 2 Data Information, 27–8                | *OPC, 8-11                                                  | LOCKout, 3-11, 9-12                            |
| Angular brackets, 4–5                            | *PRE, 8-13                                                  | LONGform, 1–16, 11–9                           |
| Arguments, 1–7                                   | *RST, 8-14                                                  | MACHine, 10–6, 13–4                            |
| ARM command/query, 13–5                          | *SRE, 8-15                                                  | MASTer, 15–9                                   |
| ARMLine selector, 10–5                           | *TRG, 8–17                                                  | MENU, 9-12, 20-9                               |
| ASSign command/query, 13–6                       | *WAI, 8–19                                                  | MESE, 9-14                                     |
| AUToload command, 12–7                           | ACCumulate, 18-5, 19-4, 23-7                                | MKDir, 12–16                                   |
|                                                  | ACQMode, 21-5                                               | MLENgth, 16–14, 18–8, 22–15, 23–11             |
| В                                                | ACQuisition, 16-9, 22-9                                     | 25–12                                          |
| BASE command, 26–5                               | ARM, 13–5                                                   | MMODe, 17-10, 23-12, 24-10                     |
| Bases, 1-12                                      | ARMLine, 10–5                                               | MODE, 25-7                                     |
| Basic, 1–3                                       | ASSign, 13–6                                                | Module Level, 10–2                             |
| Baud rate, 3-9                                   | AUToload, 12–7                                              | MSI, 12-17                                     |
| BEEPer command, 9-6                              | BASE, 26-5                                                  | NAME, 13-8                                     |
| Bit definitions, 6-4, 6-5                        | BEEPer, 9-6                                                 | OCONdition, 23–12, 24–11                       |
| Block data, 1-6, 1-20, 27-4                      | BRANch, 16-10, 22-9                                         | OPATtern, 17-11, 23-13, 24-12                  |
| Block length specifier, 27–4                     | CD (change directory, 12–9                                  | OSEarch, 17-12, 23-14, 24-13                   |
| Block length specifier, 11–5, 11–11, 27–13       | CENTer, 18-6, 23-8                                          | OTAG, 17-14, 24-14                             |
|                                                  | CESE, 9-9                                                   | OTIMe, 14-8, 23-15                             |
|                                                  | , , , , , , , , , , , , , , , , , , ,                       |                                                |

| OVERView:HIGH, 25-9                    | VAXis, 19-6                           | DataCommunications Equipment, 3–3         |
|----------------------------------------|---------------------------------------|-------------------------------------------|
| OVERView:LABel, 25–10                  | WIDTh, 26-8                           | DataSet Ready (DSR), 3-5                  |
| OVERView:LOW, 25-11                    | WLISt, 10-6, 14-4                     | DBLock selector, 10–5                     |
| OVERView:OMARker, 25–13                | XCONdition, 23–21, 24–18              | DCE, 3–3                                  |
| OVERView:XMARker, 25–15                | XPATtern, 17–20, 23–22, 24–19         | DCL, 2-6                                  |
|                                        |                                       |                                           |
| PACK, 12–18                            | XSEarch, 17–21, 23–23, 24–20          | DDE, 6-5                                  |
| PATTern, 26–6                          | XTAG, 17–22, 24–21                    | Definite-length block response data, 1–20 |
| PRINt, 11–10                           | XTIMe, 14-10, 23-24                   | DELay command/query, 14-5, 18-7, 23-9     |
| PURGe, 12–18                           | XWINdow, 9-23                         | Device address, 1–6                       |
| RANGe, 14-8, 16-15, 18-9, 20-9, 22-16, | Command errors, 7–3                   | HP-IB, 2-4                                |
| 23–16, 26–7                            | Command mode, 2–3                     | RS-232-C, 3-10                            |
| REMove, 14-9, 15-12, 17-15, 18-10,     | Command set organization, 4–12        | Device clear, 2–6                         |
| 21-7, 23-16, 24-15, 26-8               | Command structure, 1–4                | Device dependent errors, 7–3              |
| REName, 12-19, 13-8                    | Command tree, 4–5                     | Documentation conventions, 4–5            |
| RESource, 13-9                         | SELect, 9-20                          | DOWNload command, 12-11                   |
| RMODe, 9-18                            | Command types, 4–6                    | DSP command, 11-6                         |
| RUNTil, 17-16, 20-10, 23-17, 24-15     | Common commands, 1–9, 4–6, 8–2        | DTE, 3-3                                  |
| SCHart, 19–4                           | Communication, 1–3                    | Duplicate keywords, 1–9                   |
| SELect, 9–19                           | COMPare selector, 20–4                | Duplicate Reywords, 1 v                   |
| SEQuence, 16–16, 22–17                 | COMPare Subsystem, 20–1 to 20–12      | E                                         |
| SET, 20–12                             | Complex qualifier, 16–11, 22–11       |                                           |
| SETColor, 9-21                         | Compound commands, 1–8                | EDGE command/query, 22–13                 |
|                                        | Configuration file, 1–4               | Ellipsis, 4–5                             |
| SETup, 11–11, 27–12                    |                                       | Embedded strings, 1–3, 1–6                |
| SFORmat, 15-6                          | Controllers, 1–3                      | Enter statement, 1–3                      |
| SLAVe, 15–14                           | Conventions, 4–5                      | EOI command, 9–11                         |
| SLISt, 17-7                            | COPY command, 12–10, 20–6             | ERRor command, 11–7                       |
| SPERiod, 22–18, 23–18                  |                                       | Error messages, 7–2                       |
| STARt, 9–22                            | D                                     | ESB, 6-4                                  |
| STOP, 9-22                             | DATA, 11-5, 27-4                      | Event Status Register, 6–4                |
| STORe, 16–17                           | command, 11–5                         | Examples                                  |
| STORe:CONFig, 12–20                    | State, 27–10, 27–11                   | programs, 28–2                            |
| SWAVeform, 18–4                        | Data and Setup Commands, 27-1 to      | EXE, 6-5                                  |
| SYMBol, 26-5                           | 27-13                                 | Execution errors, 7–4                     |
| SYStem:DATA, 11-5, 27-2, 27-4          | Data bits, 3–9                        | Exponents, 1–12                           |
| SYStem:SETup, 11-11, 27-2, 27-12       | 8-Bit mode, 3–9                       | Extended interface, 3-4                   |
| TAG, 16-18                             | Data block                            | ,                                         |
| TAKenbranch, 16-19, 18-10              | Analyzer 1 data, 27–7                 | F                                         |
| TCONtrol, 16-20, 22-19                 | Analyzer 2 data, 27–8                 | File types, 12–12                         |
| TERM, 16-21, 22-20                     | Data preamble, 27–6                   | FIND command/query, 16–13, 22–14          |
| TFORmat, 21-4                          | Section data, 27–6                    | FIND query, 20–8                          |
| THReshold, 15–16, 21–8                 | Section header, 27–6                  |                                           |
| TIMER, 16–22, 22–21                    |                                       | Fractional values, 1–13                   |
| TINTerval: AUTorange, 25–22            | Data Carrier Detect(DCD), 3–5         |                                           |
| TINTerval:QUALifier, 25–22             | DATA command/query, 11–5, 20–6, 20–7  | G                                         |
|                                        | Data mode, 2–3                        | GET, 2-6                                  |
| TINTerval:TINTerval, 25–24             | Data preamble, 27–6, 27–7, 27–8, 27–9 | Group execute trigger, 2–6                |
| TLISt, 24-7                            | DATA query, 17–9, 24–9                |                                           |
| TPOSition, 16-23, 18-11, 22-22, 23-19  | Data Terminal Equipment, 3–3          |                                           |
| TYPE, 13-10                            | Data Terminal Ready(DTR), 3–5         |                                           |

| Н                                    | K                                     | N                                    |
|--------------------------------------|---------------------------------------|--------------------------------------|
| HAXis command/query, 19-5            | Keyword data, 1-13                    | NAME command/query, 13-8             |
| HEADer command, 1–16, 11–8           | Keywords, 4–3                         | New Line character, 1–7              |
| Headers, 1-6, 1-8, 1-11              |                                       | NL, 1-7, 4-5                         |
| HISTogram:HSTatistic query, 25–16    | L                                     | Notation conventions, 4–5            |
| HISTogram:LABel command/query, 25–17 | LABel command/query, 15-7, 15-8, 21-6 | Numeric base, 1–19                   |
| HISTogram:OTHer command/query,       | LCL, 6-6                              | Numeric bases, 1–12                  |
| 25-18                                | LER command, 9-11                     | Numeric data, 1–12                   |
| HISTogram:QUALifier command/query,   | LEVelarm command/query, 13-7          | Numeric variables, 1–19              |
| 25-19                                | LINE command/query, 14-7, 17-9, 20-8, |                                      |
| HISTogram:RANGe command/query,       | 24-9                                  | 0                                    |
| 25–20                                | Linefeed, $1-7$ , $4-5$               | OCONdition command/query, 23–12,     |
| HISTogram:TTYPe command/query,       | LOAD:CONFig command, 12–14            | 24–11                                |
| 25–21                                | LOAD:IASSembler command, 12–15        | OPATtern command/query, 17–11,       |
| Host language, 1–6                   | Local, 2–5                            | 23-13, 24-12                         |
| HP-IB, 2-2, 6-8                      | Local lockout, 2–5                    | OPC, 6-5                             |
| HP-IB address, 2–3                   | LOCKout command, 3-11, 9-12           | Operation Complete, 6–6              |
| HP-IB device address, 2–4            | Longform, 1–11                        | OR notation, 4–5                     |
| HP-IB interface code, 2–4            | LONGform command, 1–16, 11–9          | OSEarch command/query, 17-12, 23-14, |
| HP-IB interface functions, 2–2       | Lowercase, 1–11                       | 24–13                                |
|                                      |                                       | OSTate query, 14–7, 17–13, 24–14     |
| I                                    | M                                     | OTAG command/query, 17-14, 24-14     |
| Identification number, 9–8           | MACHine selector, 10-6, 13-4          | OTIMe command/query, 14-8, 23-15     |
| Identifying modules, 9–8             | MACHine Subsystem, 13–1 to 13–10      | Output buffer, 1–10                  |
| IEEE 488.1, 2-2, 5-2                 | Mainframe commands, 9–2               | Output queue, 5–3                    |
| IEEE 488.1 bus commands, 2–6         | MASTer command/query, 15-9            | OUTPUT statement, 1–3                |
| IEEE 488.2, 5–2                      | MAV, 6-4                              | Overlapped command, 8–11, 8–19, 9–22 |
| IFC, 2-6                             | MENU command, 9–12, 20–9              | Overlapped commands, 4–4             |
| Infinity, 4–4                        | MESE command, 9–14                    | OVERView:BUCKet query, 25–8          |
| Initialization, 1–4                  | MESR command, 9–16                    | OVERView:HIGH command/query, 25-9    |
| INITialize command, 12–13            | MKDir command, 12–16                  | OVERView:LABel command/query, 25–10  |
| Input buffer, 5–3                    | MLENgth command/query, 16–14, 18–8,   | OVERView:LOW command/query, 25-11    |
| INSert command, 14-6, 18-8, 23-10    | 22-15, 23-11, 25-12                   | OVERView:OMARker command/query,      |
| Instruction headers, 1–6             | MMEMory subsystem, 12–2               | 25-13                                |
| Instruction parameters, 1–7          | MMODe command/query, 17-10, 23-12,    | OVERView:OVSTatistic query, 25–14    |
| Instruction syntax, 1–5              | 24-10                                 | OVERView:XMARker command/query,      |
| Instruction terminator, 1–7          | Mnemonics, 1–13, 4–3                  | 25–15                                |
| Instructions, 1–5                    | MODE command/query, 25-7              |                                      |
| Instrument address, 2–4              | Module Level Commands, 10–1 to 10–6   | P                                    |
| Interface capabilities, 2–3          | MSB, 6-6                              | PACK command, 12–18                  |
| RS-232C, 3-9                         | MSG, 6-5                              | Parameter syntax rules, 1-12         |
| Interface clear, 2–6                 | MSI command, 12–17                    | Parameters, 1–7                      |
| Interface code                       | MSS, 6-4                              | Parity, 3–9                          |
| HP-IB, 2-4                           | Multiple numeric variables, 1-21      | Parse tree, 5-8                      |
| Interface selectcode                 | Multiple program commands, 1–14       | Parser, 5–3                          |
| RS-232C, 3-10                        | Multiple queries, 1–21                | PATTern command, 26–6                |
| Internal errors, 7–4                 | Multiple subsystems, 1–14             | PON, 6-5                             |
|                                      |                                       | Preamble description, 27–6           |

| PRINt command, 11–10                    | CESE, 9-9                           | RANGe, 14-9, 16-16, 18-9, 20-10, 22-17, |
|-----------------------------------------|-------------------------------------|-----------------------------------------|
| program example                         | CESR, 9-10                          | 23-16                                   |
| sending queries to the logic analyzer,  | CLOCk, 15-7                         | REName, 13-9                            |
| 28-18                                   | CMASk, 20-5                         | RESource, 13-10                         |
| state analyzer, 28–5                    | COLumn, 17-8, 24-8                  | RMODe, 9-18                             |
| state compare, 28-9                     | DATA, 11-6, 17-9, 20-7, 24-9, 27-5  | RUNTil, 17-16, 20-11, 23-17, 24-16      |
| SYSTem:SETup command, 28-14             | DELay, 14-5, 18-7, 23-10            | SELect, 9–20                            |
| SYSTem:SETup query, 28-14               | EDGE, 22–13                         | SEQuence, 16-17, 22-18                  |
| timing analyzer, 28–3                   | EOI, 9-11                           | SETColor, 9-21                          |
| transferring configuration to analyzer, | ERRor, 11–7                         | SETup, 11–12, 27–13                     |
| 28-14                                   | FIND, 16-14, 20-8, 22-15            | SLAVe, 15–14                            |
| transferring configuration to the       | HAXis, 19-6                         | SPERiod, 22–18, 23–18                   |
| controller, 28–14                       | HEADer, 11–8                        | STORe, 16–18                            |
| Program examples, 4–13, 28–2            | HISTogram:HSTatistic, 25–16         | SYSTem:DATA, 11-6, 27-5                 |
| Program message syntax, 1–5             | HISTogram:LABel, 25–17              | SYStem:SETup, 11–12, 27–13              |
| Program message terminator, 1–7         | ,                                   | = : : : : : : : : : : : : : : : : : : : |
|                                         | HISTogram: QUALifier, 25–19         | TAG, 16–19<br>TAKenbranch, 16–19, 18–10 |
| Program syntax, 1–5                     | HISTogram:RANGe, 25–20              |                                         |
| programming, 25–2                       | HISTogram:TTYPe, 25–21              | TAVerage, 17-17, 23-18, 24-16           |
| Programming conventions, 4–5            | LABel, 15–8, 21–7                   | TCONtrol, 16-20, 22-19                  |
| Protocol, 3-9, 5-4                      | LER, 9-11                           | TERM, 16-22, 22-21                      |
| None, 3–9                               | LEVelarm, 13-7                      | THReshold, 15–17, 21–8                  |
| XON/XOFF, 3-9                           | LINE, 14-7, 17-10, 20-9, 24-10      | TIMER, 16–22, 22–21                     |
| Protocol exceptions, 5–5                | LOCKout, 9–12                       | TINTerval:QUALifier, 25–22              |
| Protocols, 5–3                          | LONGform, 11–9                      | TINTerval:TINTerval, 25–24              |
| PURGe command, 12–18                    | MASTer, 15-9                        | TINTerval:TSTatistic, 25–25             |
|                                         | MENU, 9–13                          | TMAXimum, 17-17, 23-19, 24-16           |
| Q                                       | MESE, 9-14                          | TMINimum, 17-18, 23-19, 24-17           |
| Query, 1-6, 1-10, 1-16                  | MESR, 9–16                          | TPOSition, 16-23, 18-11, 22-22, 23-20   |
| *ESE, 8-6                               | MLENgth, 16-14, 18-9, 22-16, 23-11, | TYPE, 13-10                             |
| *ESR, 8-7                               | 25-12                               | UPLoad, 12–21                           |
| *IDN, 8-9                               | MMODe, 17-11, 23-12, 24-10          | VAXis, 19-7                             |
| *IST, 8-9                               | MODE, 25-7                          | VRUNs, 17-18, 23-20, 24-17              |
| *OPC, 8-11                              | MSI, 12–17                          | XCONdition, 23-21, 24-18                |
| *OPT, 8-12                              | NAME, 13-8                          | XOTag, 17-19, 24-18                     |
| *PRE, 8-13                              | OCONdition, 23-13, 24-11            | XOTime, 14-9, 17-19, 23-21, 24-19       |
| *SRE, 8-15                              | OPATtern, 17-12, 23-14, 24-12       | XPATtern, 17-20, 23-22, 24-20           |
| *STB, 8-16                              | OSEarch, 17-13, 23-15, 24-13        | XSEarch, 17-21, 23-23, 24-20            |
| *TST, 8-18                              | OSTate, 14-7, 17-13, 24-14          | XSTate, 14-10, 17-21, 24-21             |
| ACCumulate, 18–5, 19–4, 23–7            | OTAG, 17-14, 24-14                  | XTAG, 17-22, 24-21                      |
| ACQMode, 21–5                           | OTIMe, 14-8, 23-15                  | XTIMe, 14-10, 23-24                     |
| ACQuisition, 16–9, 22–9                 | OVERView:BUCKet, 25-8               | Query errors, 7–5                       |
| ARM, 13–5                               | OVERView:HIGH, 25–9                 | query program example, 28–18            |
| ASSign, 13–6                            | OVERView:LABel, 25–10               | Query responses, 1–15, 4–4              |
| AUToload, 12–7                          | OVERView:LOW, 25–11                 | Question mark, 1–10                     |
| BEEPer, 9–6                             | OVERView:OMARker, 25–13             | QYE, 6-5                                |
|                                         | OVERView:OVSTatistic, 25–14         | <b>40.2</b> , O O                       |
| BRANch, 16–11, 22–11                    | OVERView:XMARker, 25–15             |                                         |
| CAPability, 9–7                         | PRINt, 11–10                        |                                         |
| CATalog, 12–8                           | 1 101110, 11-10                     |                                         |

| R                                                                                                    | SLISt Subsystem, 17-1 to 17-22                                                                                                    | MACHine Subsystem, 13–3                                                                                                    |
|----------------------------------------------------------------------------------------------------|----------------------------------------------------------------------------------------------------|----------------------------------------------------------------------------------------------------|
| RANGe command, 26-7                                                                                                    | Spaces, 1-7                                                                                                    | Mainframe commands, 9-3, 9-4                                                                                                    |
| RANGe command/query, 14-8, 16-15,                                                                                                    | SPERiod command/query, 22–18, 23–18                                                                                                    | MMEMory subsystem, 12–3, 12–4, 12–6                                                                                                    |
| 18-9, 20-9, 22-16, 23-16                                                                                                    | Square brackets, 4–5                                                                                                    | SCHart Subsystem, 19–3                                                                                                    |
| Receive Data (RD), 3-4, 3-5                                                                                                    | STARt command, 9–22                                                                                                    | SFORmat Subsystem, 15–3                                                                                                    |
| Remote, 2–5                                                                                                    | state analyzer                                                                                                    | SLISt Subsystem, 17–3                                                                                                    |
| Remote enable, 2-5                                                                                                    | program example, 28–5                                                                                                    | STRigger Subsystem, 16–3 to 16–5                                                                                                    |
| REMove command, 14-9, 15-12, 17-15,                                                                                                    | Status, 1-22, 6-2, 8-3                                                                                                    | SWAVeform Subsystem, 18–3                                                                                                    |
| 18-10, 21-7, 23-16, 24-15, 26-8                                                                                                    | Status byte, 6–6                                                                                                    | SYMBol Subsystem, 26–3                                                                                                    |
| REN, 2-5                                                                                                    | Status registers, 1–22, 8–3                                                                                                    | TFORmat Subsystem, 21–3                                                                                                    |
| REName command, 12–19                                                                                                    | Status reporting, 6–2                                                                                                    | TLISt Subsystem, 24–3                                                                                                    |
| REName command/query, 13-8                                                                                                    | Stop bits, 3–9                                                                                                    | TTRigger Subsystem, 22–3                                                                                                    |
| Request To Send (RTS), 3-5                                                                                                    | STOP command, 9-22                                                                                                    | TWAVeform Subsystem, 23–3, 23–4                                                                                                    |
| RESource command/query, 13-9                                                                                                    | STORe command/query, 16-17                                                                                                    | WLISt Subsystem, 14–3                                                                                                    |
| Response data, 1–20                                                                                                    | STORe:CONFig command, 12–20                                                                                                    | Syntax diagrams                                                                                                    |
| Responses, 1–16                                                                                                    | STRace selector, 16–9                                                                                                    | IEEE 488.2, 5–5                                                                                                    |
| RMODe command, 9–18                                                                                                    | STRigger selector, 16–9                                                                                                    | System commands, 4–6                                                                                                    |
| Root, 4–6                                                                                                    | STRigger/STRace Subsystem, 16–1 to                                                                                                    | SYSTem subsystem, 11–2                                                                                                    |
| RQC, 6-5                                                                                                    | 16-23                                                                                                    | SYSTem:DATA, 27-4, 27-5                                                                                                    |
| RQS, 6-4                                                                                                    | String data, 1–13                                                                                                    | SYStem:SETup, 27-12, 27-13                                                                                                    |
| RS-232-C, 3-2, 3-10, 5-2                                                                                                    | String variables, 1–18                                                                                                    | SYSTem:SETup command program                                                                                                    |
| RUNTil command/query, 17-16, 20-10,                                                                                                    | STTRace selector, 22–8                                                                                                    | example, 28–14                                                                                                    |
| 20-11, 23-17, 24-15                                                                                                    | Subsystem                                                                                                    | SYSTem:SETup query program example,                                                                                                    |
|                                                                                                    | COMPare, 20–2                                                                                                    | 28-14                                                                                                    |
|                                                                                                    | MACIE: 19.9                                                                                                    |                                                                                                    |
| $\mathbf{S}$                                                                                                    | MACHine, 13–2                                                                                                    |                                                                                                    |
| S<br>SCHart selector, 19–4                                                                                                    | MMEMory, 12–2                                                                                                    | Т                                                                                                    |
|                                                                                                    |                                                                                                    | <b>T</b> TAG command/query, 16–18                                                                                                    |
| SCHart selector, 19-4                                                                                                    | MMEMory, 12–2<br>SCHart, 19–2<br>SFORmat, 15–2                                                                                                    |                                                                                                    |
| SCHart selector, 19–4<br>SCHart Subsystem, 19–1 to 19–7                                                                                                    | MMEMory, 12–2<br>SCHart, 19–2<br>SFORmat, 15–2<br>SLISt, 17–2                                                                                                    | TAG command/query, 16-18                                                                                                    |
| SCHart selector, 19–4<br>SCHart Subsystem, 19–1 to 19–7<br>SDC, 2–6                                                                                                    | MMEMory, 12–2<br>SCHart, 19–2<br>SFORmat, 15–2                                                                                                    | TAG command/query, 16–18<br>TAKenbranch command/query, 16–19,                                                                                                    |
| SCHart selector, 19–4<br>SCHart Subsystem, 19–1 to 19–7<br>SDC, 2–6<br>Section data, 27–6                                                                                                    | MMEMory, 12–2<br>SCHart, 19–2<br>SFORmat, 15–2<br>SLISt, 17–2                                                                                                    | TAG command/query, 16–18<br>TAKenbranch command/query, 16–19,<br>18–10                                                                                                    |
| SCHart selector, 19–4<br>SCHart Subsystem, 19–1 to 19–7<br>SDC, 2–6<br>Section data, 27–6<br>Section data format, 27–4                                                                                                    | MMEMory, 12–2<br>SCHart, 19–2<br>SFORmat, 15–2<br>SLISt, 17–2<br>STRigger/STRace, 16–2                                                                                                    | TAG command/query, 16–18<br>TAKenbranch command/query, 16–19,<br>18–10<br>TAVerage query, 17–17, 23–18, 24–16                                                                                                    |
| SCHart selector, 19–4<br>SCHart Subsystem, 19–1 to 19–7<br>SDC, 2–6<br>Section data, 27–6<br>Section data format, 27–4<br>Section header, 27–6                                                                                                    | MMEMory, 12–2<br>SCHart, 19–2<br>SFORmat, 15–2<br>SLISt, 17–2<br>STRigger/STRace, 16–2<br>SWAVeform, 18–2<br>SYMBol, 26–2<br>SYSTem, 11–2                                                                                                    | TAG command/query, 16–18 TAKenbranch command/query, 16–19, 18–10 TAVerage query, 17–17, 23–18, 24–16 TCONtrol command/query, 16–20, 22–19                                                                                                    |
| SCHart selector, 19–4<br>SCHart Subsystem, 19–1 to 19–7<br>SDC, 2–6<br>Section data, 27–6<br>Section data format, 27–4<br>Section header, 27–6<br>SELect command, 9–19                                                                                                    | MMEMory, 12–2<br>SCHart, 19–2<br>SFORmat, 15–2<br>SLISt, 17–2<br>STRigger/STRace, 16–2<br>SWAVeform, 18–2<br>SYMBol, 26–2<br>SYSTem, 11–2<br>TFORmat, 21–2                                                                                                    | TAG command/query, 16–18 TAKenbranch command/query, 16–19, 18–10 TAVerage query, 17–17, 23–18, 24–16 TCONtrol command/query, 16–20, 22–19 TERM command/query, 16–21, 22–20                                                                                                    |
| SCHart selector, 19–4<br>SCHart Subsystem, 19–1 to 19–7<br>SDC, 2–6<br>Section data, 27–6<br>Section data format, 27–4<br>Section header, 27–6<br>SELect command, 9–19<br>Select command tree, 9–20                                                                                                    | MMEMory, 12–2<br>SCHart, 19–2<br>SFORmat, 15–2<br>SLISt, 17–2<br>STRigger/STRace, 16–2<br>SWAVeform, 18–2<br>SYMBol, 26–2<br>SYSTem, 11–2<br>TFORmat, 21–2<br>TLISt, 24-2                                                                                                    | TAG command/query, 16–18 TAKenbranch command/query, 16–19, 18–10 TAVerage query, 17–17, 23–18, 24–16 TCONtrol command/query, 16–20, 22–19 TERM command/query, 16–21, 22–20 Terminator, 1–7                                                                                                    |
| SCHart selector, 19–4 SCHart Subsystem, 19–1 to 19–7 SDC, 2–6 Section data, 27–6 Section data format, 27–4 Section header, 27–6 SELect command, 9–19 Select command tree, 9–20 Selected device clear, 2–6                                                                                                    | MMEMory, 12–2<br>SCHart, 19–2<br>SFORmat, 15–2<br>SLISt, 17–2<br>STRigger/STRace, 16–2<br>SWAVeform, 18–2<br>SYMBol, 26–2<br>SYSTem, 11–2<br>TFORmat, 21–2<br>TLISt, 24-2<br>TTRigger/TTRace, 22–2                                                                                                    | TAG command/query, 16–18 TAKenbranch command/query, 16–19, 18–10 TAVerage query, 17–17, 23–18, 24–16 TCONtrol command/query, 16–20, 22–19 TERM command/query, 16–21, 22–20 Terminator, 1–7 TFORmat selector, 21–4                                                                                                    |
| SCHart selector, 19-4<br>SCHart Subsystem, 19-1 to 19-7<br>SDC, 2-6<br>Section data, 27-6<br>Section data format, 27-4<br>Section header, 27-6<br>SELect command, 9-19<br>Select command tree, 9-20<br>Selected device clear, 2-6<br>SEQuence command/query, 16-16, 22-17                                                                                                    | MMEMory, 12–2<br>SCHart, 19–2<br>SFORmat, 15–2<br>SLISt, 17–2<br>STRigger/STRace, 16–2<br>SWAVeform, 18–2<br>SYMBol, 26–2<br>SYSTem, 11–2<br>TFORmat, 21–2<br>TLISt, 24–2<br>TTRigger/TTRace, 22–2<br>TWAVeform, 23–2                                                                                                    | TAG command/query, 16–18 TAKenbranch command/query, 16–19, 18–10 TAVerage query, 17–17, 23–18, 24–16 TCONtrol command/query, 16–20, 22–19 TERM command/query, 16–21, 22–20 Terminator, 1–7 TFORmat selector, 21–4 TFORmat Subsystem, 21–1 to 21–8                                                                                                    |
| SCHart selector, 19-4<br>SCHart Subsystem, 19-1 to 19-7<br>SDC, 2-6<br>Section data, 27-6<br>Section data format, 27-4<br>Section header, 27-6<br>SELect command, 9-19<br>Select command tree, 9-20<br>Selected device clear, 2-6<br>SEQuence command/query, 16-16, 22-17<br>Sequential commands, 4-4                                                                                                    | MMEMory, 12–2<br>SCHart, 19–2<br>SFORmat, 15–2<br>SLISt, 17–2<br>STRigger/STRace, 16–2<br>SWAVeform, 18–2<br>SYMBol, 26–2<br>SYSTem, 11–2<br>TFORmat, 21–2<br>TLISt, 24-2<br>TTRigger/TTRace, 22–2<br>TWAVeform, 23–2<br>WLISt, 14–2                                                                                                    | TAG command/query, 16–18 TAKenbranch command/query, 16–19, 18–10 TAVerage query, 17–17, 23–18, 24–16 TCONtrol command/query, 16–20, 22–19 TERM command/query, 16–21, 22–20 Terminator, 1–7 TFORmat selector, 21–4 TFORmat Subsystem, 21–1 to 21–8 Three-wire Interface, 3–4                                                                                                    |
| SCHart selector, 19-4<br>SCHart Subsystem, 19-1 to 19-7<br>SDC, 2-6<br>Section data, 27-6<br>Section data format, 27-4<br>Section header, 27-6<br>SELect command, 9-19<br>Select command tree, 9-20<br>Selected device clear, 2-6<br>SEQuence command/query, 16-16, 22-17<br>Sequential commands, 4-4<br>Serial poll, 6-7                                                                                                    | MMEMory, 12–2<br>SCHart, 19–2<br>SFORmat, 15–2<br>SLISt, 17–2<br>STRigger/STRace, 16–2<br>SWAVeform, 18–2<br>SYMBol, 26–2<br>SYSTem, 11–2<br>TFORmat, 21–2<br>TLISt, 24-2<br>TTRigger/TTRace, 22–2<br>TWAVeform, 23–2<br>WLISt, 14–2<br>Subsystem commands, 4–6                                                                                                    | TAG command/query, 16–18 TAKenbranch command/query, 16–19, 18–10 TAVerage query, 17–17, 23–18, 24–16 TCONtrol command/query, 16–20, 22–19 TERM command/query, 16–21, 22–20 Terminator, 1–7 TFORmat selector, 21–4 TFORmat Subsystem, 21–1 to 21–8 Three-wire Interface, 3–4 THReshold command/query, 15–16,                                                                                                    |
| SCHart selector, 19-4 SCHart Subsystem, 19-1 to 19-7 SDC, 2-6 Section data, 27-6 Section data format, 27-4 Section header, 27-6 SELect command, 9-19 Select command tree, 9-20 Selected device clear, 2-6 SEQuence command/query, 16-16, 22-17 Sequential commands, 4-4 Serial poll, 6-7 Service Request Enable Register, 6-4                                                                                                    | MMEMory, 12–2<br>SCHart, 19–2<br>SFORmat, 15–2<br>SLISt, 17–2<br>STRigger/STRace, 16–2<br>SWAVeform, 18–2<br>SYMBol, 26–2<br>SYSTem, 11–2<br>TFORmat, 21–2<br>TLISt, 24-2<br>TTRigger/TTRace, 22–2<br>TWAVeform, 23–2<br>WLISt, 14–2<br>Subsystem commands, 4–6<br>Suffix multiplier, 5–9                                                                                                    | TAG command/query, 16–18 TAKenbranch command/query, 16–19, 18–10 TAVerage query, 17–17, 23–18, 24–16 TCONtrol command/query, 16–20, 22–19 TERM command/query, 16–21, 22–20 Terminator, 1–7 TFORmat selector, 21–4 TFORmat Subsystem, 21–1 to 21–8 Three-wire Interface, 3–4 THReshold command/query, 15–16, 15–17, 21–8                                                                                                    |
| SCHart selector, 19-4 SCHart Subsystem, 19-1 to 19-7 SDC, 2-6 Section data, 27-6 Section data format, 27-4 Section header, 27-6 SELect command, 9-19 Select command tree, 9-20 Selected device clear, 2-6 SEQuence command/query, 16-16, 22-17 Sequential commands, 4-4 Serial poll, 6-7 Service Request Enable Register, 6-4 SET command, 20-12                                                                                                    | MMEMory, 12–2<br>SCHart, 19–2<br>SFORmat, 15–2<br>SLISt, 17–2<br>STRigger/STRace, 16–2<br>SWAVeform, 18–2<br>SYMBol, 26–2<br>SYSTem, 11–2<br>TFORmat, 21–2<br>TLISt, 24-2<br>TTRigger/TTRace, 22–2<br>TWAVeform, 23–2<br>WLISt, 14–2<br>Subsystem commands, 4–6<br>Suffix multiplier, 5–9<br>Suffix units, 5–10                                                                                    | TAG command/query, 16–18 TAKenbranch command/query, 16–19, 18–10 TAVerage query, 17–17, 23–18, 24–16 TCONtrol command/query, 16–20, 22–19 TERM command/query, 16–21, 22–20 Terminator, 1–7 TFORmat selector, 21–4 TFORmat Subsystem, 21–1 to 21–8 Three-wire Interface, 3–4 THReshold command/query, 15–16, 15–17, 21–8 time tag data description, 27–12                                                                                                    |
| SCHart selector, 19–4 SCHart Subsystem, 19–1 to 19–7 SDC, 2–6 Section data, 27–6 Section header, 27–4 Section header, 27–6 SELect command, 9–19 Select command tree, 9–20 Selected device clear, 2–6 SEQuence command/query, 16–16, 22–17 Sequential commands, 4–4 Serial poll, 6–7 Service Request Enable Register, 6–4 SET command, 20–12 SETColor command, 9–21 SETup, 11–11, 27–12 SETup command/query, 11–11, 11–12                                                                                                  | MMEMory, 12–2<br>SCHart, 19–2<br>SFORmat, 15–2<br>SLISt, 17–2<br>STRigger/STRace, 16–2<br>SWAVeform, 18–2<br>SYMBol, 26–2<br>SYSTem, 11–2<br>TFORmat, 21–2<br>TLISt, 24-2<br>TTRigger/TTRace, 22–2<br>TWAVeform, 23–2<br>WLISt, 14–2<br>Subsystem commands, 4–6<br>Suffix multiplier, 5–9<br>Suffix units, 5–10<br>SWAVeform selector, 18–4                                                        | TAG command/query, 16–18 TAKenbranch command/query, 16–19, 18–10 TAVerage query, 17–17, 23–18, 24–16 TCONtrol command/query, 16–20, 22–19 TERM command/query, 16–21, 22–20 Terminator, 1–7 TFORmat selector, 21–4 TFORmat Subsystem, 21–1 to 21–8 Three-wire Interface, 3–4 THReshold command/query, 15–16, 15–17, 21–8 time tag data description, 27–12 TIMER command/query, 16–22, 22–21 timing analyzer program example, 28–3                                                                                                    |
| SCHart selector, 19-4 SCHart Subsystem, 19-1 to 19-7 SDC, 2-6 Section data, 27-6 Section data format, 27-4 Section header, 27-6 SELect command, 9-19 Select command tree, 9-20 Selected device clear, 2-6 SEQuence command/query, 16-16, 22-17 Sequential commands, 4-4 Serial poll, 6-7 Service Request Enable Register, 6-4 SET command, 20-12 SETColor command, 9-21 SETup, 11-11, 27-12 SETup command/query, 11-11, 11-12 SFORmat selector, 15-6                                                                      | MMEMory, 12–2 SCHart, 19–2 SCHart, 19–2 SFORmat, 15–2 SLISt, 17–2 STRigger/STRace, 16–2 SWAVeform, 18–2 SYMBol, 26–2 SYSTem, 11–2 TFORmat, 21–2 TLISt, 24-2 TTRigger/TTRace, 22–2 TWAVeform, 23–2 WLISt, 14–2 Subsystem commands, 4–6 Suffix multiplier, 5–9 Suffix units, 5–10 SWAVeform selector, 18–4 SWAVeform Subsystem, 18–1 to 18–11                                                        | TAG command/query, 16–18 TAKenbranch command/query, 16–19, 18–10 TAVerage query, 17–17, 23–18, 24–16 TCONtrol command/query, 16–20, 22–19 TERM command/query, 16–21, 22–20 Terminator, 1–7 TFORmat selector, 21–4 TFORmat Subsystem, 21–1 to 21–8 Three-wire Interface, 3–4 THReshold command/query, 15–16, 15–17, 21–8 time tag data description, 27–12 TIMER command/query, 16–22, 22–21 timing analyzer program example, 28–3 TINTerval:AUTorange command, 25–22                                                                             |
| SCHart selector, 19–4 SCHart Subsystem, 19–1 to 19–7 SDC, 2–6 Section data, 27–6 Section header, 27–4 Section header, 27–6 SELect command, 9–19 Select command tree, 9–20 Selected device clear, 2–6 SEQuence command/query, 16–16, 22–17 Sequential commands, 4–4 Serial poll, 6–7 Service Request Enable Register, 6–4 SET command, 20–12 SETColor command, 9–21 SETup, 11–11, 27–12 SETup command/query, 11–11, 11–12                                                                                                  | MMEMory, 12–2 SCHart, 19–2 SFORmat, 15–2 SLISt, 17–2 STRigger/STRace, 16–2 SWAVeform, 18–2 SYMBol, 26–2 SYSTem, 11–2 TFORmat, 21–2 TLISt, 24-2 TTRigger/TTRace, 22–2 TWAVeform, 23–2 WLISt, 14–2 Subsystem commands, 4–6 Suffix multiplier, 5–9 Suffix units, 5–10 SWAVeform selector, 18–4 SWAVeform Subsystem, 18–1 to 18–11 SYMBol selector, 26–5                                               | TAG command/query, 16–18 TAKenbranch command/query, 16–19, 18–10 TAVerage query, 17–17, 23–18, 24–16 TCONtrol command/query, 16–20, 22–19 TERM command/query, 16–21, 22–20 Terminator, 1–7 TFORmat selector, 21–4 TFORmat Subsystem, 21–1 to 21–8 Three-wire Interface, 3–4 THReshold command/query, 15–16, 15–17, 21–8 time tag data description, 27–12 TIMER command/query, 16–22, 22–21 timing analyzer program example, 28–3                                                                                                    |
| SCHart selector, 19-4 SCHart Subsystem, 19-1 to 19-7 SDC, 2-6 Section data, 27-6 Section data format, 27-4 Section header, 27-6 SELect command, 9-19 Select command tree, 9-20 Selected device clear, 2-6 SEQuence command/query, 16-16, 22-17 Sequential commands, 4-4 Serial poll, 6-7 Service Request Enable Register, 6-4 SET command, 20-12 SETColor command, 9-21 SETup, 11-11, 27-12 SETup command/query, 11-11, 11-12 SFORmat selector, 15-6 SFORmat Subsystem, 15-1to 15-17 Shortform, 1-11                      | MMEMory, 12–2 SCHart, 19–2 SFORmat, 15–2 SLISt, 17–2 STRigger/STRace, 16–2 SWAVeform, 18–2 SYMBol, 26–2 SYSTem, 11–2 TFORmat, 21–2 TLISt, 24-2 TTRigger/TTRace, 22–2 TWAVeform, 23–2 WLISt, 14–2 Subsystem commands, 4–6 Suffix multiplier, 5–9 Suffix units, 5–10 SWAVeform selector, 18–4 SWAVeform Subsystem, 18–1 to 18–11 SYMBol selector, 26–5 SYMBol Subsystem, 26–1 to 26–8                | TAG command/query, 16–18 TAKenbranch command/query, 16–19, 18–10 TAVerage query, 17–17, 23–18, 24–16 TCONtrol command/query, 16–20, 22–19 TERM command/query, 16–21, 22–20 Terminator, 1–7 TFORmat selector, 21–4 TFORmat Subsystem, 21–1 to 21–8 Three-wire Interface, 3–4 THReshold command/query, 15–16, 15–17, 21–8 time tag data description, 27–12 TIMER command/query, 16–22, 22–21 timing analyzer program example, 28–3 TINTerval:AUTorange command, 25–22 TINTerval:QUALifier command/query, 25–22                                    |
| SCHart selector, 19-4 SCHart Subsystem, 19-1 to 19-7 SDC, 2-6 Section data, 27-6 Section data format, 27-4 Section header, 27-6 SELect command, 9-19 Select command tree, 9-20 Selected device clear, 2-6 SEQuence command/query, 16-16, 22-17 Sequential commands, 4-4 Serial poll, 6-7 Service Request Enable Register, 6-4 SET command, 20-12 SETColor command, 9-21 SETup, 11-11, 27-12 SETup command/query, 11-11, 11-12 SFORmat selector, 15-6 SFORmat Subsystem, 15-1to 15-17 Shortform, 1-11 Simple commands, 1-8 | MMEMory, 12–2 SCHart, 19–2 SFORmat, 15–2 SLISt, 17–2 STRigger/STRace, 16–2 SWAVeform, 18–2 SYMBol, 26–2 SYSTem, 11–2 TFORmat, 21–2 TLISt, 24–2 TTRigger/TTRace, 22–2 TWAVeform, 23–2 WLISt, 14–2 Subsystem commands, 4–6 Suffix multiplier, 5–9 Suffix units, 5–10 SWAVeform selector, 18–4 SWAVeform Subsystem, 18–1 to 18–11 SYMBol selector, 26–5 SYMBol Subsystem, 26–1 to 26–8 Syntax diagram | TAG command/query, 16–18 TAKenbranch command/query, 16–19, 18–10 TAVerage query, 17–17, 23–18, 24–16 TCONtrol command/query, 16–20, 22–19 TERM command/query, 16–21, 22–20 Terminator, 1–7 TFORmat selector, 21–4 TFORmat Subsystem, 21–1 to 21–8 Three-wire Interface, 3–4 THReshold command/query, 15–16, 15–17, 21–8 time tag data description, 27–12 TIMER command/query, 16–22, 22–21 timing analyzer program example, 28–3 TINTerval:AUTorange command, 25–22 TINTerval:GUALifier command/query, 25–22 TINTerval:TINTerval command/query, |
| SCHart selector, 19-4 SCHart Subsystem, 19-1 to 19-7 SDC, 2-6 Section data, 27-6 Section data format, 27-4 Section header, 27-6 SELect command, 9-19 Select command tree, 9-20 Selected device clear, 2-6 SEQuence command/query, 16-16, 22-17 Sequential commands, 4-4 Serial poll, 6-7 Service Request Enable Register, 6-4 SET command, 20-12 SETColor command, 9-21 SETup, 11-11, 27-12 SETup command/query, 11-11, 11-12 SFORmat selector, 15-6 SFORmat Subsystem, 15-1to 15-17 Shortform, 1-11                      | MMEMory, 12–2 SCHart, 19–2 SFORmat, 15–2 SLISt, 17–2 STRigger/STRace, 16–2 SWAVeform, 18–2 SYMBol, 26–2 SYSTem, 11–2 TFORmat, 21–2 TLISt, 24-2 TTRigger/TTRace, 22–2 TWAVeform, 23–2 WLISt, 14–2 Subsystem commands, 4–6 Suffix multiplier, 5–9 Suffix units, 5–10 SWAVeform selector, 18–4 SWAVeform Subsystem, 18–1 to 18–11 SYMBol selector, 26–5 SYMBol Subsystem, 26–1 to 26–8                | TAG command/query, 16–18 TAKenbranch command/query, 16–19, 18–10 TAVerage query, 17–17, 23–18, 24–16 TCONtrol command/query, 16–20, 22–19 TERM command/query, 16–21, 22–20 Terminator, 1–7 TFORmat selector, 21–4 TFORmat Subsystem, 21–1 to 21–8 Three-wire Interface, 3–4 THReshold command/query, 15–16, 15–17, 21–8 time tag data description, 27–12 TIMER command/query, 16–22, 22–21 timing analyzer program example, 28–3 TINTerval:AUTorange command, 25–22 TINTerval:QUALifier command/query, 25–22                                    |

TLISt selector, 24-7 XTIMe command/query, 14-10, 23-24 TLISt Subsystem, 24–1 to 24–21 TMAXimum query, 17–17, 23–19, 24–16 XWINdow command, 9-23 XXX, 4-5, 4-7 TMINimum query, 17-18, 23-19, 24-17 XXX (meaning of), 1-6 TPOSition command/query, 16-23, 18-11, 22-22, 23-19 Trailing dots, 4–5 Transmit Data (TD), 3-4, 3-5 Truncation rule, 4-3 TTRigger selector, 22-8TTRigger/TTRace Subsystem, 22-1 to 22-22 TWAVeform selector, 23-7TWAVeform Subsystem, 23-1 to 23-24 TYPE command/query, 13-10 Units, 1-12 UPLoad command, 12-21 Uppercase, 1-11URQ, 6-5 VAXis command/query, 19-6, 19-7 VRUNs query, 17-18, 23-20, 24-17 W White space, 1-7 White space, 5–9 WIDTh command, 26-8 WLISt selector, 10-6, 14-4WLISt Subsystem, 14-1 to 14-10  $XCON dition\ command/query,\ 23-21,$ 24-18XOTag query, 17-19, 24-18 XOTime query, 14-9, 17-19, 23-21, 24-19 XPATtern command/query, 17-20, 23-22, 24-19 XSEarch command/query, 17-21, 23-23,

XSTate query, 14–10, 17–21, 24–21 XTAG command/query, 17–22, 24–21 © Copyright Hewlett-Packard Company 1992-96 All Rights Reserved.

Reproduction, adaptation, or translation without prior written permission is prohibited, except as allowed under the copyright laws.

#### Restricted Rights Legend

Use, duplication, or disclosure by the U.S. Government is subject to restrictions set forth in subparagraph (C) (1) (ii) of the Rights in Technical Data and Computer Software Clause in DFARS 252.227-7013. Hewlett-Packard Company, 3000 Hanover Street, Palo Alto, CA 94304 U.S.A. Rights for non-DOD U.S. Government Departments and Agencies are set forth in FAR 52.227-19(c)(1,2).

#### **Document Warranty**

The information contained in this document is subject to change without notice.

Hewlett-Packard makes no warranty of any kind with regard to this material, including, but not limited to, the implied warranties of merchantability or fitness for a particular purpose.

Hewlett-Packard shall not be liable for errors contained herein or for damages in connection with the furnishing, performance, or use of this material.

#### Safety

This apparatus has been designed and tested in accordance with IEC Publication 348, Safety Requirements for Measuring Apparatus, and has been supplied in a safe condition. This is a Safety Class I instrument (provided with terminal for protective earthing). Before applying power, verify that the correct safety precautions are taken (see the following warnings). In addition, note the external markings on the instrument that are described under "Safety Symbols."

#### Warning

- Before turning on the instrument, you must connect the protective earth terminal of the instrument to the protective conductor of the (mains) power cord. The mains plug shall only be inserted in a socket outlet provided with a protective earth contact. You must not negate the protective action by using an extension cord (power cable) without a protective conductor (grounding). Grounding one conductor of a two-conductor outlet is not sufficient protection
- Only fuses with the required rated current, voltage, and specified type (normal blow, time delay, etc.) should be used. Do not use repaired fuses or short-circuited fuseholders. To do so could cause a shock of fire hazard.

- Service instructions are for trained service personnel. To avoid dangerous electric shock, do not perform any service unless qualified to do so. Do not attempt internal service or adjustment unless another person, capable of rendering first aid and resuscitation, is present.
- If you energize this instrument by an auto transformer (for voltage reduction), make sure the common terminal is connected to the earth terminal of the power source.
- Whenever it is likely that the ground protection is impaired, you must make the instrument inoperative and secure it against any unintended operation.
- Do not operate the instrument in the presence of flammable gasses or fumes. Operation of any electrical instrument in such an environment constitutes a definite safety hazard.
- Do not install substitute parts or perform any unauthorized modification to the instrument.
- Capacitors inside the instrument may retain a charge even if the instrument is disconnected from its source of supply.
- Use caution when exposing or handling the CRT. Handling or replacing the CRT shall be done only by qualified maintenance personnel.

#### Safety Symbols

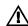

Instruction manual symbol: the product is marked with this symbol when it is necessary for you to refer to the instruction manual in order to protect against damage to the product.

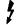

Hazardous voltage symbol.

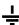

Earth terminal symbol: Used to indicate a circuit common connected to grounded chassis.

#### WARNING

The Warning sign denotes a hazard. It calls attention to a procedure, practice, or the like, which, if not correctly performed or adhered to, could result in personal injury. Do not proceed beyond a Warning sign until the indicated conditions are fully understood and met.

#### CAUTION

The Caution sign denotes a hazard. It calls attention to an operating procedure, practice, or the like, which, if not correctly performed or adhered to, could result in damage to or destruction of part or all of the product. Do not proceed beyond a Caution symbol until the indicated conditions are fully understood or met.

Hewlett-Packard P.O. Box 2197 1900 Garden of the Gods Road Colorado Springs, CO 80901-2197, U.S.A.

#### **Product Warranty**

This Hewlett-Packard product has a warranty against defects in material and workmanship for a period of one year from date of shipment. During the warranty period, Hewlett-Packard Company will, at its option, either repair or replace products that prove to be defective. For warranty service or repair, this product must be returned to a service facility designated by

Hewlett-Packard.
For products returned to
Hewlett-Packard for warranty
service, the Buyer shall
prepay shipping charges to
Hewlett-Packard and
Hewlett-Packard shall pay
shipping charges to return
the product to the Buyer.
However, the Buyer shall pay
all shipping charges, duties,
and taxes for products
returned to Hewlett-Packard
from another country.

Hewlett-Packard warrants that its software and firmware designated by Hewlett-Packard for use with an instrument will execute its programming instructions when properly installed on that instrument. Hewlett-Packard does not warrant that the operation of the instrument software, or

# uninterrupted or error free. **Limitation of Warranty**

firmware will be

The foregoing warranty shall not apply to defects resulting from improper or inadequate maintenance by the Buyer, Buyer-supplied software or interfacing, unauthorized modification or misuse, operation outside of the environmental specifications for the product, or improper site preparation or maintenance.

No other warranty is expressed or implied. Hewlett-Packard specifically disclaims the implied warranties of merchantability or fitness for a particular purpose.

#### **Exclusive Remedies**

The remedies provided herein are the buyer's sole and exclusive remedies. Hewlett-Packard shall not be liable for any direct, indirect, special, incidental, or consequential damages, whether based on contract, tort, or any other legal theory.

#### Assistance

Product maintenance agreements and other customer assistance agreements are available for Hewlett-Packard products. For any assistance, contact your nearest Hewlett-Packard Sales Office.

#### Certification

Hewlett-Packard Company certifies that this product met its published specifications at the time of shipment from the factory. Hewlett-Packard further certifies that its calibration measurements are traceable to the United States National Institute of Standards and Technology, to the extent allowed by the Institute's calibration facility, and to the calibration facilities of other International Standards Organization members.

#### About this edition

This is the first edition of the HP 1670D-Series Logic Analyzers Programmer's Guide

Publication number 01670-97005 Printed in USA. Edition dates are as follows: First edition, August 1996

New editions are complete revisions of the manual.

Many product updates do not require manual changes and manual corrections may be done without accompanying product changes. Therefore, do not expect a one-to-one correspondence between product updates and manual updates.